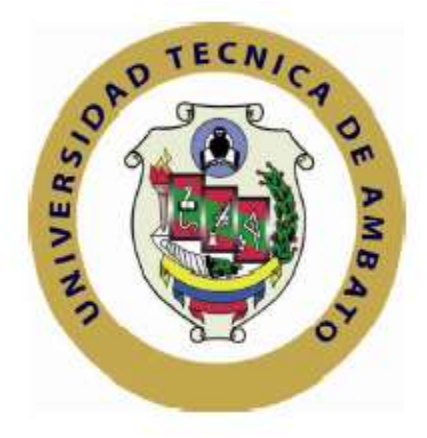

# **UNIVERSIDAD TÉCNICA DE AMBATO**

# **FACULTAD DE INGENIERÍA EN SISTEMAS ELECTRÓNICA E INDUSTRIAL**

# **CARRERA DE INGENIERÍA EN SISTEMAS COMPUTACIONALES E INFORMÁTICOS**

**Tema**:

SISTEMA WEB DE INFORMACIÓN GEOGRÁFICA PARA EL AVALÚO DE TERRENOS EN LA EMPRESA PERITAJES Y AVALÚOS & CONSTRUCTORA CALLEJAS NARANJO DE LA CIUDAD DE AMBATO.

Trabajo de Graduación. Modalidad: Proyecto de Investigación, presentado previo la obtención del título de Ingeniero en Sistemas Computacionales e Informáticos.

**SUBLÍNEA DE INVESTIGACIÓN**: Aplicación Web.

<span id="page-0-0"></span>**AUTOR:** Lida Jazmín Valle Ocando. **TUTOR:** Ing. Clay Fernando Aldás Flores, Mg.

> Ambato - Ecuador Julio/2015

# **APROBACIÓN DEL TUTOR**

<span id="page-1-0"></span>En mi calidad de Tutor del trabajo de investigación sobre el tema: "SISTEMA WEB DE INFORMACIÓN GEOGRÁFICA PARA EL AVALÚO DE TERRENOS EN LA EMPRESA PERITAJES Y AVALÚOS & CONSTRUCTORA CALLEJAS NARANJO DE LA CIUDAD DE AMBATO.", de la señorita Lida Jazmín Valle Ocando, estudiante de la Carrera de Ingeniería en Sistemas Computacionales e Informáticos de la Facultad de Ingeniería en Sistemas, Electrónica e Industrial, de la Universidad Técnica de Ambato, considero que el informe investigativo reúne los requisitos suficientes para que continúe con los trámites y consiguiente aprobación de conformidad con el Art. 16 del Capítulo II, del Reglamento de Graduación para obtener el título terminal de tercer nivel de la Universidad Técnica de Ambato.

Ambato Julio, 2015

EL TUTOR

-------------------------------------------

Ing. Clay Fernando Aldás Flores, Mg

# **AUTORÍA**

<span id="page-2-0"></span>El presente trabajo de investigación titulado: "SISTEMA WEB DE INFORMACIÓN GEOGRÁFICA PARA EL AVALÚO DE TERRENOS EN LA EMPRESA PERITAJES Y AVALÚOS & CONSTRUCTORA CALLEJAS NARANJO DE LA CIUDAD DE AMBATO.", es absolutamente original, auténtico y personal, en tal virtud, el contenido, efectos legales y académicos que se desprenden del mismo son de exclusiva responsabilidad del autor.

Ambato Julio, 2015

---------------------------------------------------------

Srta. Lida Jazmín Valle Ocando CC: 180361485-6

# <span id="page-3-0"></span>**APROBACIÓN DE LA COMISIÓN CALIFICADORA**

La Comisión Calificadora del presente trabajo conformada por los señores docentes Ing. Renato Urvina B. e Ing. Hernando Buenaño V., revisó y aprobó el Informe Final del trabajo de graduación titulado "SISTEMA WEB DE INFORMACIÓN GEOGRÁFICA PARA EL AVALÚO DE TERRENOS EN LA EMPRESA PERITAJES Y AVALÚOS & CONSTRUCTORA CALLEJAS NARANJO DE LA CIUDAD DE AMBATO.", presentado por la señorita Lida Jazmín Valle Ocando de acuerdo al Art. 17 del Reglamento de Graduación para obtener el título Terminal de tercer nivel de la Universidad Técnica de Ambato.

--------------------------------------------------

Ing. Vicente Morales L., Mg.

PRESIDENTE DEL TRIBUNAL

------------------------------------- --------------------------------------

Ing. Renato Urvina B., Mg Ing. Hernando Buenaño V., Mg

DOCENTE CALIFICADOR DOCENTE CALIFICADOR

### **DEDICATORIA**

<span id="page-4-0"></span>*Dedico el presente proyecto en primer lugar a mis padres Ramiro Valle y Ana Ocando quienes son un pilar fundamental de apoyo y me han enseñado a tener fortaleza pese a las derrotas y coraje para emprender hacia el éxito.* 

*A mis hermanos Karina, Roxana, Pamela y Sebastián quienes son mi soporte incondicional y a mi hermana +Jessica que en paz descanse por ser mi fuente de fortaleza y lucha.*

*A mis sobrinas Paula y Kristina porque con sus ocurrencias brindan alegría a mi vida y son un alivio del trajín diario.*

*A mi novio Cristian por ser una fuente de ayuda y palabras de ánimo desinteresadas.* 

*A los profesores quienes por medio de sus conocimientos impartidos, orientaron a todos los que fuimos sus estudiantes hacia nuestra superación personal.*

*Y a todos los amigos y personas que de una u otra manera estuvieron presentes a lo largo de mi etapa estudiantil.*

*Lida Jazmín Valle Ocando*

### **AGRADECIMIENTO**

<span id="page-5-0"></span>*Agradezco a mis padres quienes me educaron como una persona de bien; a toda mi familia por estar a mi lado alentándome mediante su respaldo incondicional.* 

*A la empresa Peritajes y Avalúos & Constructora Callejas Naranjo por abrirme sus puertas y brindarme la información necesaria para la realización de este proyecto de investigación.*

*A la Facultad de Ingeniería en Sistemas, Electrónica e Industrial por haberme brindado la oportunidad de adquirir conocimientos y formarme profesionalmente así como también a todos los docentes que la conforman quienes supieron transmitir sus saberes a mi persona.* 

*A mi tutor de tesis Ing. Clay Fernando Aldás Flores, Mg. por sus consejos y ayuda brindados sin interés alguno.* 

*Y a todas los amigos, compañeros y personas que de alguna u otra manera han formado parte en mi vida y me han asistido para sortear los obstáculos presentes durante mis años de estudio.* 

*A todos ustedes de corazón muchísimas gracias.*

*Lida Jazmín Valle Ocando*

# <span id="page-6-0"></span>ÍNDICE DE CONTENIDOS

# PÁGINAS PRELIMINARES

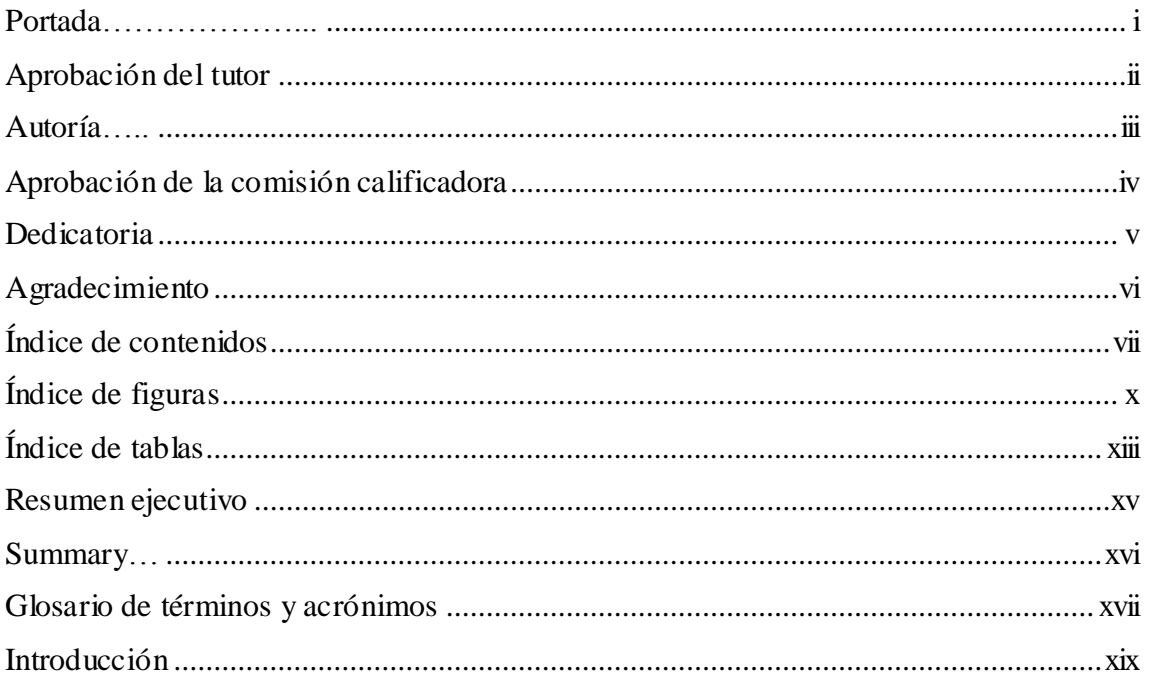

# CAPÍTULO I

# EL PROBLEMA

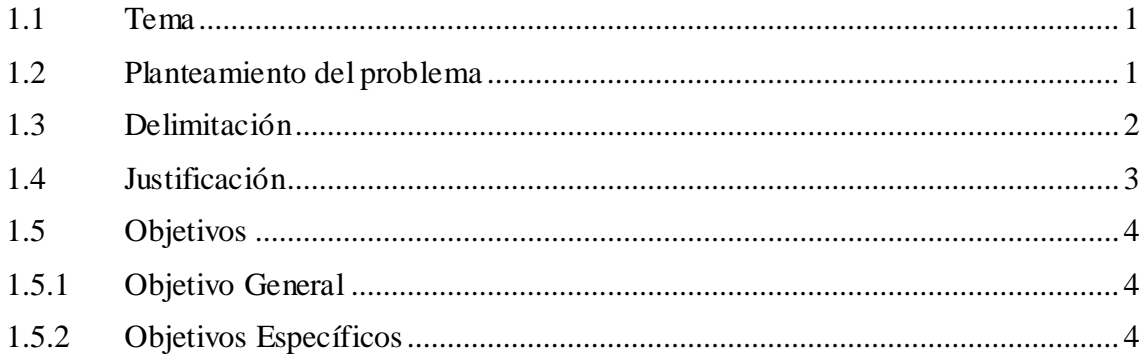

# CAPÍTULO II

# MARCO TEÓRICO

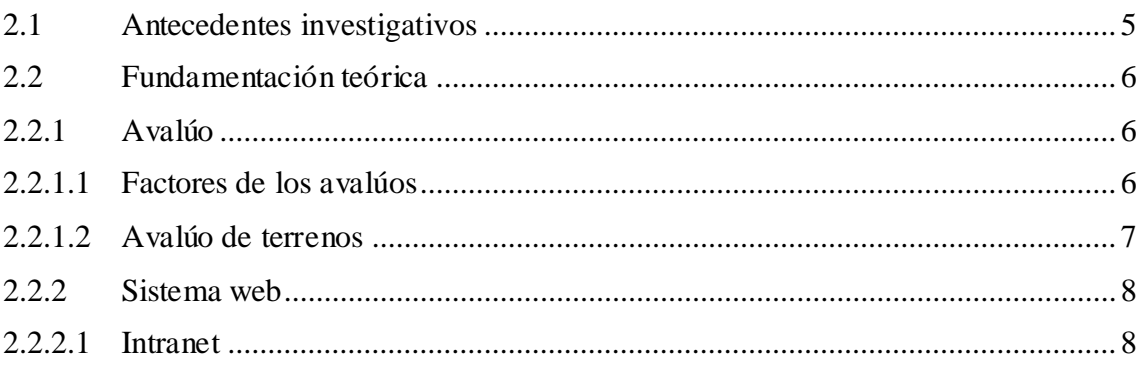

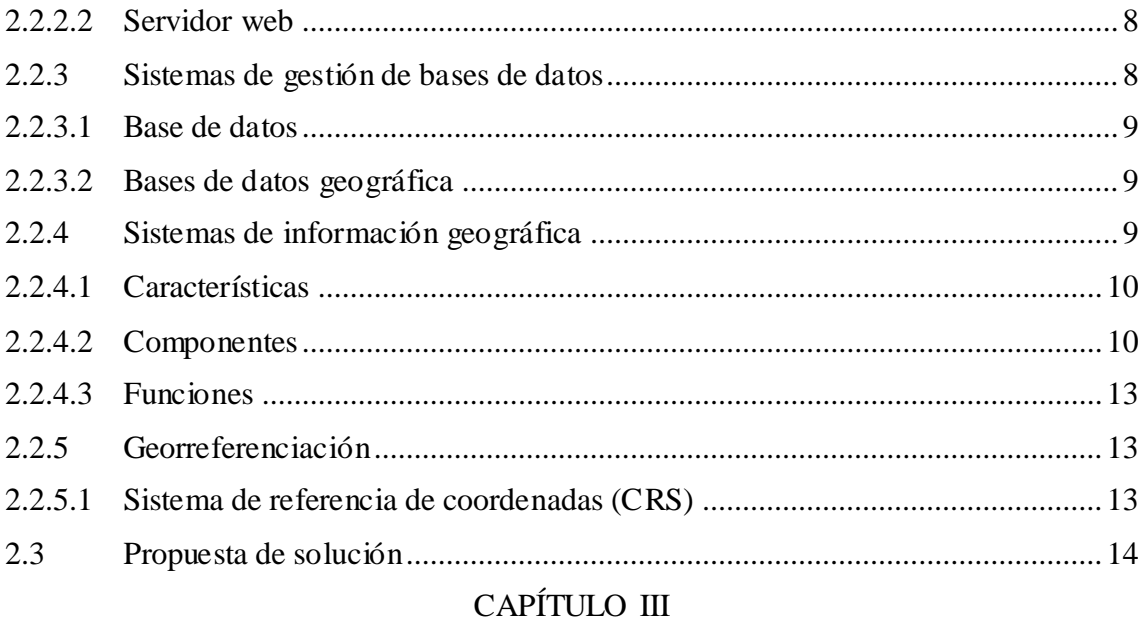

# METODOLOGÍA

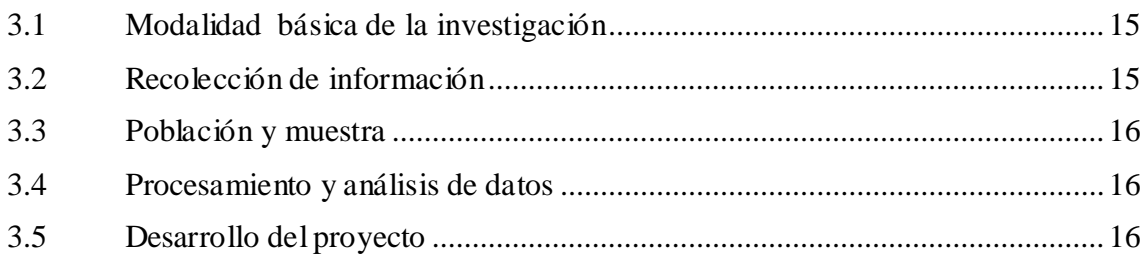

# ${\rm CAPÍTULO}$ IV

# DESARROLLO DE LA PROPUESTA

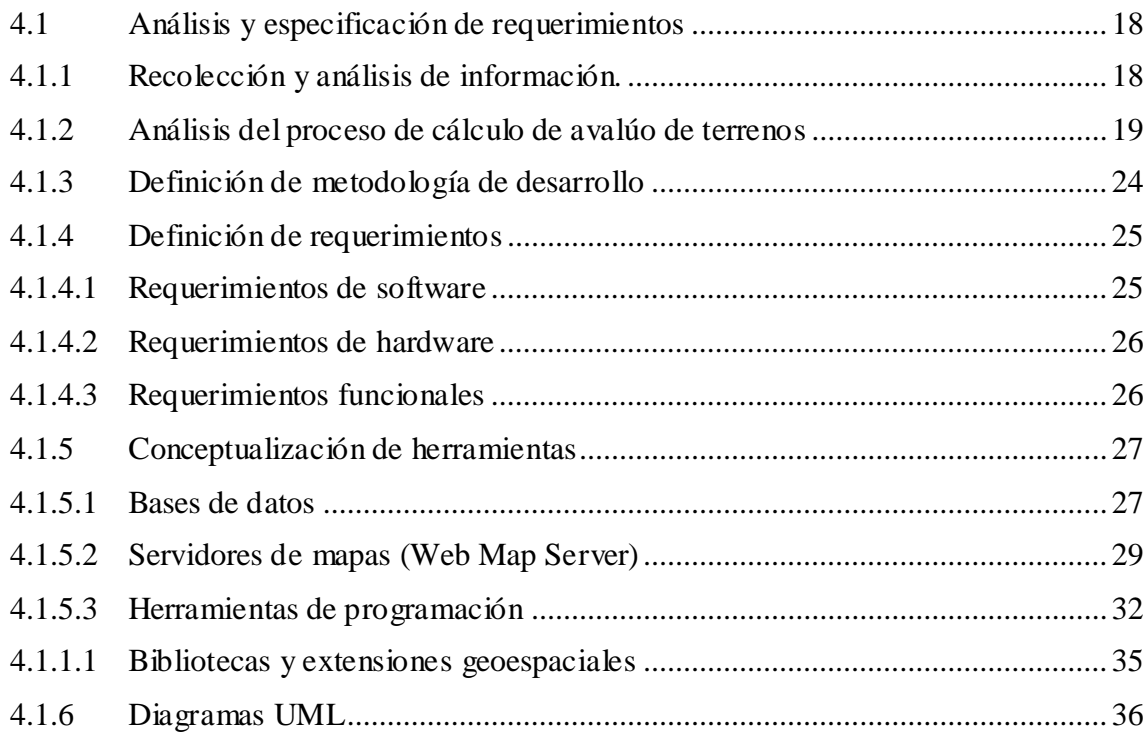

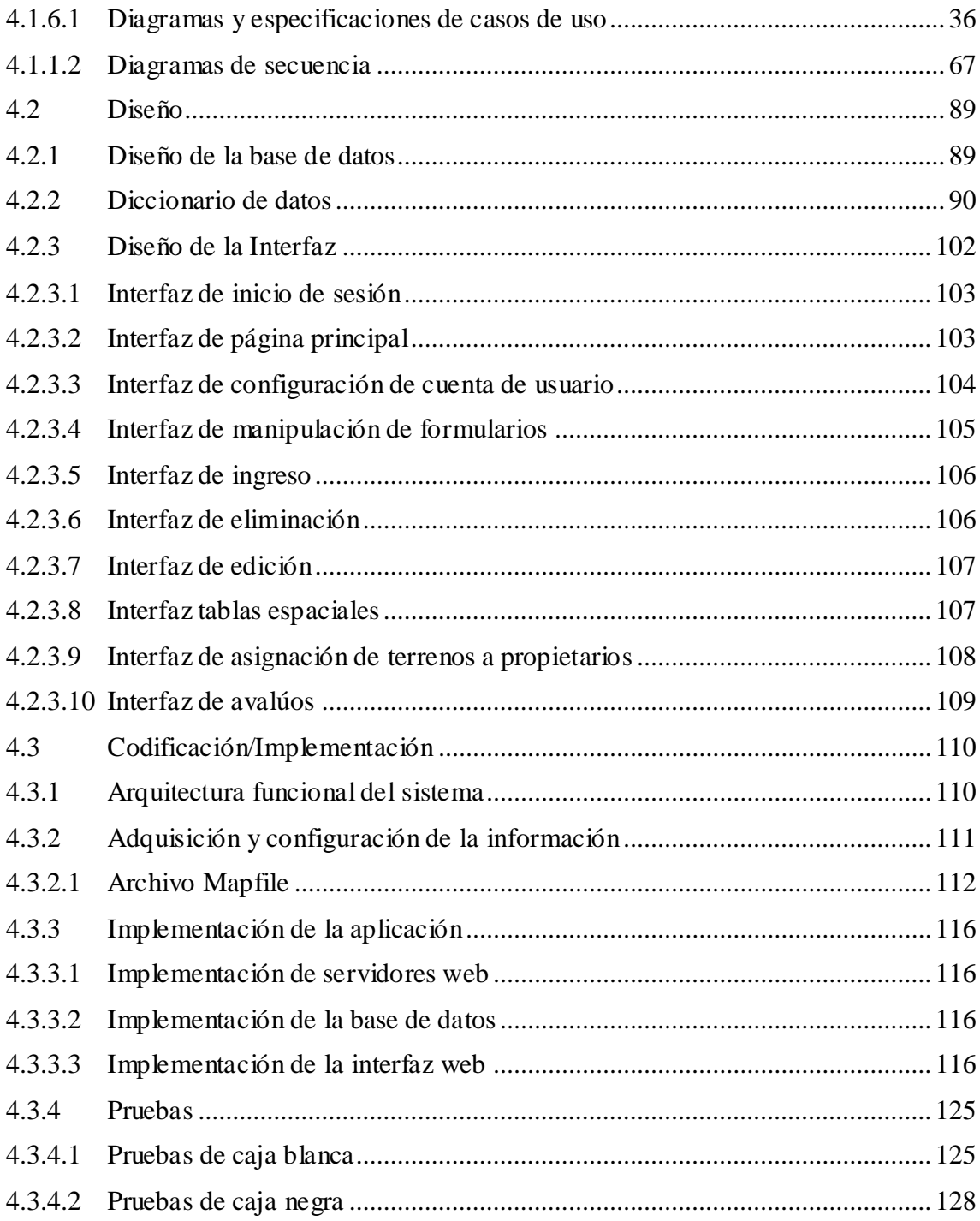

# CAPÍTULO V

# CONCLUSIONES Y RECOMENDACIONES

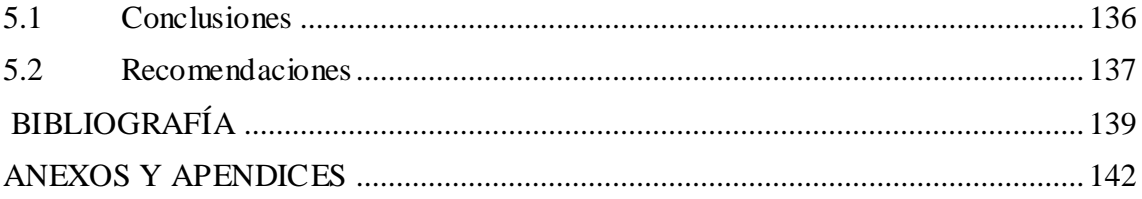

# **ÍNDICE DE FIGURAS**

<span id="page-9-0"></span>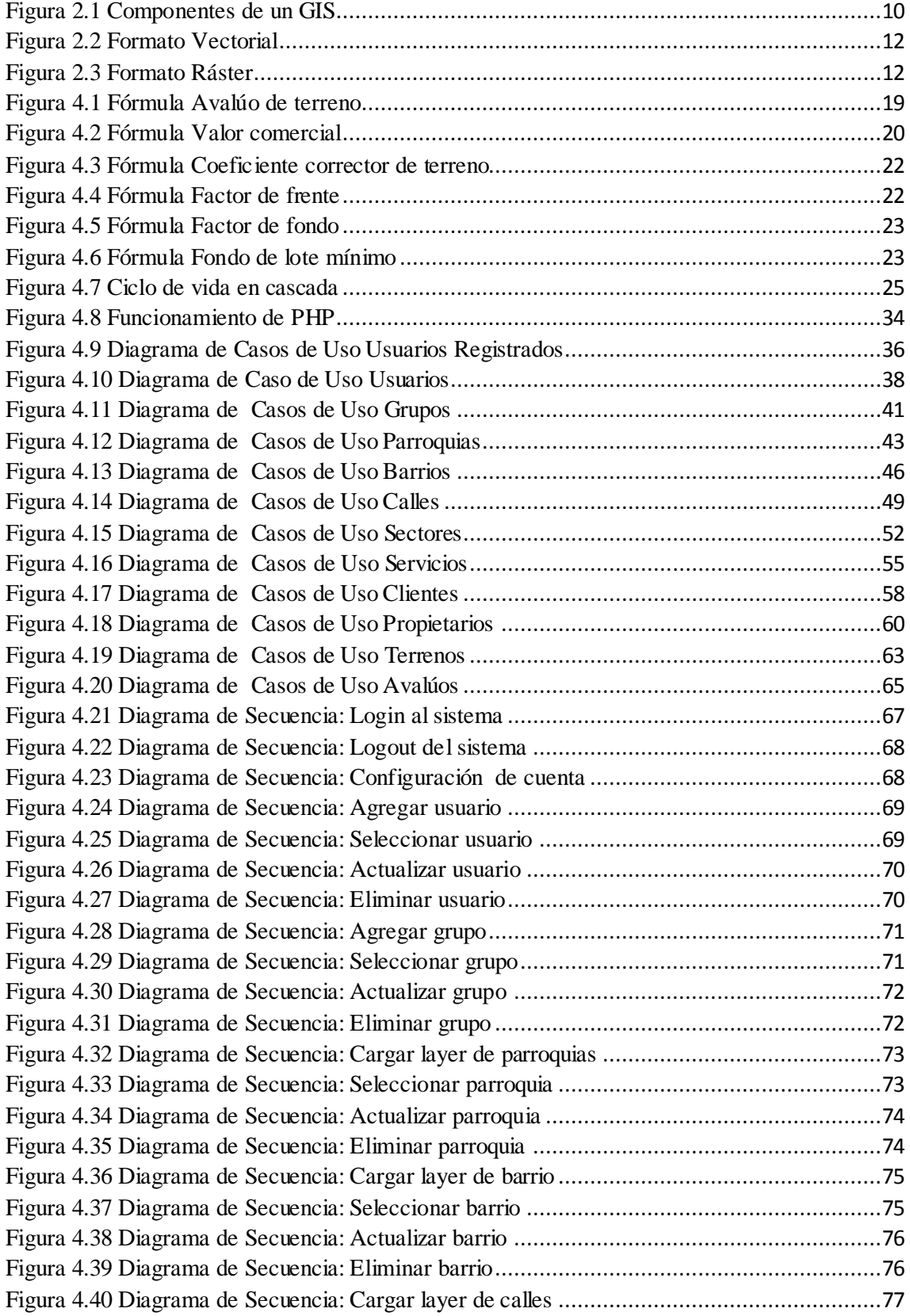

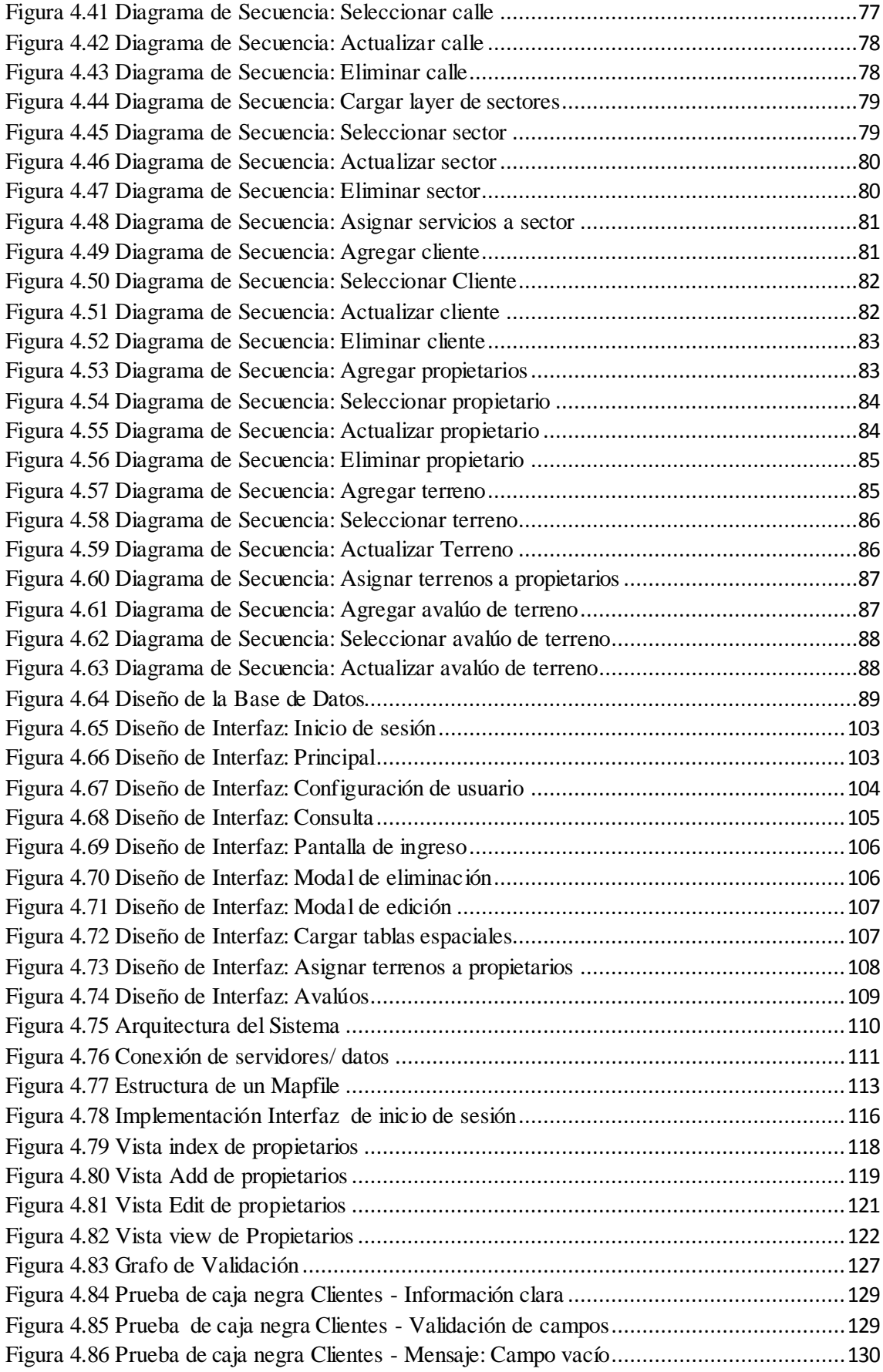

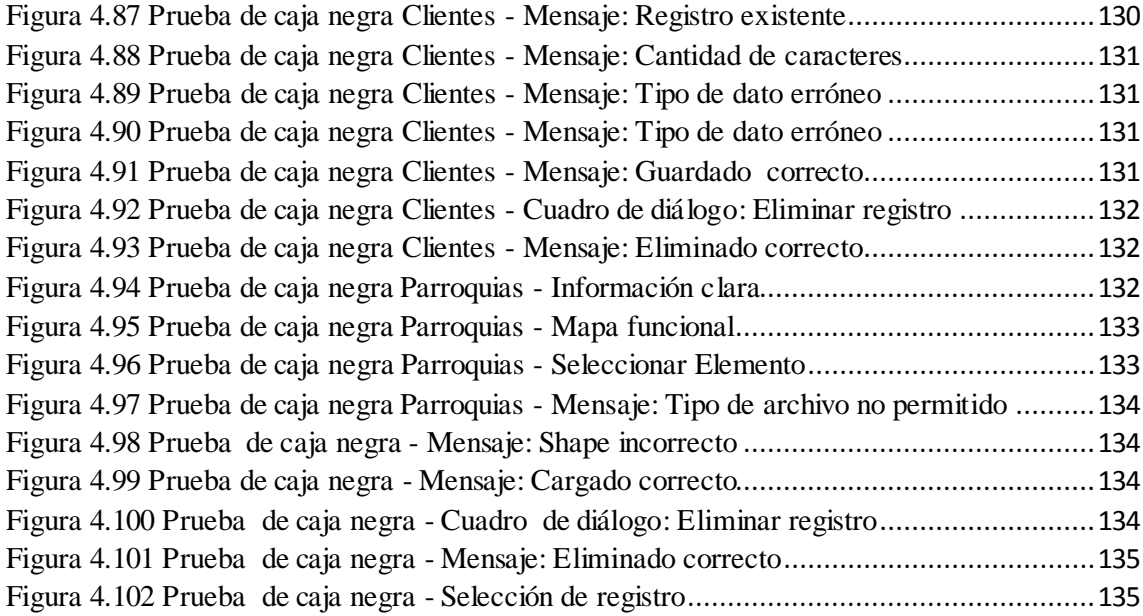

# **ÍNDICE DE TABLAS**

<span id="page-12-0"></span>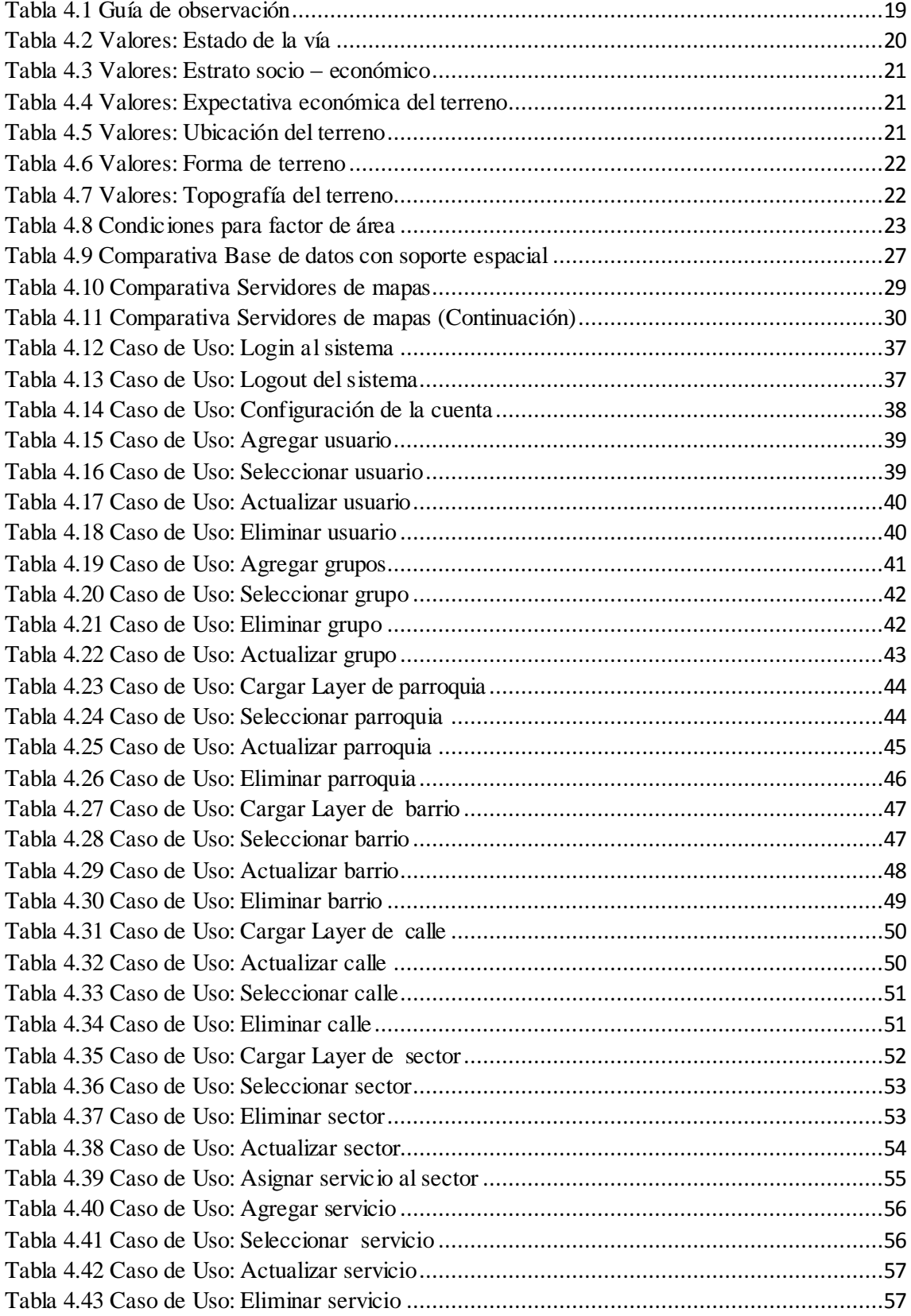

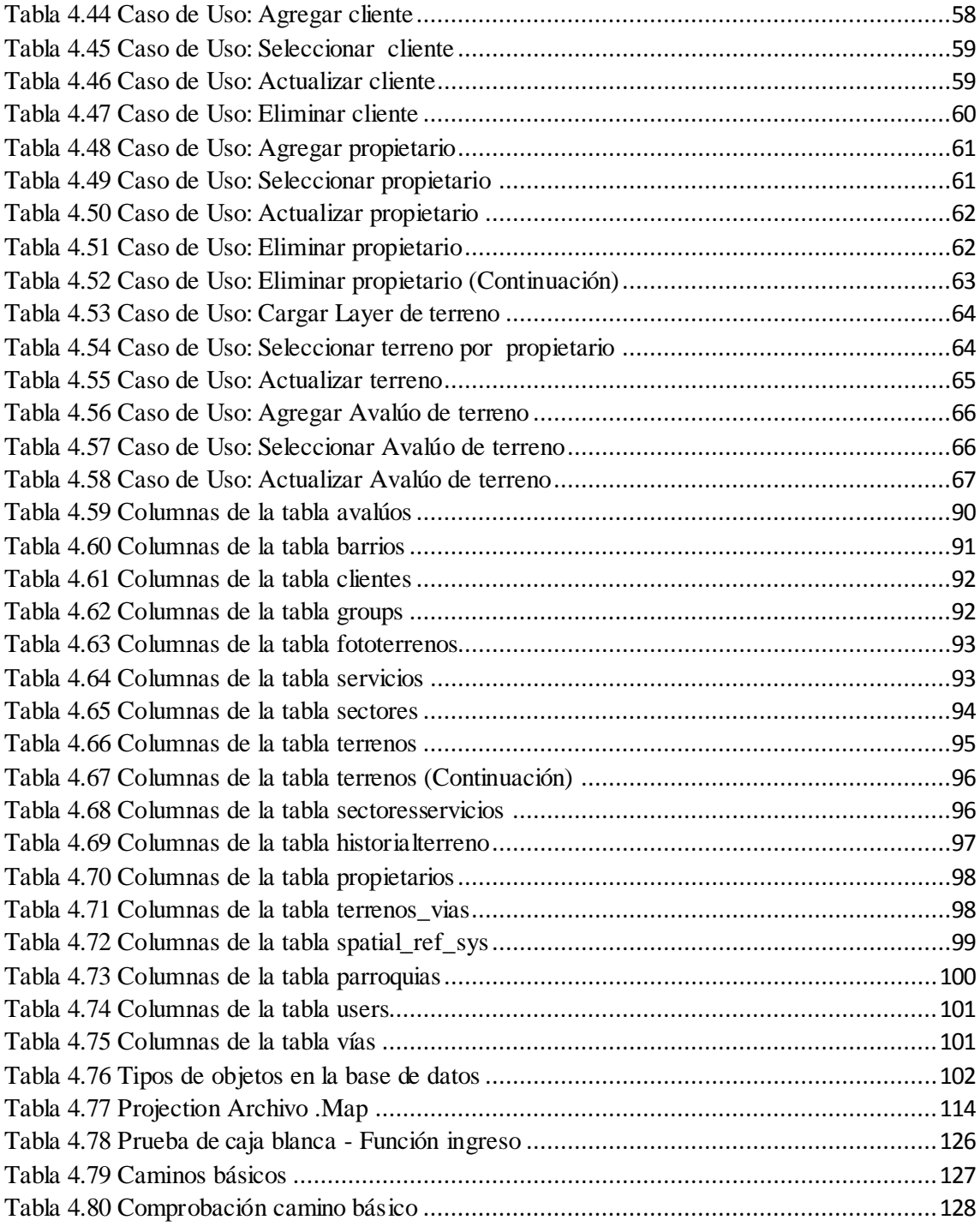

#### **RESUMEN EJECUTIVO**

<span id="page-14-0"></span>El presente trabajo de investigación "Sistema Web de Información Geográfica para el Avalúo de Terrenos en la empresa Peritajes y Avalúos & Constructora Callejas Naranjo de la Ciudad de Ambato" tiene su origen a partir de la necesidad de mejorar y agilitar el proceso de cálculo de los valores de terrenos de la ciudad de Ambato mediante la automatización del mismo.

En los últimos años la empresa ha recibido gran demanda de solicitudes de avalúo lo que ha provocado dificultades para mantener la información al generarse demasiados documentos de hojas cálculo y por ende esto desencadena en inconsistencia en los resultados esperados; es por ello que las entidades solicitantes (bancos o personas particulares) exigen re-inspecciones y que se calcule nuevamente un bien inmueble con lo que se pierde tiempo y recursos.

Los auxiliares de avalúo invierten gran parte de su jornada laboral fuera de sus oficinas realizando inspecciones lo que les deja poco tiempo para la elaboración de los informes pertinentes es por ello que automatizando el proceso se logra optimizar el procesamiento de datos para minimizar de esta manera los tiempos de ejecución de las tareas en la empresa.

Esta investigación propone el desarrollo de una aplicación web que además de automatizar el cálculo de avalúo también combina con un Sistema de Información Geográfico para que por medio de mapas muestre la cartografía completa de la ciudad y permita la localización del terreno a tratarse y de esta manera ser un soporte para la toma de decisiones en la empresa al agilizar sus procesos.

Por medio de un proceso de levantamiento de requerimientos se han podido en primera instancia establecer los pasos para el desarrollo de la aplicación para luego definir cada uno de los diagramas y finalmente establecer las más adecuadas herramientas para crear una interfaz amigable con el usuario.

xv

#### **SUMMARY**

<span id="page-15-0"></span>The current investigation work "Sistema Web de Información Geográfica para el Avalúo de Terrenos en la empresa Peritajes y Avalúos & Constructora Callejas Naranjo de la Ciudad de Ambato" has its origin from the need to improve and expedite the process of calculating the values of Ambato city by automating it.

In recent years the company has received high demand of requests for assessment which has caused difficulties to maintain the information to generate too many documents of calculation sheets and therefore this promotes in inconsistency in the expected results; it is therefore the applicant entities (banks or individuals) require re-inspections and that calculates again an immovable property thus time and resources are lost.

The appraisal assistants invest much of their working day outside their offices performing inspections which leaves them little time to prepare relevant reports is why automating the process it is achieved to optimize data processing to minimize in this way execution times of the tasks in the company.

This research proposes the development of a Web application in addition to automate the calculation of valuation. Also it combines with a geographic information system for using maps showing the complete mapping of the city and allows the treated location field.

Through a process of requirements lifting have been set in the first instance the steps for the development of the application and then define each of the diagrams and finally establish the most appropriate tools to create a friendly interface with the user.

# **GLOSARIO DE TÉRMINOS Y ACRÓNIMOS**

<span id="page-16-0"></span>**Arquitectura de software:** son patrones de estructuración de un sistema que sirve para guiar la construcción de un software, permitiendo cumplir con todos los objetivos y restricciones de la aplicación, así como satisfacer los requisitos de desempeño, seguridad y modificabilidad.

**Cartografía:** es la ciencia que se encarga del estudio y trazado de mapas.

**CSS (Cascading Style Sheets):** hojas de estilo en cascada.

**Equipamiento urbano:** también llamado elementos urbanos, son todo el conjunto de inmobiliario urbano (construcciones) instalados en un determinado sector.

**Estándar OGC (Open Geospatial Consortium):** son estándares que definen la operabilidad dentro de los Sistemas de Información Geográficos.

**Feature:** entidad de una ubicación geográfica.

**Framework:** es un esquema para el desarrollo y/o implementación de una aplicación. Estos no proporcionan una estructura definida lo que nos permite tener una mejor organización del proyecto, facilitando la creación de aplicaciones web.

**GeoJson:** es un formato de datos geográficos con soporte para muchas estructuras de datos.

**GML (Geography Markup Language):** es un estándar OGC para el modelado, almacenamiento y manipulación de información geográfica.

**GUI (Graphical User Interface):** son el conjunto de objetos gráficos e imágenes que representan a la información así como acciones disponibles para la interacción con el usuario, proporcionando un entorno de comunicación entre los elementos de un sistema.

**IDE:** entorno de desarrollo integrado (integrated development environment) que consiste en un conjunto de herramientas de programación entre ellas un editor de código, compilador, depurador y un constructor de interfaz gráfica.

Layer (capa): es la representación visual de datos geográficos en cualquier mapa digital representando un estrato de la realidad.

**Lenguaje de programación interpretado o lenguaje script:** son lenguajes cuyo código es interpretado y ejecutado por un servidor sin necesitar ser compilados, suelen acompañar o estar inmersos en un archivo HTML; se los usa principalmente para programar en entornos web.

Lote tipo: es el lote cuyas características (tamaño, frente, fondo, entre otras) predominan en un sector o barrio. Este está determinado en el caso de Ambato por el GAD Municipio en el reglamento de ordenamiento territorial.

**MVC (Modelo-Vista-Controlador):** es un patrón de arquitectura de software que separa los datos y la lógica de negocio de una aplicación.

**OGC (Open Geospatial Consortium):** es un consorcio de varias empresas que tiene como fin definir estándares abiertos e interoperables dentro de los Sistemas de Información Geográfica para facilitar el intercambio de información geográfica.

**OWS (OGC Web Services):** servicios web OGC, son estándares para la utilización de información geográfica en la web la cual engloba todos los servicios OGC para la WEB (WMS, WFS entre otras).

Perito: es un profesional de la ingeniería civil, arquitectura o ramas afines con experiencia en construcción e inmobiliaria el cuál realiza un análisis de factores y condiciones, para determinar el estado y/o condición de un bien.

**Predio rústico:** es una extensión de tierra (terreno) ubicado a las afueras de una ciudad.

**Renderizar:** es el proceso de generar una imagen a partir de un modelo.

**SDE (Spatial Database Engine):** es un motor de acceso a bases de datos geográficas comercializado por Esri que permite crear sistemas de gran velocidad y rendimiento para tener de acceso a bases de datos geográficas. Interactúa con otros sistemas de gestión de bases de datos tales como PostgreSQL, Oracle, SQL Server entre otros.

**Topografía:** es la determinación de una porción de tierra en base a la medición de puntos ya sea arriba, sobre o debajo de la superficie de la tierra.

**UML:** (Lenguaje Unificado de Modelado), es un lenguaje gráfico para especificar, visualizar, construir y documentar los sistemas de software.

## **INTRODUCCIÓN**

<span id="page-18-0"></span>El presente trabajo de tesis cuyo tema es, "SISTEMA WEB DE INFORMACIÓN GEOGRÁFICA PARA EL AVALÚOS DE TERRENOS EN LA EMPRESA PERITAJES Y AVALÚOS & CONSTRUCTORA CALLEJAS NARANJO DE LA CIUDAD DE AMBATO", ha sido dividido en cinco capítulos los cuales se detallan a continuación:

**CAPÍTULO I** "EL PROBLEMA", identifica el problema a investigar y además se plantea la justificación por la cual se investiga así como los objetivos a obtener los que guiarán la realización del proyecto.

**CAPÍTULO II** "MARCO TEÓRICO", presenta el fundamento teórico y los antecedentes investigativos que sustentan a la investigación y permiten comprender de manera clara el problema y así plantear la propuesta de solución.

**CAPÍTULO III** "METODOLOGÍA", describe la metodología de investigación a utilizar y el proceso de recolección, procesamiento y análisis de la información recolectada. Además especifica de manera breve cada una de las etapas para el desarrollo del proyecto.

**CAPÍTULO IV** "DESARROLLO DE LA PROPUESTA", detalla todo el desarrollo de la propuesta de solución siguiendo el ciclo de vida del software escogido, definiendo los requisitos necesarios obtenidos del levantamiento de requisitos y documentando el proceso mediante diagramas de casos de uso, diagramas de secuencia, el diseño de la base de datos, el diccionario de datos describiendo cada una de las tablas que constan en la base de datos, el diseño de la interfaz gráfica y la implementación.

**CAPÍTULO V** "CONCLUSIONES Y RECOMENDACIONES", se establecen las conclusiones a las que se ha llegado luego del desarrollo del proyecto así como recomendaciones que el investigador ha considerado pertinentes.

Finalmente se incluyen también la bibliografía consultada y citada en este documento, el glosario de términos así como los anexos que incluyen los instrumentos de recolección de la información, el manual de usuario y el manual técnico.

# **1 CAPÍTULO I**

## **EL PROBLEMA**

### <span id="page-19-1"></span><span id="page-19-0"></span>**1.1 Tema**

Sistema web de información geográfica para el avalúo de terrenos en la empresa Peritajes y Avalúos & Constructora Callejas Naranjo de la ciudad de Ambato.

### <span id="page-19-2"></span>**1.2 Planteamiento del problema**

El avance tecnológico que se ha suscitado en el mundo entero, en los últimos tiempos, ha producido un cambio vertiginoso en muchas actividades humanas incluidos los negocios; las empresas, para ser más competitivas en el mercado, han implementado aplicaciones informáticas para realizar sus procesos de forma efectiva, segura y rápida. En el ámbito de la construcción y bienes raíces se ha integrado herramientas geográficas a sus actividades diarias, simplificando el ingreso, almacenamiento y análisis de información de predios.

En el Ecuador existen gran cantidad de empresas dedicadas a realizar la valoración de bienes inmuebles, y en muchas de ellas han optado por la automatización de los procesos mediante el uso de algún software que se adapte a sus requerimientos. Un ejemplo es la empresa Acurio y asociados, la cual posee clientes a nivel nacional e internacional por medio de alianzas con empresas mundialmente conocidas, mediante la utilización de la tecnología para agilitar sus pedidos de avalúos. [1]. Asimismo, la empresa Placege de consultoría y avalúos utiliza el sistema Avalúos de inmuebles desarrollado por Sincows con él cual valorizan bienes y proyectos de construcción. [2]

En la Ciudad de Ambato una empresa reconocida en este ámbito es Paval Avalúos, la cual posee su propia web informativa así como una red interna propia. [3] También la Municipalidad de Ambato posee un balcón de servicios entre los cuales se encuentra el de avalúos y catastros, contando con alta tecnología, que permite consultar en línea el avaluó tanto de predios rústicos así como predios urbanos mediante el ingreso de datos del contribuyente.

Peritajes y Avalúos & Constructora Callejas Naranjo de la ciudad de Ambato, es una empresa encargada de realizar la valoración de inmuebles, bajo designación de bancos de la ciudad. En la actualidad no cuenta con un sistema que automatice los cálculos de avalúos de terrenos, lo cual dificulta la estimación de costes de los inmuebles. La asignación de precios depende de la experiencia del perito, generando inconsistencia tanto en los cálculos como en los datos de salida sobre todo en aquellos lugares alejados de la zona urbana. Los informes de avalúos se llevan a cabo en hojas electrónicas de Excel, por esta razón la información no se encuentra centralizada y existe duplicidad de los mismos. Las herramientas usadas por el personal que desarrolla los avalúos son ineficientes, generando demoras en la entrega de los informes a las instituciones bancarias.

Al manejar un programa informático básico (hojas electrónicas de excel) para el procesamiento de datos se genera duplicidad en los informes al no encontrarse la información centralizada en un solo computador y al no contarse con un registro con los códigos de cada avalúo realizado.

La inexistencia de un sistema informático dificulta la generación de los informes de avalúos, esto genera a su vez la sobrecarga de trabajo al personal por lo cual se dan demoras en la entrega de los informes a las instituciones bancarias.

## <span id="page-20-0"></span>**1.3 Delimitación**

Área académica: Software.

Línea de investigación: Desarrollo de software.

Sublínea: Aplicación Web.

Delimitación Espacial: La presente investigación se realizará en la empresa Peritajes y Avalúos & Constructora Callejas Naranjo ubicada en Ficoa, Calle Las Naranjas 02-85 entre Aguacates y Mandarinas de la ciudad de Ambato.

Delimitación Temporal: La presente investigación se realizará en un período de seis meses a partir de la aprobación del perfil de tesis.

## <span id="page-21-0"></span>**1.4 Justificación**

En la actualidad existe gran demanda por el servicio de avalúos predial, por lo que las empresas buscan ser más competitivas mejorando su actividad, ya sea en la entrega de informes en menos tiempo y al menor coste, con personal más capacitado e implementación de tecnología, para de esta manera obtener información ordenada y fidedigna.

La empresa Peritajes y Avalúos & Constructora Callejas Naranjo al no contar con una herramienta de software que automatice esta actividad y cuyos informes se realizan en archivos planos, está expuesta a pérdidas tanto de información como de tiempo, por ello es imprescindible adaptarse a las nuevas tecnologías.

Mediante un sistema de información geográfica (GIS) se agilizan las búsquedas, así como el acceso a información de terrenos evaluados y permite tener perspectiva dinámica de la información manteniéndola ordenada para contribuir a la toma de decisiones acertadas al comparar los precios de los lotes en relación a su ubicación en el mapa generado por la herramienta GIS.

El tener una interfaz sencilla facilita el trabajo al personal y permite realizar los informes en un tiempo menor del que se realizan actualmente.

Los cálculos finales son más precisos y con ello la empresa trabaja de una manera más eficiente, ganando confianza y prestigio en el mercado.

Con este trabajo investigativo se daría la solución a un problema existente y permitirá aplicar los conocimientos adquiridos en la carrera universitaria tratando de ofrecer una propuesta creativa que provoque un buen desempeño al momento de utilizarla.

## <span id="page-22-0"></span>**1.5 Objetivos**

## <span id="page-22-1"></span>**1.5.1 Objetivo General**

Desarrollar un sistema web de Información Geográfica para el avalúo de terrenos de la ciudad de Ambato en la empresa Peritajes y Avalúos & Constructora Callejas Naranjo.

# <span id="page-22-2"></span>**1.5.2 Objetivos Específicos**

- Realizar un análisis de los procesos que se utilizan actualmente en la empresa Peritajes y Avalúos & Constructora Callejas Naranjo de la ciudad de Ambato para determinar la valoración de un terreno.
- Seleccionar el motor de base de datos y las herramientas de software geográficas adecuadas de acuerdo a los requerimientos y perspectivas de la empresa.
- Realizar el diseño de la base de datos y de la interfaz del sistema web de Información Geográfica para el avalúo de terrenos de la ciudad de Ambato en la empresa Peritajes y Avalúos & Constructora Callejas Naranjo.
- Desarrollar un Sistema Web de Información Geográfica para la elaboración de avalúos de terrenos en la empresa Peritajes y Avalúos & Constructora Callejas Naranjo.

# **2 CAPÍTULO II**

# **MARCO TEÓRICO**

#### <span id="page-23-0"></span>**2.1 Antecedentes investigativos**

Una vez revisado los archivos en la biblioteca de la facultad de Ingeniería en Sistemas Electrónica e Industrial de la Universidad Técnica de Ambato, se ha determinado que existen trabajos con variables afines a este estudio que a continuación se describen:

En la Facultad de Ingeniería en Sistemas, Electrónica e Industrial de la Universidad Técnica de Ambato, existe una tesis denominada "Sistema Georreferencial aplicando software libre para el control de conflictos políticos en la provincia de Tungurahua" realizada por Cristina Alexandra Frutos Ortega. Su principal conclusión es que el sistema será una herramienta eficaz y poderosa que permitirá mejorar la calidad de atención a los Conflictos Políticos que presente la ciudadanía, además delegará funciones a las autoridades cantonales y parroquiales con el fin de responsabilizar la solución a los conflictos locales. De igual manera facilitará el poder de análisis en las evaluaciones, guiará las actividades y ayudará al usuario en la elección de medidas de acción de forma oportuna con respuesta rápida a la emergencia. [4]

En lo que respecta a sistemas para el cálculo de avalúos desde fuentes bibliográficas de Internet se ha encontrado los siguientes trabajos de tesis:

En el repositorio de la Universidad Mayor de San Andrés (La Paz – Bolivia), Facultad de Ciencias Puras y Naturales Carrera de Informática, se encuentra la tesis denominada "Sistema de Información de Avalúo de Bienes Inmuebles" realizada por Ivone Adriana Andrade. Su principal conclusión es que las herramientas y metodologías usadas sin duda

hicieron posible contar con un sistema que automatice ciertas tareas, de tal manera que se logre alcanzar los objetivos trazados. El logro principal es el desarrollo e implementación de un Sistema de Avalúos de Bienes Inmuebles, dejando de lado la forma tradicional de trabajo. [5]

## <span id="page-24-0"></span>**2.2 Fundamentación teórica**

#### <span id="page-24-1"></span>**2.2.1 Avalúo**

El avaluar un bien es fijar un valor comercial monetario mediante un estudio especializado de la propiedad por un perito certificado, que se encuentre registrado en la Súper Intendencia de Bancos, de Compañías y la Función Judicial o por una entidad de bienes raíces, en muchos casos se realiza debido a una operación mercantil.

Para realizar efectivamente esta valoración se basa en procesos de cálculo, por lo cual se apoya de ciencias tales como: economía, estadística, estudio de suelos, jurisprudencia e informática ya que para el mejor procesamiento de datos son necesarios el uso de software especializado.

Mediante el estudio de una propiedad un perito puede pronosticar cuál es el mejor precio de mercado de la misma, para eso es importante contar con referencias de inmuebles cercanos así como también determinar sus características arquitectónicas, estructurales y de mercado.

### <span id="page-24-2"></span>**2.2.1.1 Factores de los avalúos**

Los avalúos poseen diversos fines: pueden ser catastrales, comerciales, fiscales bancarios o judiciales.

"Entrando en el avalúo comercial de inmuebles debemos distinguir los factores y los métodos. Los factores para determinar el valor comercial de un inmueble son tres: lote, construcción y comercialización." [6]

El lote es el principal factor de un avalúo, ya que este puede ser urbano o rural; en los rurales se debe tomar en cuenta la ubicación con respecto a la ciudad y la calidad de la tierra.

Finalmente el factor de comercialización permite saber el valor comercial el cual es mayor del valor físico del inmueble. Otros factores importantes son la vida útil, la ubicación geográfica, servicios en la zona y el grado de negociabilidad.

# <span id="page-25-0"></span>**2.2.1.2 Avalúo de terrenos**

Un terreno es una extensión de tierra con o sin construcciones delimitada mediante la formación de un polígono que forma un lote unitario. Mediante su ubicación y servicios se clasifica en:

- **Urbano:** ubicado en zonas que poseen total o parcialmente todos los servicios básicos y el equipamiento urbano, es decir se encuentra en un sitio poblado.
- **Suburbano:** ubicado en zonas que carecen total o parcialmente de los servicios básicos y el equipamiento urbano.
- **Rústico:** ubicado en las afueras de la zona urbana por lo general se destina para tareas rurales como la agricultura, la ganadería entre otros.

"El valor unitario de terreno se obtiene multiplicando el precio del metro cuadrado de la zona en que se ubica la propiedad por el factor de ajuste indicado en el plano, para la manzana predial en que se ubique el predio." [7]

Para la valoración de un terreno se debe tener en cuenta su ubicación ya que si este se encuentra en una esquina vale más que un terreno en mitad de la cuadra por lo que posee dos ingresos; de igual manera influyen las características del sector como son el estado de vías, agua potable, alcantarillado, aceras, bordillos, red telefónica, entre otros.

Es por ello que los pasos para determinar el avalúo de un terreno son los siguientes:

- Determinar la zona de ubicación con su respectivo valor unitario de metro cuadrado.
- Determinar los factores de influencia.
- Calcular el avalúo del terreno.

#### <span id="page-26-0"></span>**2.2.2 Sistema web**

"Un sistema es un conjunto de partes o elementos organizadas y relacionadas que interactúan entre sí para lograr un objetivo. Los sistemas reciben (entrada) datos, energía o materia del ambiente y proveen (salida) información, energía o materia." [8]

"Los sistemas Web, son aquellos que son desarrollados no sobre una plataforma o sistema operativo, sino que se montan en un servidor sobre una Intranet o Internet con un diseño similar al de una página web , pero con capacidades superiores a estas." [9]

Mediante un sistema web la productividad de una empresa aumentará, ahorrando costos, recursos y mejorará la gestión. Entre los beneficios se encuentran:

- Debido a que los usuarios acceden al sistema por medio de un navegador de Internet no se paga la licencia en cada computador.
- En caso de que el sistema tenga salida a Internet, facilita el acceso desde cualquier lugar fuera de la oficina.

Permite integrar sucursales manteniendo actualizados y consistentes los datos.

#### <span id="page-26-1"></span>**2.2.2.1 Intranet**

"Una Intranet no es más que una Internet privada, interior a una organización y protegida de la miradas indiscretas por una barrera (firewall) que impide a cualquier intruso cualquier intruso conocer su red informática interna" [10]

### <span id="page-26-2"></span>**2.2.2.2 Servidor web**

"El servidor web es un programa que está esperando permanentemente las solicitudes de conexión mediante el protocolo HTTP por parte de los clientes web." [11]

#### <span id="page-26-3"></span>**2.2.3 Sistemas de gestión de bases de datos**

"Los SGBD son sistemas de software centralizados o distribuidos que ofrecen facilidades para la definición de bases de datos, para la selección de las estructuras de datos necesarias para el almacenamiento y búsqueda de los datos, lo mismo interactivamente que mediante un lenguaje de programación". [12]

Mediante la utilización de un SGBD es posible guardar grandes cantidades de datos para manejarlas de manera sencilla, ordenada y así consultarlas con métodos simples.

#### <span id="page-27-0"></span>**2.2.3.1 Base de datos**

"Una base de datos de un SI es la representación integrada de los conjuntos de entidades instancia correspondientes a las diferentes entidades tipo del SI y de sus interrelaciones. Esta representación informática (o conjunto estructurado de datos) debe poder ser utilizada de forma compartida por muchos usuarios de distintos tipos." [13] Las bases de datos además proporcionan infraestructura para la toma de decisiones mediante la información contenida en ellas.

#### <span id="page-27-1"></span>**2.2.3.2 Bases de datos geográfica**

"Una base de datos geográfica (BDG) es una colección de datos organizados de tal manera que sirvan para aplicaciones de sistemas de información geográfica (SIG), y permitan el almacenamiento estructurado de los datos, de acuerdo a criterios espaciales, tipos de consultas y gestión de información geográfica." [14]

Las bases de datos espaciales permiten almacenar objetos geográficos y pese a que estas cumplen con las mismas características de las bases alfanuméricas, agregan a la estructura elementos tales como el posicionamiento global.

Construir una base de datos geográfica conlleva un proceso de asociación del mundo real a una representación más simplificada que pueda ser procesada por el computador.

#### <span id="page-27-2"></span>**2.2.4 Sistemas de información geográfica**

"Un GIS es un sistema operativo que permite a los administradores de los recursos a utilizar algunas de las herramientas y habilidades que los geógrafos utilizan, y un poco más. El uso de un software GIS, usted puede poner mapas y otros datos geográficos en el ordenador. Después de tener los datos en el ordenador, puede almacenar, recuperar y editar datos. Puede analizar el mismo (por ejemplo, encontrar las características geográficas, medir distancias, o comparar patrones) y producir una salida de ella." [15]

Los Sistemas de información geográfica (SIG) proveen soporte para la gestión y manipulación de datos geográficos; es por ello que además de permitir el despliegue de esta información en forma de mapas también permite identificar relaciones espaciales entre sus elementos.

## <span id="page-28-0"></span>**2.2.4.1 Características**

- Sirven para la visualización de mapas los cuales están compuestos por capas (layers) que representan un tipo de información.
- Permite relacionar espacialmente un elemento geográfico con la información de la temática de un mapa.

## <span id="page-28-1"></span>**2.2.4.2 Componentes**

Los componentes de un Sistema de Información Geográfica son los siguientes (Ver Figura 2.1):

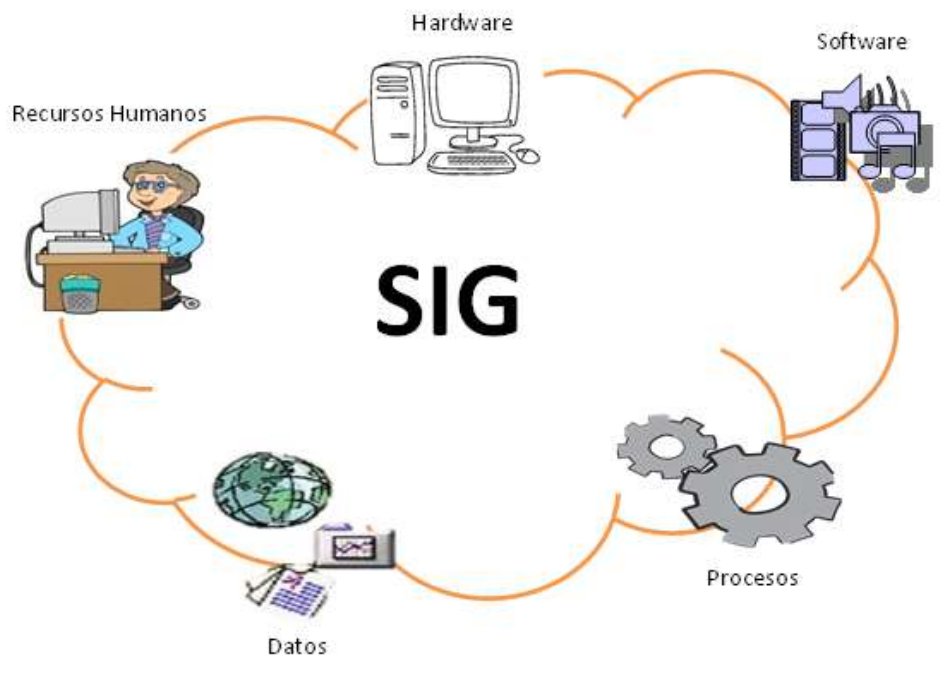

Figura 2.1 Componentes de un GIS Elaborado por: Jazmín Valle – Investigador

# <span id="page-28-2"></span>**Recursos humanos**

Son el personal encargado del manejo y de la administración del GIS.

### **Hardware**

Es el componente físico sobre el cual opera el GIS, lo conforman las computadoras en las que se administra y opera el sistema; y los servidores centralizados en los que se ejecutan procesos y se almacenan los datos.

## **Software**

Es el componente lógico conformado por todas las herramientas ya sea las aplicaciones GIS, sistemas operativos, gestores de bases de datos así como los lenguajes de programación necesarios para el desarrollo de aplicaciones que permitan visualizar, almacenar, consultar y analizar los datos geográficos. En los elementos de software también se incluyen la interfaz gráfica de usuario (GUI) para la visualizac ión de la información.

### **Datos**

Representa la base de datos que contienen información geográfica y alfanumérica (descripciones o características), representa la realidad y tienen ciertas propiedades espaciales de acuerdo con su naturaleza. Los sistemas GIS manejan dos tipos de datos espaciales:

- **Formato Vectorial:** "Constan de líneas o arcos, definidos por sus puntos de inicio y fin, y puntos donde se cruzan varios arcos, los nodos. La localización de los nodos y la estructura topológica se almacena de forma explícita. El almacenamiento de los vectores implica el almacenamiento explícito de la topología, sin embargo solo almacena aquellos puntos que definen las entidades y todo el espacio fuera de éstas no está considerado. " [16] (Ver Figura 2.2)
	- Puntos: cuya principal característica es que se encuentran determinados por su ubicación es decir por sus coordenadas terrestres de longitud y latitud con respecto a una referencia.
	- Líneas: son objetos que comunican varios puntos y tienen como características la longitud, pendiente y orientación; un ejemplo de línea geográficas serían las carreteras.

 Polígonos: son figuras planas que se encuentran conectadas por líneas u objetos cerrados cubriendo una determinada área y tienen como característica su valor de superficie, perímetro forma; un ejemplo de polígono geográfico serían los países o provincias.

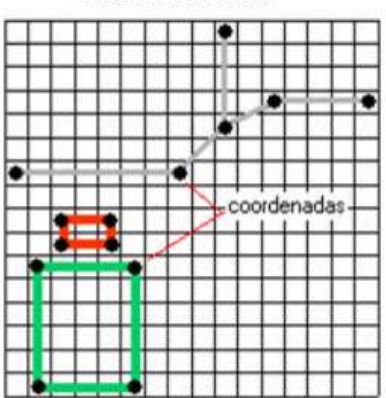

Modelo vectorial

Figura 2.2 Formato Vectorial Fuente: [17]

<span id="page-30-0"></span> **Formato Ráster:** "Los datos ráster son una abstracción de la realidad, representan ésta como una rejilla de celdas o píxeles, en la que la posición de cada elemento es implícita según el orden que ocupa en dicha rejilla. Cada celda de la rejilla guarda tanto las coordenadas de la localización como el valor temático. La localización de cada celda es implícita, dependiendo directamente del orden que ocupa en la rejilla." [16] (Ver Figura 2.3)

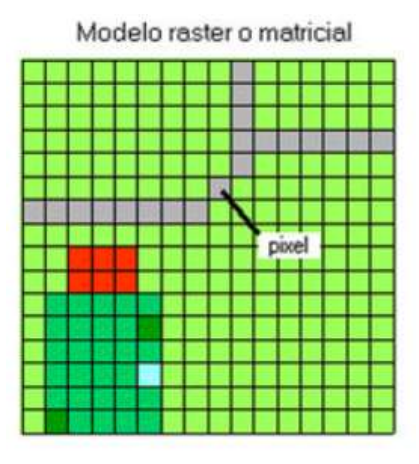

<span id="page-30-1"></span>Figura 2.3 Formato Ráster Fuente: [17]

El formato ráster representa los datos dentro de una rejilla de píxeles dentro; en la que cada celda posee uno solo valor con atributos como las coordenadas de localización y valor temático

### **Procesos**

Son las tareas que el sistema realizará utilizando los recursos tecnológicos y los datos.

### <span id="page-31-0"></span>**2.2.4.3 Funciones**

- Ingreso de datos ya sea manualmente, importando datos de archivos digitales o mediante la conexión con dispositivos de captura de información.
- Manipulación de datos y procesamiento, que abarca operaciones que mediante técnicas analíticas responden a peticiones de los usuarios.
- Recuperación y consulta de datos
- Análisis de la información que permita la toma de decisiones.
- Visualización de datos en mapas o en informes.

#### <span id="page-31-1"></span>**2.2.5 Georreferenciación**

"Georrefenciar se refiere a posicionar una información en un lugar definido en el espacio, con un sistema de proyección especifico". [18] Todos los objetos dentro de la superficie terrestre los cuales son elementos en una capa de un mapa georreferenciado poseen una ubicación geográfica independiente si el tipo de datos a tratar sea ráster (imágenes de mapa de píxeles) o vectorial (puntos, líneas, polígonos que representan objetos físicos). Para la georreferenciación de hace uso de un sistema referencia que a su vez usa un sistema de coordenadas específico.

### <span id="page-31-2"></span>**2.2.5.1 Sistema de referencia de coordenadas (CRS)**

Todo objeto de un mapa temático está relacionado con un sistema de coordenadas el cual lo identifica y permite su ubicación geográfica. Los sistemas de coordenadas están definidos por un sistema de referencia para localizarlos en el mundo real y un sistema de proyección que permite la transformación de esas coordenadas geográficas en un plano ajustado a cada región.

El sistema de coordenadas usado en el Ecuador es el EPSG: 24877 el cual utiliza el sistema de referencia geodésico PSAD56 y el sistema de proyección UTM zone 17S.

#### **Sistema de referencia geodésico PSAD56**

Los sistemas de referencia son el conjunto de parámetros que definen a un sistema de coordenadas, es decir es el sistema que asigna coordenadas a un punto sobre la superficie terrestre. Los sistemas locales hacen uso de puntos datum, puntos de referencia en la superficie terrestre que permiten la localización de lugares u objetos geográficos y un modelo asociado a la forma de la tierra (elipsoide de referencia).

Ecuador adoptó en 1992 (Reglamento de la Ley de Cartografía Nacional, año 1992) el sistema PSAD56 como sistema de referencia sobre la cual se desarrollan actividades cartográficas. PSAD56 (Provisional South American Datum 1956) tiene como punto de origen La Canoa ubicado en la República de Venezuela y el cómo elipsoide de referencia el Internacional de Hayford.

### **Sistema de proyección UTM zone 17S**

La proyección cartográfica es la que representa un punto de la tierra sobre una superficie plana, usando formas geográficas para representar a la esfera terrestre y desplegarla obteniendo una superficie que sería el mapa plano.

El sistema UTM Es un sistema que se lo realiza tangente al meridiano y divide a la superficie terrestre en 60 zonas iguales (husos horarios) de 6 grados de longitud con lo que resultan 60 proyecciones iguales. La zona 17 Sur es la que corresponde a la zona del Ecuador.

### <span id="page-32-0"></span>**2.3 Propuesta de solución**

La presente investigación propone un Sistema Web de Información Geográfica para la valoración de los terrenos dentro de la ciudad de Ambato para la empresa Peritajes y Avalúos & Constructora Callejas Naranjo de la cual permitirá obtener valores precisos del precio unitario del metro cuadrado de un terreno y de este modo optimizar el tiempo para el cálculo del avaluó de dicho predio; presentando dicha información de una forma dinámica por medio de mapas de ubicación.

# **3 CAPÍTULO III**

# **METODOLOGÍA**

#### <span id="page-33-0"></span>**3.1 Modalidad básica de la investigación**

El presente es un proyecto de tipo investigación y desarrollo ya que se buscó la implementación de un sistema web de información geográfica en la empresa Peritajes y Avalúos & Constructora Callejas Naranjo a través de la obtención de conocimientos técnicos orientado a la aplicación permitiendo la mejora del proceso de valoración de un terreno ya sea este rural o urbano.

Se utilizó la modalidad de investigación de campo al acudir directamente a la empresa y recolectar información referente al problema por medio de técnicas e instrumentos para el propósito.

Mediante la investigación bibliográfica - documental la información se recopiló en libros, revistas, artículos publicados en la web, proyectos de tesis así como la documentación usada en la empresa, que sirvió como sustento teórico para la investigación y cumplió con la necesidad de ampliar conceptos planteados en la investigación.

### <span id="page-33-1"></span>**3.2 Recolección de información**

Se realizó la recolección de información primaria teniendo contacto directo con el personal de avalúos de la empresa Peritajes y Avalúos Constructora & Callejas Naranjo observando el proceso de cálculo del valor de una propiedad, para ello se hizo uso como instrumento de apoyo de una guía de observación que se llenará con los datos los items que se proponen.

También se realizaron entrevistas estructuradas al personal compuestas de preguntas abiertas las cuales complementan la información obtenida y aportan detalles omitidos por el investigador.

La recolección de información secundaria se obtiene realizando estudios de tesis de grados de temas similares, Además de fuentes bibliográficas como: libros, revistas y artículos de Internet así como material multimedia.

## <span id="page-34-0"></span>**3.3 Población y muestra**

Para el proceso de investigación se trabajó con una población integrada por el gerente, el perito en avalúos y el personal auxiliar, siendo la totalidad de la población cuatro personas. Debido al universo reducido no se ha necesitado utilizar muestras de la población.

### <span id="page-34-1"></span>**3.4 Procesamiento y análisis de datos**

Para la recolección, procesamiento y análisis de la información se aplicará el siguiente procedimiento:

- Elaboración de los instrumentos de recolección de datos (entrevistas). (Ver Anexo A)
- Aplicación de las entrevistas.
- Revisión de las entrevistas.
	- Organización de la información.
- Análisis cualitativo de los datos obtenidos mediante las entrevistas y la guía de observación.
- Interpretación de información en relación al problema y establecimiento de las respectivas conclusiones.

## <span id="page-34-2"></span>**3.5 Desarrollo del proyecto**

Para la obtención del producto final se establecieron actividades apoyadas en el Modelo de desarrollo en Cascada.

Análisis y especificación de requerimientos.

- Recolección y análisis de información.
- Análisis del proceso de cálculo de avalúo de terrenos.
- Definición de metodología de desarrollo.
- Definición de requerimientos.
	- o Requerimientos de software.
	- o Requerimientos de hardware.
	- o Requerimientos funcionales.
- Conceptualización de herramientas.
	- o Bases de datos.
	- o Servidores web y de mapas.
	- o Herramientas de programación.
- Definición de diagramas UML
	- o Diagramas de casos de uso
	- o Diagramas de secuencias.
- Diseño
	- Base de datos.
	- Diccionario de datos.
	- Interfaz de usuario.
- Codificación/Implementación
	- Arquitectura funcional del sistema.
	- Adquisición y configuración de la información
	- Implementación de la aplicación web
- **Pruebas** 
	- Pruebas de caja blanca.
	- Pruebas de caja negra.
# **4 CAPÍTULO IV**

# **DESARROLLO DE LA PROPUESTA**

#### **4.1 Análisis y especificación de requerimientos**

Se establecen las restricciones y características que debe cumplir el sistema, además se definen los respectivos diagramas que representarán el manejo de los procesos.

#### **4.1.1 Recolección y análisis de información.**

Gracias a la colaboración del personal encargado de avalúos de la empresa se tuvo acceso a archivos planos, documentos físicos así como los informes finales; además, se permitió acudir a las inspecciones de las propiedades conjuntamente con el auxiliar de avalúos con lo cual se obtuvo datos importantes para entender el proceso completo de la valoración de terrenos.

Esta información sirvió de base para la elaboración de una guía de observación (Ver Anexo A) para resumir los documentos generados en el proceso así como otros datos que sustentan la investigación.

Tabla 4.1 Guía de observación

Fuente: Informes Peritajes y Avalúos & Constructora Callejas Naranjo

# **GUÍA DE OBSERVACIÓN Objetivo:** Recolectar información sobre el proceso de cálculo del valor de un terreno, para automatizar el mismo mediante una aplicación web. **Tipo de Observación:** Observación directa. **INDICADORES A OBSERVAR Medios para la recolección de información** Ficha de inspección GPS (Valores de latitud y longitud) Planos proporcionados por el cliente. **Medios de almacenamiento de la información obtenida** Hojas de calculo Carpetas físicas **Documentos generados** Informe de avalúo en Excel Mapa de localización en Autocad **Disponibilidad de la información**

Búsqueda en archivos digitales

También se obtiene información por medio de una entrevista estructurada (Ver Anexo B) con cuatro preguntas que da a conocer el criterio del personal de avalúos de la empresa y aporta con datos importantes que pueden ser omitidos en la observación.

# **4.1.2 Análisis del proceso de cálculo de avalúo de terrenos**

Mediante el estudio de los informes de avalúos realizados por la empresa se ha podido determinar las fórmulas y datos necesarios para que el sistema calcule el valor de un terreno con los datos que hayan sido ingresados a la base de datos.

El cálculo del avalúo de un terreno se obtiene mediante la siguiente fórmula (Ver figura 4.2):

Avalúo Terreno = Área \* Valor Comercial \* Coeficiente corrector

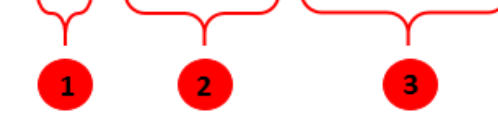

Figura 4.1 Fórmula Avalúo de terreno Fuente: Informes Peritajes y Avalúos & Constructora Callejas Naranjo

**1. Área:** es la superficie total del terreno en estudio obtenida mediante la multiplicación de la medida de frente por la medida de fondo.

**2. Valor comercial:** valor que se determina de acuerdo a la ubicación y los servicios que posee el inmueble, se lo calcula a través de la siguiente fórmula (Ver figura 4.3):

 $Valor$  comercial =  $Valor$  base (factor comercialización + incidencia total) Figura 4.2 Fórmula Valor comercial Fuente: Informes Peritajes y Avalúos & Constructora Callejas Naranjo

Donde:

- **Factor de comercialización:** adiciona o disminuye el valor a un terreno basándose en la demanda del sector en el que se encuentra ubicado. Los valores que puede tomar pueden ser los siguientes.
	- En zonas muy activas de mercado y altamente demandadas y durante períodos de auge inmobiliario: entre 1.3 y 1.5.
	- En centros urbanos con poder adquisitivo: entre 1.1 y 1.2.
	- En lugares de lento crecimiento el factor toma un valor negativo: entre 0.8 y 0.9.
	- En época de crisis inmobiliaria o en zonas de baja demanda: entre 0.0 y 0.6.
- **Incidencia total:** es la sumatoria de las características que afectan al valor del terreno, estas pueden ser características del sector como su plusvalía, los servicios que posee así como características del terreno como su topografía. Las características a tener en cuenta son las siguientes:
	- El estado de la vía.

| Condición    | Valor |
|--------------|-------|
| <b>Bueno</b> | 0.05  |
| Regular      | 0.03  |
| Malo         | 0.01  |

Tabla 4.2 Valores: Estado de la vía

Fuente: Informes Peritajes y Avalúos & Constructora Callejas Naranjo

 El estrato socio - económico del sector.- se refiere a la plusvalía del sector puede tomar los siguientes valores:

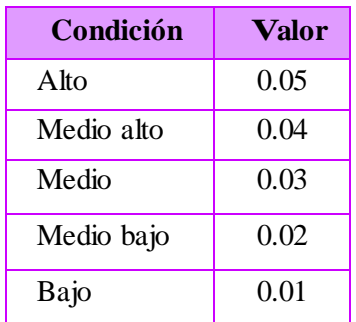

Tabla 4.3 Valores: Estrato socio – económico Fuente: Informes Peritajes y Avalúos & Constructora Callejas Naranjo

- La infraestructura.- se refiere a los servicios básicos que posee el sector, cada servicio tendrá un valor de 0.01
- La expectativa económica de venta del terreno.

Tabla 4.4 Valores: Expectativa económica del terreno Fuente: Informes Peritajes y Avalúos & Constructora Callejas Naranjo

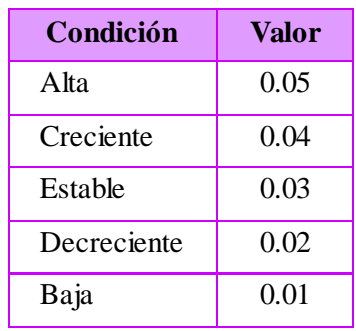

- Las características físicas del terreno entre ellas:
	- o Ubicación

Tabla 4.5 Valores: Ubicación del terreno Fuente: Informes Peritajes y Avalúos & Constructora Callejas Naranjo

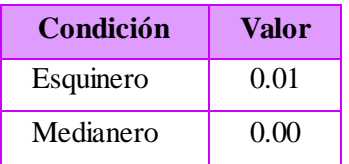

#### o Forma

Tabla 4.6 Valores: Forma de terreno Fuente: Informes Peritajes y Avalúos & Constructora Callejas Naranjo

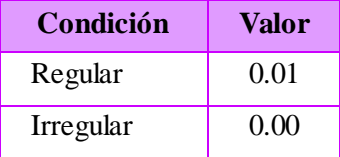

- o Topografía (elevación del terreno)
- Tabla 4.7 Valores: Topografía del terreno Fuente: Informes Peritajes y Avalúos & Constructora Callejas Naranjo

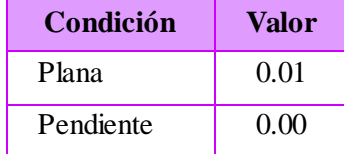

**3. Coeficiente corrector:** es un ajuste del valor del terreno en base a las características de área, frente y fondo y su relación los valores al lote tipo del respectivo sector establecido en el plan de ordenamiento territorial del Gobierno Autónomo Descentralizado Municipalidad de Ambato. (Ver Anexo C) La fórmula para obtener el Coeficiente corrector de terreno (CCT) es la siguiente (Ver figura 4.4):

$$
\mathit{CCT} = \mathit{FR} * \mathit{FO} * \mathit{FA}
$$

Figura 4.3 Fórmula Coeficiente corrector de terreno Fuente: Informes Peritajes y Avalúos & Constructora Callejas Naranjo

Donde:

 FR: factor de frente el cual compara el valor del frente del inmueble a valorar respecto al lote tipo. Su fórmula es la siguiente (Ver figura 4.5):

$$
FR = (FrenteT/FrenteLoT)^{0.25}
$$

Figura 4.4 Fórmula Factor de frente Fuente: Informes Peritajes y Avalúos & Constructora Callejas Naranjo

Donde:

 FrenteT: frente del terreno a valorar. "El frente de un bien raíz corresponde a la longitud de la línea oficial de la propiedad, por donde se encuentra su

acceso. En caso que un bien raíz tenga acceso por más de una vía, se considerará como frente el de mayor longitud.". [19]

- FrenteLoT: Frente del lote tipo de un barrio establecido en el plan de ordenamiento territorial del Gobierno Autónomo Descentralizado Municipalidad de Ambato.
- $\bullet$  0.25: constante
- FO: factor de fondo el cual compara el valor de profundidad del inmueble a valorar respecto al lote tipo. su fórmula es la siguiente (Ver figura 4.6):

$$
FO = (FondoLoT/FondoT)^{0.5}
$$

Figura 4.5 Fórmula Factor de fondo Fuente: Informes Peritajes y Avalúos & Constructora Callejas Naranjo

Donde:

 FondoLoT: frente del fondo del lote tipo el cual se obtiene dividiendo el área mínima con el frente mínimo (FRLoT), como se ve en la fórmula siguiente (Ver figura 4.7):

# $FondoLoT =$  Área Minima/FrenteLoT

Figura 4.6 Fórmula Fondo de lote mínimo Fuente: Informes Peritajes y Avalúos & Constructora Callejas Naranjo

- FondoT: fondo del terreno a valorar.
- $\bullet$  0.5: constante
- FA: factor de área, se aplica en función al rango de superficie mínimo de terreno de acuerdo al barrio registrado en el plan de ordenamiento territorial del Gobierno Autónomo Descentralizado Municipalidad de Ambato. El ajuste que le corresponde está definido de acuerdo a las siguientes condiciones:

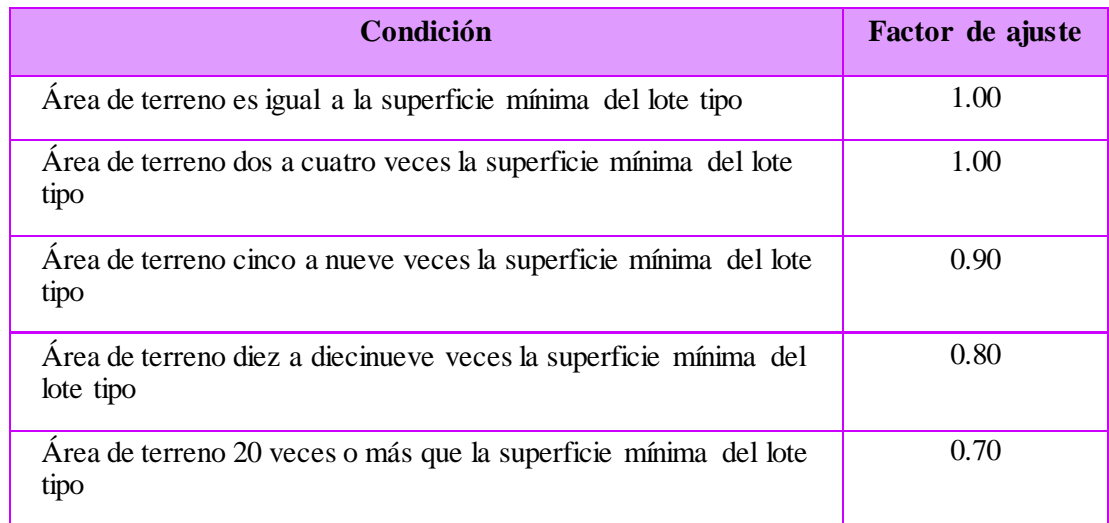

# **4.1.3 Definición de metodología de desarrollo**

La metodología incluye todas las técnicas, herramientas y procedimientos a usar para la generación de un nuevo software y se sustenta en un ciclo de vida.

"Una metodología de desarrollo software se fundamenta sobre tres pilares básicos: qué hay que hacer y en qué orden, cómo deben realizarse las tareas y con qué pueden llevarse a cabo. Esto es, qué etapas, actividades y tareas se deben acometer, qué técnicas deben emplearse para realizar estas actividades y cuáles son las herramientas software a utilizar en cada caso." [20]

Para la realización del proyecto se toma como guía los objetivos específicos adaptados al modelo de desarrollo en cascada (Ver figura 4.8), en el que cada una de las etapas del ciclo del vida del software debe cumplir con las especificaciones y requisitos para continuar con la siguiente, y si se detecta algún error es necesario un rediseño y una reprogramación.

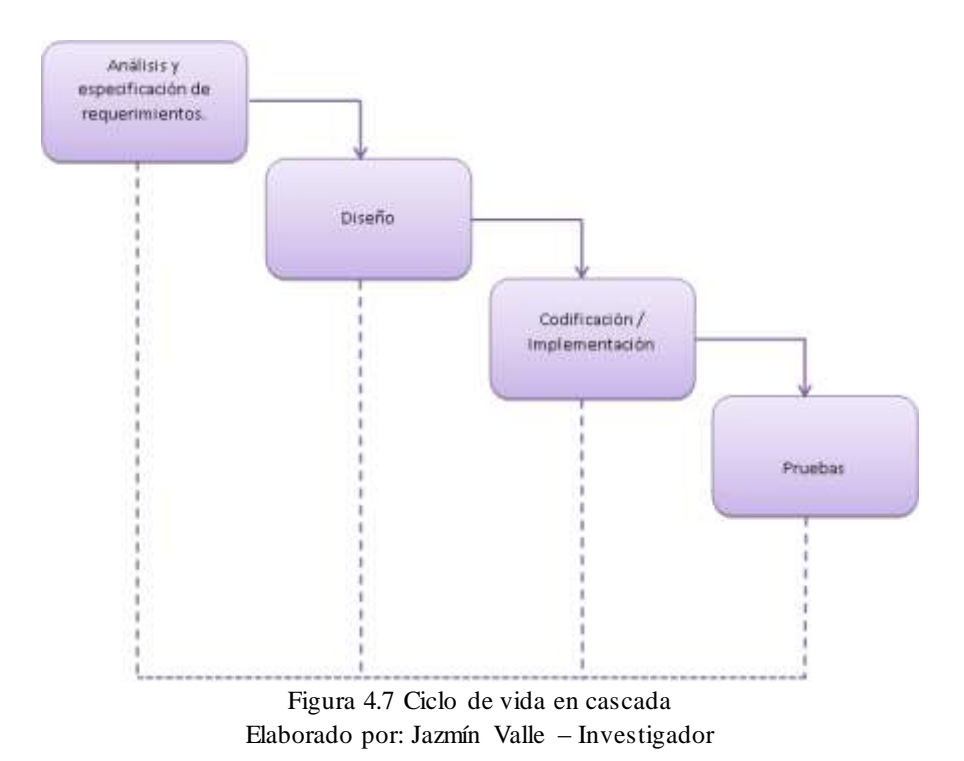

#### **4.1.4 Definición de requerimientos**

Una vez obtenida la información acerca del proceso avalúo se determinarán los requerimientos tanto de software como de hardware necesarios para el desarrollo del sistema.

#### **4.1.4.1 Requerimientos de software**

Debido a que la empresa posee recursos limitados y para mayor ahorro económico el sistema debe realizarse en software libre, en base a este criterio y a la compatibilidad con páginas web se ha decidido establecer los siguientes requerimientos de software:

- **Gestor de base de datos:** PostgreSQL 9.3.1 con PostGIS
- **Herramienta de programación (IDE):** Aptana Studio
- **Framework:** Cake PHP
- **Lenguaje de programación:** PHP 5.4.20
- **Diseño de interfaz:** Hojas de estilo en cascada CSS, Openlayers 3
- **Complementos:** Javascript, Ajax Control ToolKit 3.5, Geos 3.4.2, Proj-4.4.8.0, Gdal 1.11.0
- **Servidor web:** Apache /2.4.10

# **Servidor de mapas:** Mapserver 6.2.2

Para lo cual, se determinan los sistemas operativos necesarios tanto para el servidor como para los clientes.

- **Sistema operativo servidor de mapas:** OpenSuse 13.1
- **Sistema operativo servidor web:** Centos 6.5
- **Sistema operativo clientes:** Windows Xp, 7 o superior, Linux (cualquier distribución), Unix.
- **Navegador:** Cualquier navegador de internet tanto de computadores como de celulares inteligentes.

#### **4.1.4.2 Requerimientos de hardware**

Se enlista a continuación los requerimientos mínimos de hardware necesarios para el funcionamiento del sistema a desarrollarse:

- Servidor de mapas: [21]
	- Procesador Pentium III a 500 MHz o superior
	- 2 GB o más de RAM física
	- 100 GB de espacio libre
- Clientes:
	- Procesador Pentium 4
	- 512 MB de RAM física
	- 20 GB de espacio libre

#### **4.1.4.3 Requerimientos funcionales**

- Permitir el ingreso al sistema solo a usuarios autorizados los cuales deberán poseer una cuenta registrada, es decir un nombre de usuario y contraseña previamente ingresadas por el administrador.
- El sistema no es una página web informativa se enfoca al proceso de cálculo de avalúo de terrenos.
- Deberá mostrar pantallas de acuerdo con el nivel de privilegios.
- La interfaz de usuario debe ser amigable y de fácil uso para el usuario.
- El usuario registrado con el rol de perito podrá ingresar archivos .shp, .shx y .dbf almacenados en un archivo zip para generar las capas del mapa.
- El sistema trabajará en un intranet interno de la empresa.
- El proyecto será desarrollado bajo plataformas de programación libre gratuitas.
- El sistema deberá mostrar el mapa de Ambato y debe permitir la consulta y manipulación de los datos espaciales.
- La presentación de mensajes de alerta y/o error debe ser lo más clara posible.

# **4.1.5 Conceptualización de herramientas**

# **4.1.5.1 Bases de datos**

Para determinar la base de datos adecuada para el desarrollo del sistema se ha realizado un cuadro comparativo entre dos de los motores de bases de datos con soporte para datos geográficos de libre distribución.

| <b>Base de Datos</b>                    | PostgreSQL con postgis                                                                                                   | <b>MySQL</b> spatial                        |
|-----------------------------------------|----------------------------------------------------------------------------------------------------|---------------------------------------------|
| <b>Sistemas</b>                         | Windows, Linux, Mac OS X                                                                                                 | Windows, Linux, Mac OS X                    |
| Licencia                                | Libre distribución con código<br>abierto.                                                                                | Libre distribución con código<br>privativo. |
| Servidores de<br>mapas                  | Mapserver, FeatureServer,<br>GeoServer, MapDotNet,<br>MapGuide                                                           | Mapserver, MapGuide,<br>GeoServer           |
| Tipos espaciales<br>soportados          | Dos dimensiones, tres<br>dimensiones y curvas.                                                                           | Solo dos dimensiones                        |
| Funciones de<br>operación<br>espaciales | La realización básica de las<br>funciones de manipulación<br>espacial es definida por el<br>estándar OGC.                | Funciones espaciales<br>limitadas.          |
| Proyección<br>espacial                  | Soporta gran variedad de<br>coordenadas comunes de<br>coordenadas proyectivas.                                           | No soporta.                                 |
| <b>Soporte</b><br>transaccional         | Soporta gran cantidad de<br>transacciones, puede dar soporte<br>eficiente a complejas funciones<br>de análisis espacial. | No soporta. [22]                            |

Tabla 4.9 Comparativa Base de datos con soporte espacial Elaborado por: Jazmín Valle – Investigador

Se ha seleccionado PostgresSQL debido a que cumple con todos los requisitos que necesita el sistema además que posee una herramientas efectivas para la transformación de datos almacenados en shapes a registros de base de datos.

#### **PostgreSQL**

"PostgreSQL es un sistema de gestión de bases de datos objeto-relacional, distribuido bajo licencia BSD y con su código fuente disponible libremente. Es el sistema de gestión de bases de datos de código abierto más potente del mercado y en sus últimas versiones no tiene nada que envidiarle a otras bases de datos comerciales." [23]

Sus características más importantes son:

- Soporte para diversos tipos de datos entre ellos: fecha, monetarios, cadenas de bits, elementos gráficos.
- Permite la creación de tipos de datos nuevos.
- Es un gestor de tipo objeto-relacional porque incluye herencia en las tablas.
- Es multiplataforma.
- Su código fuente se encuentra disponible sin costo además que existen gran cantidad de profesionales que brindan ayuda y soporte.
- Garantiza la validez de los datos ya que soporta integridad referencial.

#### **PostGIS**

"PostGIS es una extensión que convierte el sistema de base de datos PostgreSQL en una base de datos espacial. La combinación de ambos es una solución perfecta para el almacenamiento, gestión y mantenimiento de datos espaciales." [24]

Al ser una extensión de PostgreSQL permite además del ingreso de datos alfanuméricos también geoespaciales.

Entre las características que el módulo postgis incorpora son:

- Funciones de análisis y procesamiento de datos vectoriales o ráster.
- Soporta la importación/exportación de shapefiles tanto a través de línea de comandos, interfaz gráfica o por medio de herramientas externas.
- Renderización de objetos ráster en diferentes formatos GeoTIFF, PNG, JPG, NetCDF, para nombrar unos pocos utilizando SQL.
- Soporte multiusuario.
- Es una base de datos espacial de código abierto que es ampliamente usada en el mundo.
- Soporta objetos/entidades definidos en el Open Gis Consortium como son puntos, polígonos, líneas poligonales, entre otras.

# **4.1.5.2 Servidores de mapas (Web Map Server)**

"Un servidor de mapas, más conocido por sus siglas IMS (Internet Map Server) provee mapas o cartografía a través del Internet, el uso de la web como medio para difundir mapas es sin duda un gran avance para la cartografía, facilitando el proceso de publicación de Información Geográfica actualizada, en tiempo real y forma más barata a cualquier parte del mundo." [25]

Mediante los servidores de mapas es posible visualizar información procedente de una base de datos en forma de mapas.

| <b>Software</b>    | <b>GeoServer</b>               | <b>MapServer</b>                 |
|--------------------|--------------------------------|----------------------------------|
|                    | GeoServer                      | MapServer                        |
| <b>Sistemas</b>    | Windows, Linux, Mac OS X       | Windows, Linux, Mac OS X,        |
|                    |                                | Solaris                          |
| Servidor Web       | Tomcat, Glassfish              | Apache                           |
| Lenguaje de        | GeoScript – GeoTools (Java,    | PHP, Python, Perl, Ruby, Java, y |
| <b>Scripting</b>   | Python, JavaScript, Scala, and | NETHP, NET. [27]                 |
|                    | Groovy)                        |                                  |
| <b>Solicitudes</b> | <b>HTTP POST</b>               | HTTP GET y HTTP POST             |
| <b>Consultas</b>   | OGC Filter Encofing y CQL      | SQL                              |
| Extensibilidad     | Desarrolladores de java        | Desarrolladores de php           |

Tabla 4.10 Comparativa Servidores de mapas Elaborado por: Jazmín Valle – Investigador

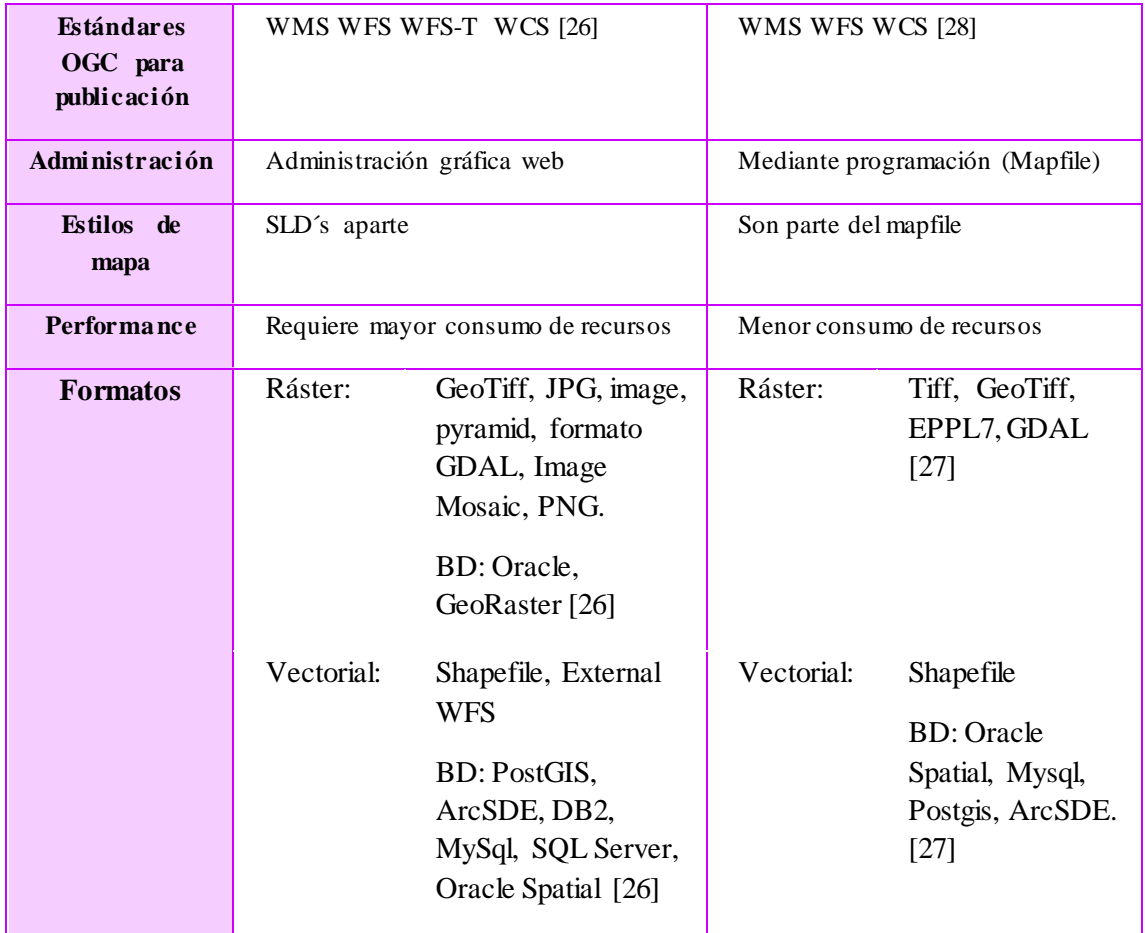

#### Tabla 4.11 Comparativa Servidores de mapas (Continuación) Elaborado por: Jazmín Valle – Investigador

Se escogió Mapserver como servidor de mapas por las siguientes razones:

- Posee soporte para Web Map Service (WMS) y Web Feature Service (WFS) servicios que permiten la publicación y consulta/edición de mapas respectivamente.
- Tiene compatibilidad con gran número de formatos geográficos (vectorial y ráster).
- Permite el la lectura de archivos con formato Arcgis: shapefile (.shp) con lo cual se podrá utilizar los mapas almacenados en este tipo de archivos.
- Permite la conexión con Postgis para la lectura y manipulación de datos vectoriales.
- Consta de un módulo en php para el manejo de mapas llamado PHP-Mapscript.
- Posee mayor difusión por lo que existe una extensa comunidad de ayuda y tutoriales.
- Al ser la administración mediante mapfiles hace que mapserver sea mucho más configurable.
- Al ser un servidor CGI su rendimiento es superior a Geoserver ya que este último requiere máquina virtual de java por lo que consume gran cantidad de memoria y uso del procesador.
- El filtrado de mapas se realiza de forma más sencilla en Mapserver únicamente cambiando la url en el mapfile mientras que en Geoserver requiere una instancia del servidor para cada filtro (lo cual consume recursos)
- Por lo tanto es recomendable Mapserver ya que los recursos son limitados (CPU, RAM y dinero para costear la aplicación) y además que se desea tener varias instancias del mismo mapa.

# **MapServer**

"MapServer es una plataforma de Código Abierto para la publicación de datos espaciales y aplicaciones cartográficas interactivas para la web." [29]

Mapserver es un motor de procesamiento de mapas el cual posee las siguientes características:

- Soporte para la mayoría de estándares de Open Geospatial Consortium para web (OWS)
	- WMS: web map service, este servicio permite generar mapas de forma dinámica a partir de coordenadas geográficas en un formato de imagen como PNG, GIF o JPEG, facilitando con ello la construcción de mapas personalizados a partir de datos tomados de distintas fuentes. [30] Este servicio devuelve una imagen que se añade como una capa en la cual se pueden realizar consultas pero no permite operar con sus atributos.
	- WFS: define operaciones Web de interfaz para la consulta y edición de entidades geográficas (en inglés features) vectoriales. [31] Este servicio permite la interacción con los mapas ya sea editando los datos de la imagen o su análisis siguiendo criterios geográficos. Los WFS pueden ser no

transaccional el cuál solo permite recuperar elementos geográficos o transaccionales que permite la creación, eliminación y actualización de elementos geográficos del mapa. Soportan la entrada y salida haciendo uso del lenguaje GML (Geography Markup Language). WFS devuelve los tipos de datos en formato GeoJson.

- Salidas cartográficas avanzadas
- Soporte para diversos lenguajes de script.
- Soporte para múltiples formatos de datos.
	- Shapefile (shp): es un formato vectorial que permite el almacenamiento de la localización de elementos geográficos con sus respectivos atributos. Los shapefiles constan de tres archivos el primero en formato .shp el cual posee las entidades geométricas de los objetos, un archivo .shx que almacena los índices de cada entidad y finalmente el archivo .dbf la base de datos en formato dBase con los atributos de los objetos.
	- Oracle Spatial Database
	- MySQL
	- PostgreSQL con Postgsis

#### **4.1.5.3 Herramientas de programación**

#### **HTML**

"HTML (HyperText Markup Language) es un lenguaje muy sencillo que permite describir hipertexto, es decir, texto presentado de forma estructurada y agradable, con enlaces (hyperlinks) que conducen a otros documentos o fuentes de información relacionadas, y con inserciones multimedia (gráficos, sonido...) La descripción se basa en especificar en el texto la estructura lógica del contenido (títulos, párrafos de texto normal, enumeraciones, definiciones, citas, etc) así como los diferentes efectos que se quieren dar (especificar los lugares del documento donde se debe poner cursiva, negrita, o un gráfico determinado) y dejar que luego la presentación final de dicho hipertexto se realice por un programa especializado (como Mosaic, o Netscape)." [32]

#### **Hojas de estilo en cascada**

"Las hojas de estilo o CSS son que bloques de código que establecen la presentación de un documento HTML y abarcan detalles como las tipos, color y tamaños de letras, el interlineado entre otros aspectos. El código CSS puede ser separado del HTML creando un documento aparte." [33]

# **JavaScript**

"JavaScript es un lenguaje de programación que se utiliza principalmente para crear páginas web dinámicas.

Una página web dinámica es aquella que incorpora efectos como texto que aparece y desaparece, animaciones, acciones que se activan al pulsar botones y ventanas con mensajes de aviso al usuario.

Técnicamente, JavaScript es un lenguaje de programación interpretado, por lo que no es necesario compilar los programas para ejecutarlos. En otras palabras, los programas escritos con JavaScript se pueden probar directamente en cualquier navegador sin necesidad de procesos intermedios." [34]

#### **PHP**

"PHP es un lenguaje de script que se ejecuta del lado del servidor, el código PHP se incluye en una página HTML normal." [35]

PHP es un lenguaje interpretado que se ejecuta en el servidor y se incrusta en el código HTML para ser traducido por un intérprete antes de presentar al cliente en el navegador. Actualmente es muy utilizado debido a que es potente, robusto, versátil y fácil de aprender ya que existen muchas guías y ayudas en la web; principalmente es usado para generar páginas web dinámicas y a bajo costo. (Ver figura 4.8)

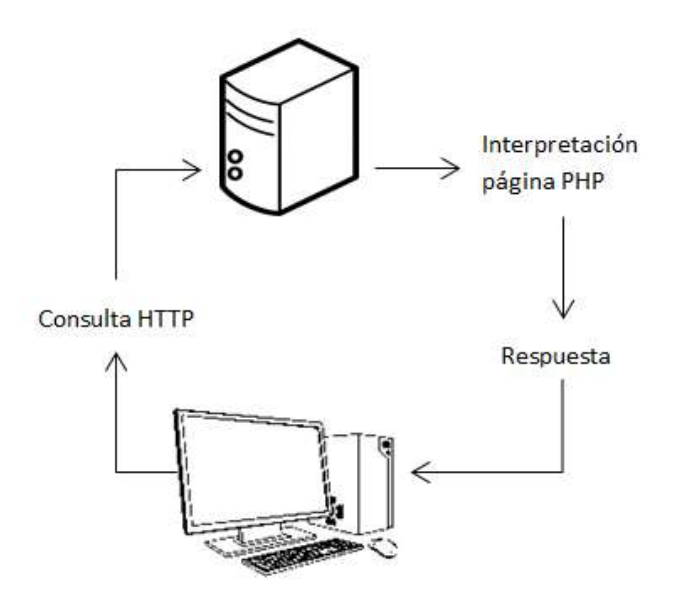

Figura 4.8 Funcionamiento de PHP Elaborado por: Jazmín Valle – Investigador

El código PHP es invisible al usuario ya que el servidor ejecuta el código y envía el resultado HTML al cliente, es por ello que las páginas resultantes son seguras y confiables. Además, permite la incorporación de extensiones con lo que expande su potencial.

PHP permite conectarse con diferentes gestores de bases de datos como MySQL, PostgreSQL, SQLite, Oracle, Firebird, entre otras.

# **Openlayers**

"Es una biblioteca Javascript código abierto del lado del cliente para hacer mapas web interactivos que se pueden leer en casi cualquier navegador. Dado que es una biblioteca de cliente, no requiere software del lado del servidor especial o ajustes que se pueden utilizar sin incluso descargar nada." [36]

#### **CakePHP**

"Cake PHP es un framework de desarrollo rápido para PHP que utiliza patrones de diseño comúnmente conocidos como Active Record, Association Data Mapping, Front Controller y MVC. Cake PHP proporcionan un marco estructurado que permite a los usuarios de PHP en todos los niveles para desarrollar rápidamente aplicaciones web sólidas, sin ninguna pérdida de flexibilidad." [37]

#### **Aptana Studio**

"Aptana Studio es un poderoso entorno de desarrollo integrado (IDE) de código abierto que se especializa en la construcción de aplicaciones web. Aptana Studio existe desde 2008. Proporciona soporte de lenguaje para HTML, CSS, JavaScript, Ruby, Rails, PHP, Python, y muchos otros, mediante el uso de plugins." [38]

# **GeoJson**

"GeoJSON es un estándar abierto para representar entidades geográficas y sus atributos. Basando en el formato JSON (JavaScript Object Notation), GeoJSON hereda las ventajas de ser legible, simple y ligero. " [39]

#### **4.1.1.1 Bibliotecas y extensiones geoespaciales**

Añaden características adicionales geográficas que no son parte fundamental de un programa.

#### **Proj.4**

Es una librería que permite conversiones entre proyecciones cartográficas; es decir por ejemplo permite el cambio de sistema de coordenadas.

#### **GEOS**

Es una librería programada en C++ usada tanto por Mapserver como PostGIS. Posee funciones para operaciones de geoprocesamiento.

# **GDAL/OGR**

Es una biblioteca que permite la lectura y escritura de todos los formatos de datos geoespaciales. Posee herramientas útiles para realizar conversiones entre formatos de datos GIS así como para probar el funcionamiento de la conexión a fuentes de datos ODBC.

#### **4.1.6 Diagramas UML**

#### **4.1.6.1 Diagramas y especificaciones de casos de uso**

Los casos de uso permiten representar el comportamiento de un usuario dentro del sistema y las acciones que este puede realizar, para eso se han identificado tres niveles de usuarios:

- **Administrador:** los usuarios con el privilegio de administrador poseen el acceso a toda la información del sistema y es capaz de la inserción, selección, edición y eliminación de los datos en todo el proceso de avalúos.
- **Perito:** los usuarios con este privilegio serán responsables del ingreso de las características del sistema, entre ellas las capas que poseerá el mapa con el que trabajará el sistema además de poder consultar los avalúos ingresados en el sistema.
- **Auxiliar de Avalúos:** este privilegio permite a los usuarios la administración de características propias de los terrenos así como generar el cálculo del avalúo de dicho terreno.

# **Casos de uso de todos los usuarios registrados**

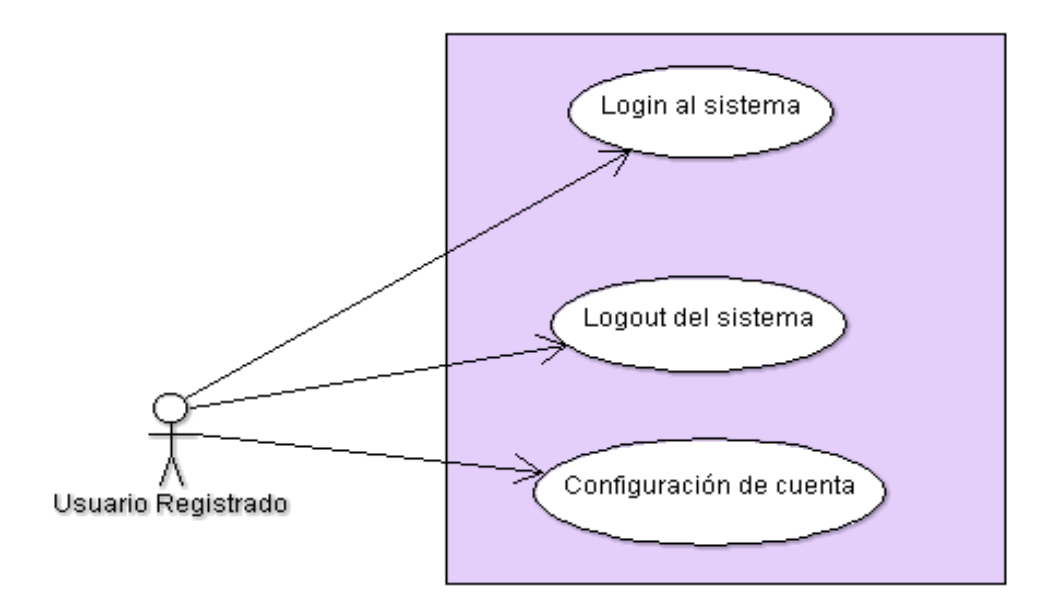

Figura 4.9 Diagrama de Casos de Uso Usuarios Registrados Elaborado por: Jazmín Valle – Investigador

# Tabla 4.12 Caso de Uso: Login al sistema Elaborado por: Jazmín Valle – Investigador

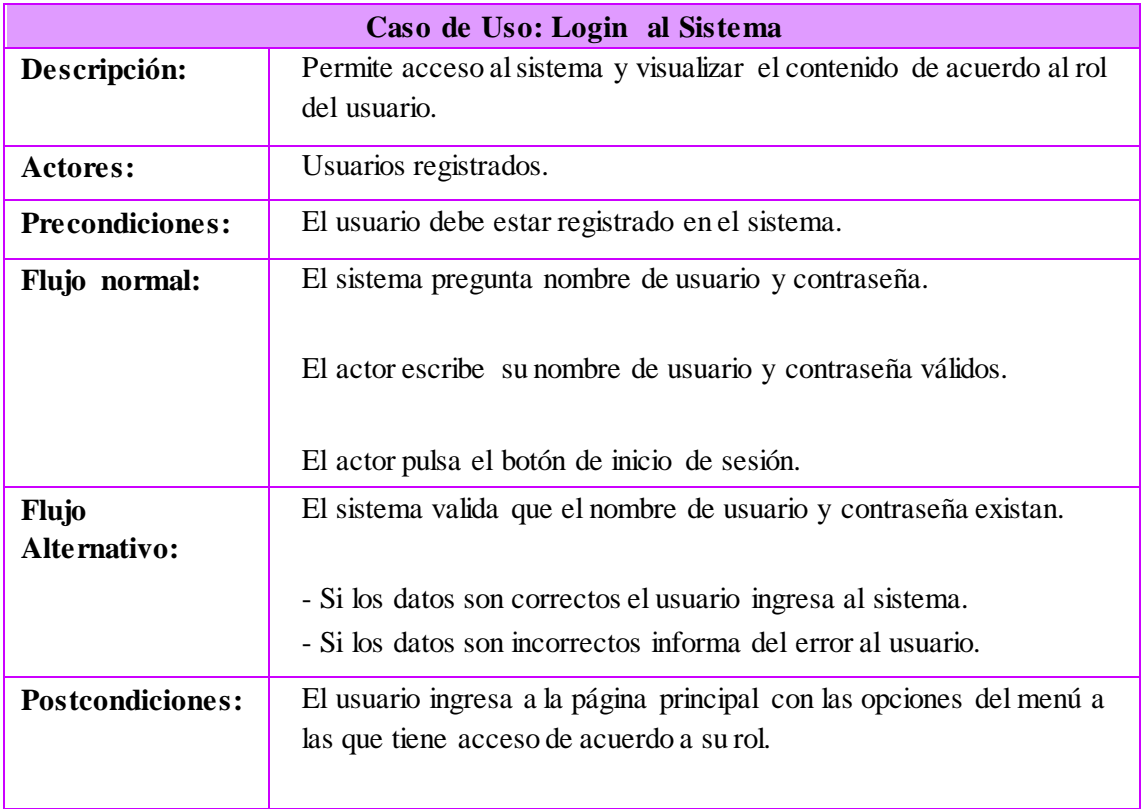

Tabla 4.13 Caso de Uso: Logout del sistema Elaborado por: Jazmín Valle – Investigador

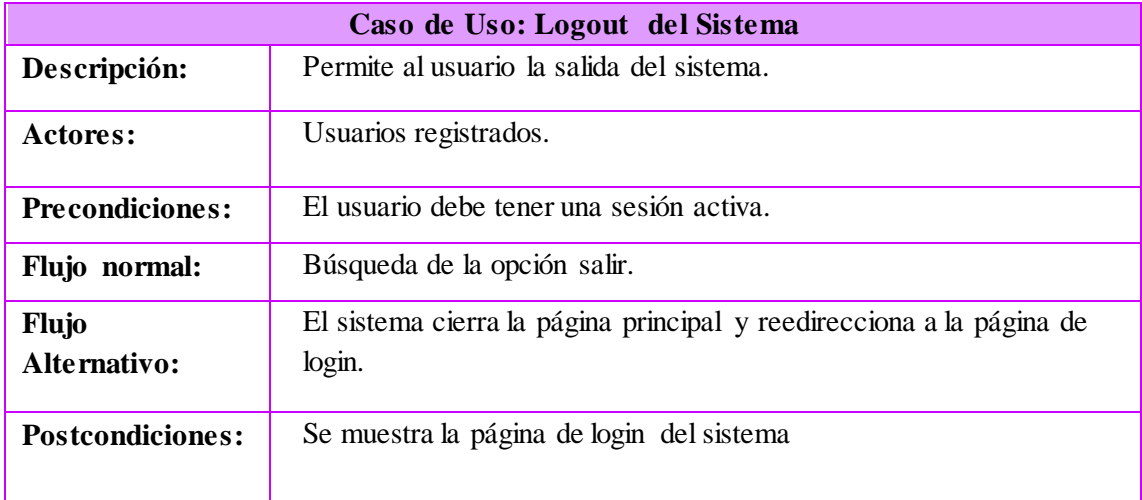

Tabla 4.14 Caso de Uso: Configuración de la cuenta Elaborado por: Jazmín Valle – Investigador

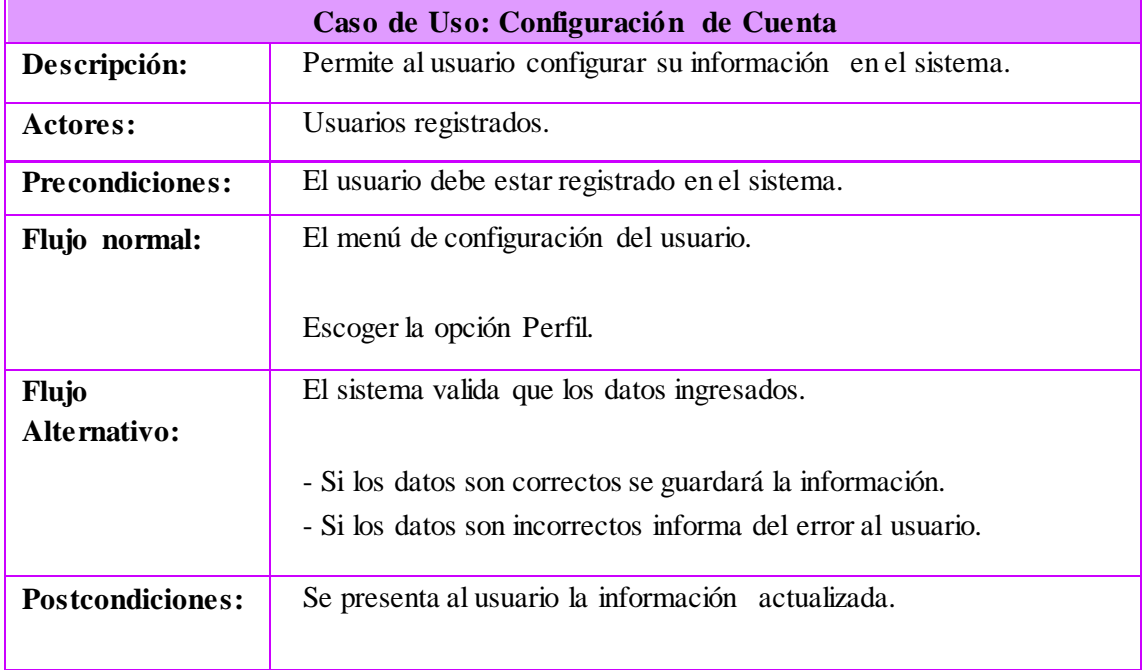

# **Casos de uso usuario Administrador**

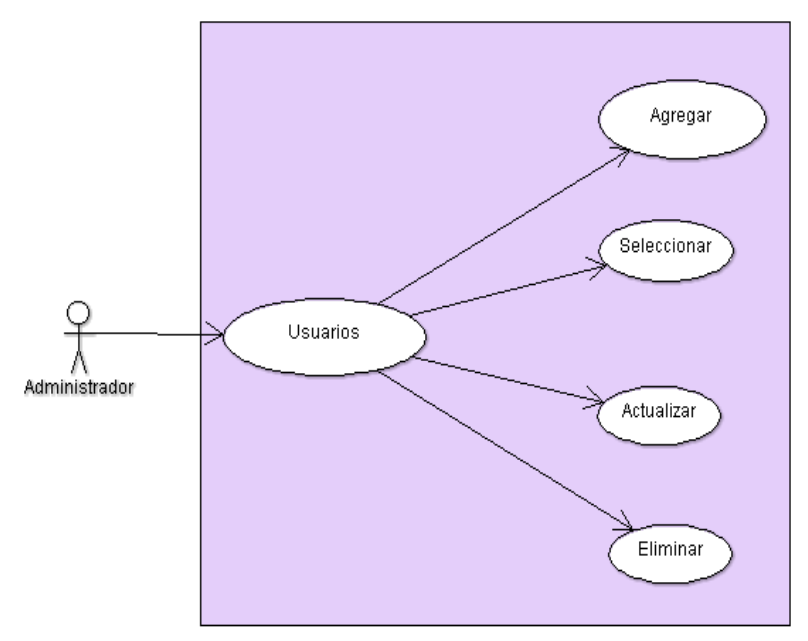

Figura 4.10 Diagrama de Caso de Uso Usuarios Elaborado por: Jazmín Valle – Investigador

# Tabla 4.15 Caso de Uso: Agregar usuario Elaborado por: Jazmín Valle – Investigador

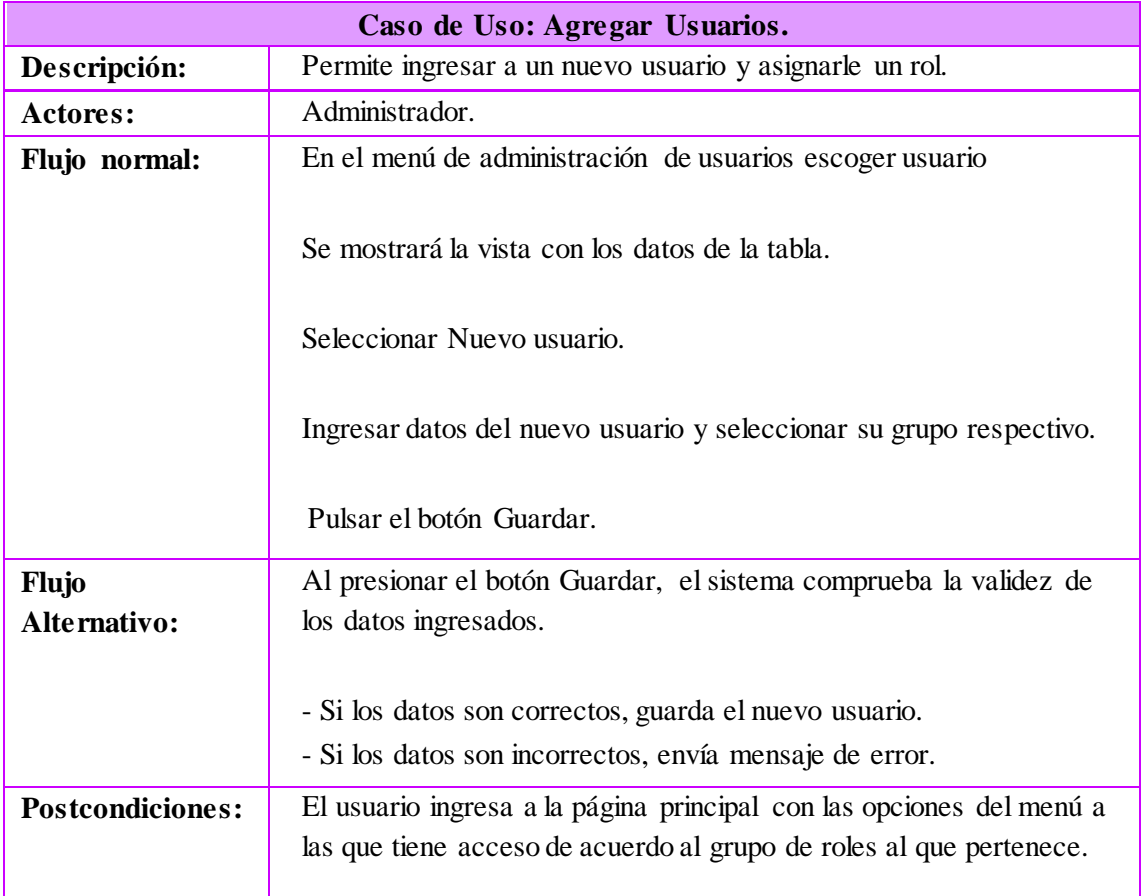

Tabla 4.16 Caso de Uso: Seleccionar usuario Elaborado por: Jazmín Valle – Investigador

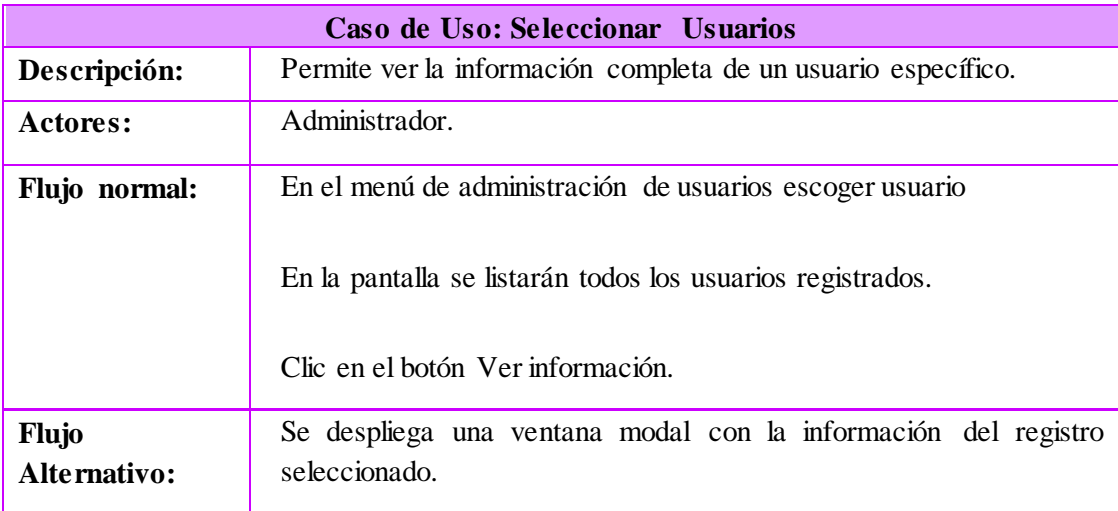

#### Tabla 4.17 Caso de Uso: Actualizar usuario Elaborado por: Jazmín Valle – Investigador

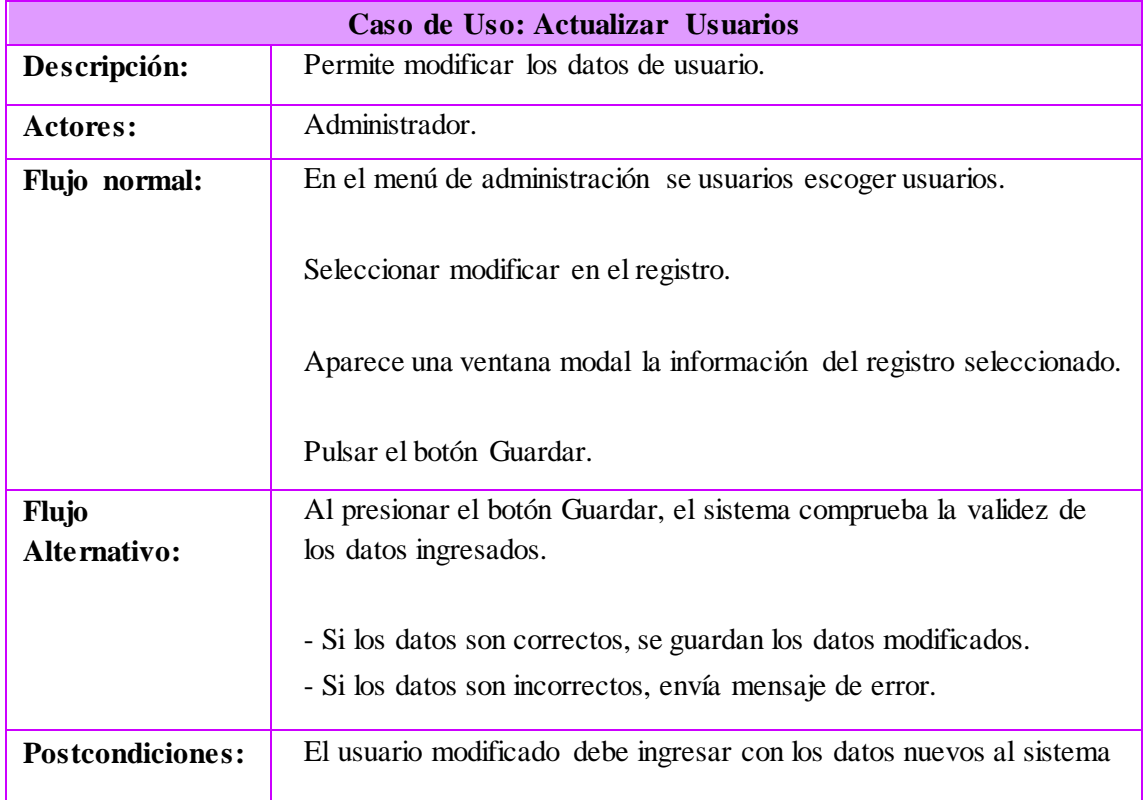

Tabla 4.18 Caso de Uso: Eliminar usuario Elaborado por: Jazmín Valle – Investigador

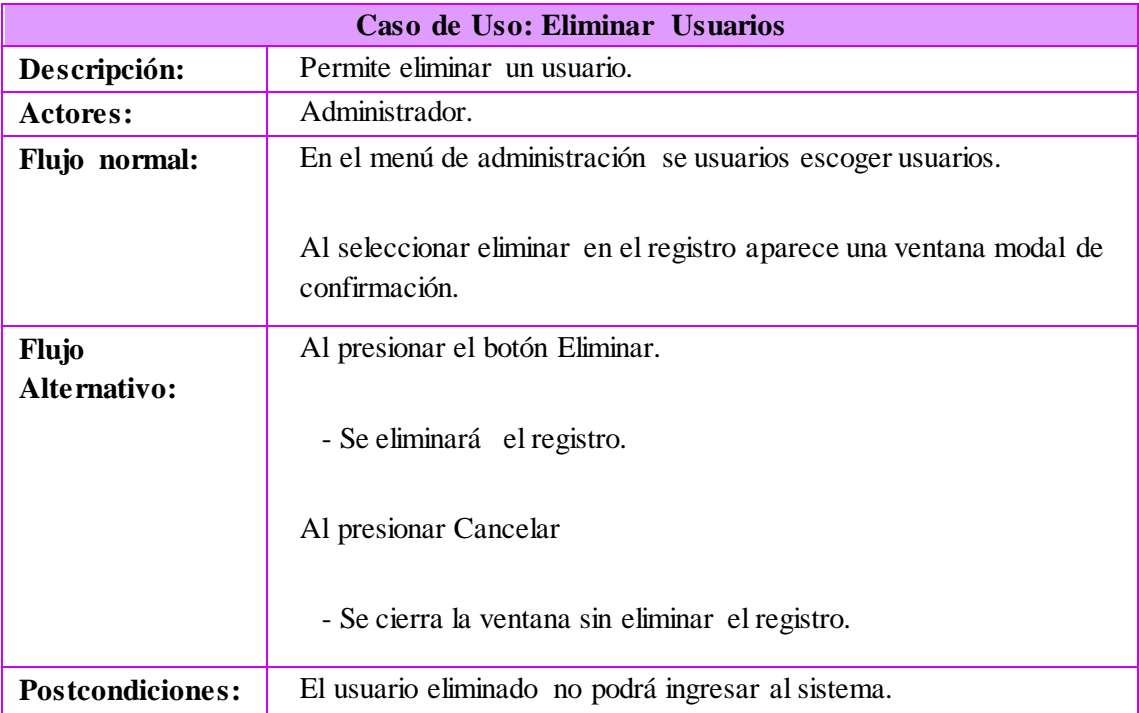

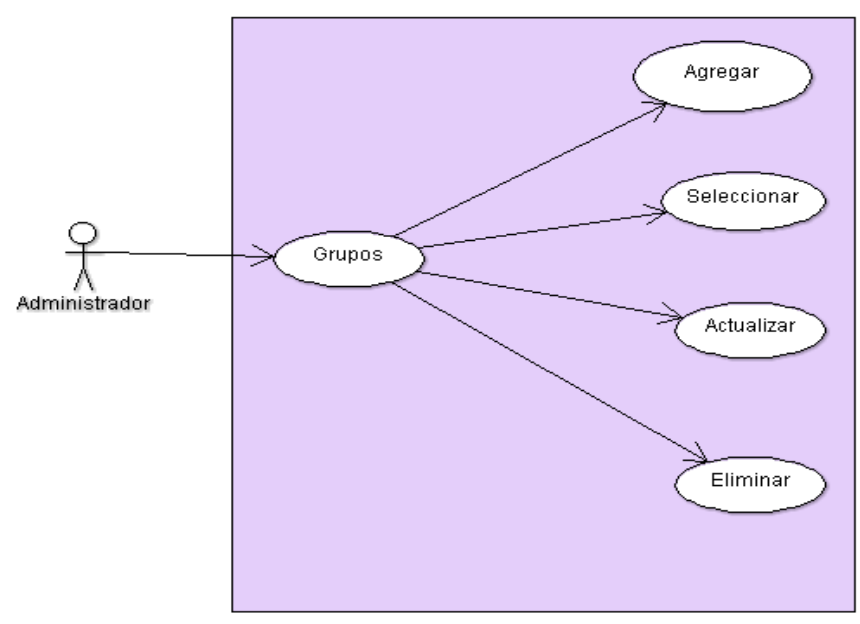

Figura 4.11 Diagrama de Casos de Uso Grupos Elaborado por: Jazmín Valle – Investigador

Tabla 4.19 Caso de Uso: Agregar grupos Elaborado por: Jazmín Valle – Investigador

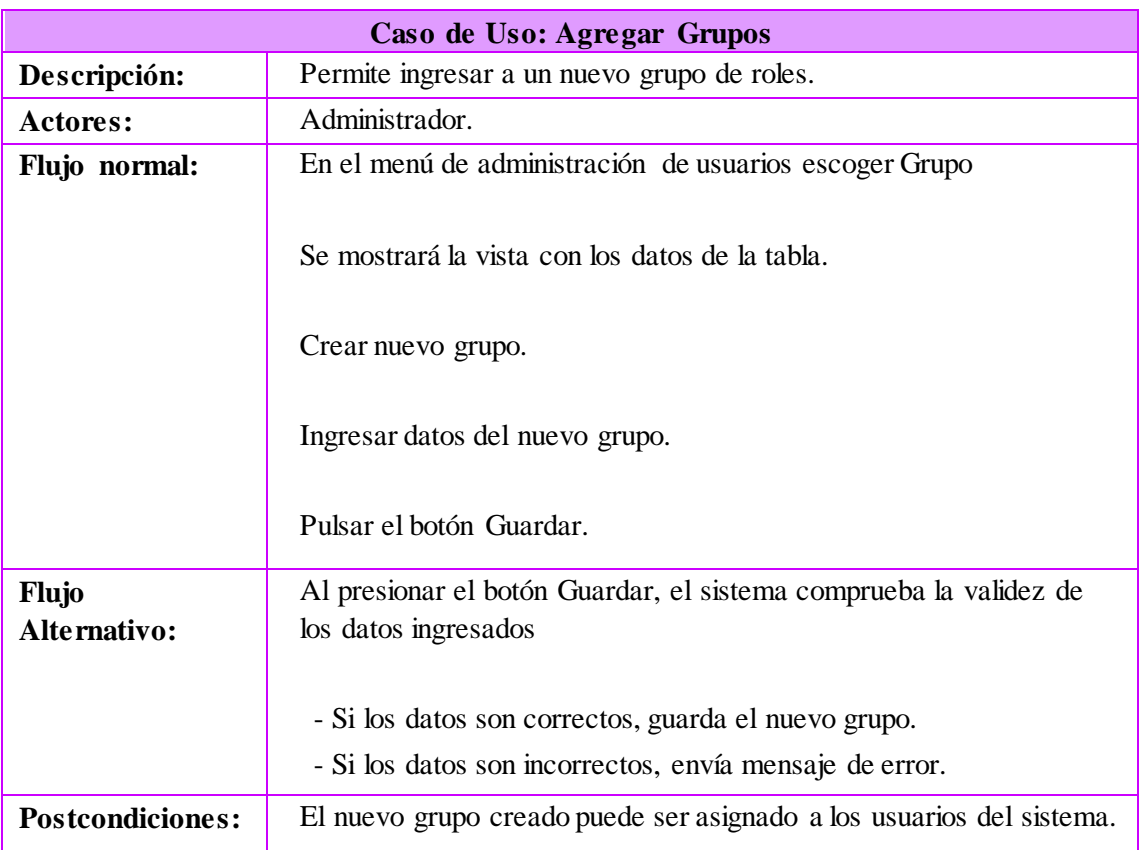

#### Tabla 4.20 Caso de Uso: Seleccionar grupo Elaborado por: Jazmín Valle – Investigador

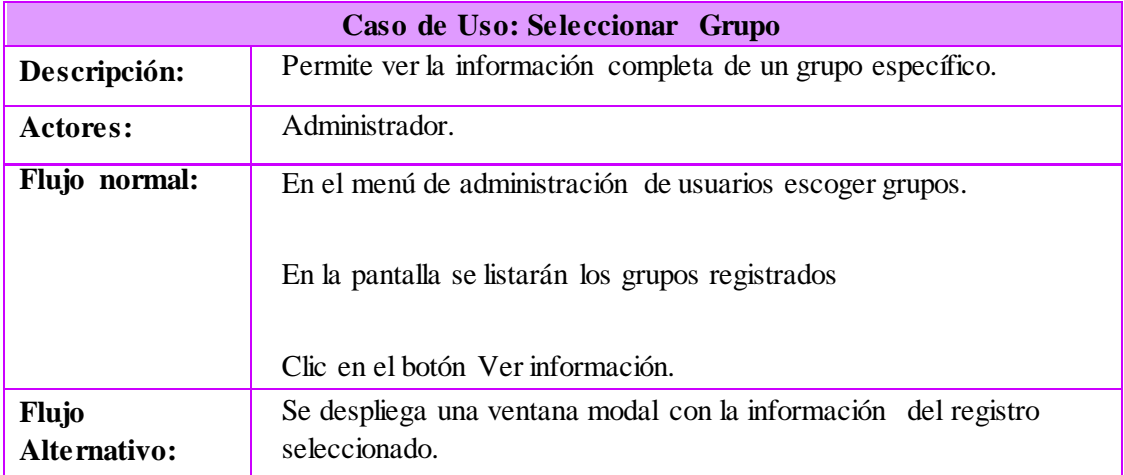

Tabla 4.21 Caso de Uso: Eliminar grupo Elaborado por: Jazmín Valle – Investigador

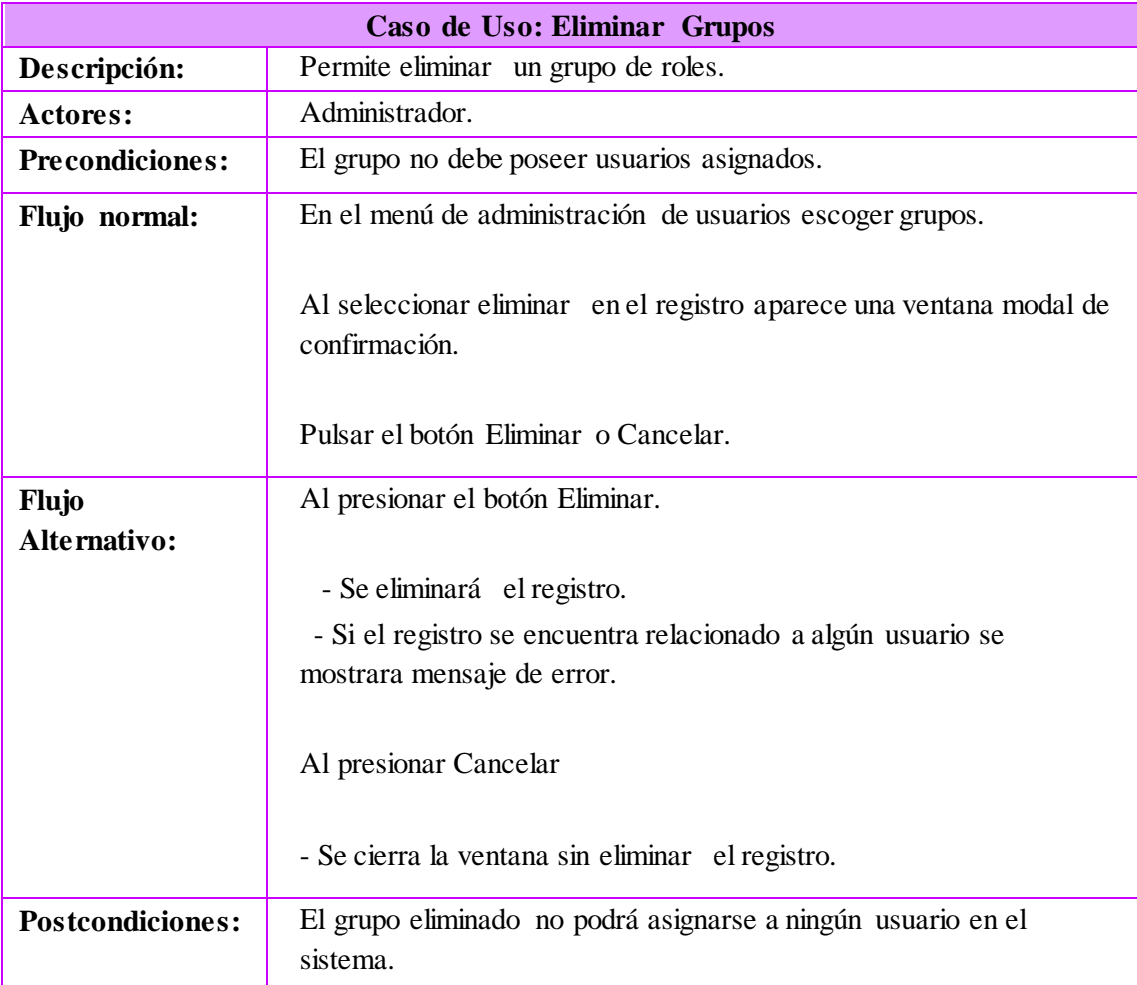

#### Tabla 4.22 Caso de Uso: Actualizar grupo Elaborado por: Jazmín Valle – Investigador

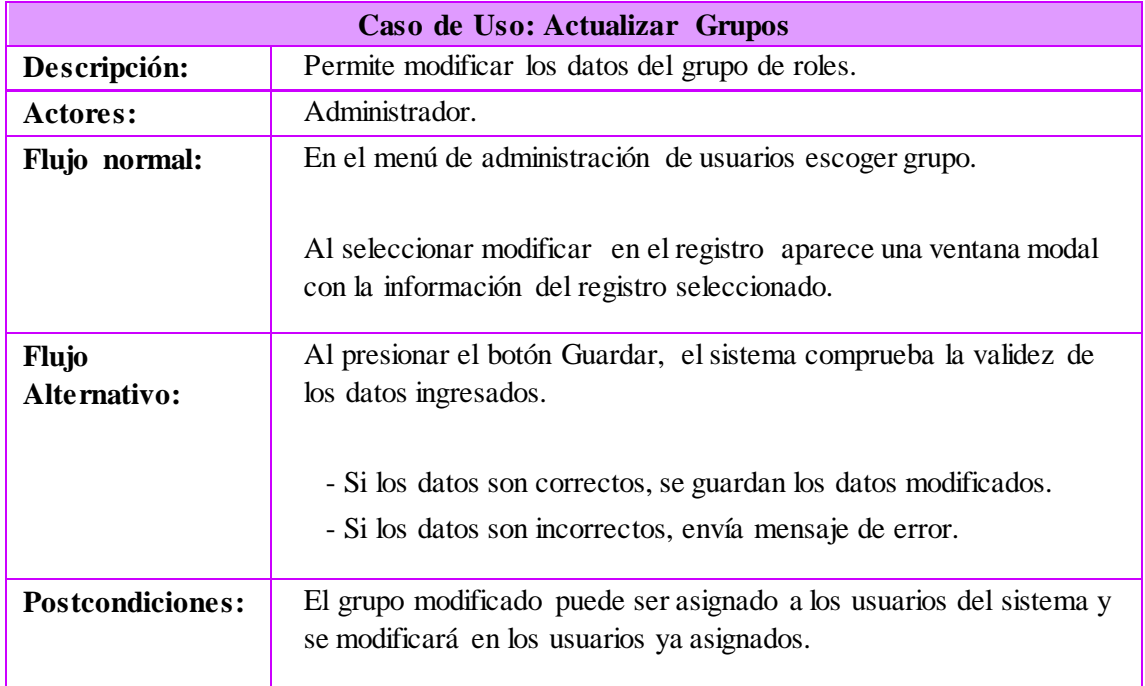

# **Casos de uso usuario Perito**

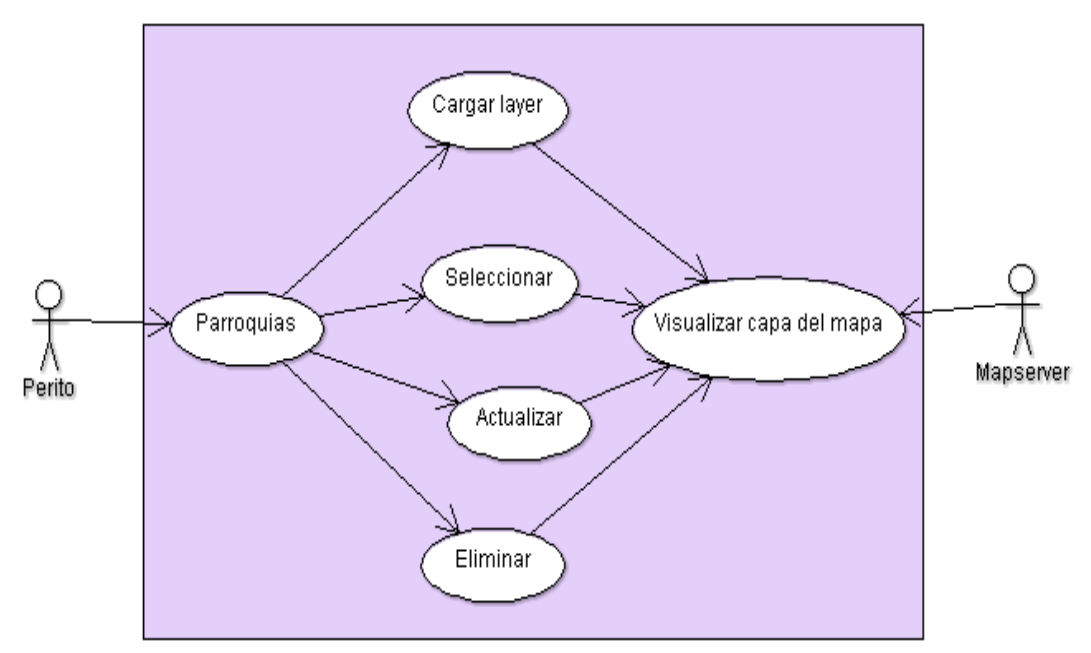

Figura 4.12 Diagrama de Casos de Uso Parroquias Elaborado por: Jazmín Valle – Investigador

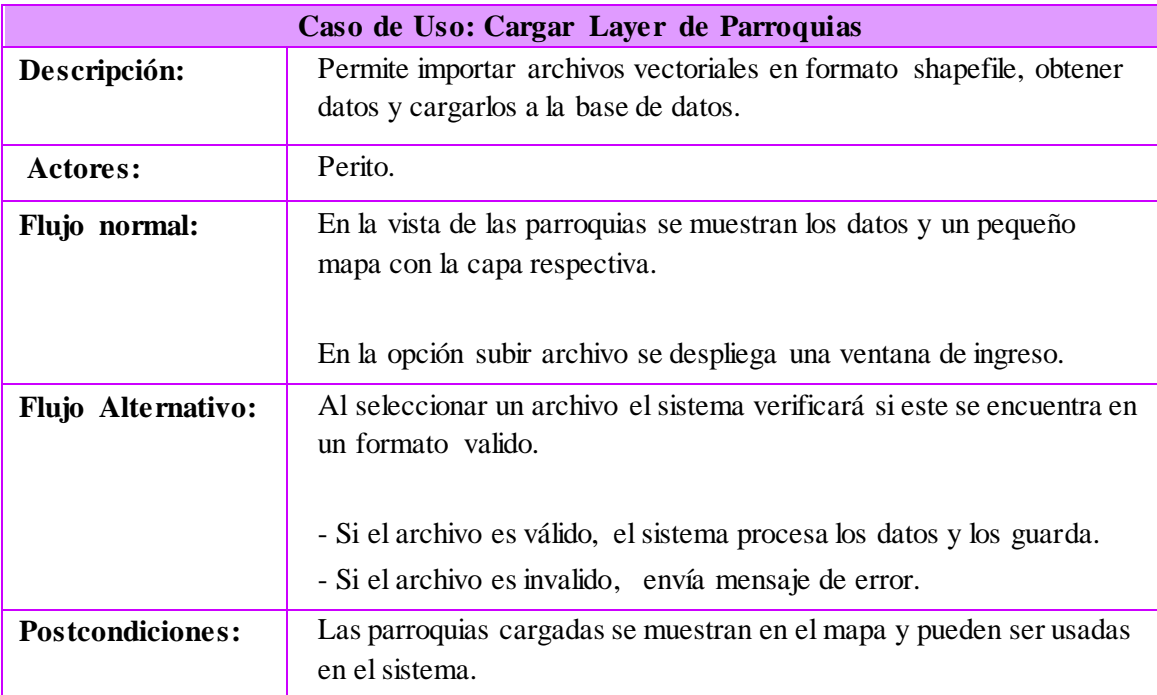

Tabla 4.23 Caso de Uso: Cargar Layer de parroquia Elaborado por: Jazmín Valle – Investigador

Tabla 4.24 Caso de Uso: Seleccionar parroquia Elaborado por: Jazmín Valle – Investigador

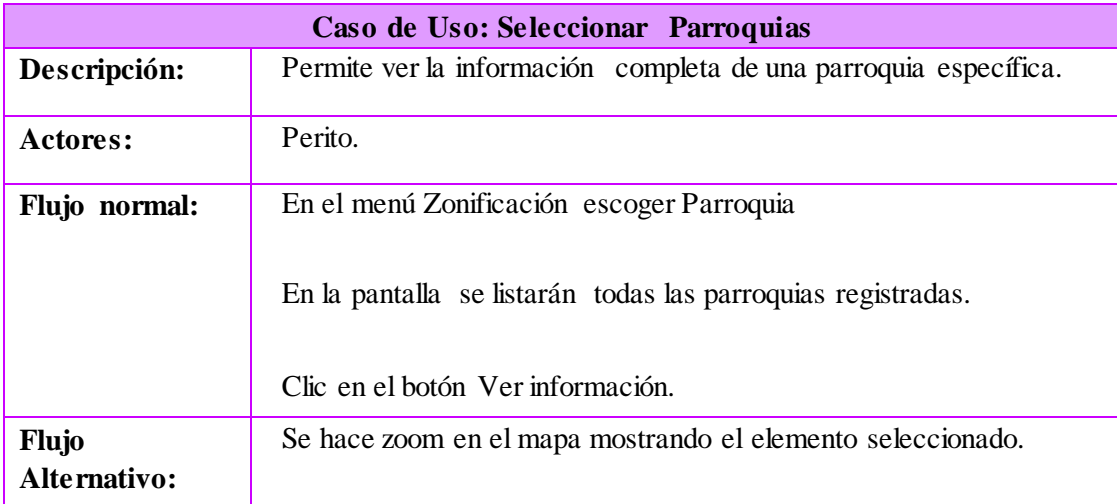

Tabla 4.25 Caso de Uso: Actualizar parroquia Elaborado por: Jazmín Valle – Investigador

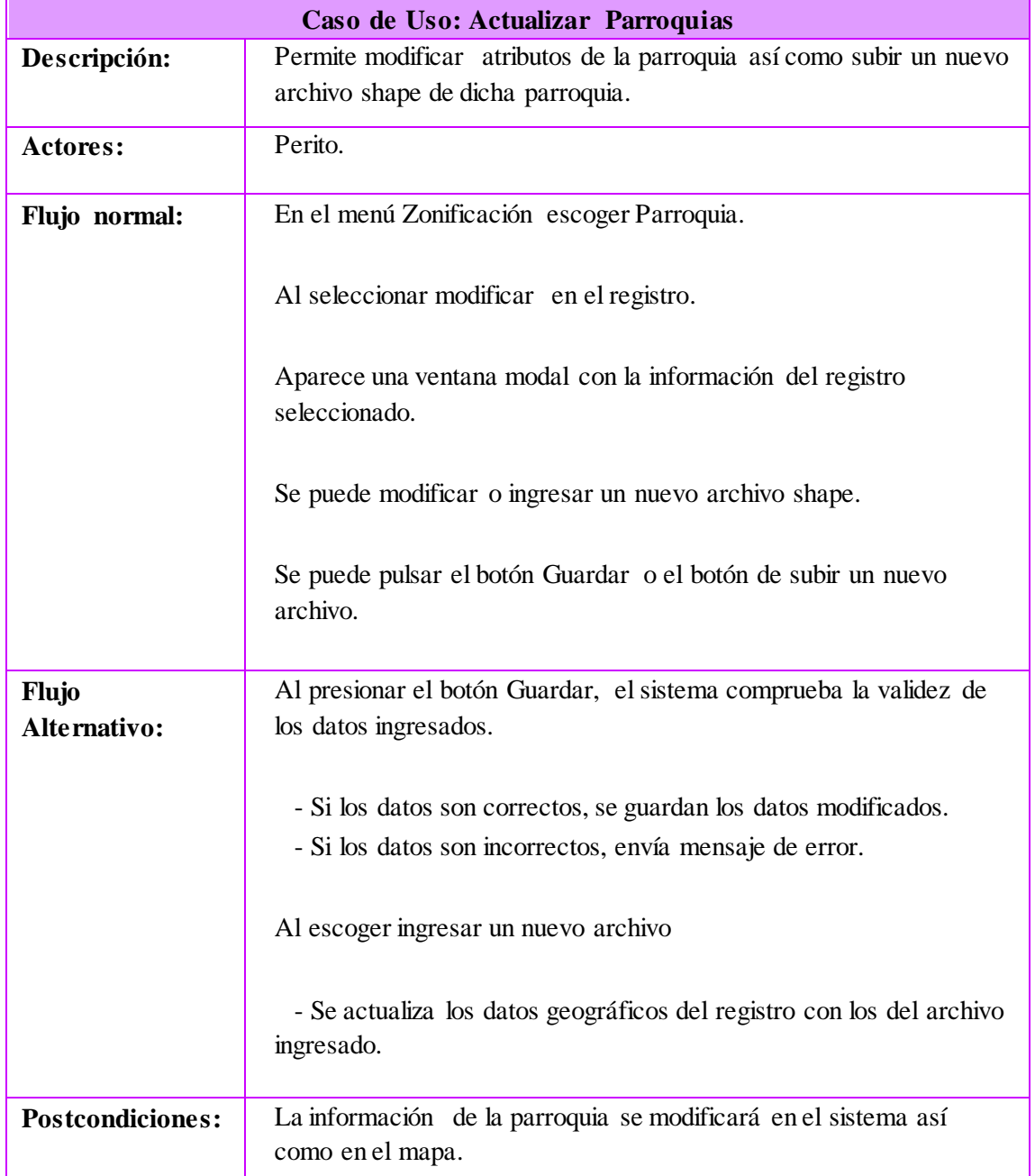

Tabla 4.26 Caso de Uso: Eliminar parroquia Elaborado por: Jazmín Valle – Investigador

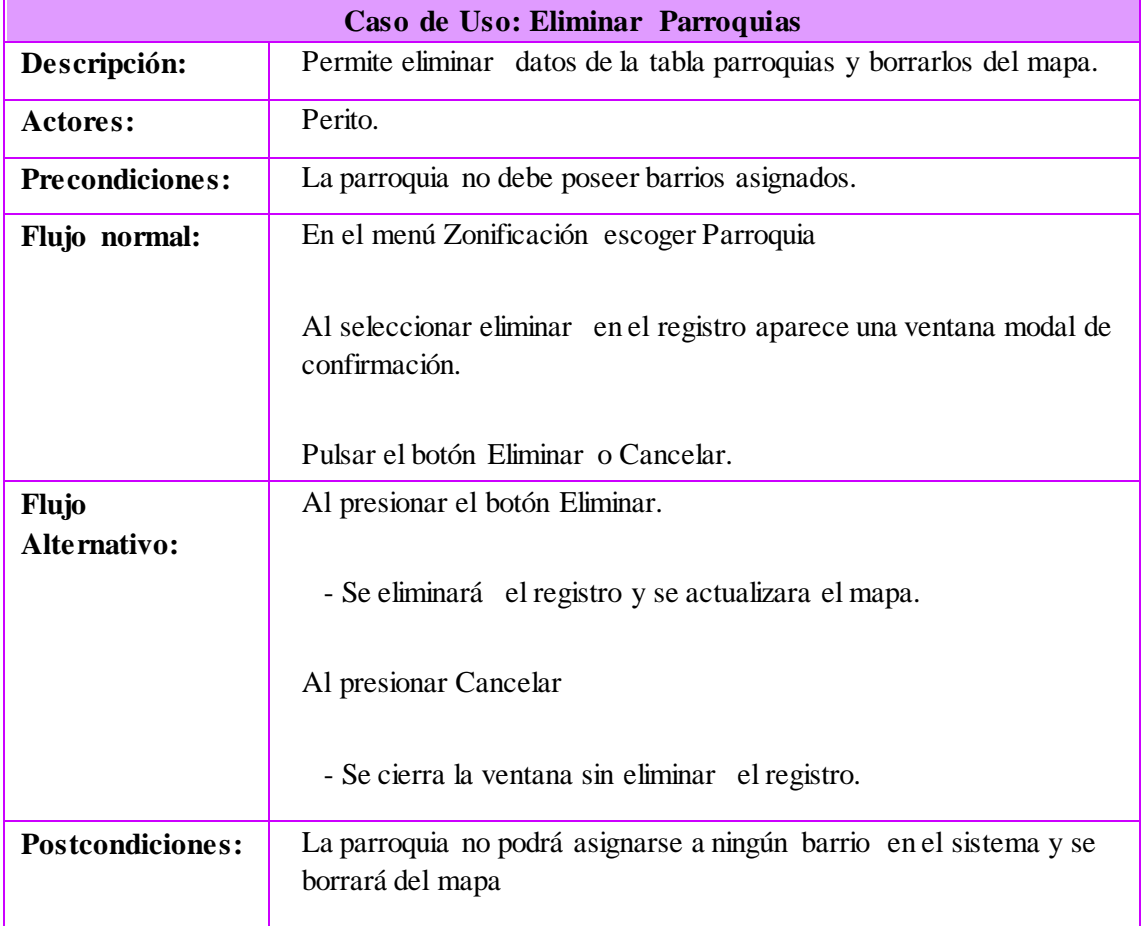

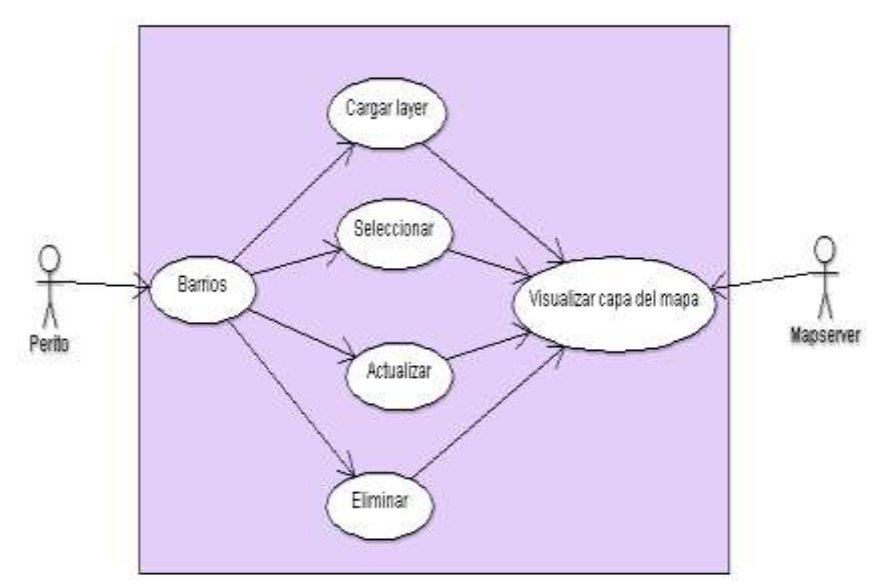

Figura 4.13 Diagrama de Casos de Uso Barrios Elaborado por: Jazmín Valle – Investigador

Tabla 4.27 Caso de Uso: Cargar Layer de barrio Elaborado por: Jazmín Valle – Investigador

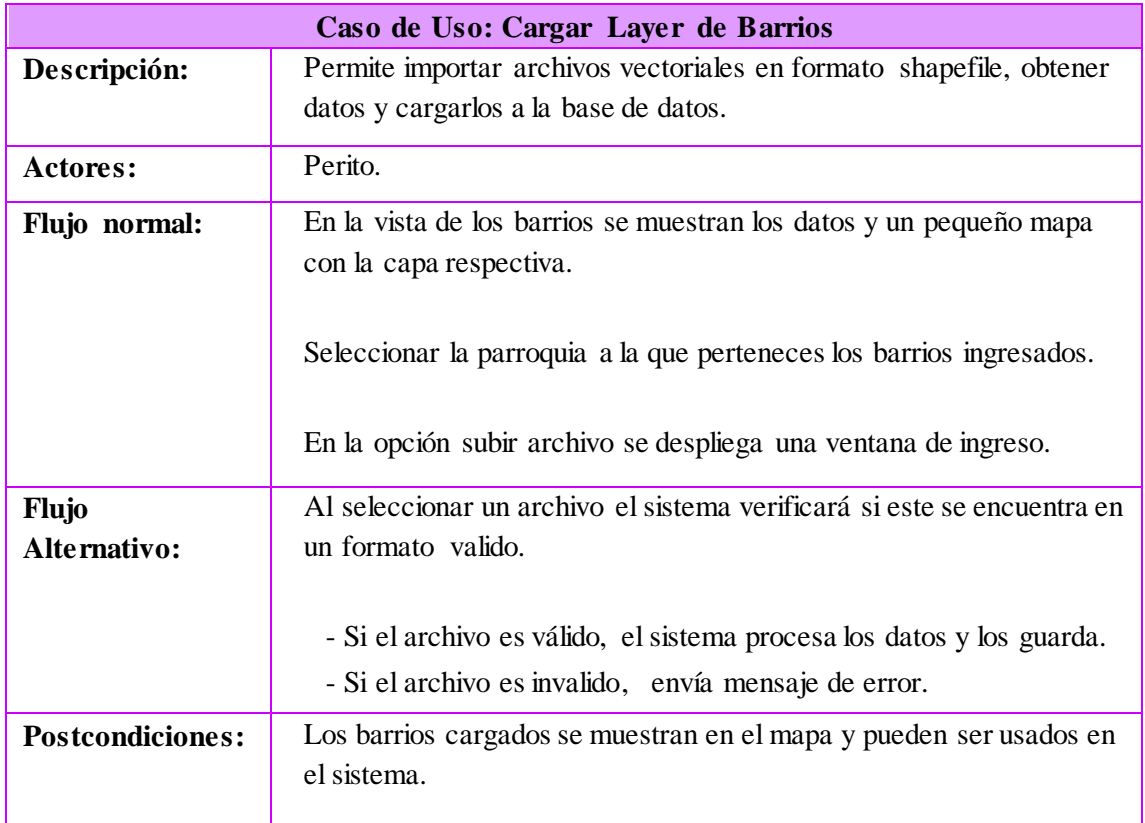

Tabla 4.28 Caso de Uso: Seleccionar barrio Elaborado por: Jazmín Valle – Investigador

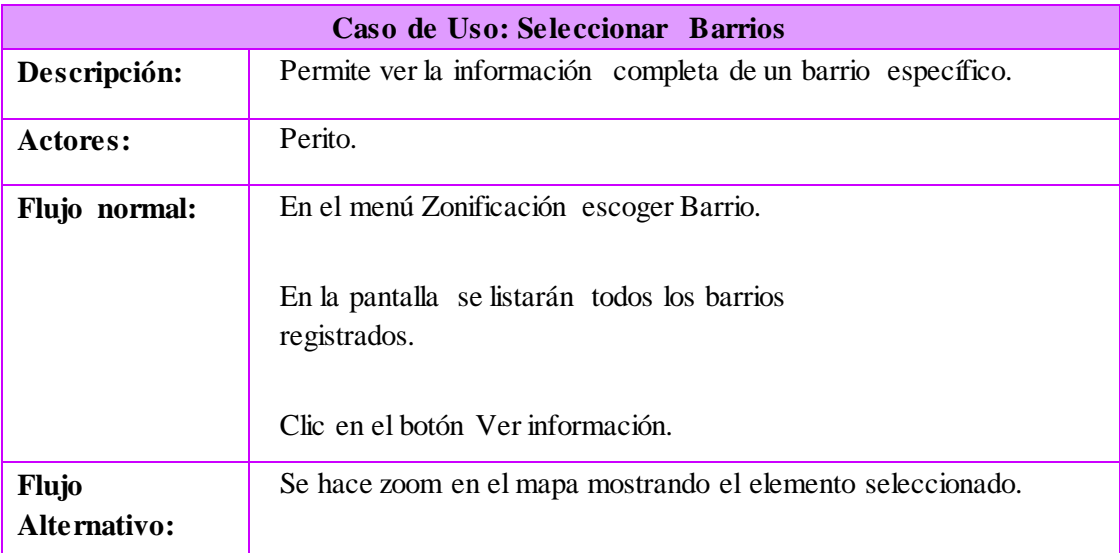

Tabla 4.29 Caso de Uso: Actualizar barrio Elaborado por: Jazmín Valle – Investigador

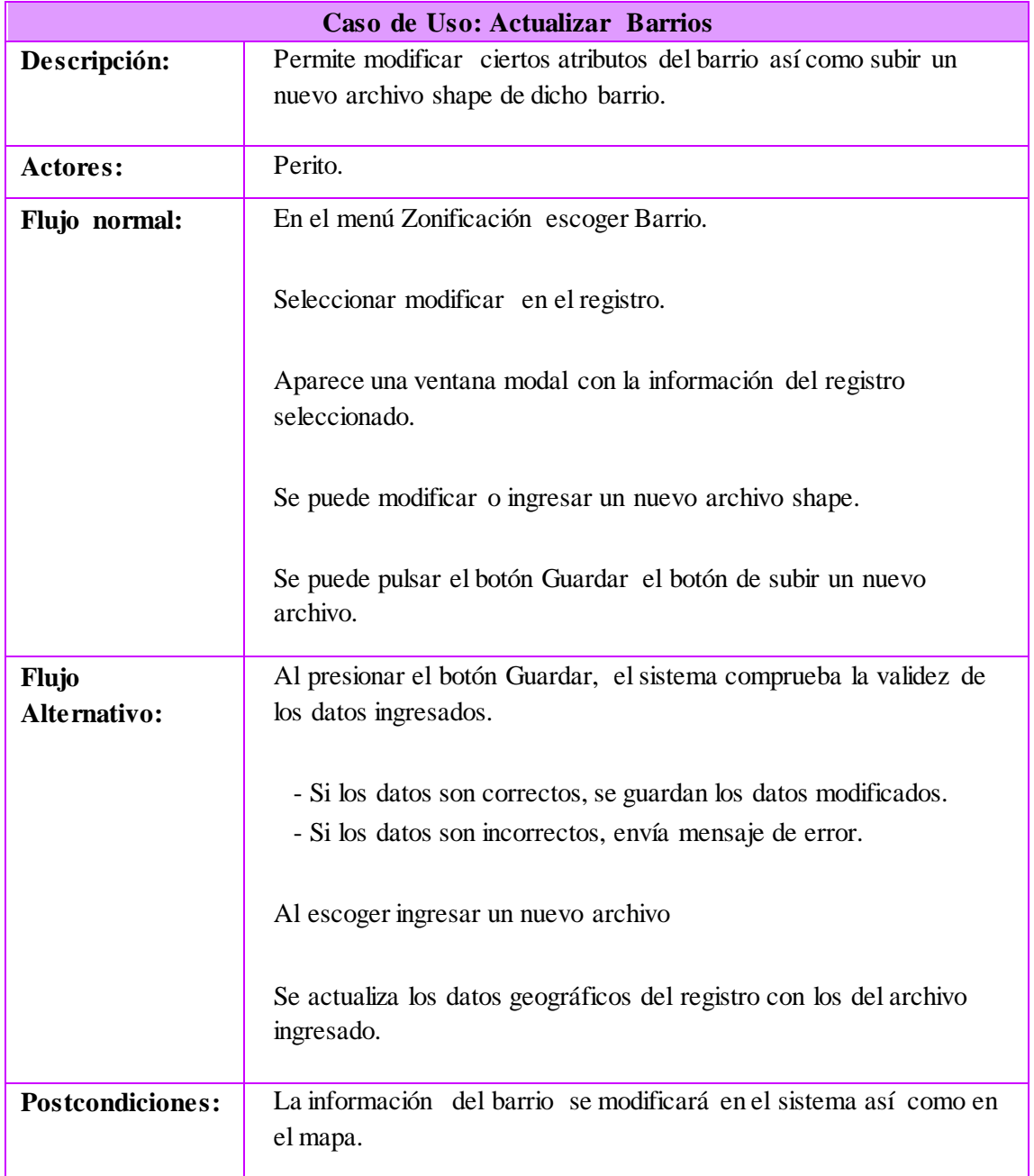

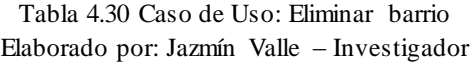

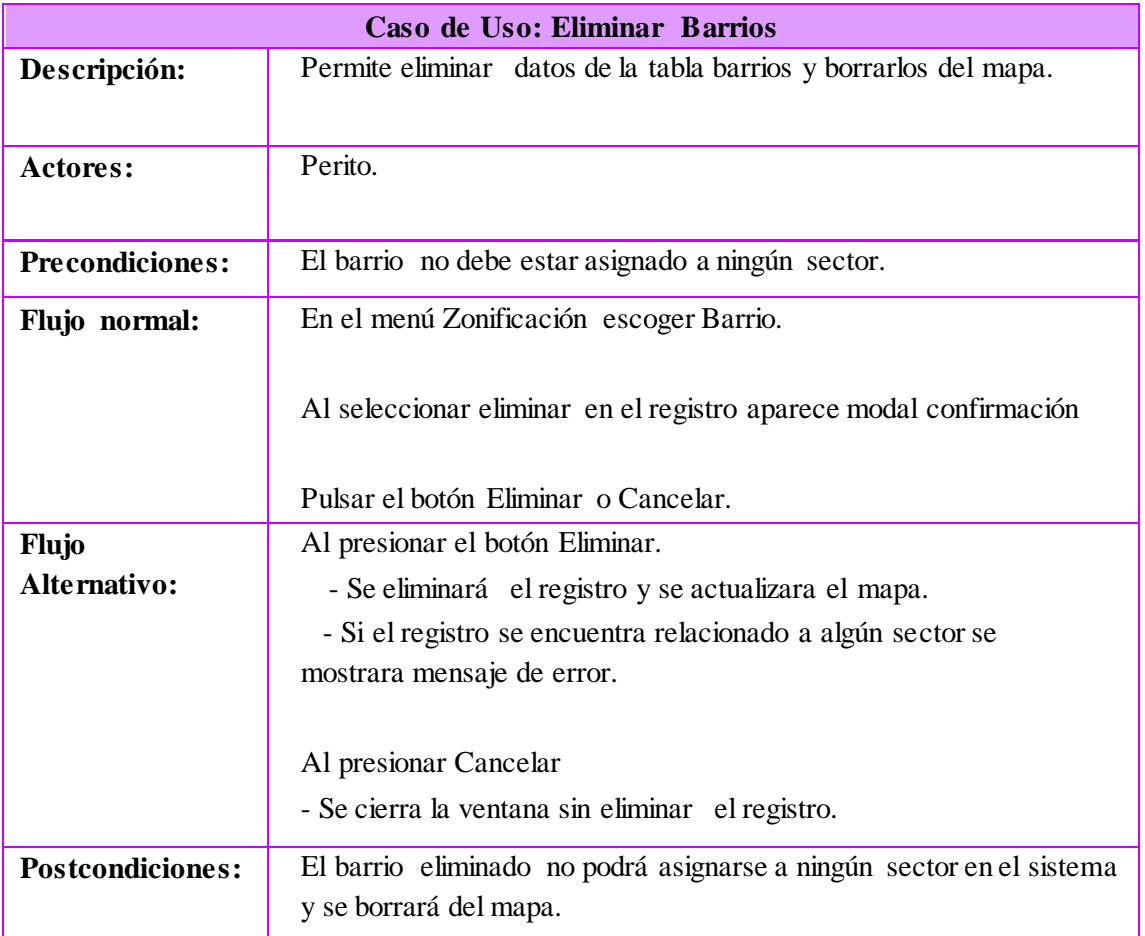

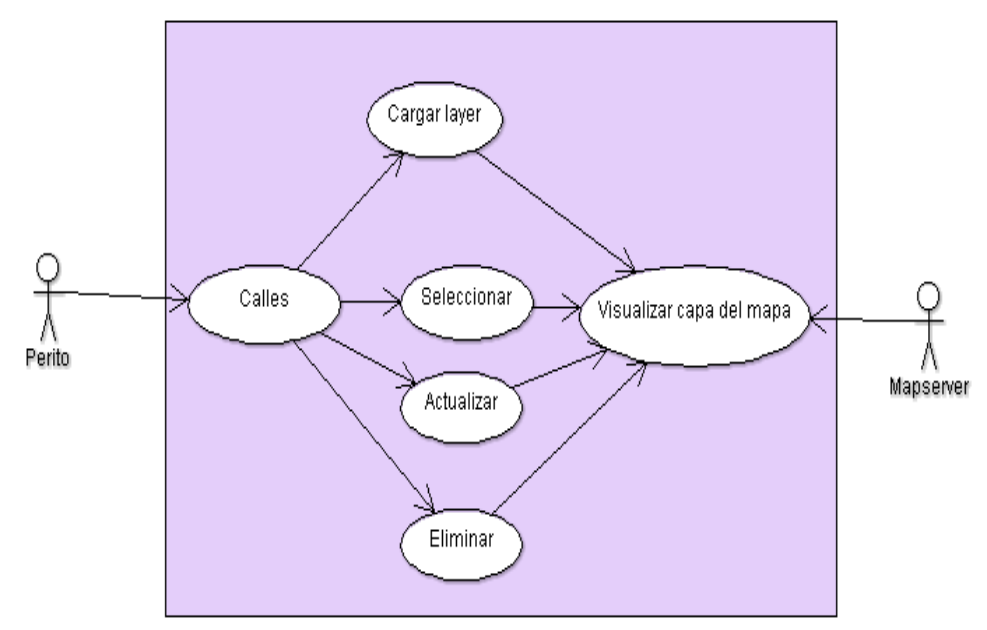

Figura 4.14 Diagrama de Casos de Uso Calles Elaborado por: Jazmín Valle – Investigador

Tabla 4.31 Caso de Uso: Cargar Layer de calle Elaborado por: Jazmín Valle – Investigador

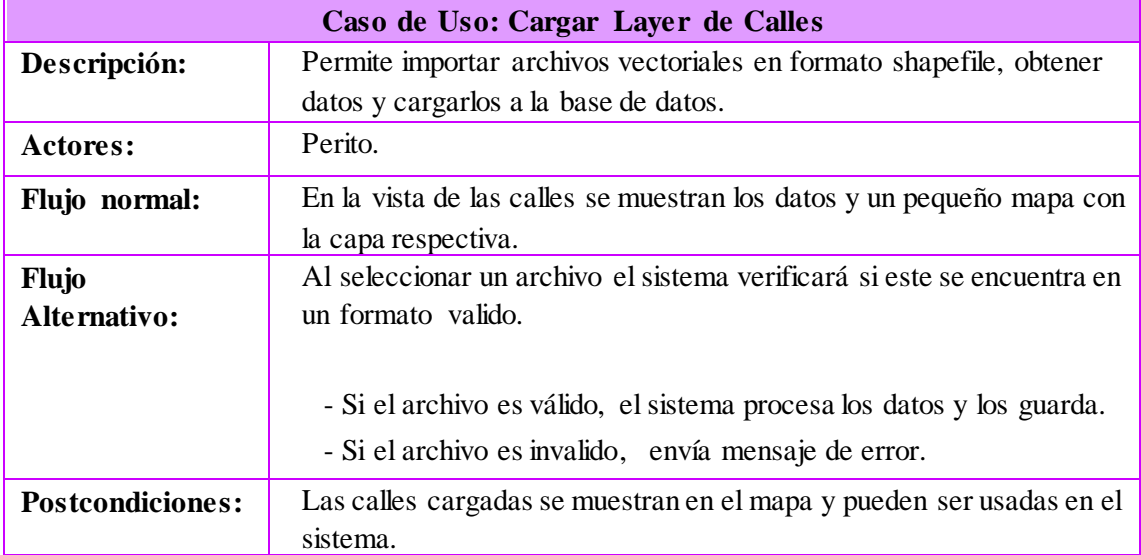

#### Tabla 4.32 Caso de Uso: Actualizar calle Elaborado por: Jazmín Valle – Investigador

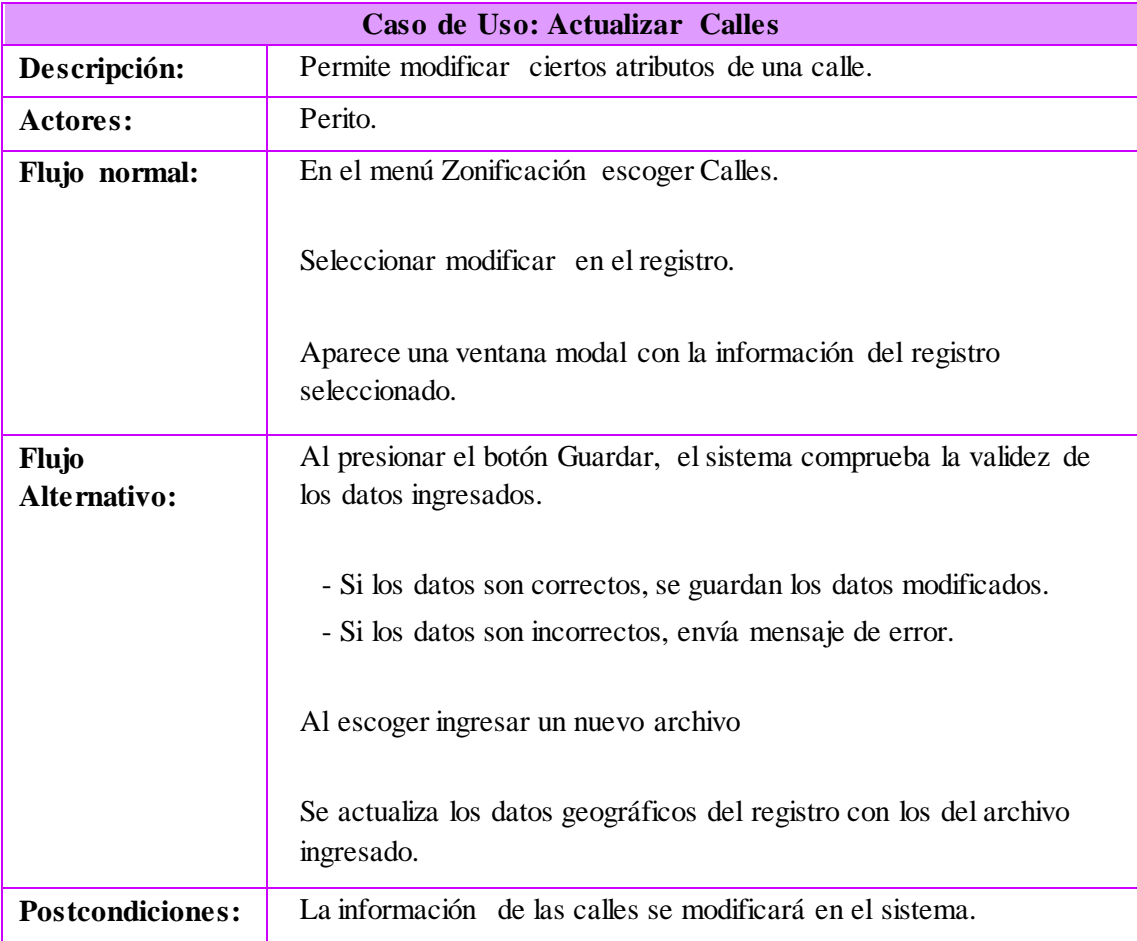

#### Tabla 4.33 Caso de Uso: Seleccionar calle Elaborado por: Jazmín Valle – Investigador

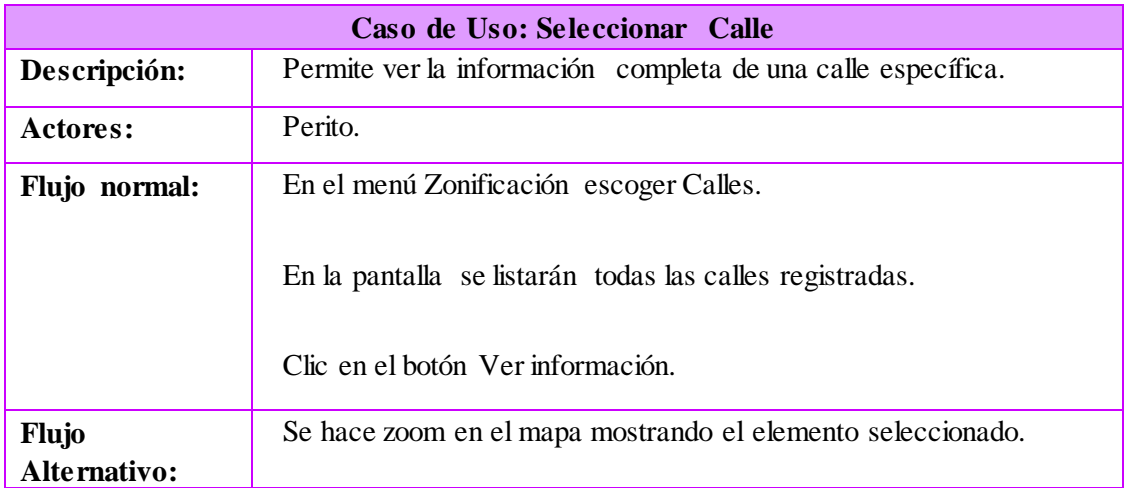

Tabla 4.34 Caso de Uso: Eliminar calle Elaborado por: Jazmín Valle – Investigador

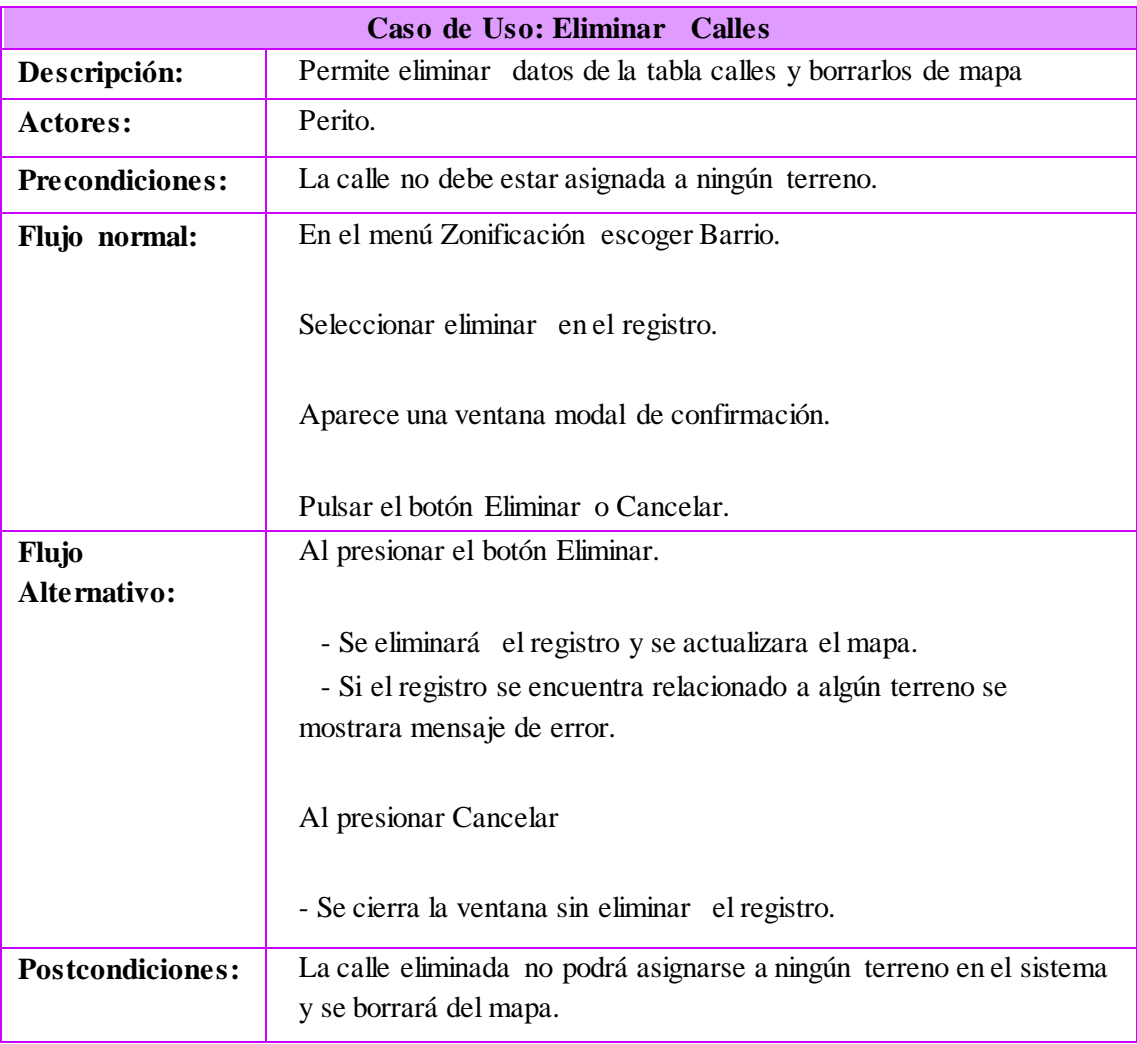

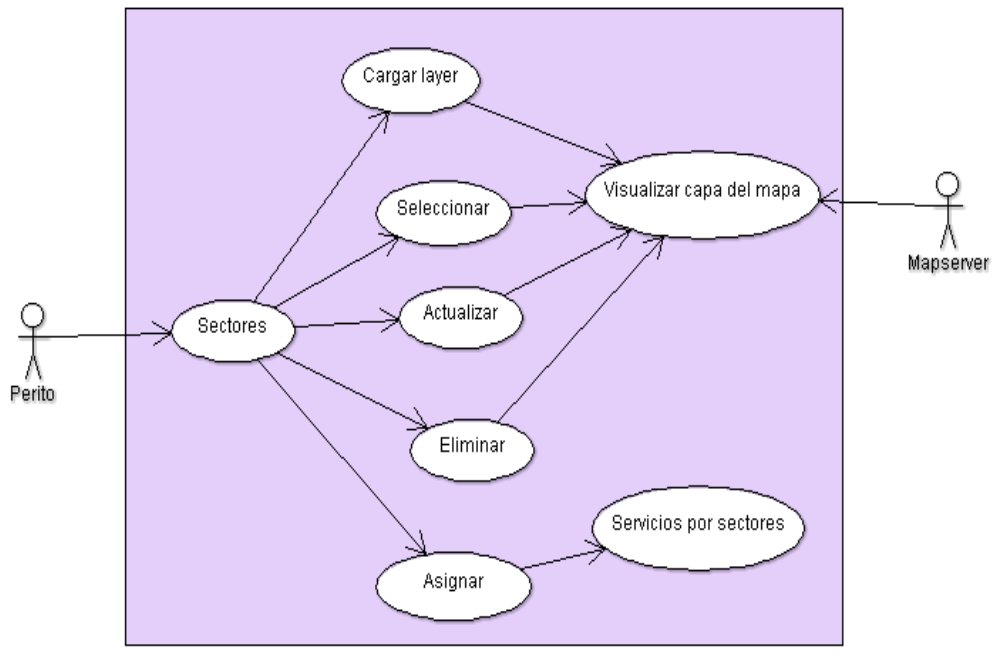

Figura 4.15 Diagrama de Casos de Uso Sectores Elaborado por: Jazmín Valle – Investigador

Tabla 4.35 Caso de Uso: Cargar Layer de sector Elaborado por: Jazmín Valle – Investigador

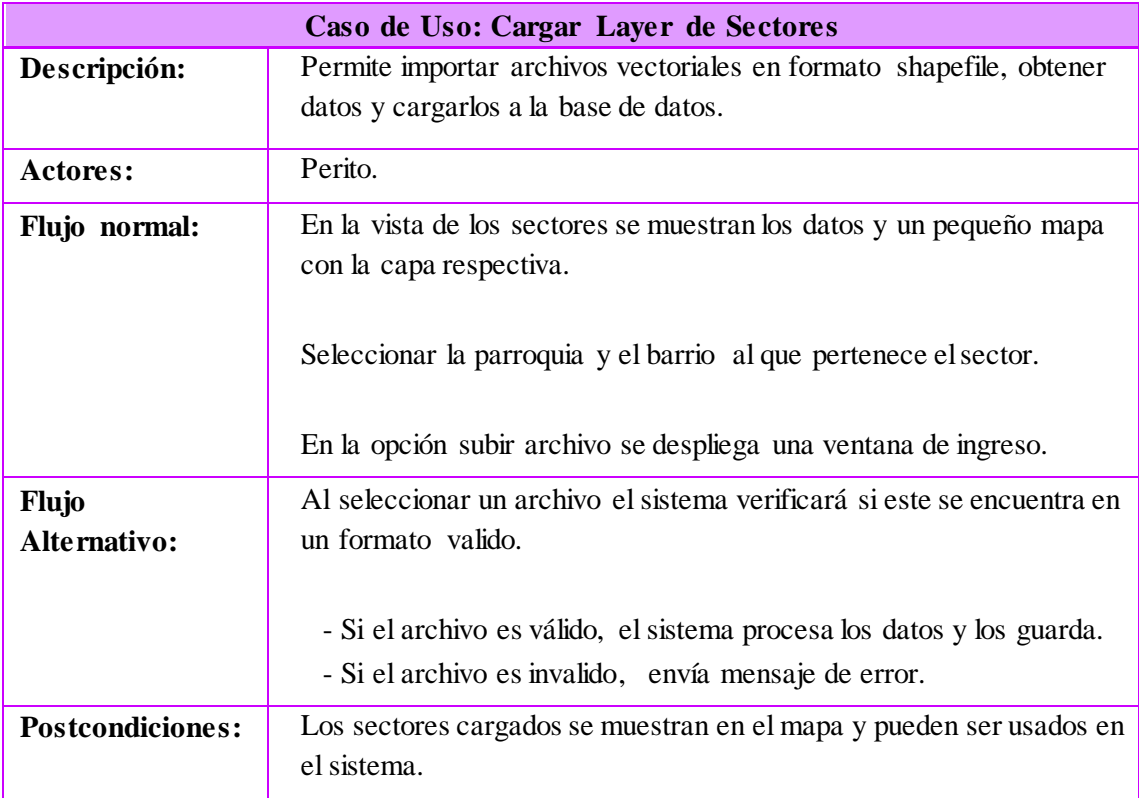

Tabla 4.36 Caso de Uso: Seleccionar sector Elaborado por: Jazmín Valle – Investigador

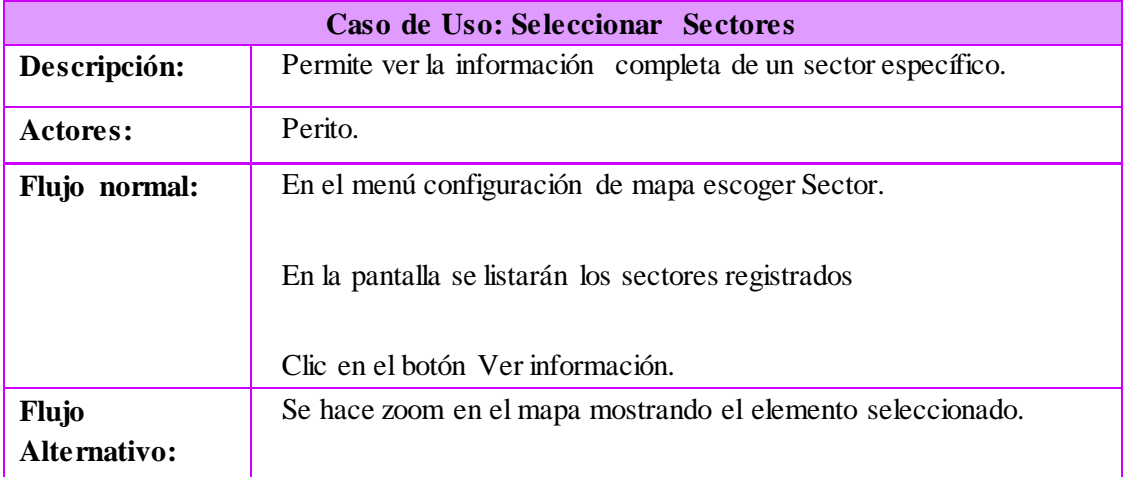

Tabla 4.37 Caso de Uso: Eliminar sector Elaborado por: Jazmín Valle – Investigador

| Caso de Uso: Eliminar Sectores |                                                                                                    |  |  |
|--------------------------------|----------------------------------------------------------------------------------------------------|--|--|
| Descripción:                   | Permite eliminar datos de la tabla sectores y borrarlos del mapa.                                                                                  |  |  |
| Actores:                       | Perito.                                                                                                    |  |  |
| <b>Precondiciones:</b>         | El sector no debe estar asignada a ningún terreno.                                                                                                 |  |  |
| Flujo normal:                  | En el menú Zonificación escoger Sector.                                                                                                    |  |  |
|                                | Al seleccionar eliminar en el registro aparece una ventana modal de<br>confirmación.                                                               |  |  |
|                                | Pulsar el botón Eliminar o Cancelar.                                                                                                    |  |  |
| <b>Flujo</b>                   | Al presionar el botón Eliminar.                                                                                                    |  |  |
| Alternativo:                   | - Se eliminará el registro y se actualizara el mapa.<br>- Si el registro se encuentra relacionado a algún terreno se<br>mostrara mensaje de error. |  |  |
|                                | Al presionar Cancelar                                                                                                    |  |  |
|                                | - Se cierra la ventana sin eliminar el registro.                                                                                                   |  |  |
| <b>Postcondiciones:</b>        | El sector eliminado no podrá asignarse a ningún terreno en el sistema<br>y se borrará del mapa                                                     |  |  |
Tabla 4.38 Caso de Uso: Actualizar sector Elaborado por: Jazmín Valle – Investigador

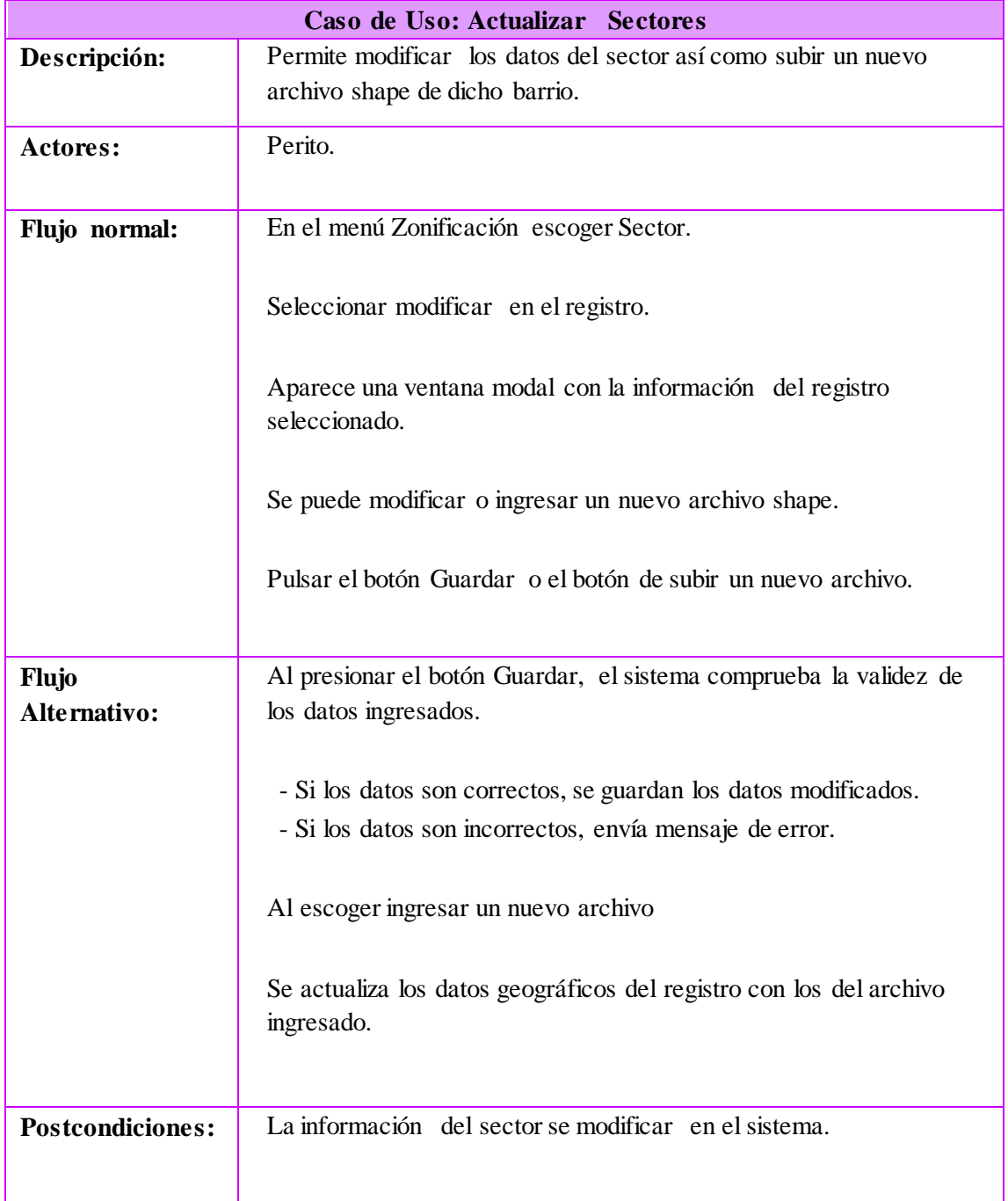

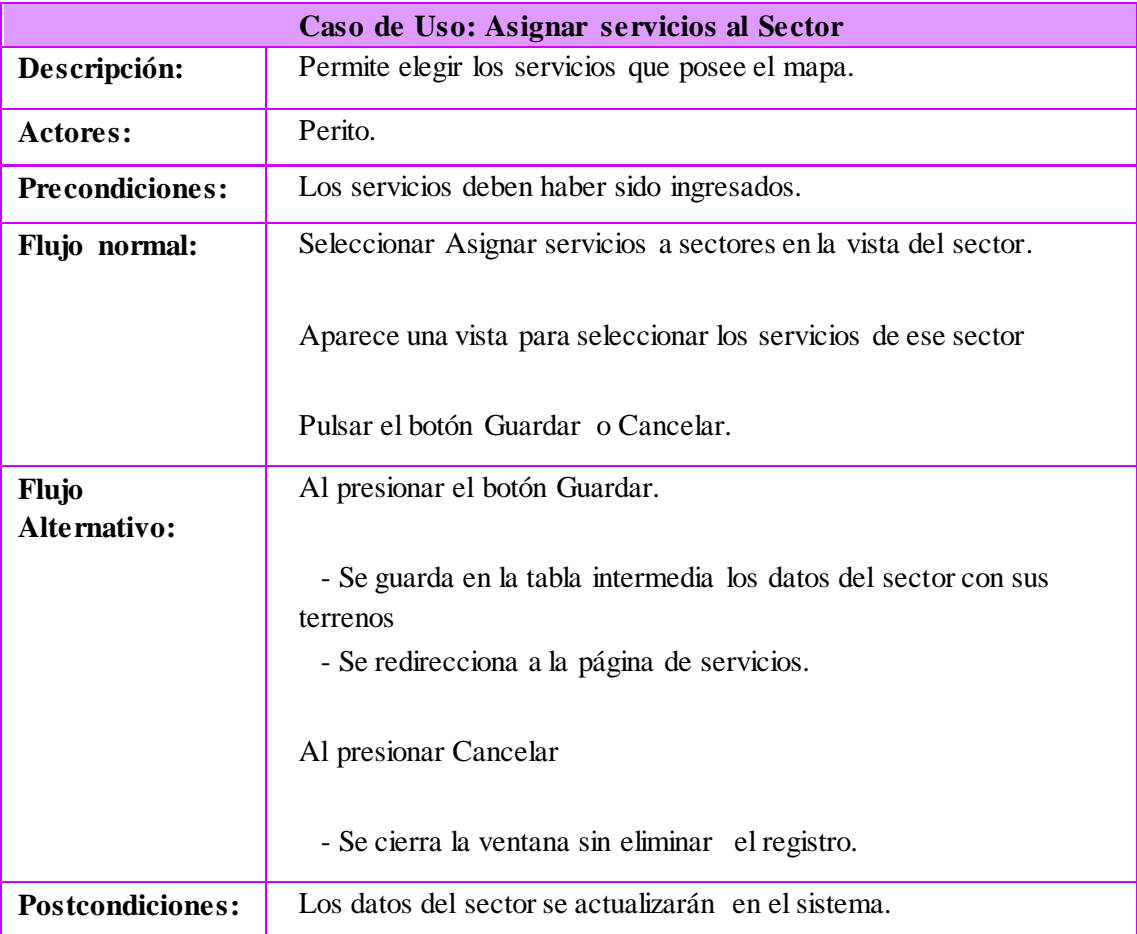

Tabla 4.39 Caso de Uso: Asignar servicio al sector Elaborado por: Jazmín Valle – Investigador

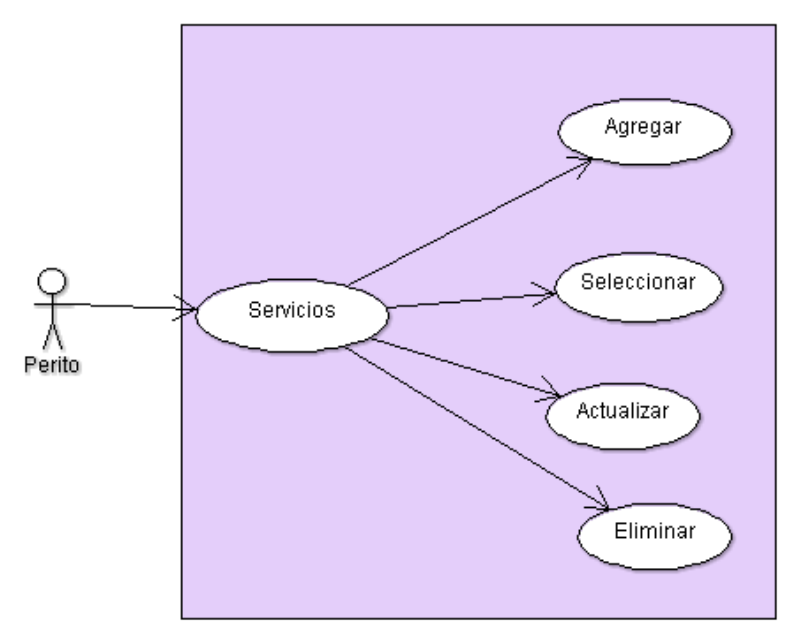

Figura 4.16 Diagrama de Casos de Uso Servicios Elaborado por: Jazmín Valle – Investigador

Tabla 4.40 Caso de Uso: Agregar servicio Elaborado por: Jazmín Valle – Investigador

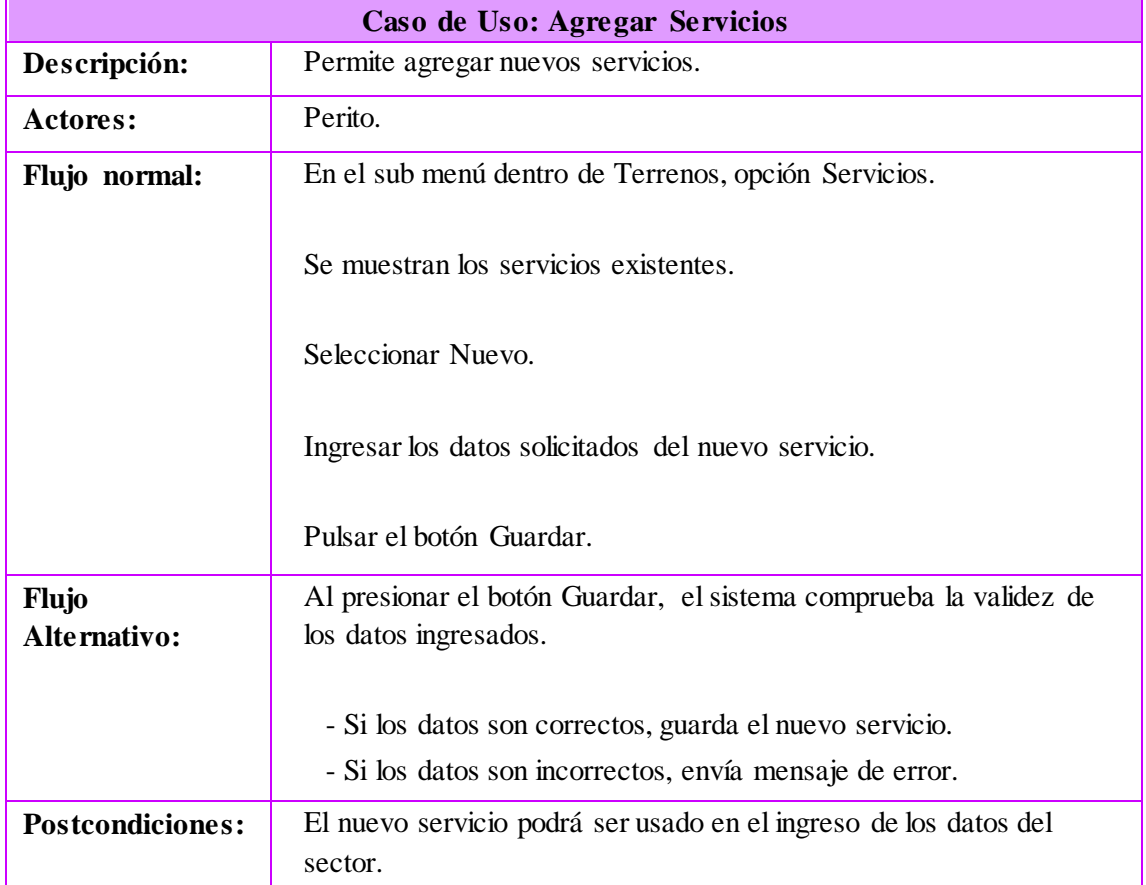

Tabla 4.41 Caso de Uso: Seleccionar servicio Elaborado por: Jazmín Valle – Investigador

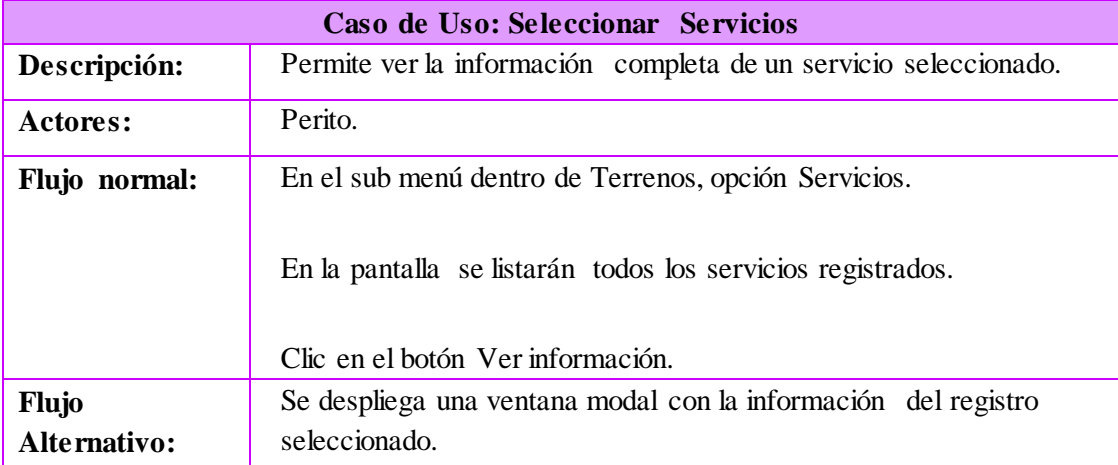

Tabla 4.42 Caso de Uso: Actualizar servicio Elaborado por: Jazmín Valle – Investigador

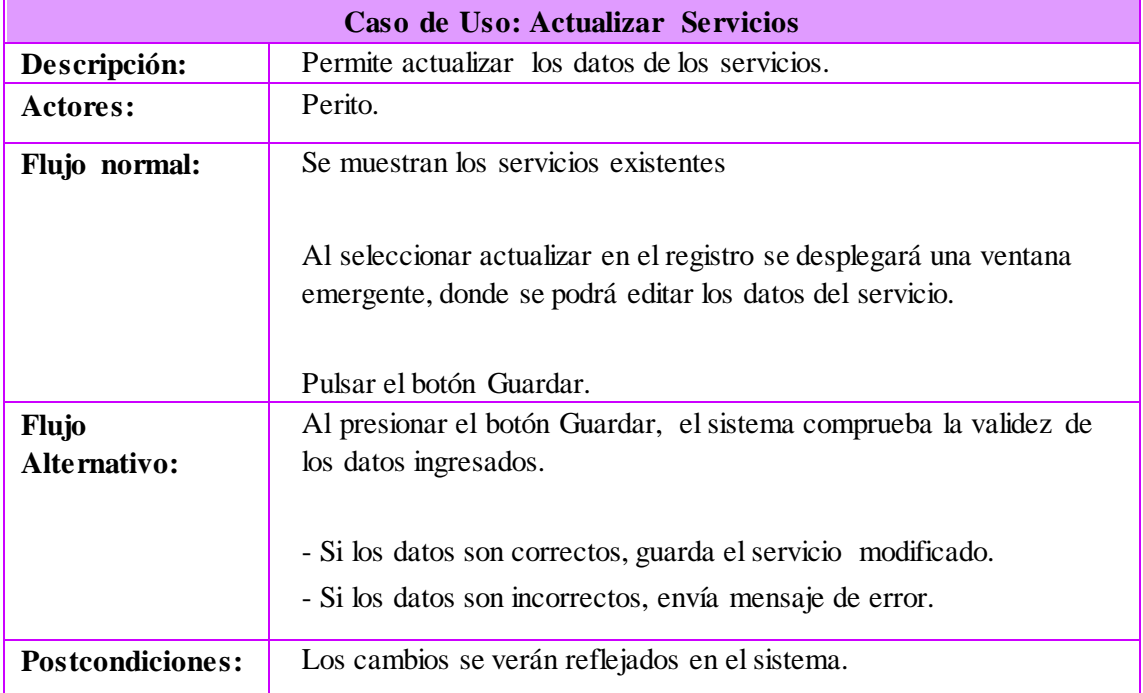

Tabla 4.43 Caso de Uso: Eliminar servicio Elaborado por: Jazmín Valle – Investigador

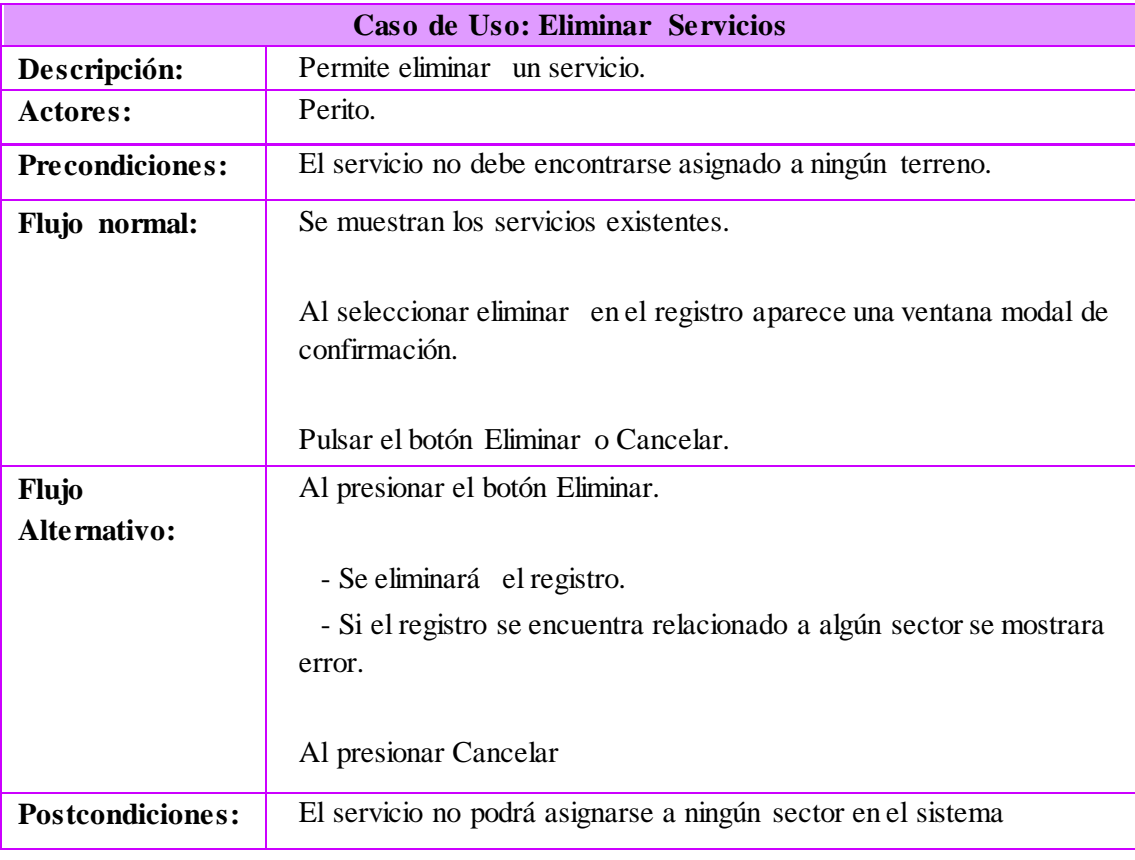

## **Casos de uso del usuario Auxiliar de avalúos**

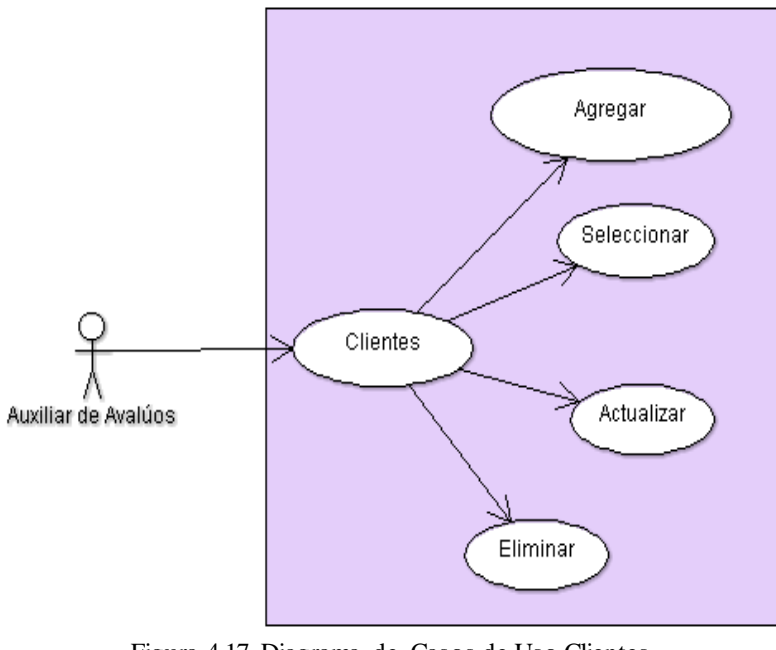

Figura 4.17 Diagrama de Casos de Uso Clientes Elaborado por: Jazmín Valle – Investigador

Tabla 4.44 Caso de Uso: Agregar cliente Elaborado por: Jazmín Valle – Investigador

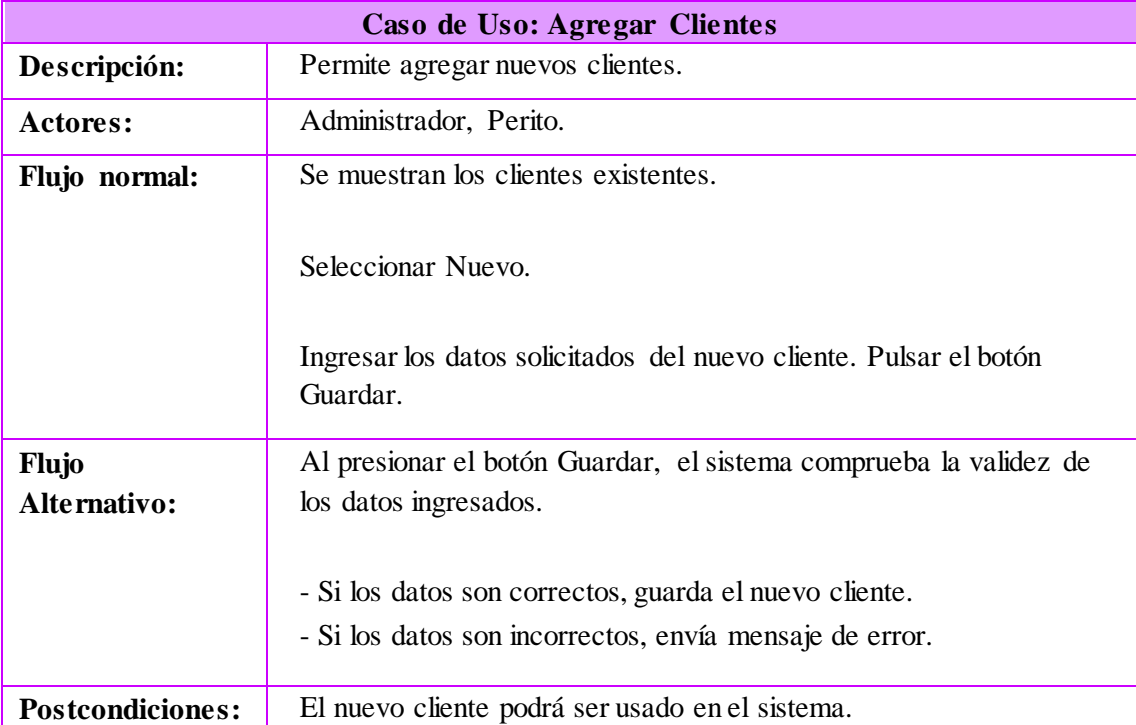

#### Tabla 4.45 Caso de Uso: Seleccionar cliente Elaborado por: Jazmín Valle – Investigador

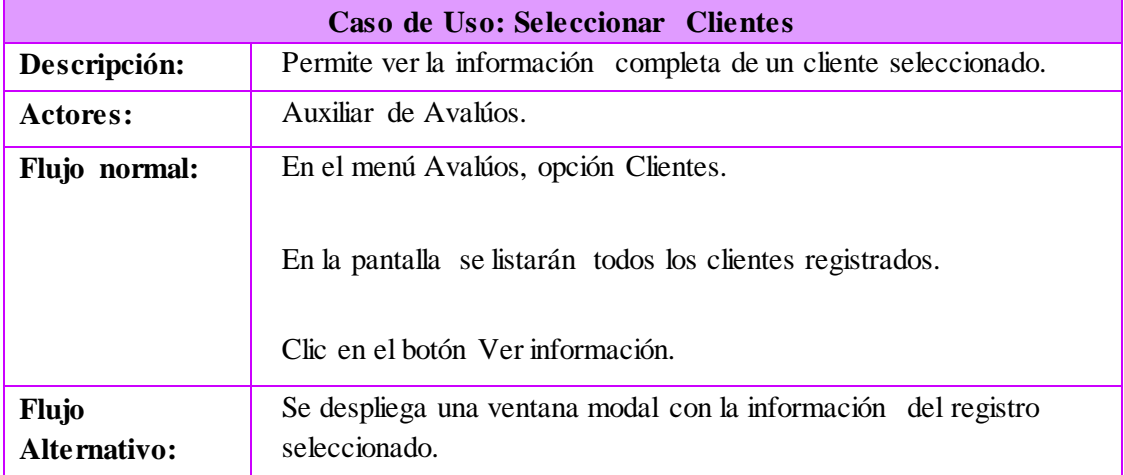

Tabla 4.46 Caso de Uso: Actualizar cliente Elaborado por: Jazmín Valle – Investigador

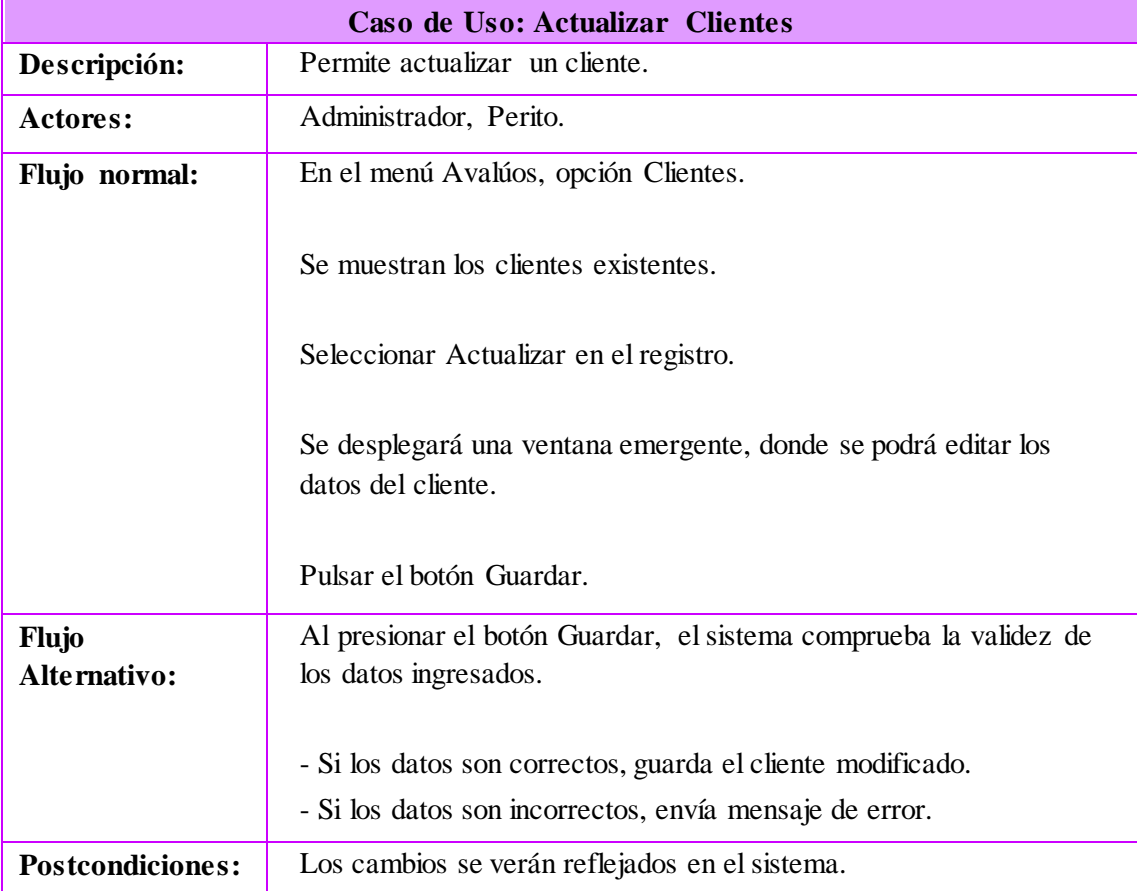

Tabla 4.47 Caso de Uso: Eliminar cliente Elaborado por: Jazmín Valle – Investigador

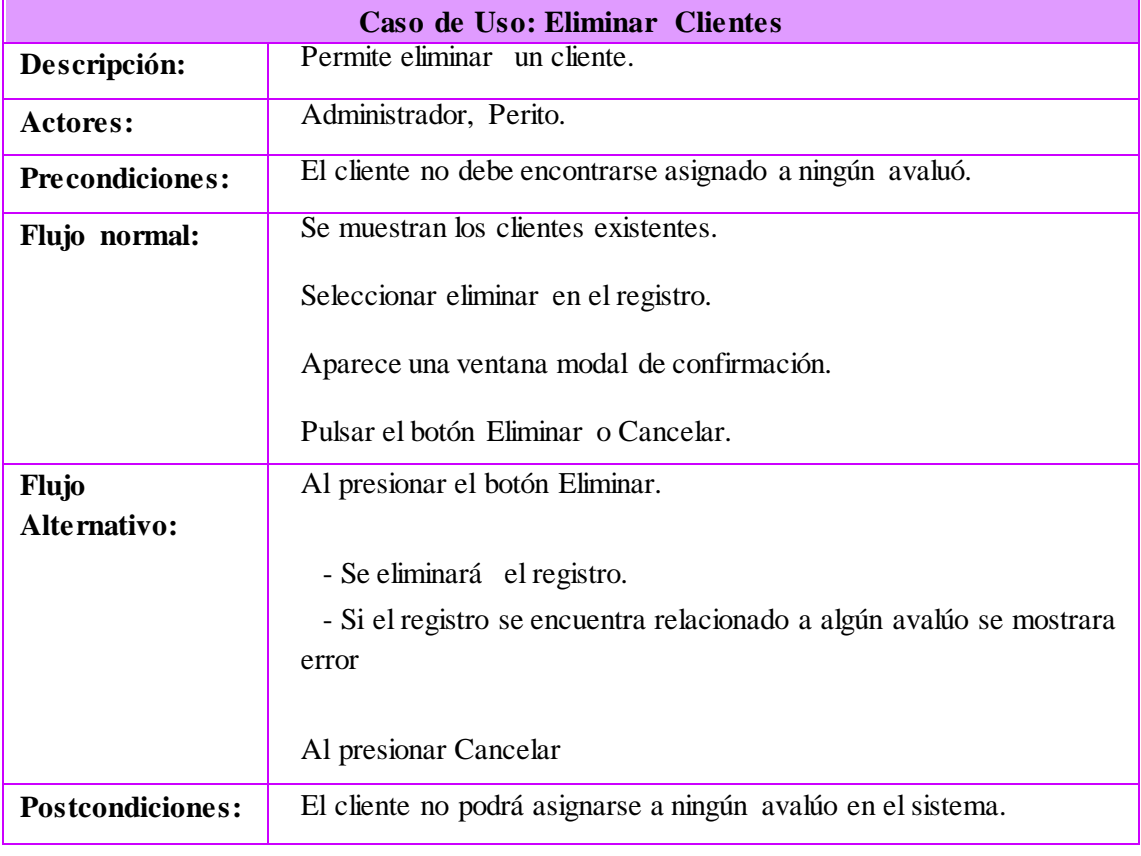

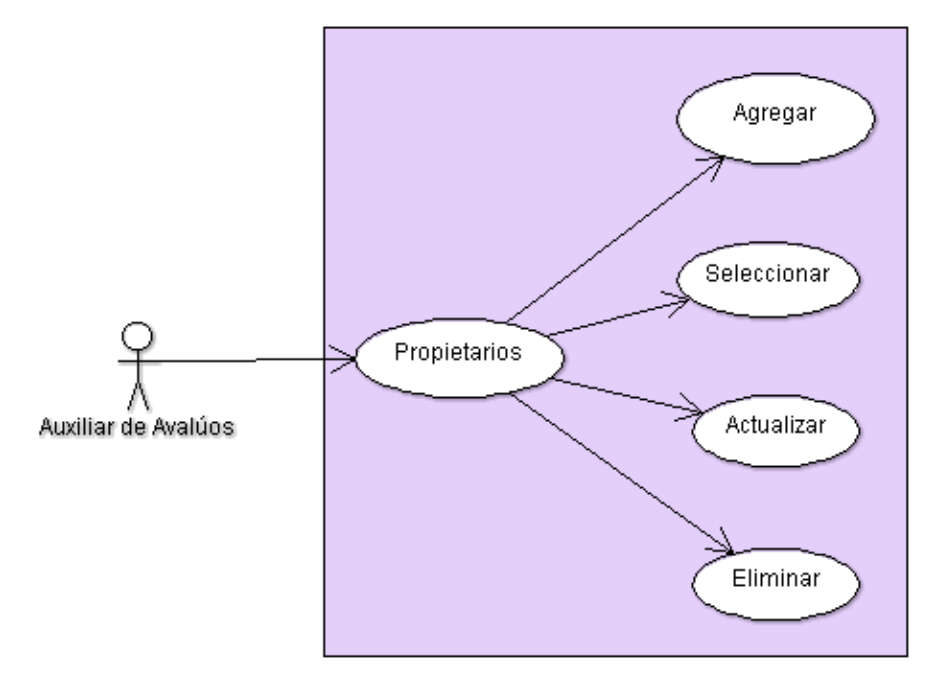

Figura 4.18 Diagrama de Casos de Uso Propietarios Elaborado por: Jazmín Valle – Investigador

#### Tabla 4.48 Caso de Uso: Agregar propietario Elaborado por: Jazmín Valle – Investigador

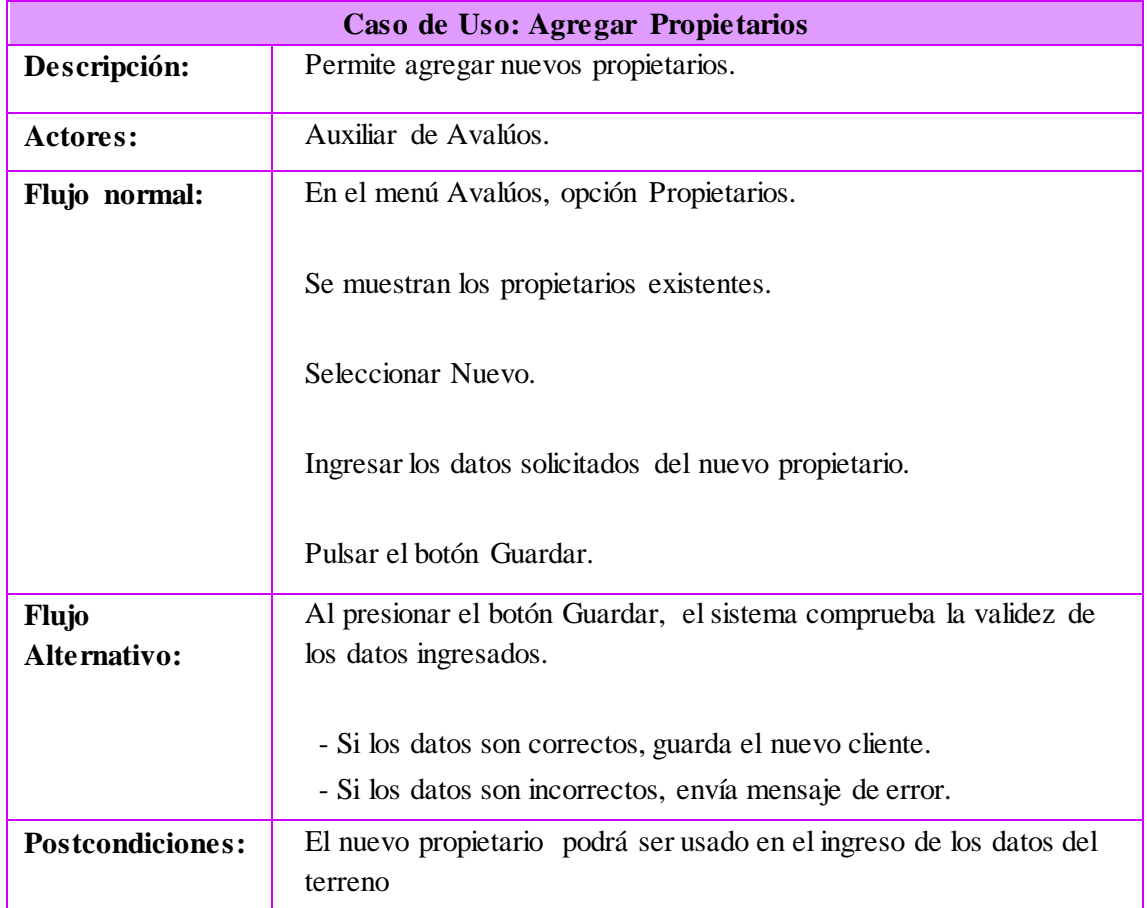

Tabla 4.49 Caso de Uso: Seleccionar propietario Elaborado por: Jazmín Valle – Investigador

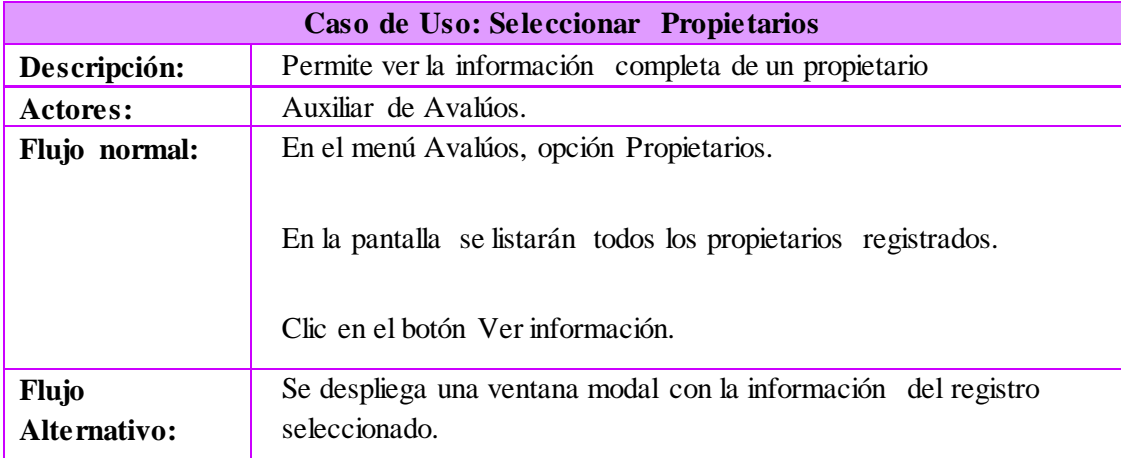

Tabla 4.50 Caso de Uso: Actualizar propietario Elaborado por: Jazmín Valle – Investigador

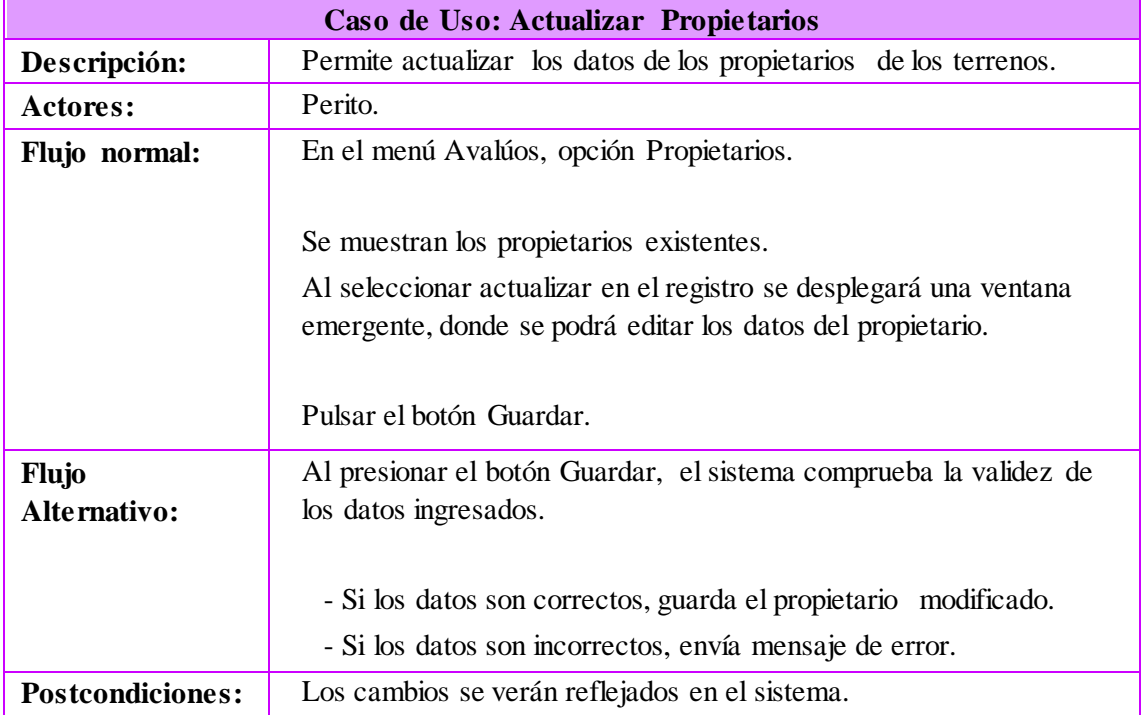

Tabla 4.51 Caso de Uso: Eliminar propietario Elaborado por: Jazmín Valle – Investigador

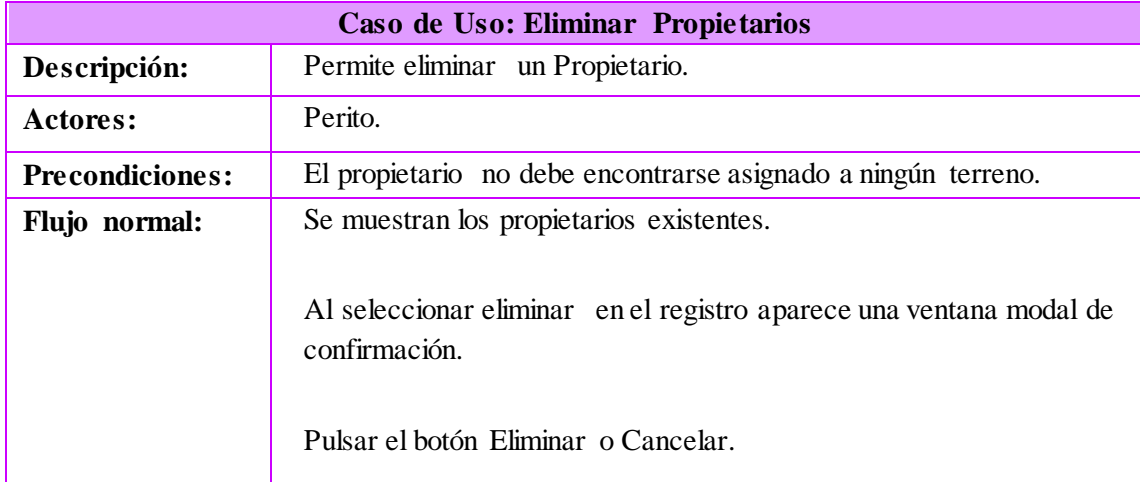

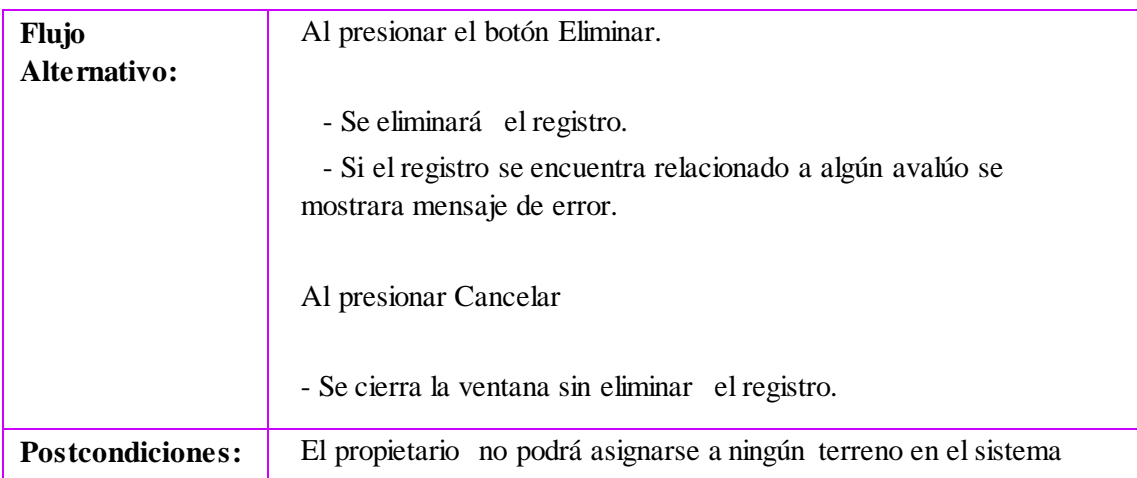

#### Tabla 4.52 Caso de Uso: Eliminar propietario (Continuación) Elaborado por: Jazmín Valle – Investigador

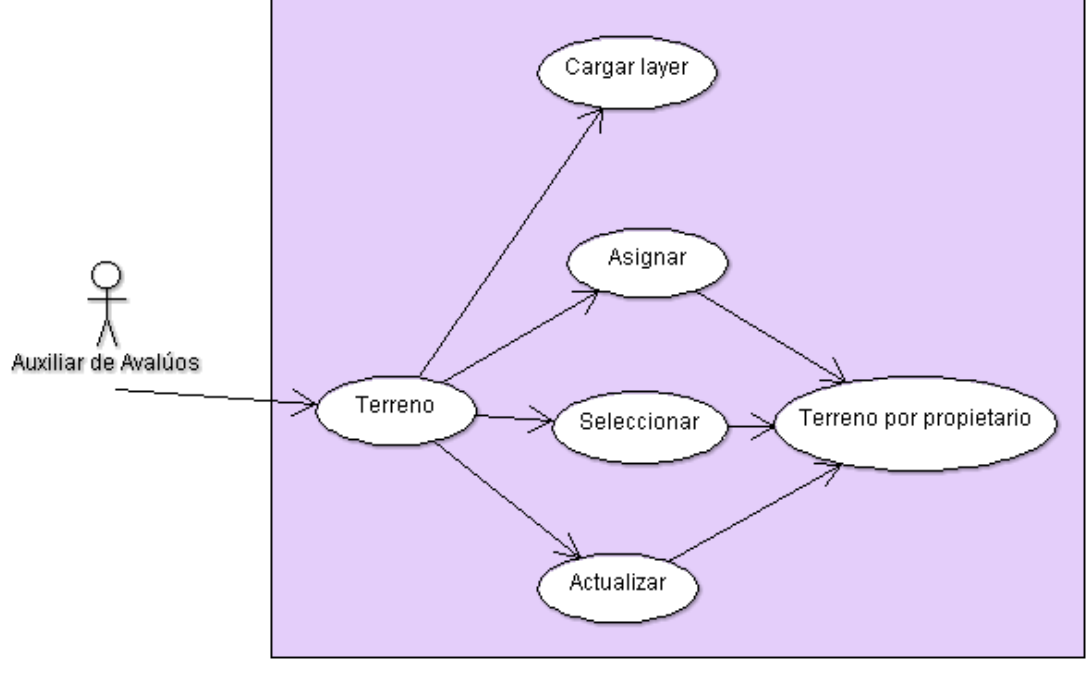

Figura 4.19 Diagrama de Casos de Uso Terrenos Elaborado por: Jazmín Valle – Investigador

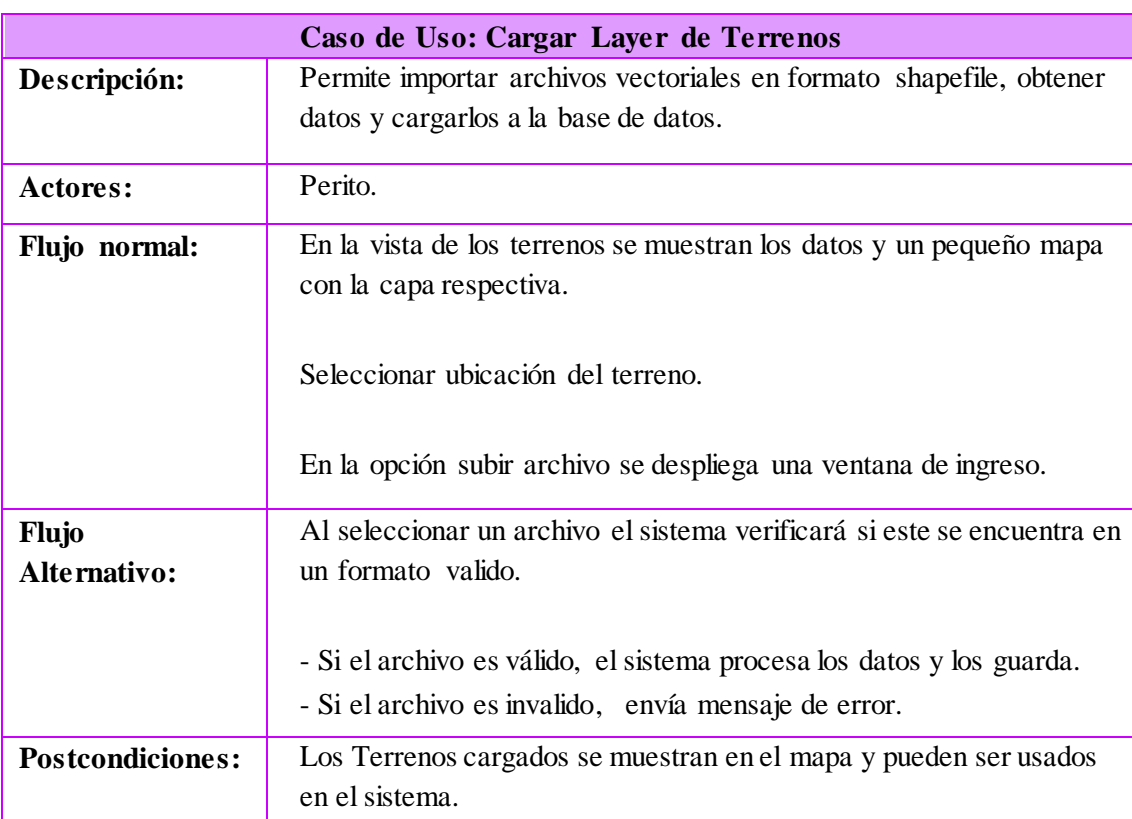

Tabla 4.53 Caso de Uso: Cargar Layer de terreno Elaborado por: Jazmín Valle – Investigador

Tabla 4.54 Caso de Uso: Seleccionar terreno por propietario Elaborado por: Jazmín Valle – Investigador

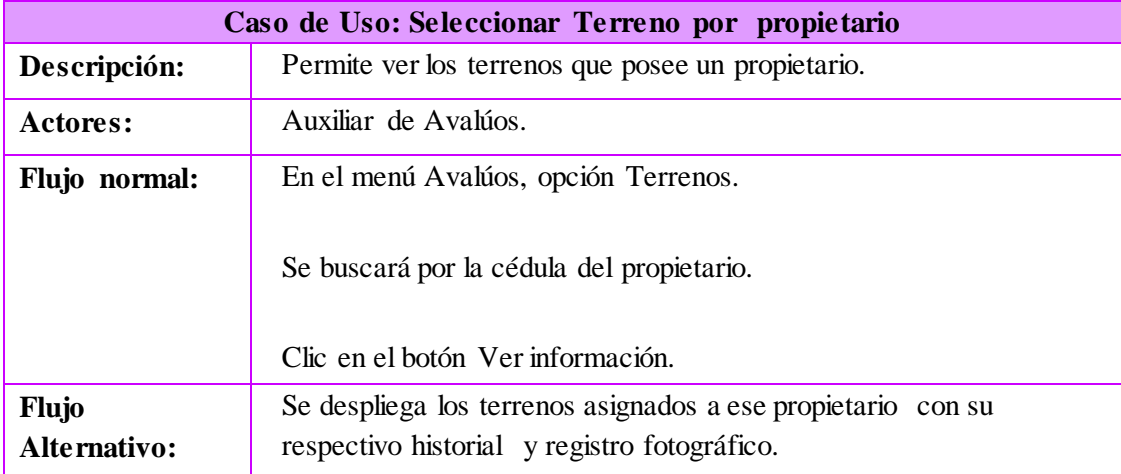

# Tabla 4.55 Caso de Uso: Actualizar terreno Elaborado por: Jazmín Valle – Investigador

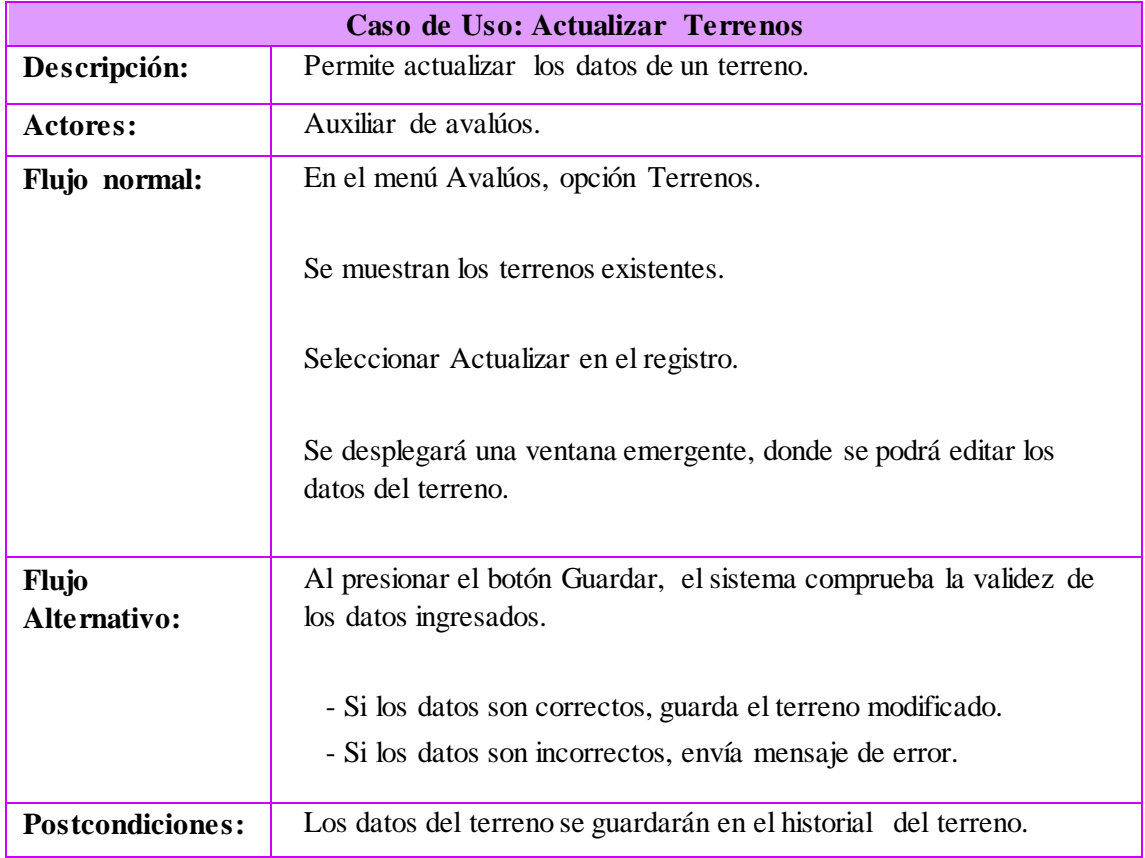

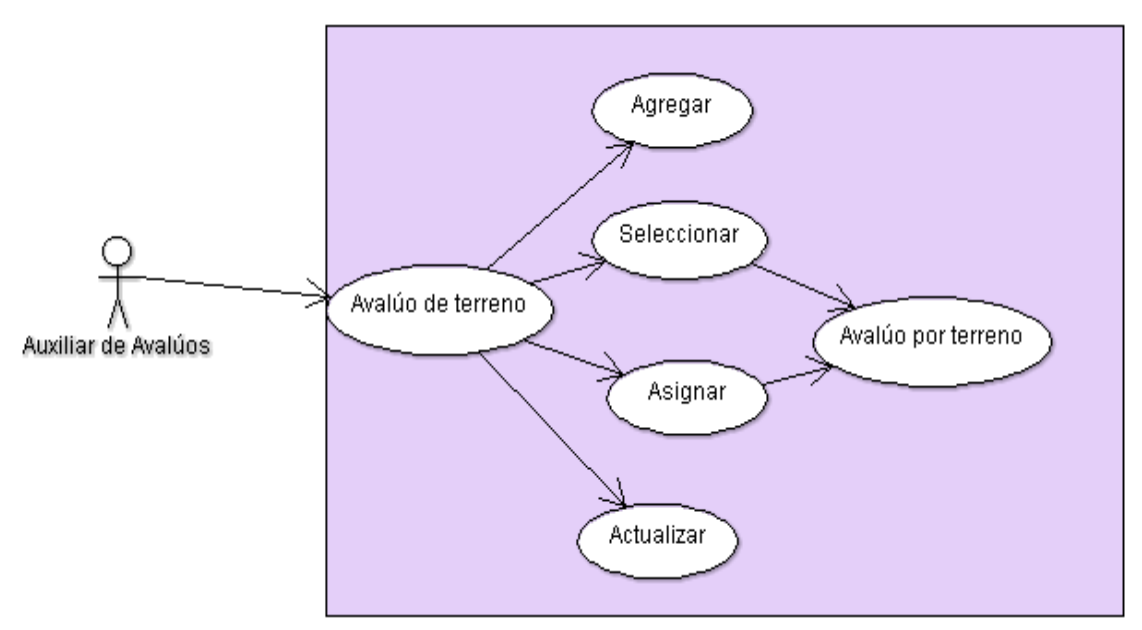

Figura 4.20 Diagrama de Casos de Uso Avalúos Elaborado por: Jazmín Valle – Investigador

Tabla 4.56 Caso de Uso: Agregar Avalúo de terreno Elaborado por: Jazmín Valle – Investigador

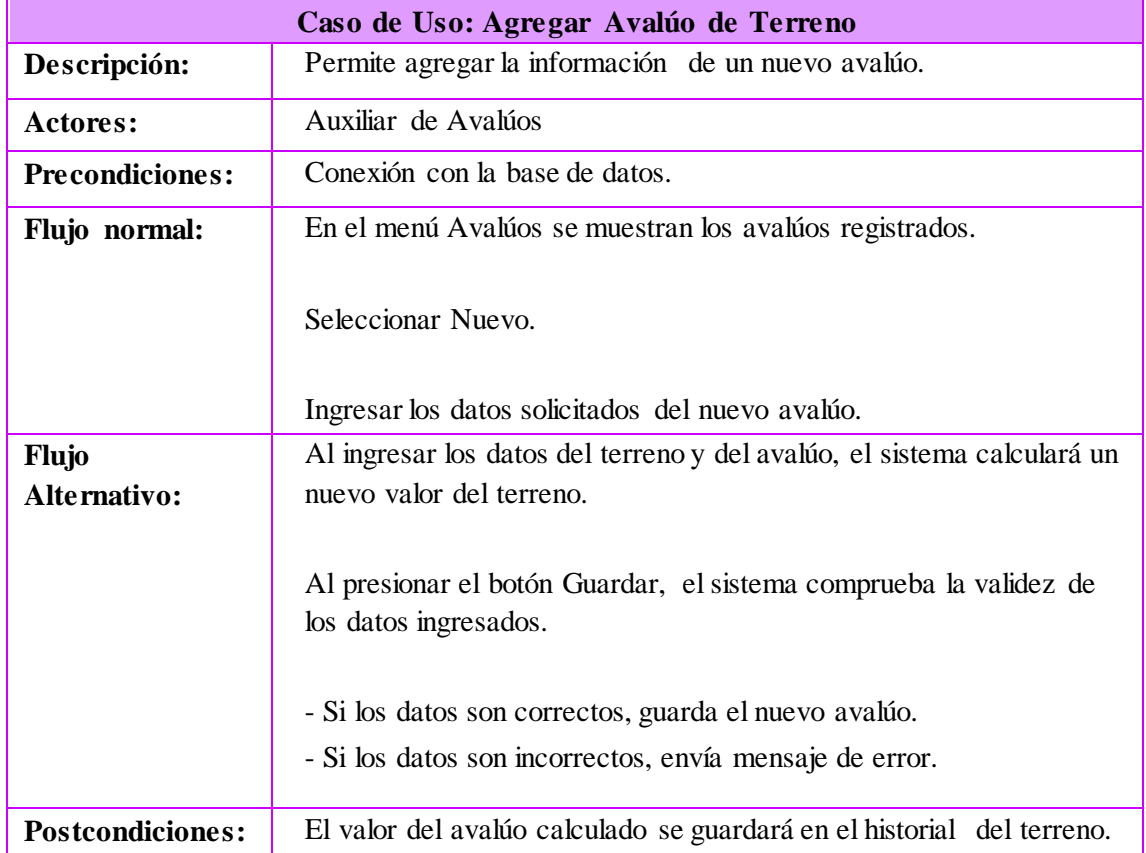

Tabla 4.57 Caso de Uso: Seleccionar Avalúo de terreno Elaborado por: Jazmín Valle – Investigador

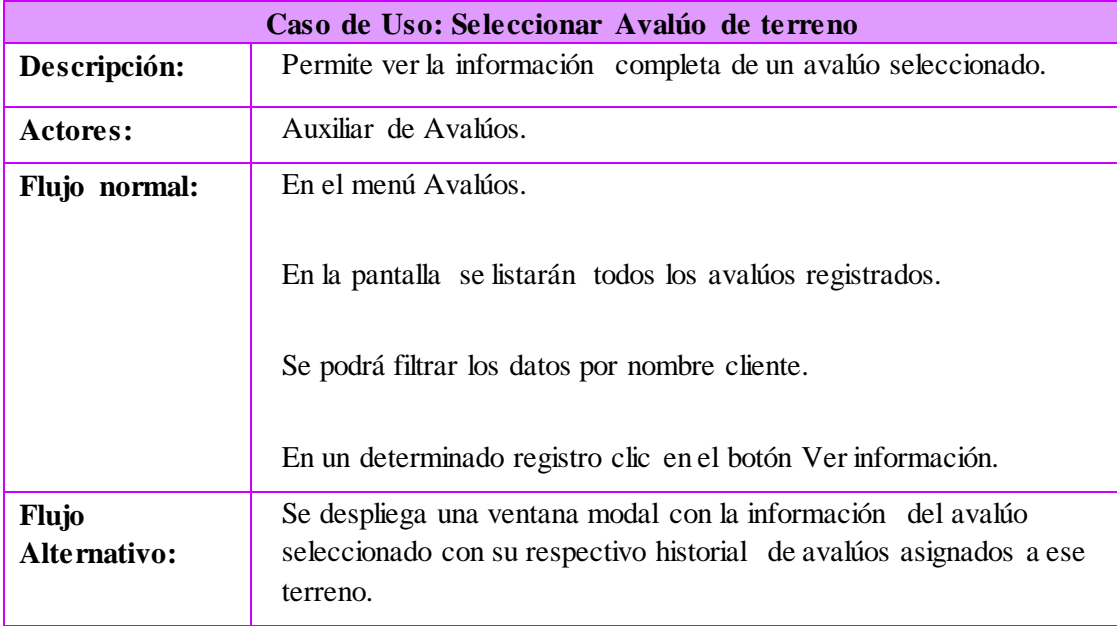

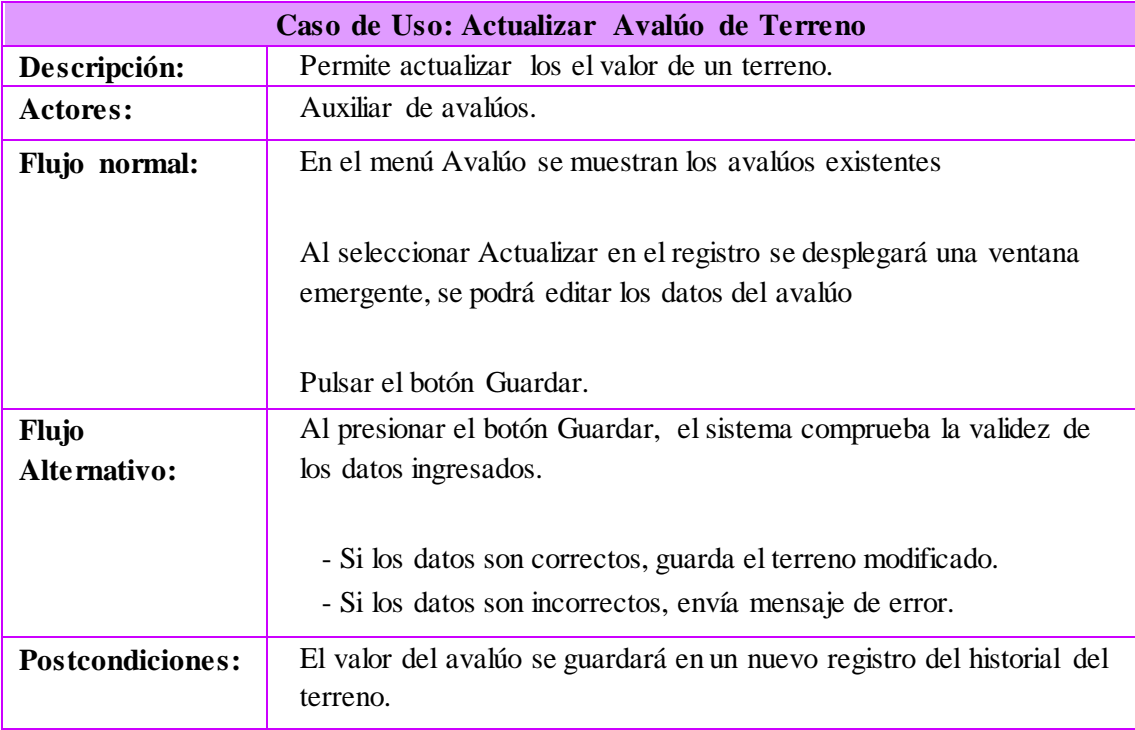

#### Tabla 4.58 Caso de Uso: Actualizar Avalúo de terreno Elaborado por: Jazmín Valle – Investigador

# **4.1.1.2 Diagramas de secuencia**

Muestran gráficamente el comportamiento y comunicación de los objetos dentro de una aplicación así como las acciones para cumplir las tareas definidas en cada caso de uso.

# **Diagramas de secuencia Usuarios Registrados**

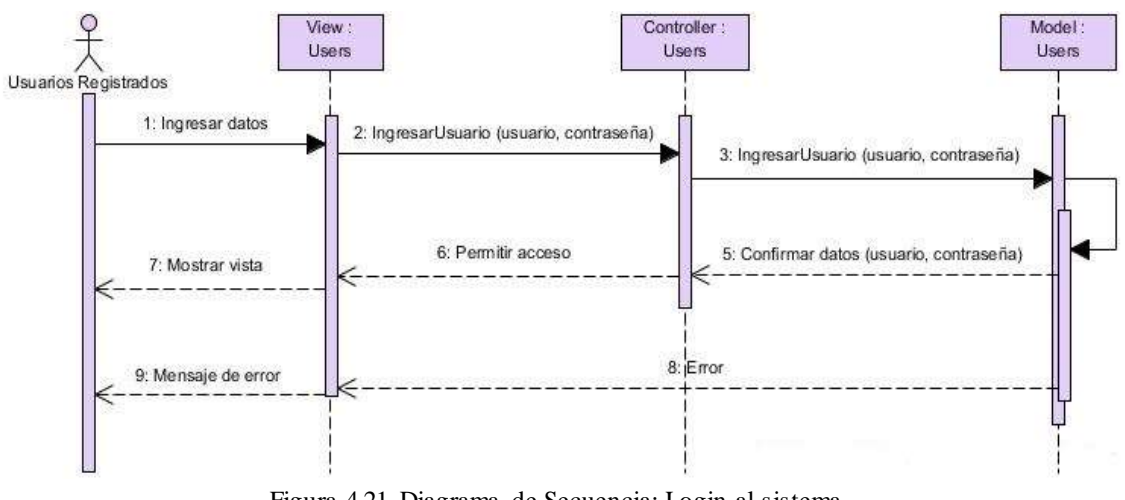

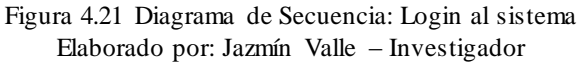

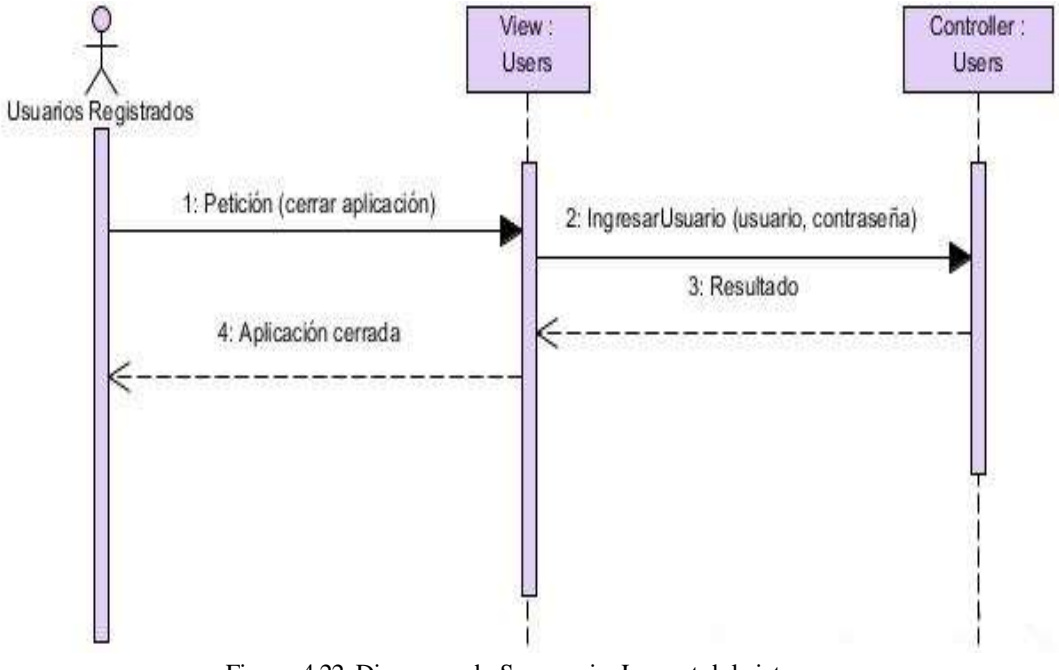

Figura 4.22 Diagrama de Secuencia: Logout del sistema Elaborado por: Jazmín Valle – Investigador

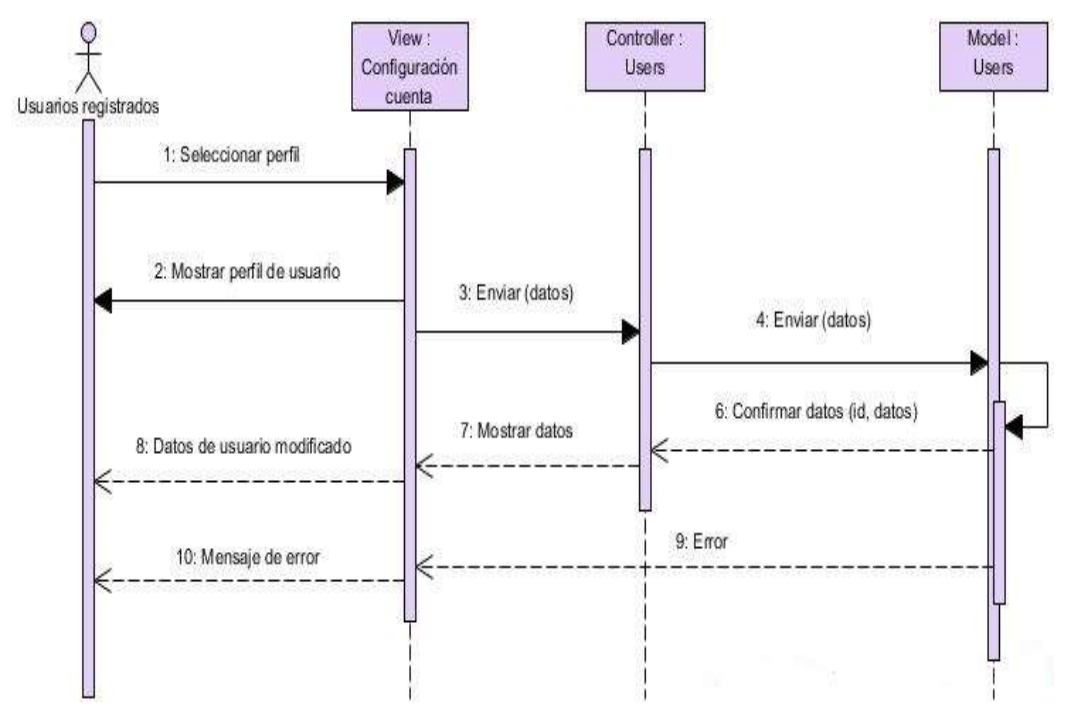

Figura 4.23 Diagrama de Secuencia: Configuración de cuenta Elaborado por: Jazmín Valle – Investigador

## **Diagramas de usuarios**

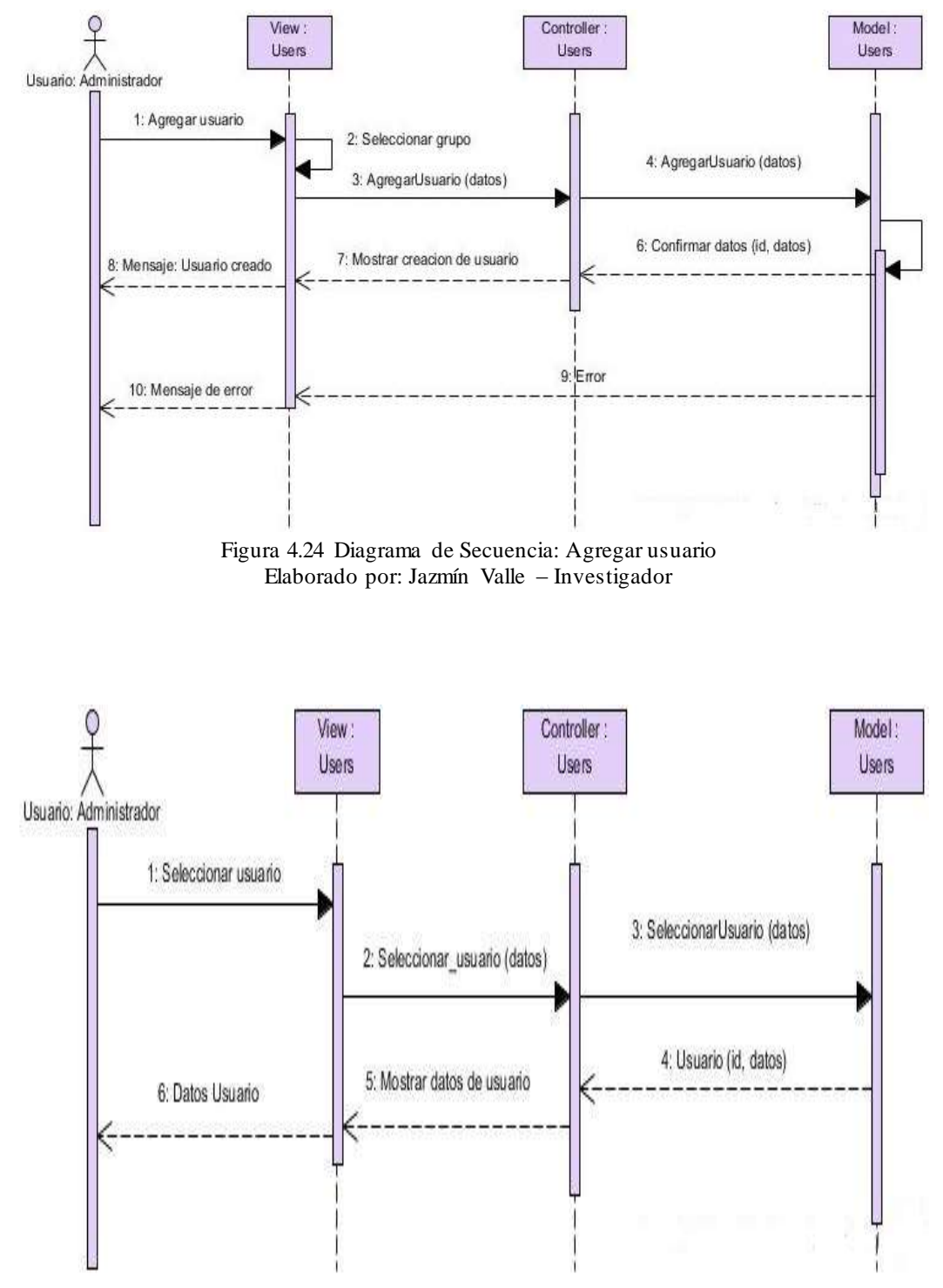

Figura 4.25 Diagrama de Secuencia: Seleccionar usuario Elaborado por: Jazmín Valle – Investigador

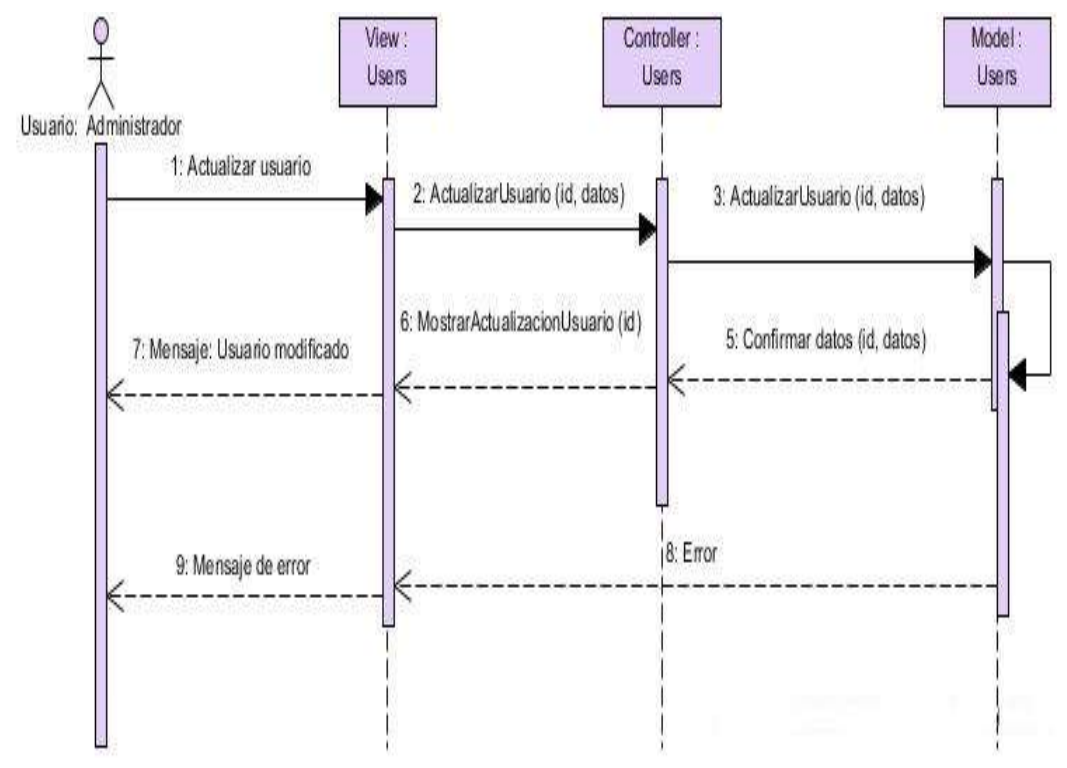

Figura 4.26 Diagrama de Secuencia: Actualizar usuario Elaborado por: Jazmín Valle – Investigador

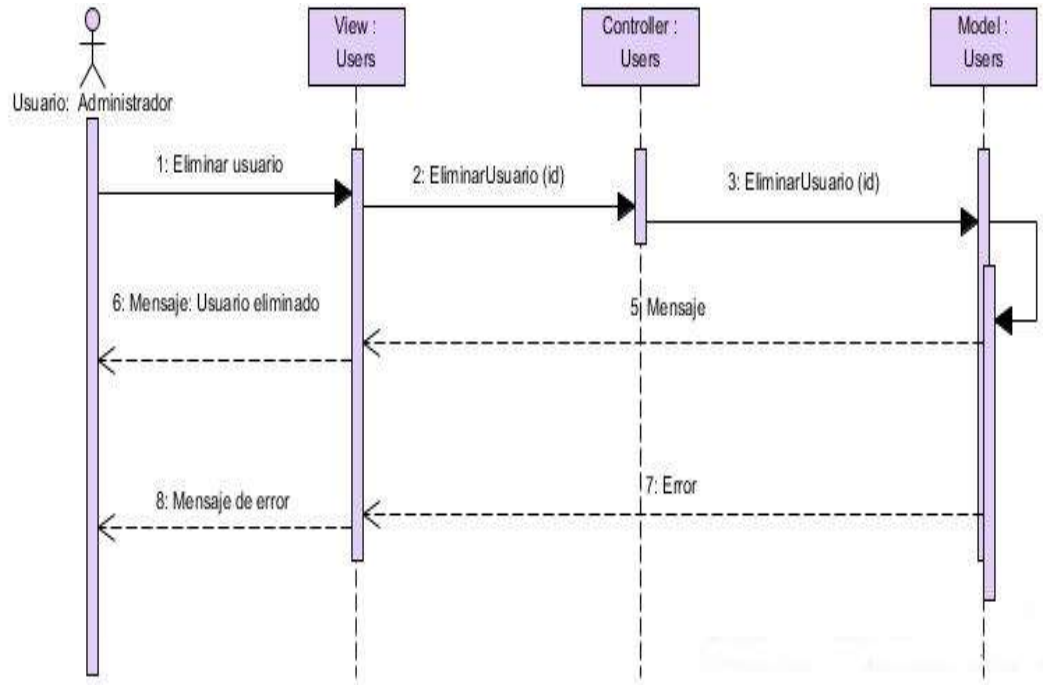

Figura 4.27 Diagrama de Secuencia: Eliminar usuario Elaborado por: Jazmín Valle – Investigador

#### **Diagramas de grupos**

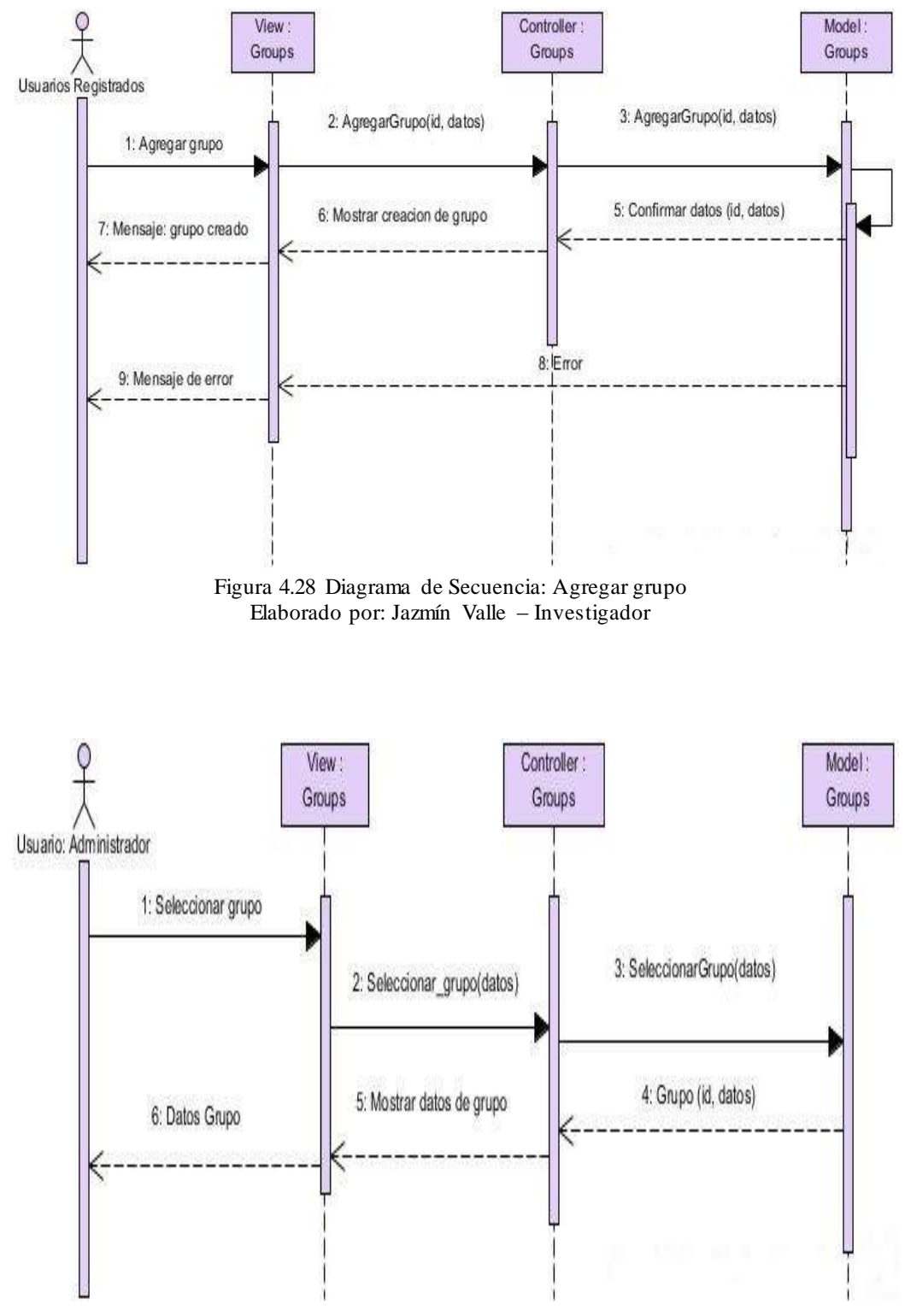

Figura 4.29 Diagrama de Secuencia: Seleccionar grupo Elaborado por: Jazmín Valle – Investigador

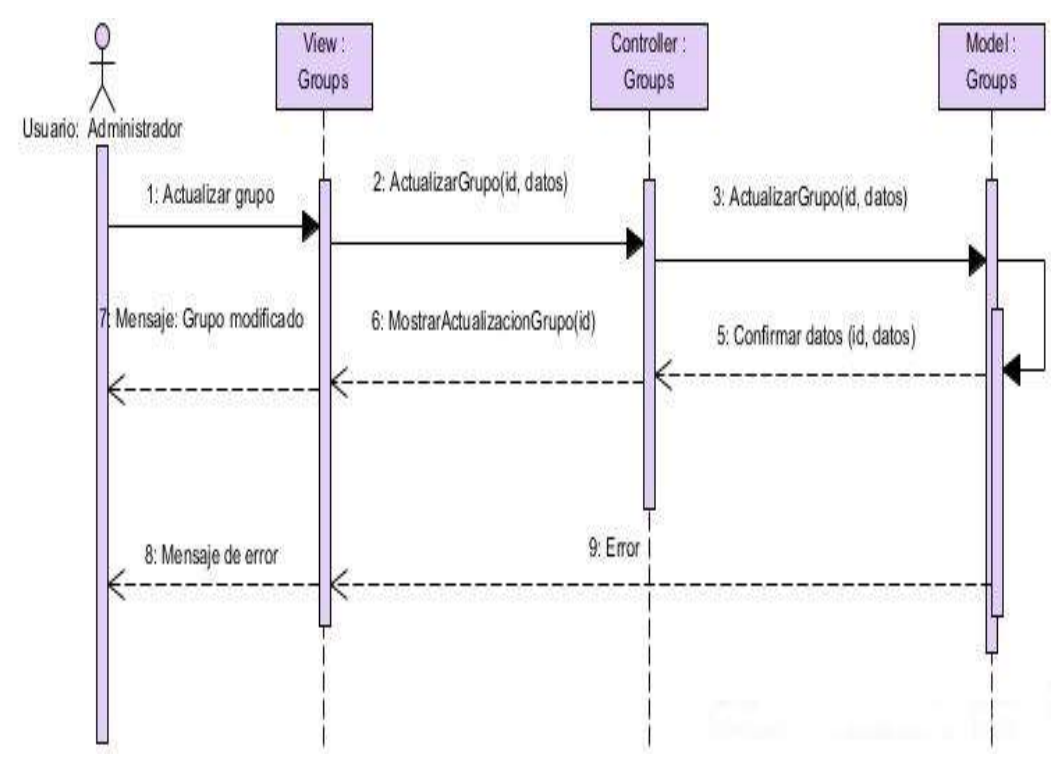

Figura 4.30 Diagrama de Secuencia: Actualizar grupo Elaborado por: Jazmín Valle – Investigador

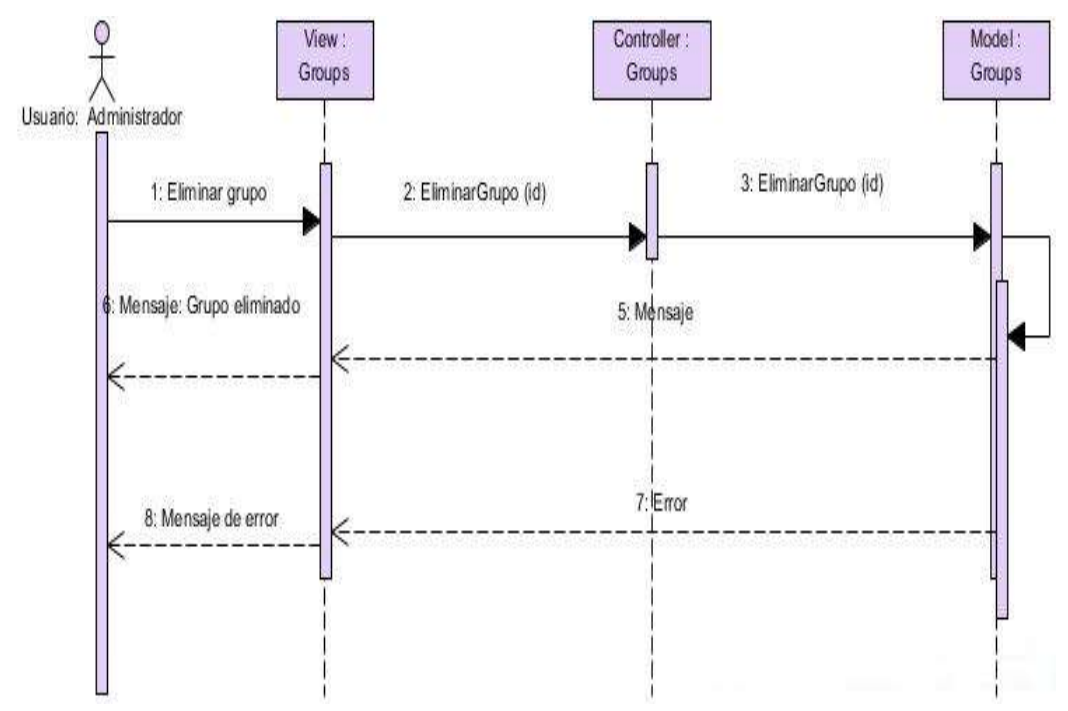

Figura 4.31 Diagrama de Secuencia: Eliminar grupo Elaborado por: Jazmín Valle – Investigador

#### **Diagramas de secuencia Perito**

#### **Diagramas de parroquias**

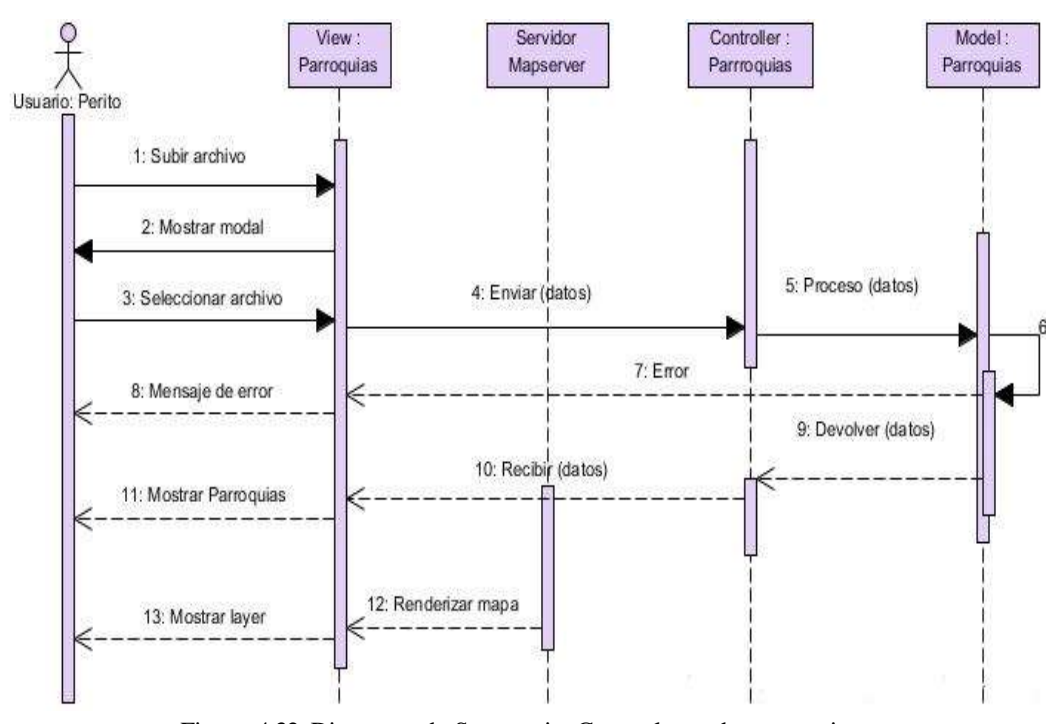

Figura 4.32 Diagrama de Secuencia: Cargar layer de parroquias Elaborado por: Jazmín Valle – Investigador

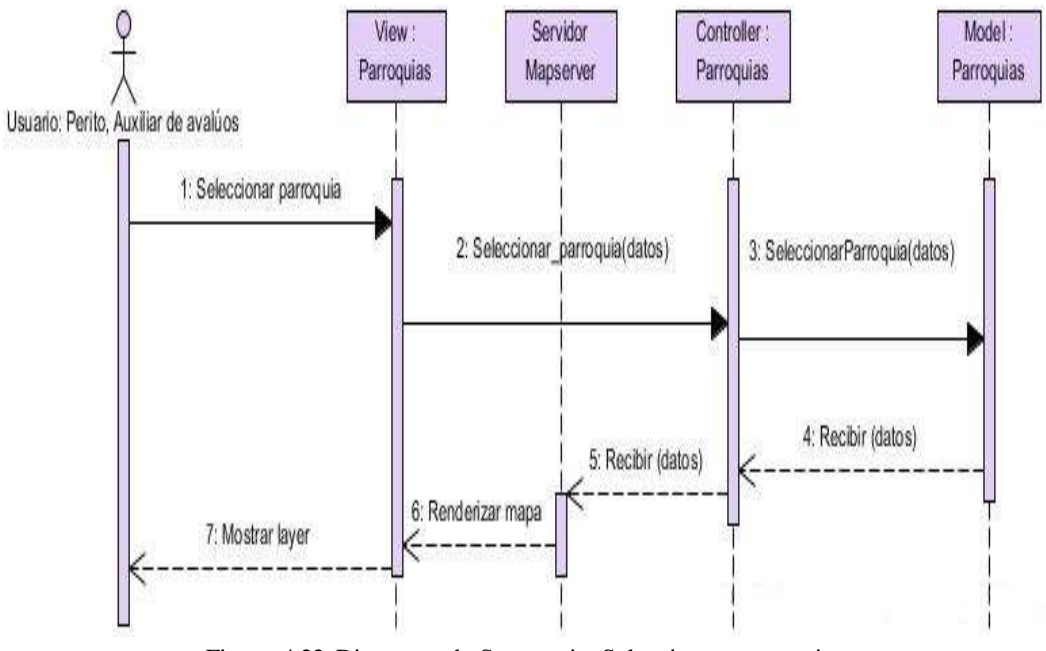

Figura 4.33 Diagrama de Secuencia: Seleccionar parroquia Elaborado por: Jazmín Valle – Investigador

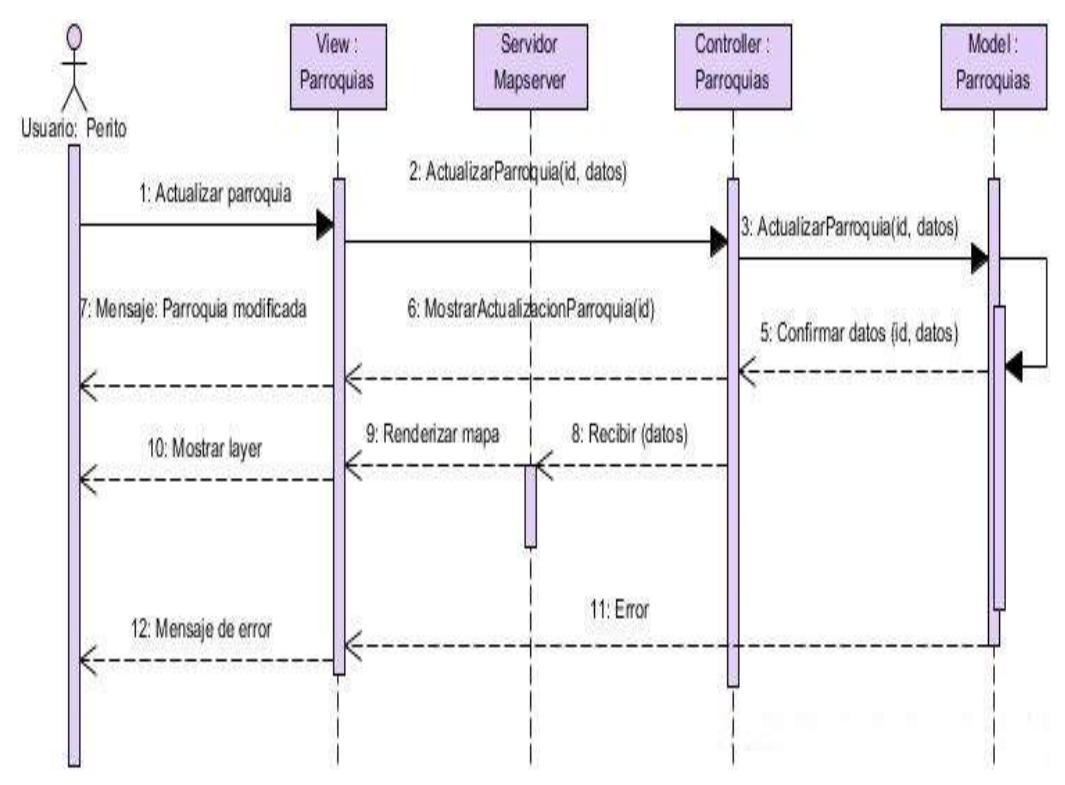

Figura 4.34 Diagrama de Secuencia: Actualizar parroquia Elaborado por: Jazmín Valle – Investigador

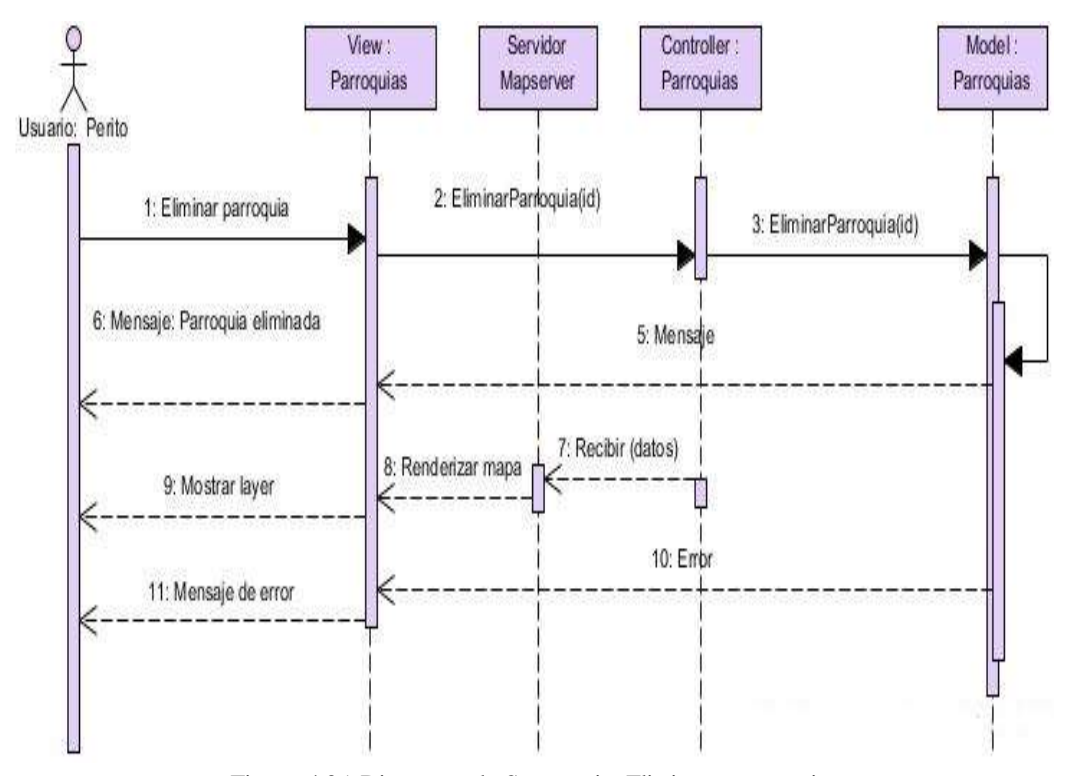

Figura 4.35 Diagrama de Secuencia: Eliminar parroquia Elaborado por: Jazmín Valle – Investigador

#### **Diagramas de barrios**

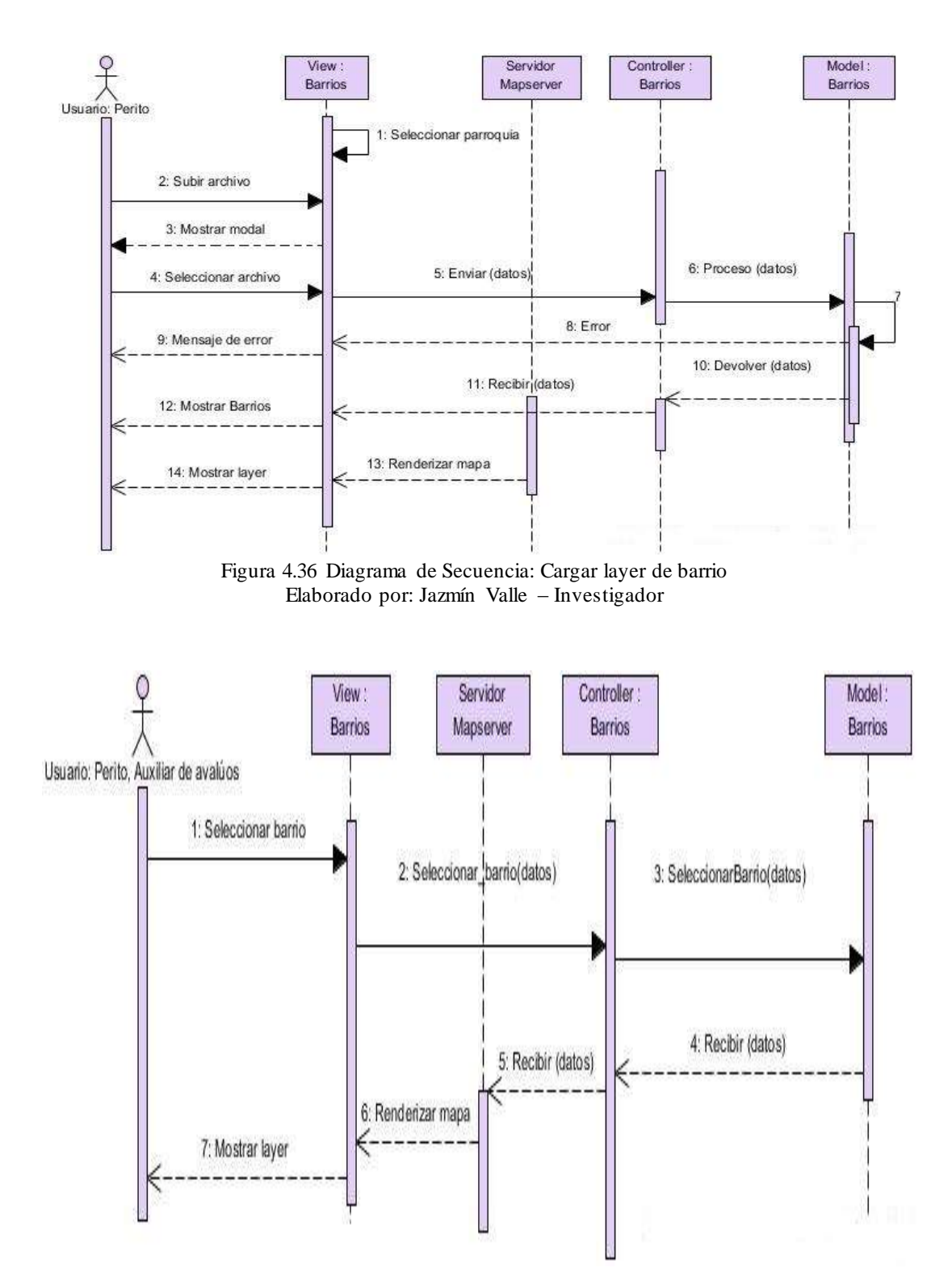

Figura 4.37 Diagrama de Secuencia: Seleccionar barrio Elaborado por: Jazmín Valle – Investigador

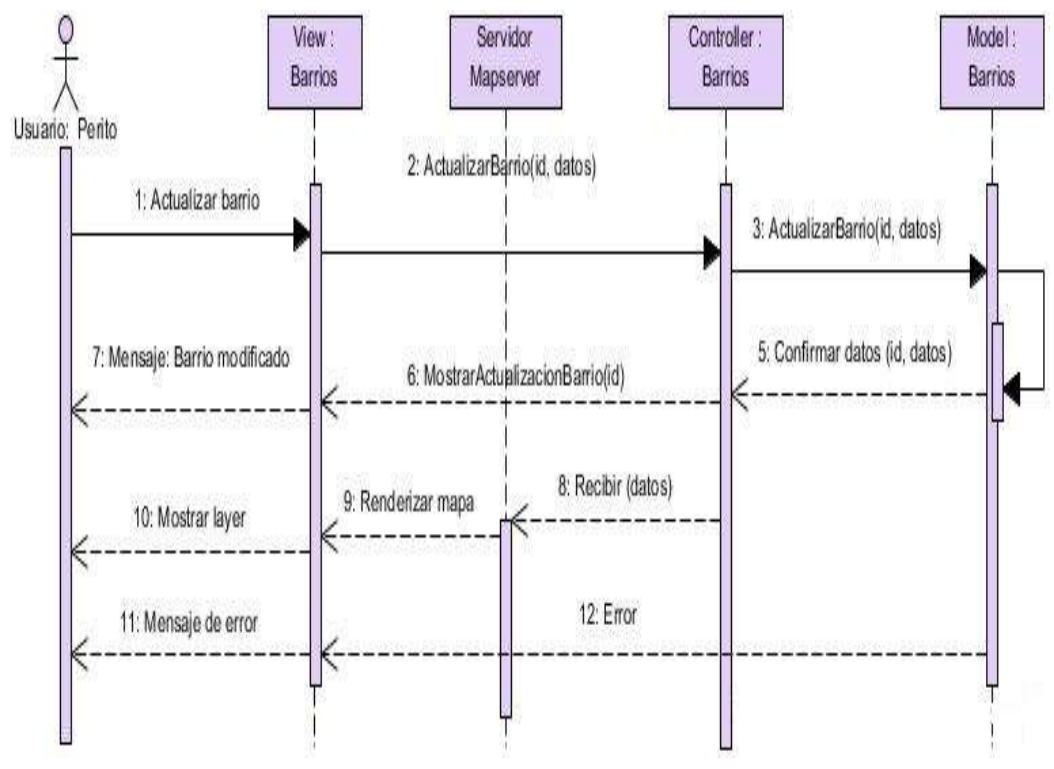

Figura 4.38 Diagrama de Secuencia: Actualizar barrio Elaborado por: Jazmín Valle – Investigador

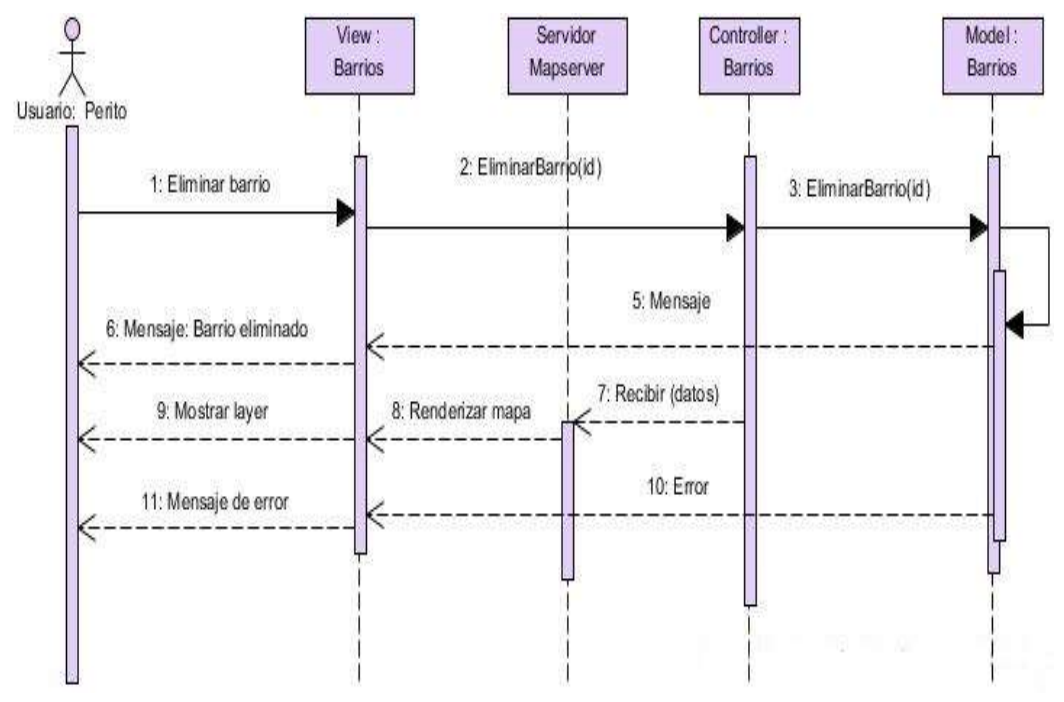

Figura 4.39 Diagrama de Secuencia: Eliminar barrio Elaborado por: Jazmín Valle – Investigador

#### **Diagramas de calles**

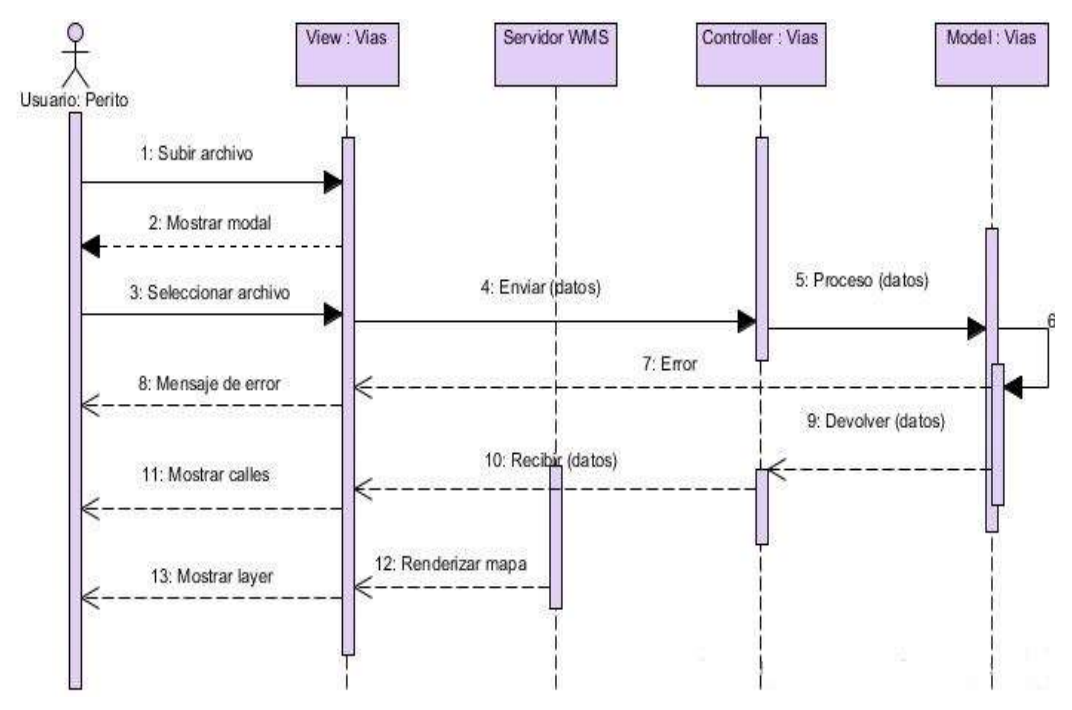

Figura 4.40 Diagrama de Secuencia: Cargar layer de calles Elaborado por: Jazmín Valle – Investigador

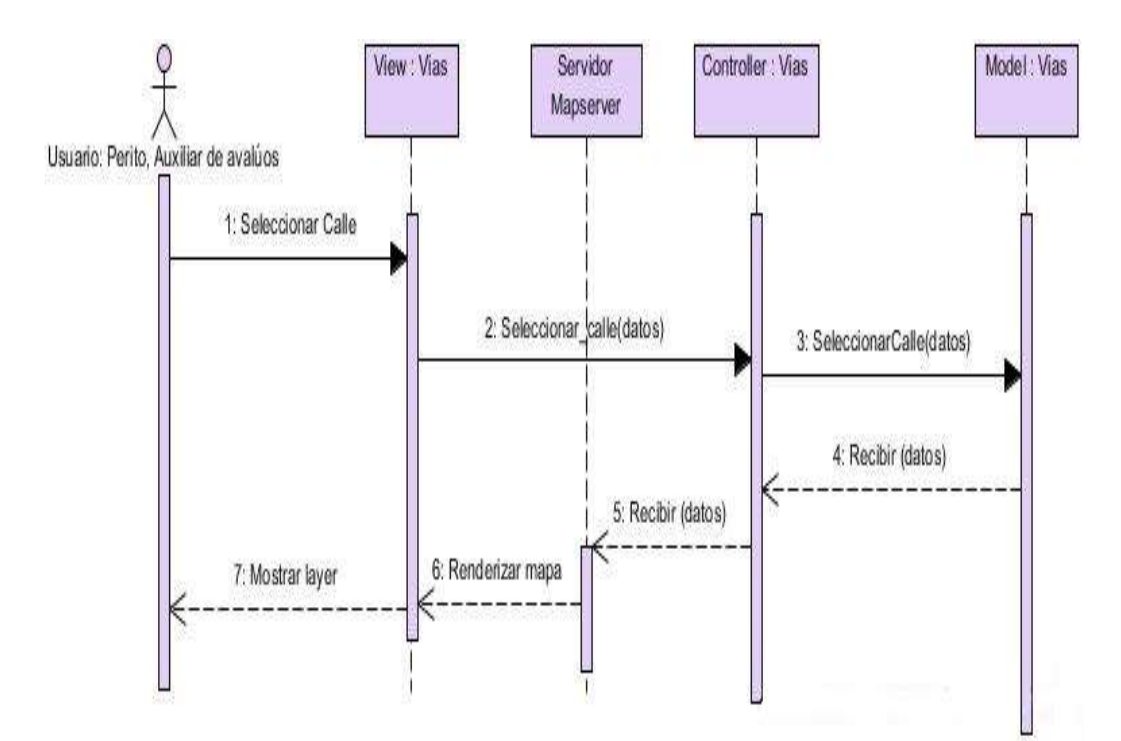

Figura 4.41 Diagrama de Secuencia: Seleccionar calle Elaborado por: Jazmín Valle – Investigador

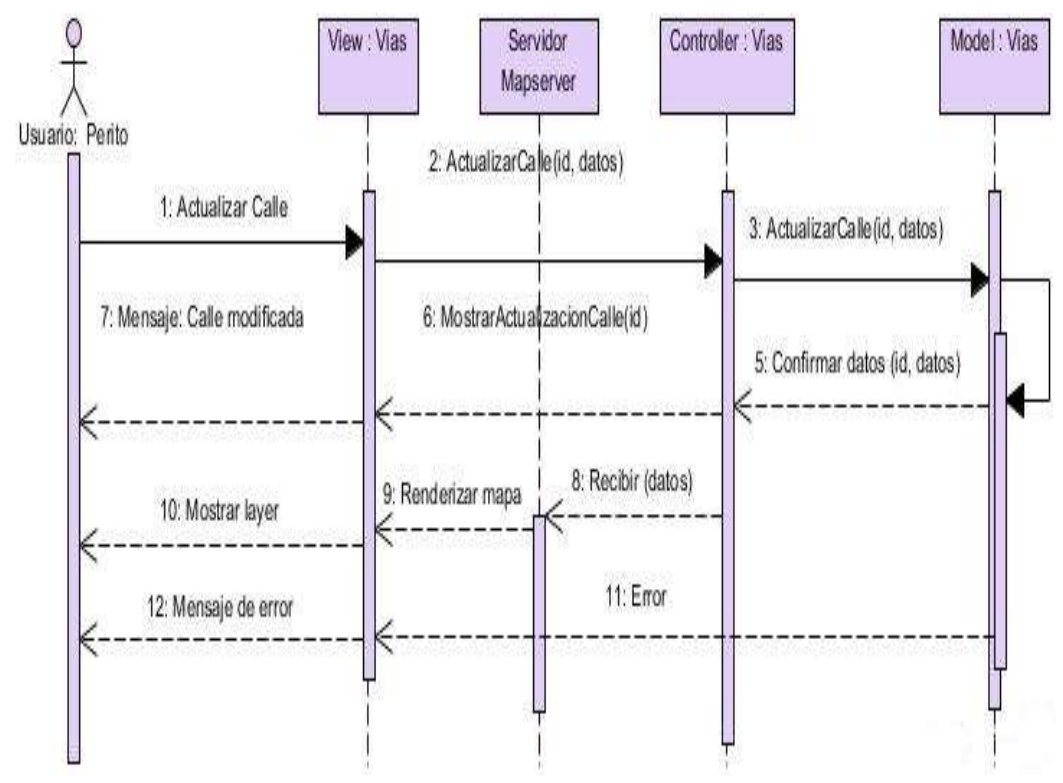

Figura 4.42 Diagrama de Secuencia: Actualizar calle Elaborado por: Jazmín Valle – Investigador

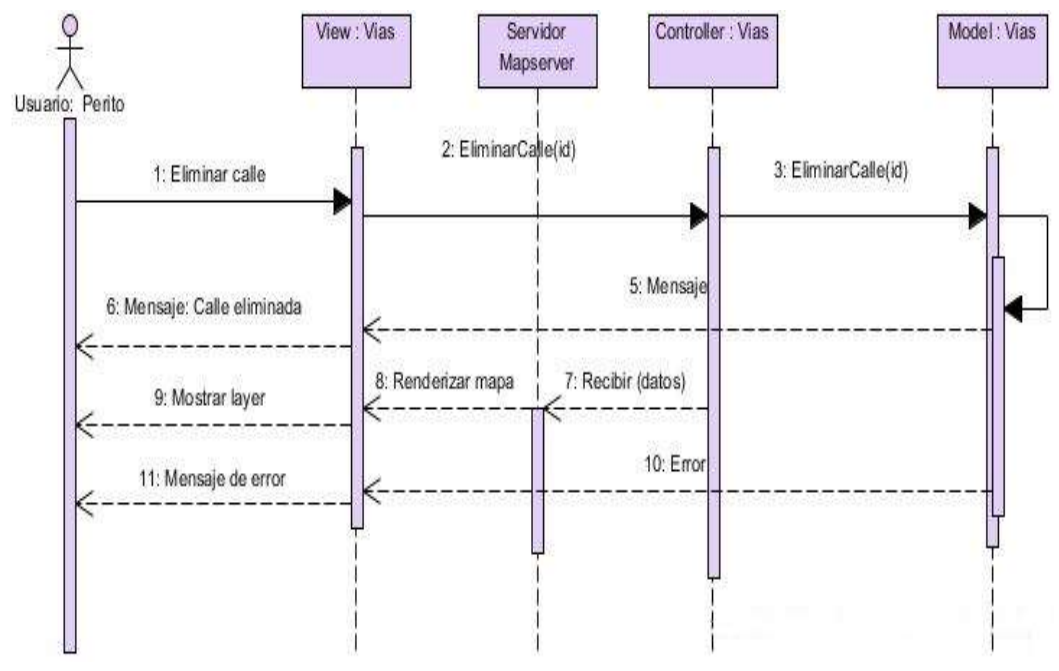

Figura 4.43 Diagrama de Secuencia: Eliminar calle Elaborado por: Jazmín Valle – Investigador

#### **Diagramas de sectores**

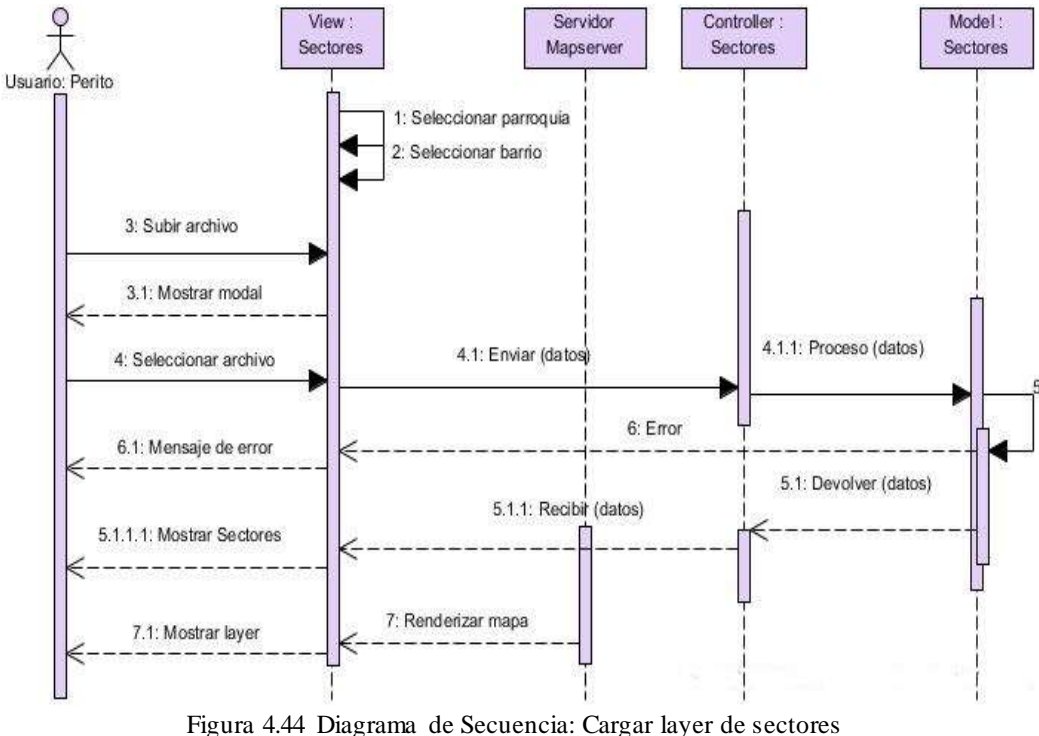

Elaborado por: Jazmín Valle – Investigador

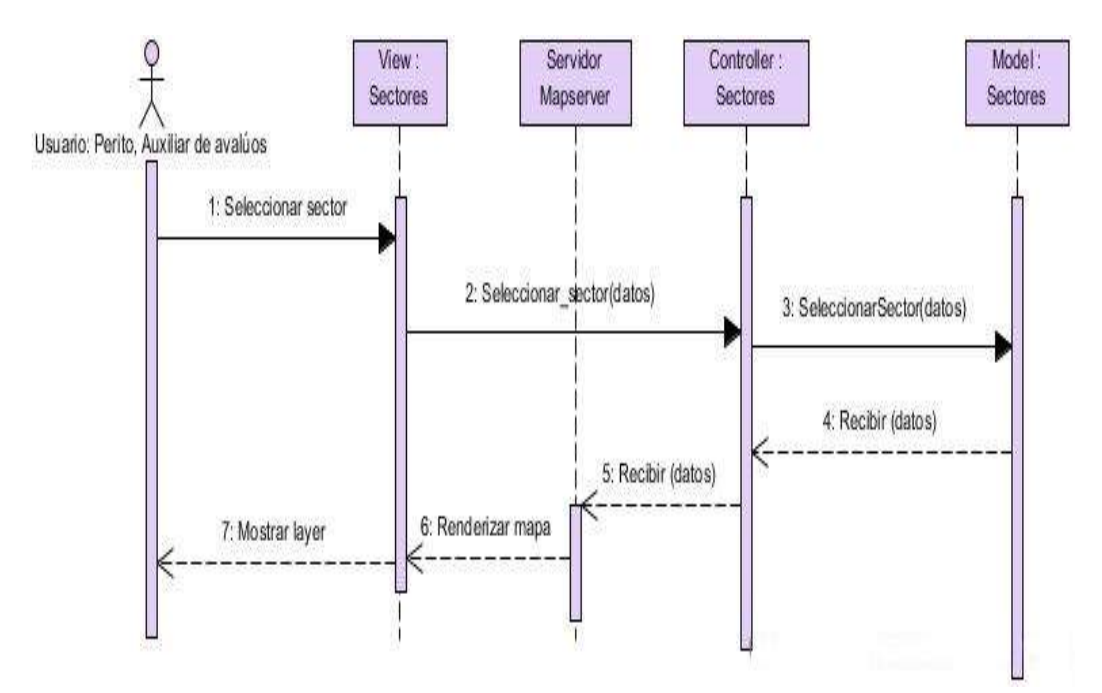

Figura 4.45 Diagrama de Secuencia: Seleccionar sector Elaborado por: Jazmín Valle – Investigador

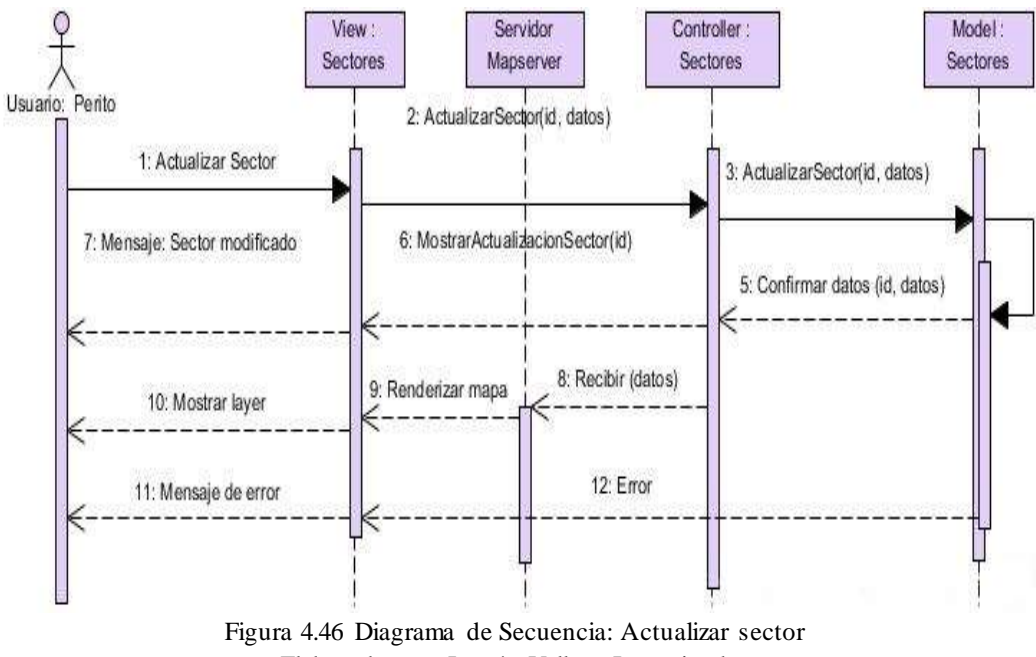

Elaborado por: Jazmín Valle – Investigador

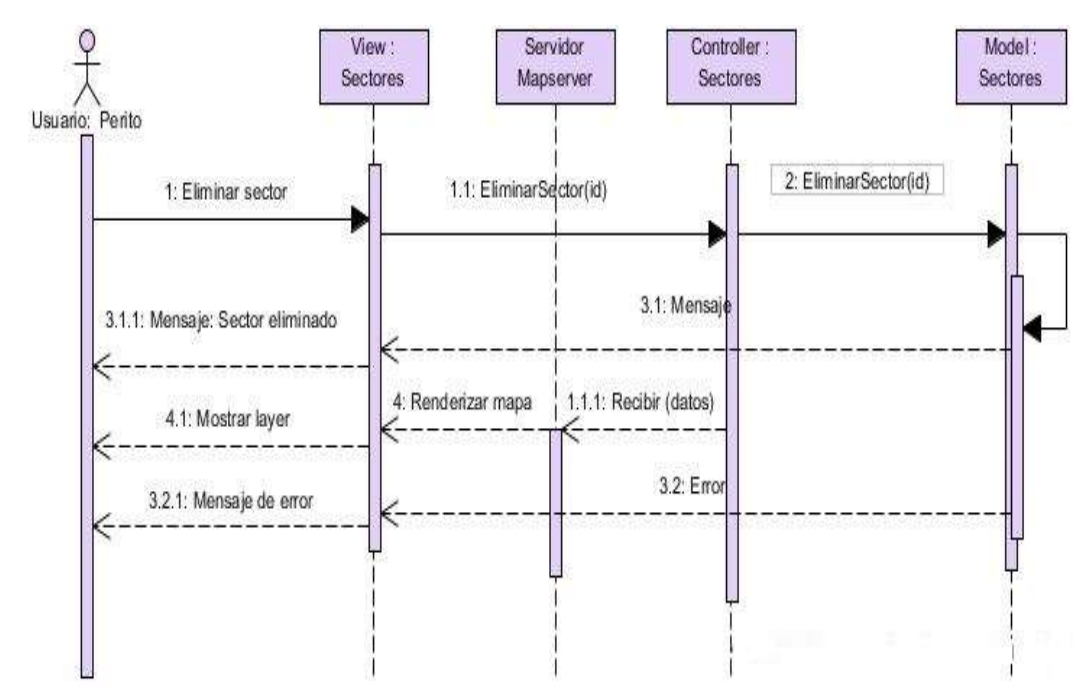

Figura 4.47 Diagrama de Secuencia: Eliminar sector Elaborado por: Jazmín Valle – Investigador

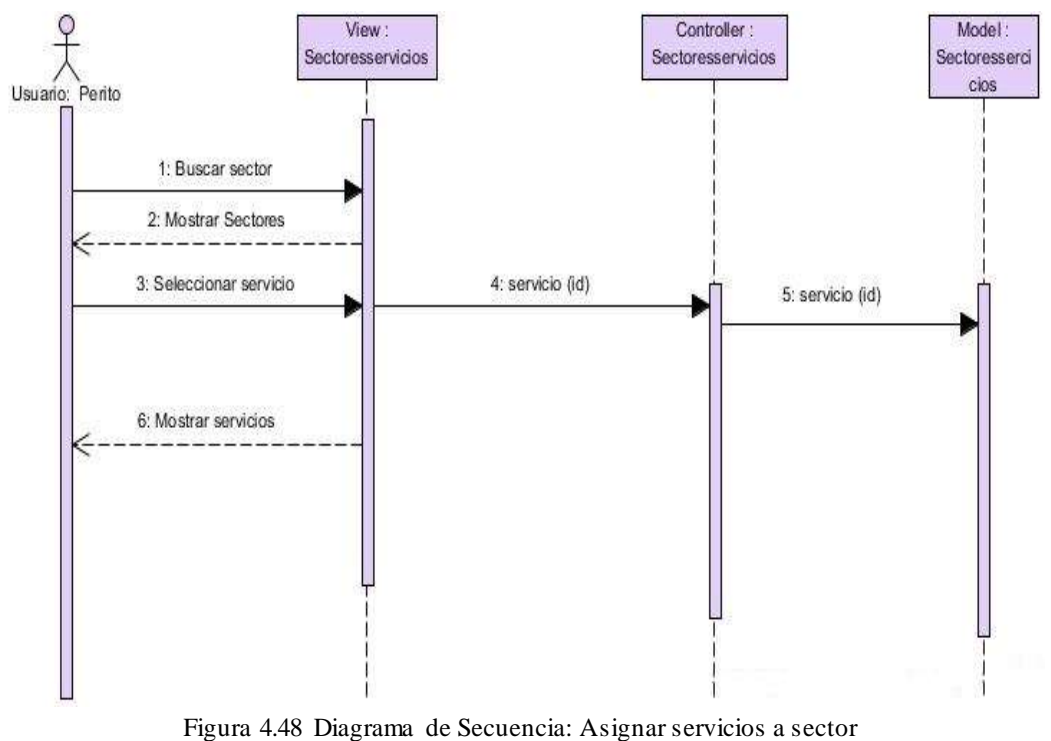

Elaborado por: Jazmín Valle – Investigador

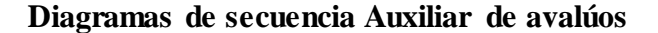

## **Diagramas de clientes**

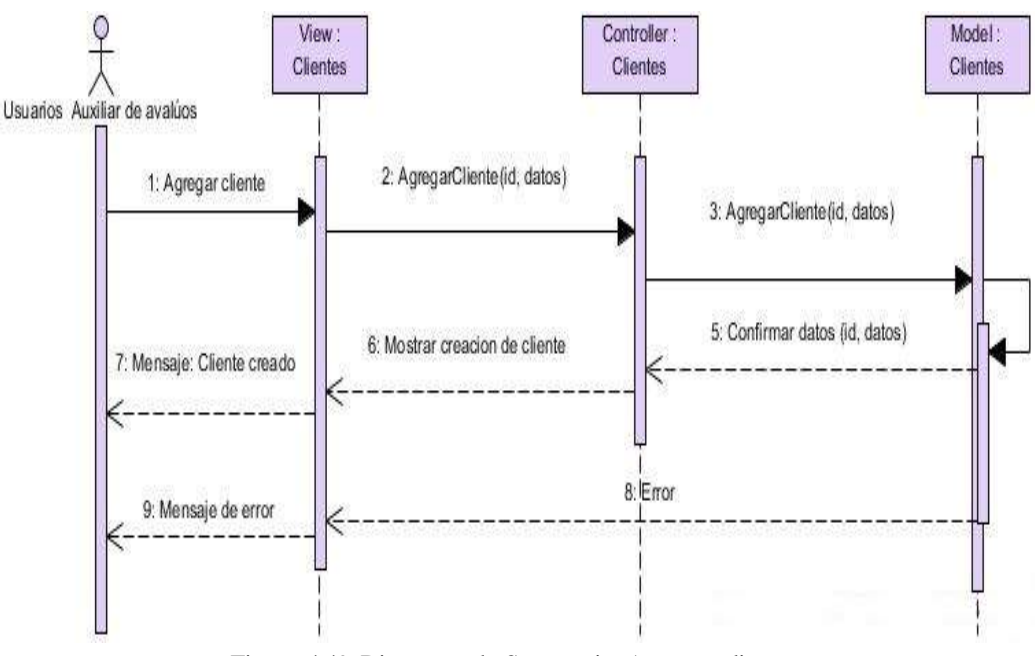

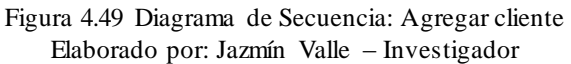

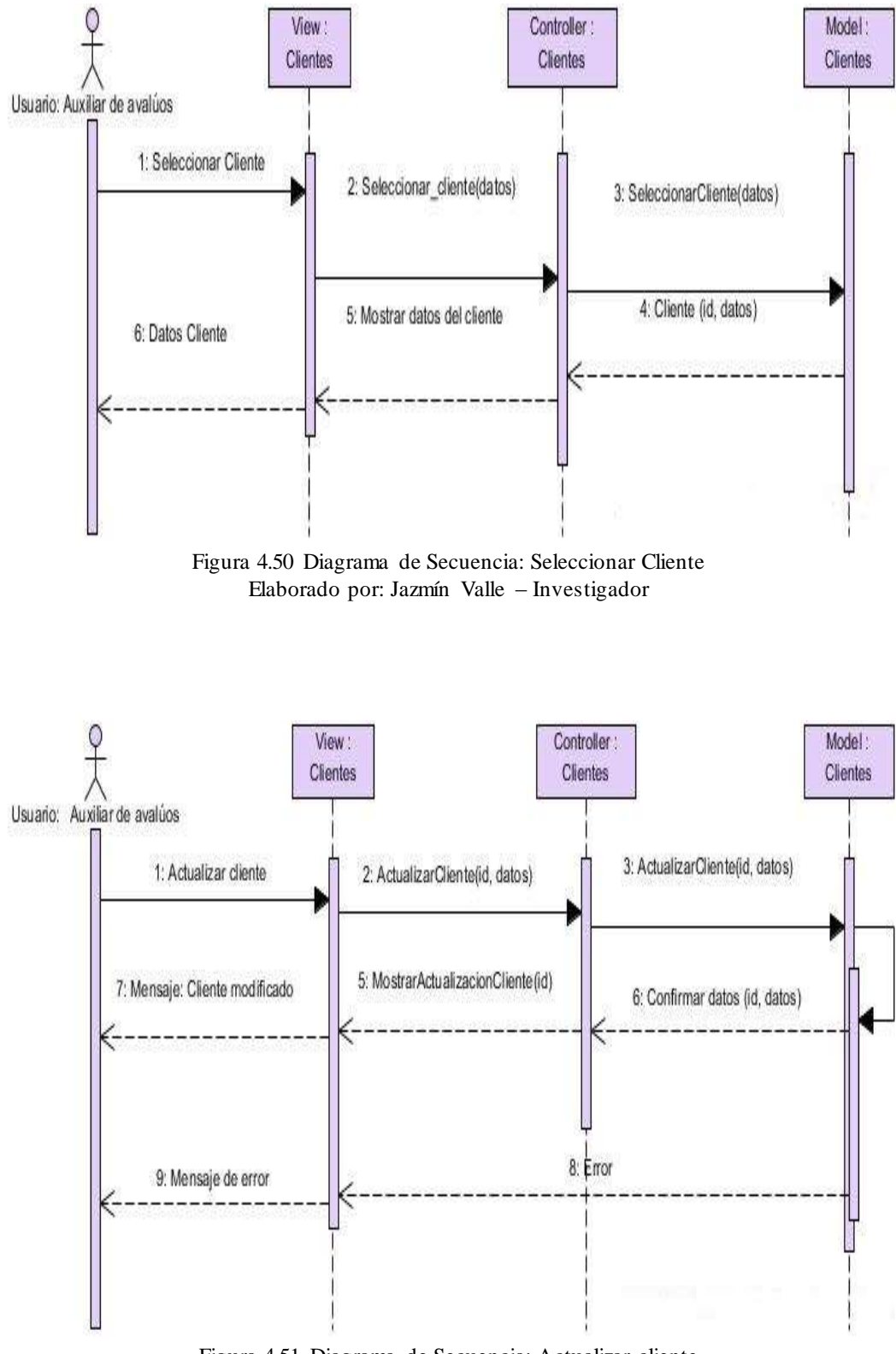

Figura 4.51 Diagrama de Secuencia: Actualizar cliente Elaborado por: Jazmín Valle – Investigador

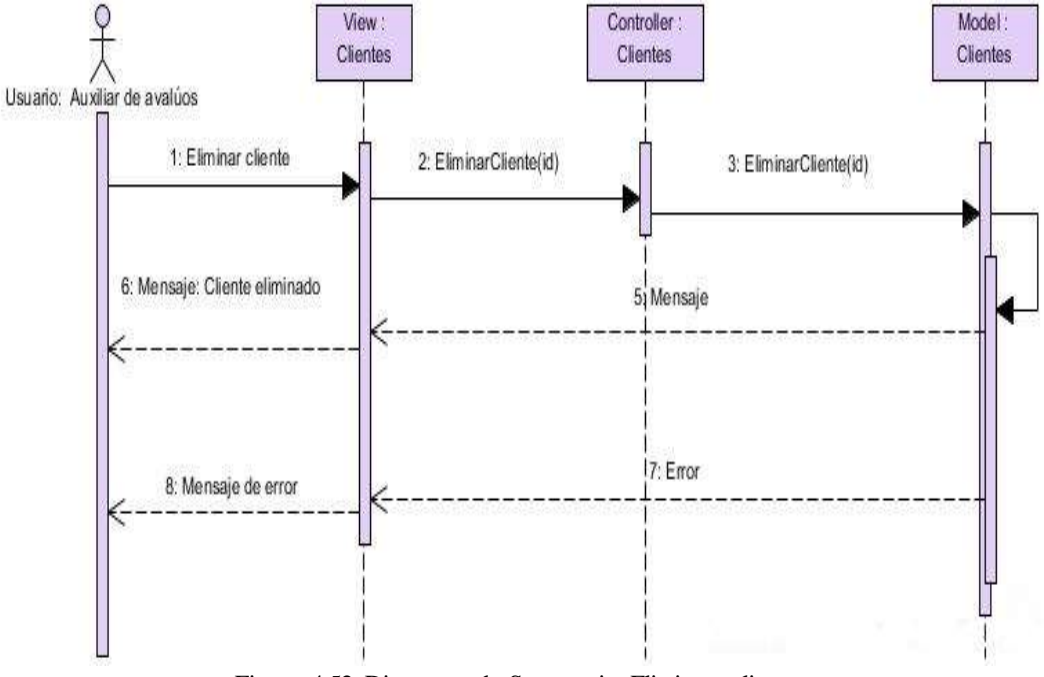

Figura 4.52 Diagrama de Secuencia: Eliminar cliente Elaborado por: Jazmín Valle – Investigador

## **Diagramas de propietarios**

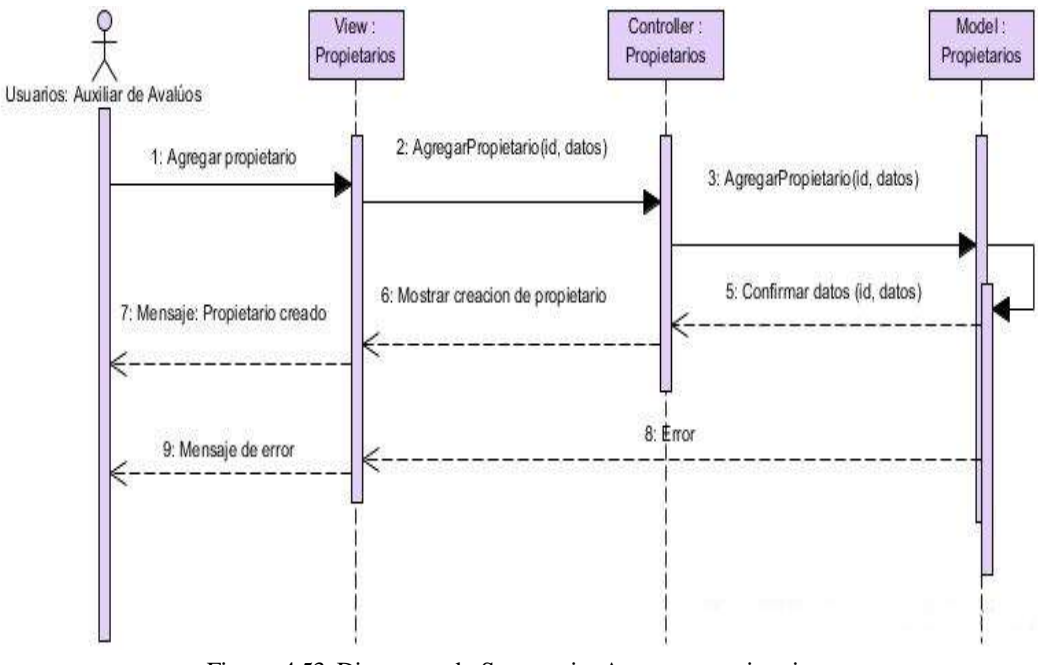

Figura 4.53 Diagrama de Secuencia: Agregar propietarios Elaborado por: Jazmín Valle – Investigador

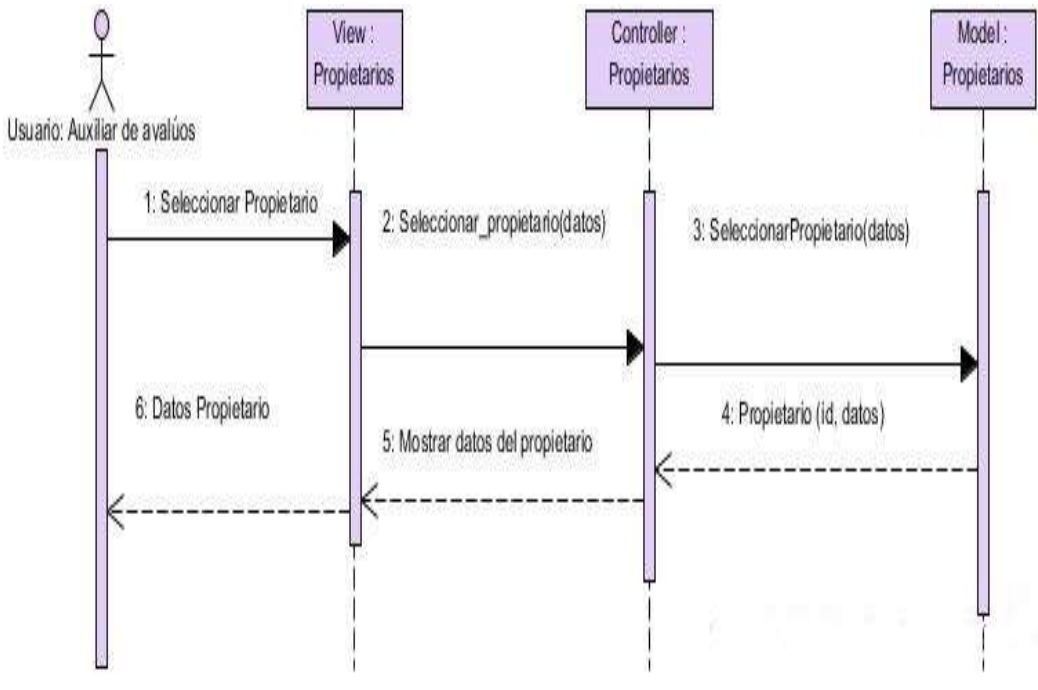

Figura 4.54 Diagrama de Secuencia: Seleccionar propietario Elaborado por: Jazmín Valle – Investigador

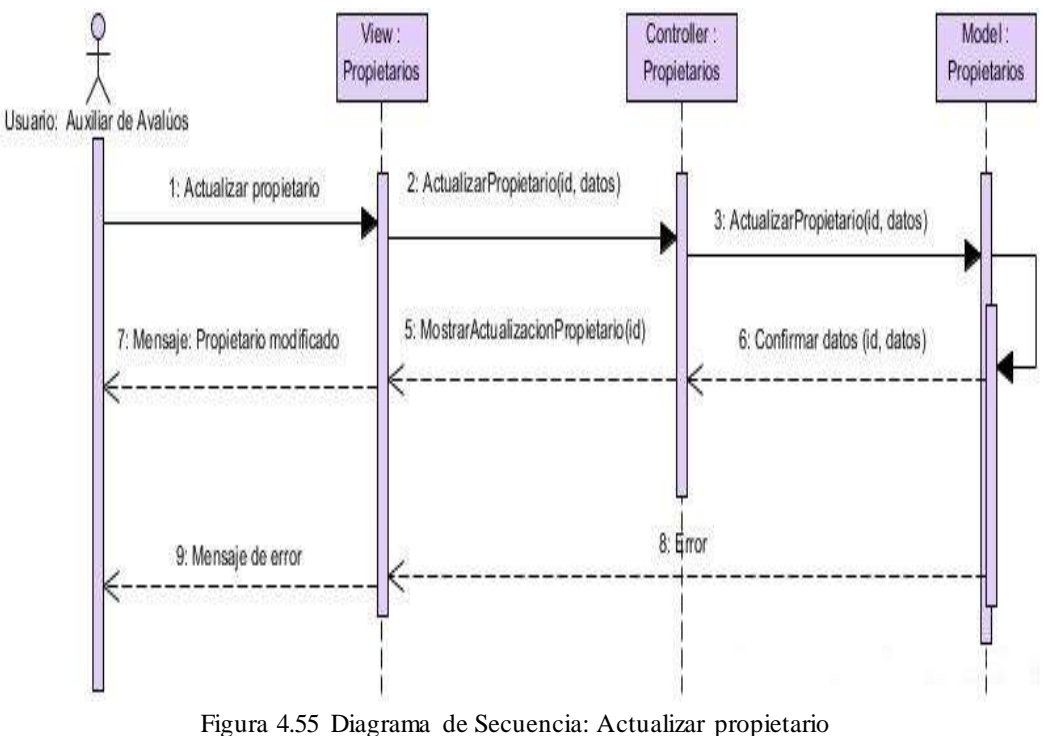

Elaborado por: Jazmín Valle – Investigador

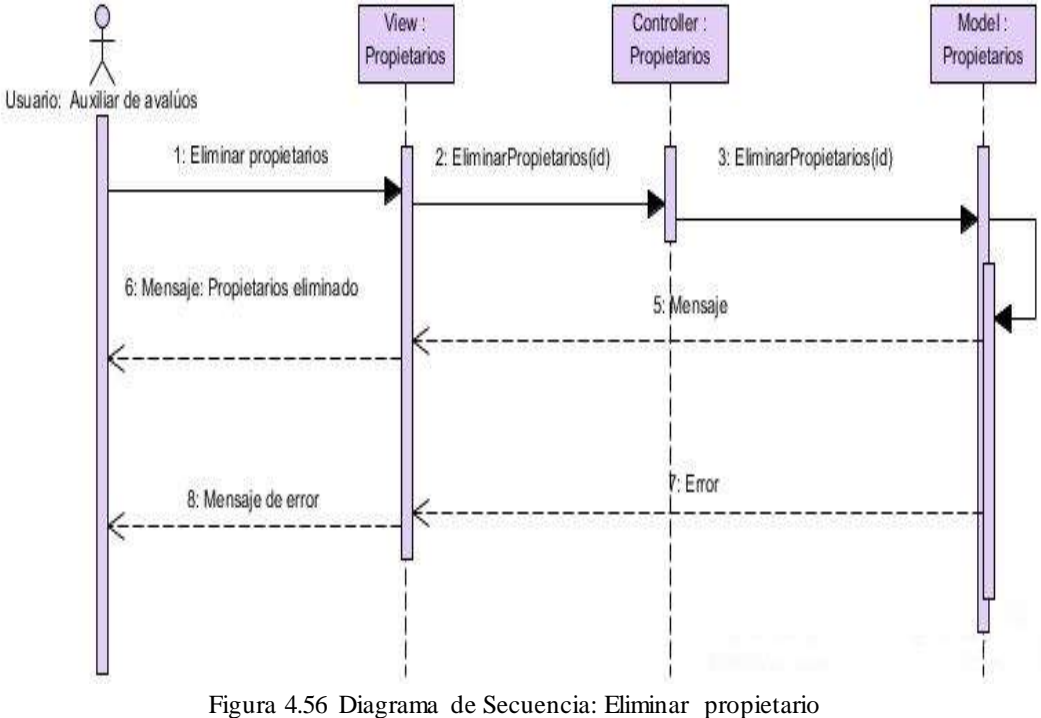

Elaborado por: Jazmín Valle – Investigador

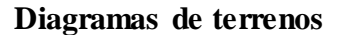

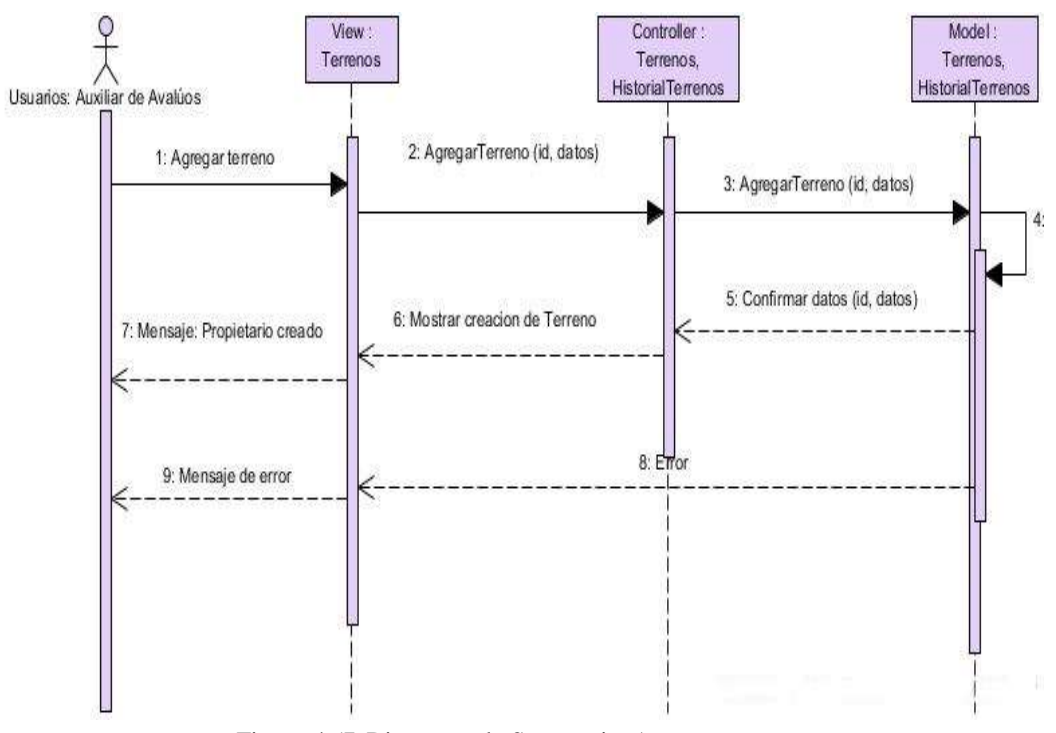

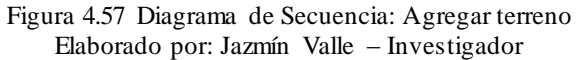

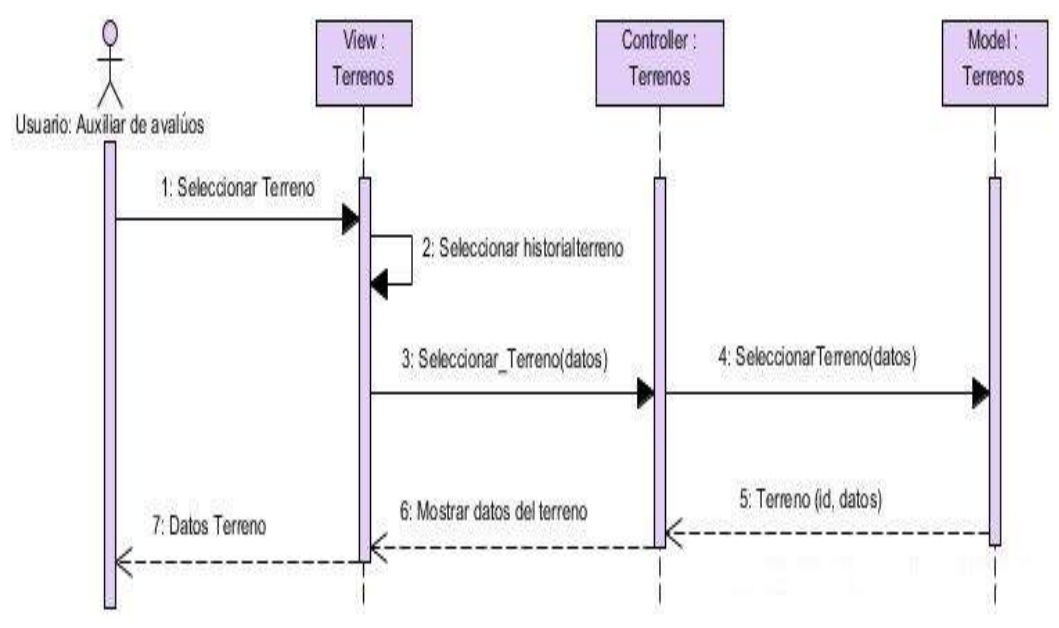

Figura 4.58 Diagrama de Secuencia: Seleccionar terreno Elaborado por: Jazmín Valle – Investigador

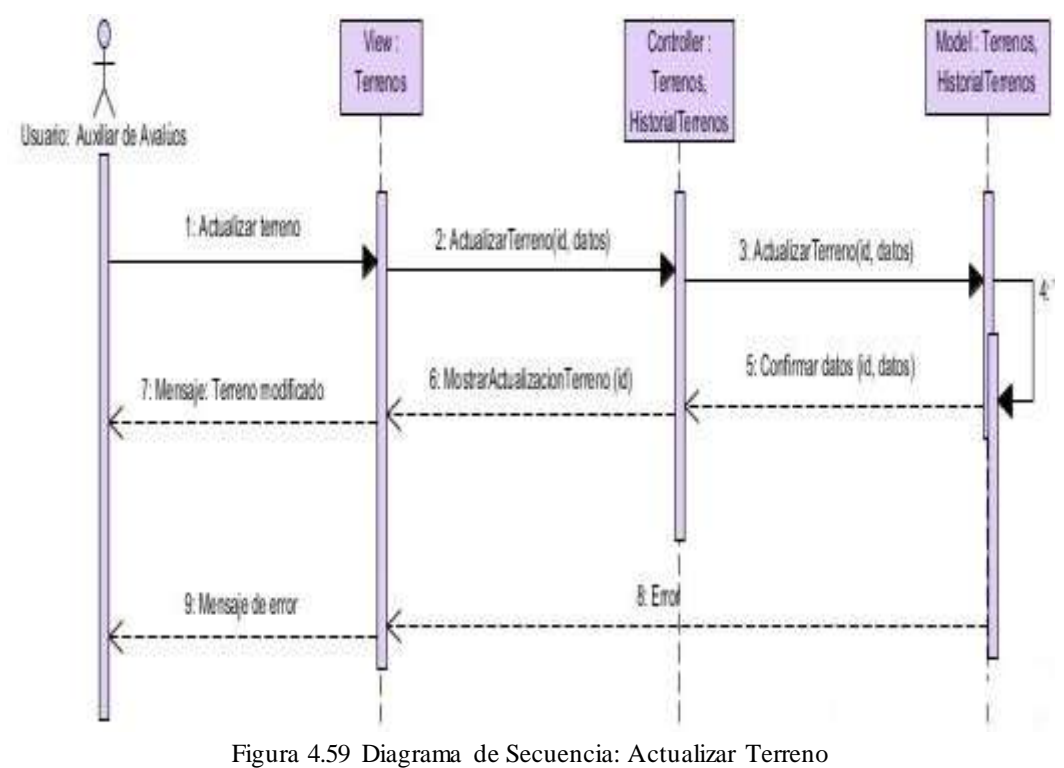

Elaborado por: Jazmín Valle – Investigador

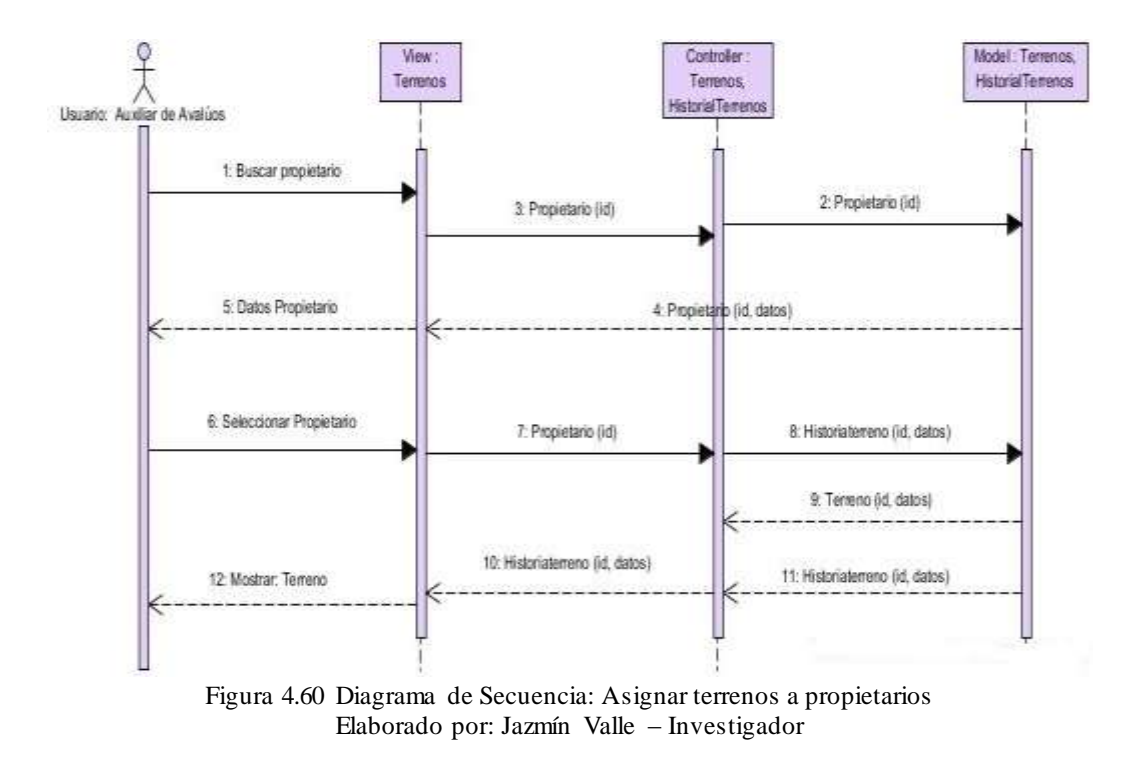

**Diagramas de avalúos de terrenos**

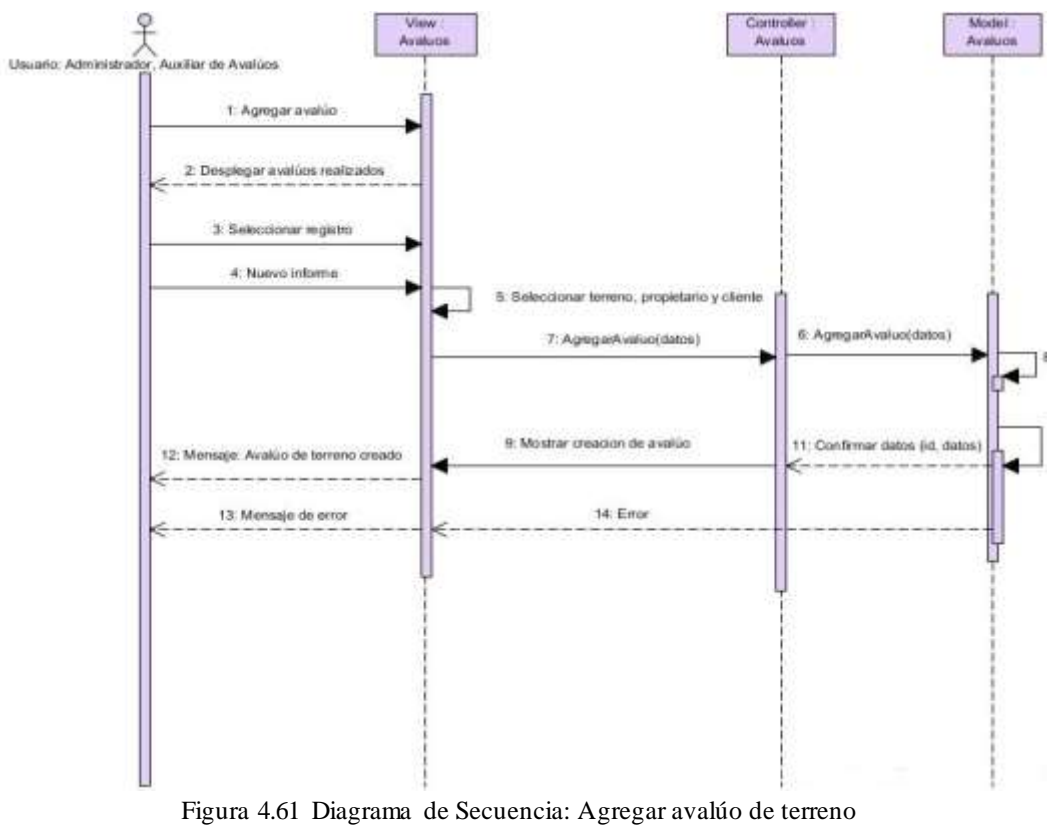

Elaborado por: Jazmín Valle – Investigador

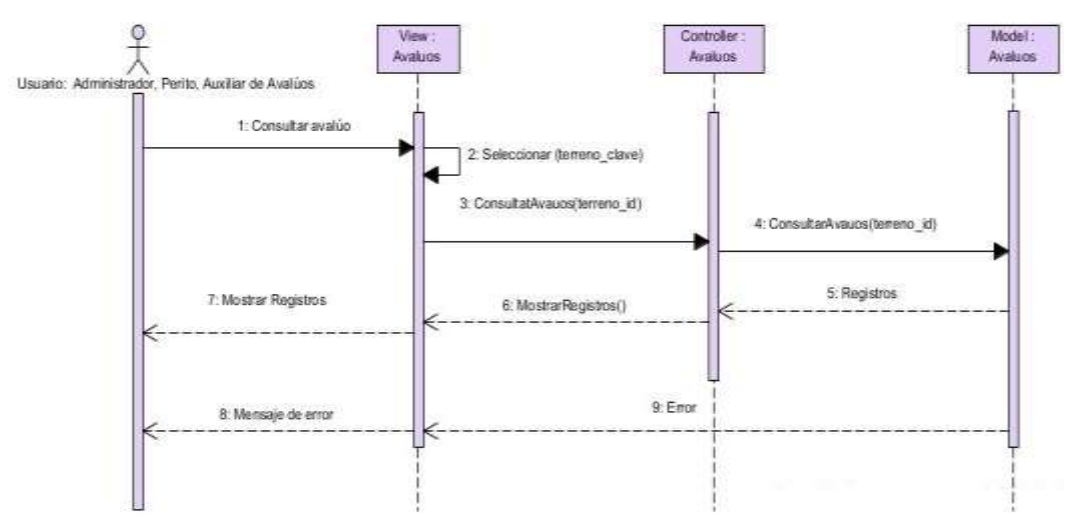

Figura 4.62 Diagrama de Secuencia: Seleccionar avalúo de terreno Elaborado por: Jazmín Valle – Investigador

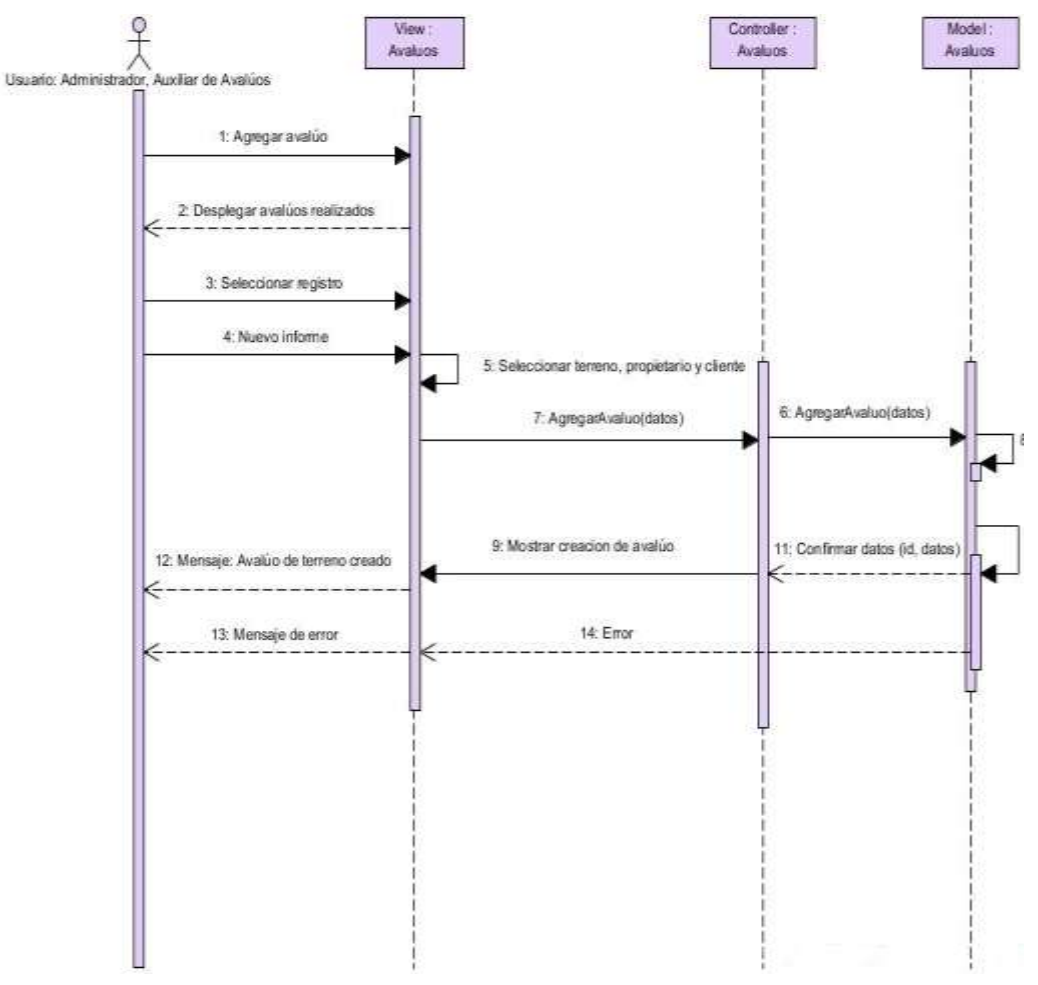

Figura 4.63 Diagrama de Secuencia: Actualizar avalúo de terreno Elaborado por: Jazmín Valle – Investigado

# **4.2 Diseño**

# **4.2.1 Diseño de la base de datos**

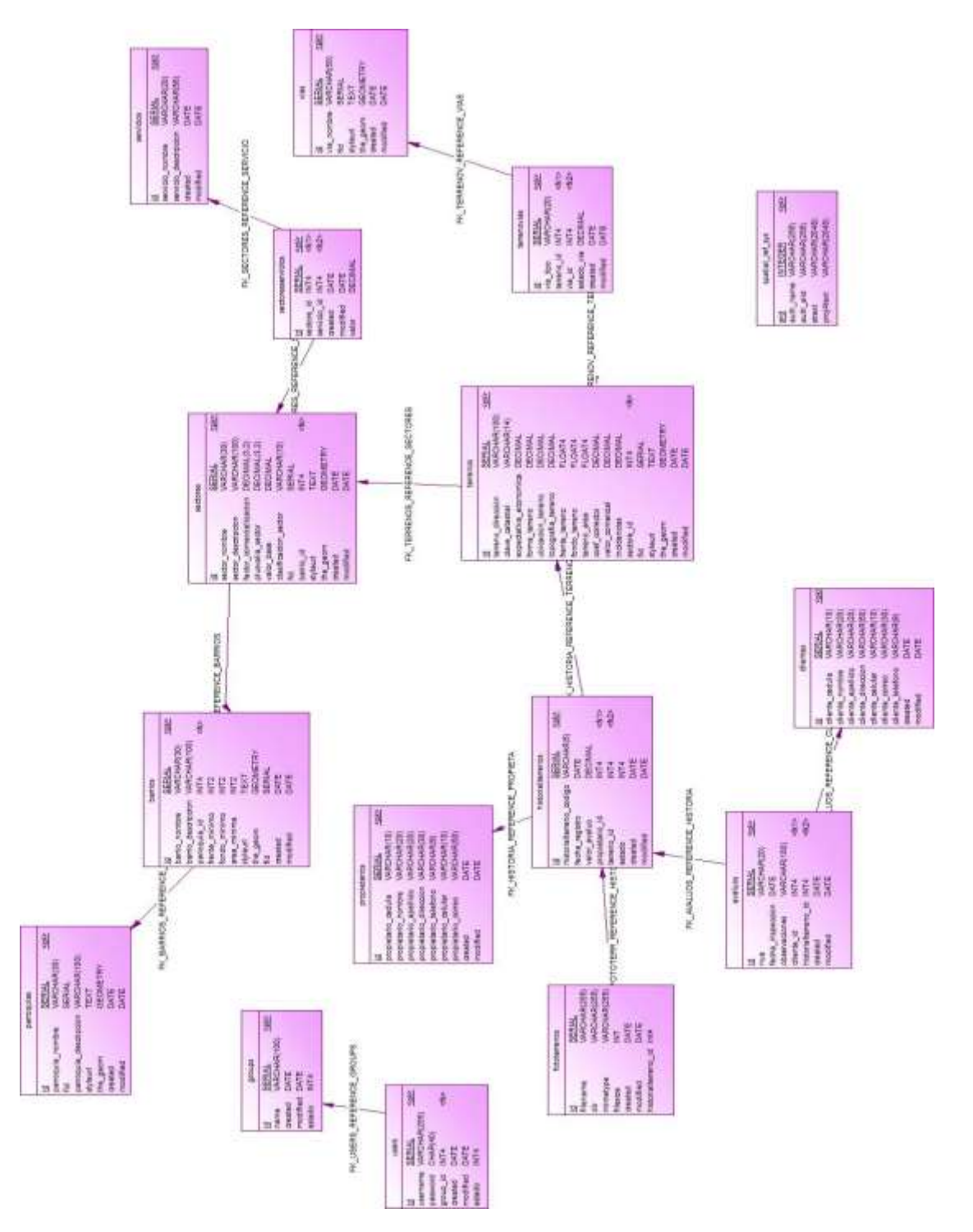

Figura 4.64 Diseño de la Base de Datos Elaborado por: Jazmín Valle – Investigador
### **4.2.2 Diccionario de datos**

Un diccionario de datos enlista y ordena todos las tablas que posee la base de datos describiendo cada uno de sus campos con sus respectivas características. A continuación se detallan cada una de las tablas que posee la base de datos con sus campos.

## **Tabla avalúos**

Esta tabla registra el valor de avalúo de un terreno en una fecha determinada en la que se haya realizado la inspección.

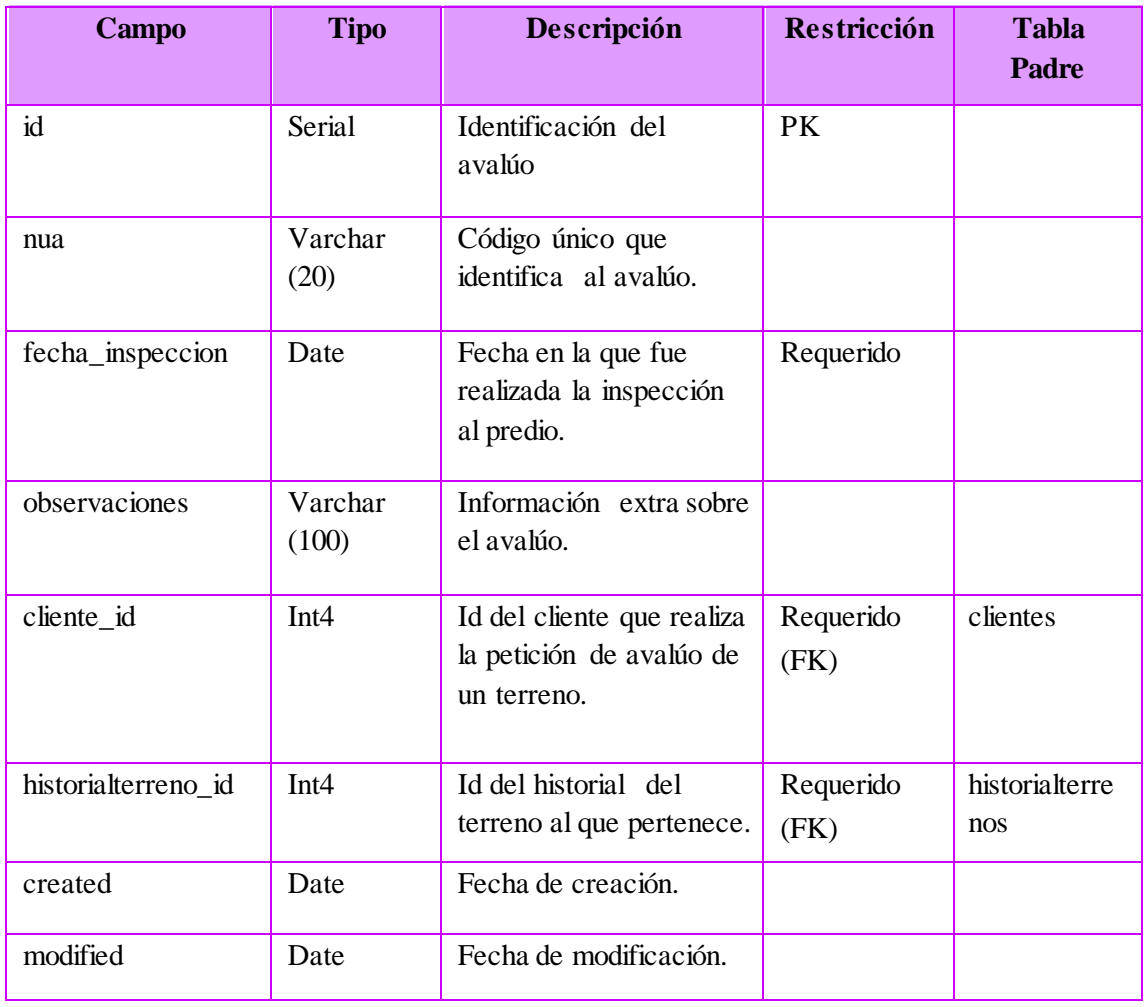

#### Tabla 4.59 Columnas de la tabla avalúos Elaborado por: Jazmín Valle – Investigador

## **Tabla barrios**

Esta tabla contiene la información de los barrios de la ciudad de Ambato así como la información de su respectiva geometría.

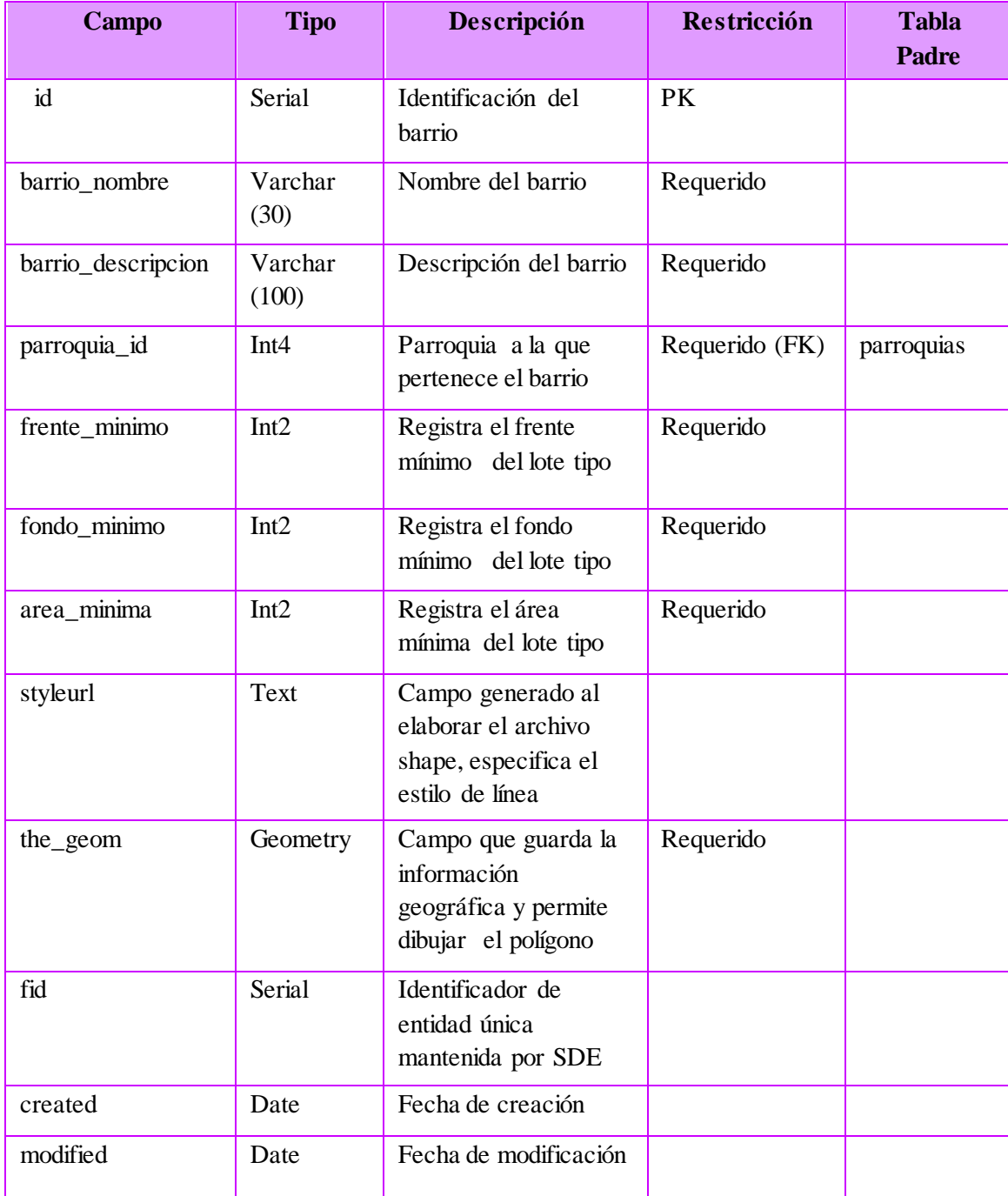

#### Tabla 4.60 Columnas de la tabla barrios Elaborado por: Jazmín Valle – Investigador

## **Tabla clientes**

Registra la información de los clientes que realizan la petición de un avalúo.

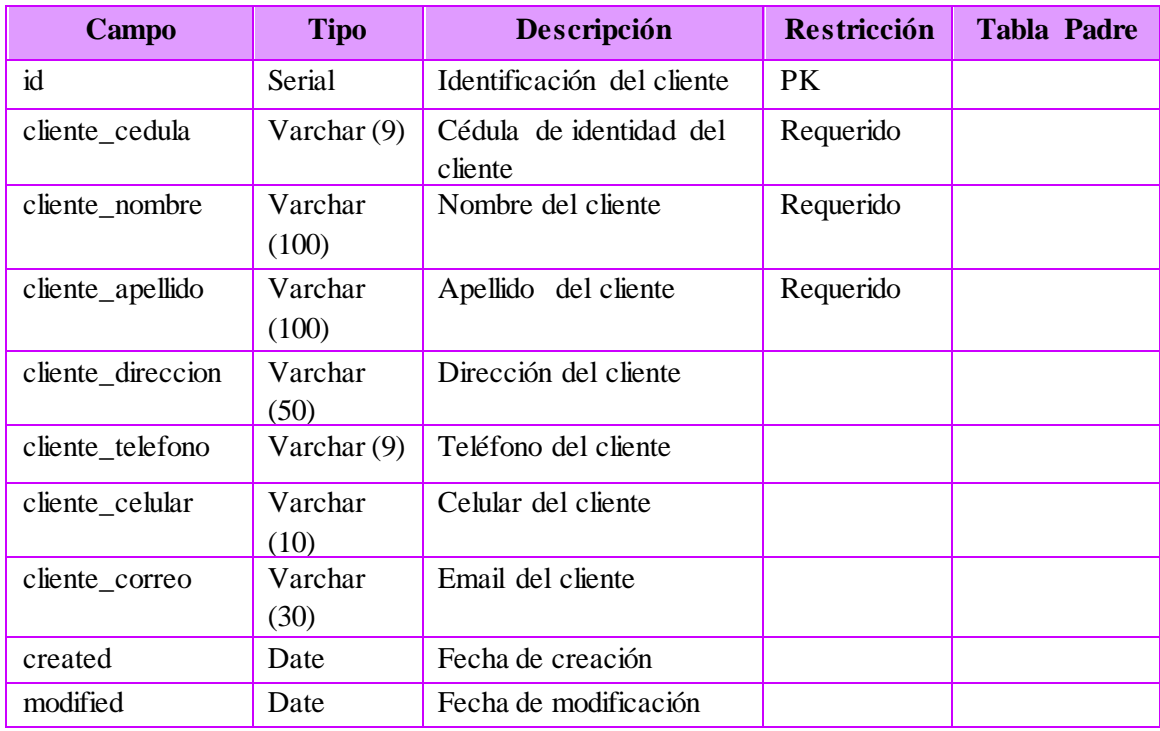

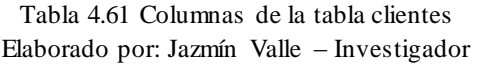

# **Tabla groups**

Almacena cada grupo de roles que se encuentran registrados en el sistema.

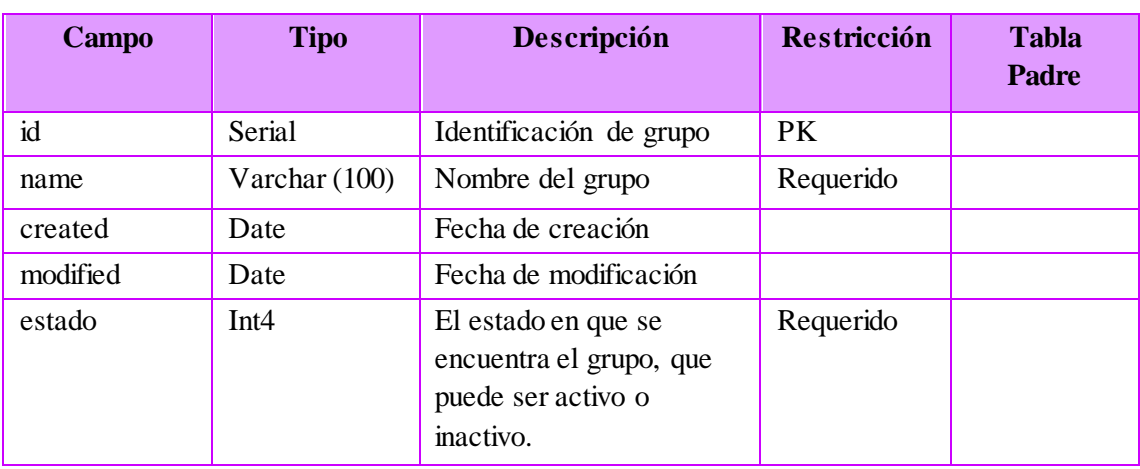

Tabla 4.62 Columnas de la tabla groups Elaborado por: Jazmín Valle – Investigador

## **Tabla fototerrenos**

Contiene la información de las fotos que existan sobre un terreno determinado.

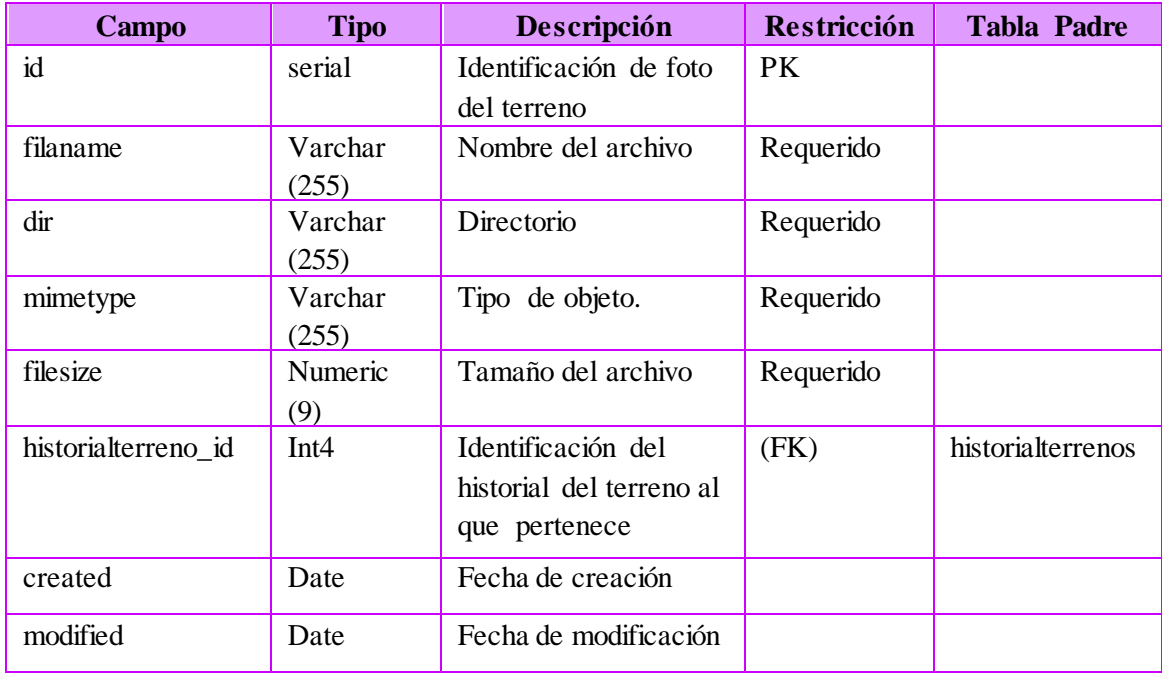

Tabla 4.63 Columnas de la tabla fototerrenos Elaborado por: Jazmín Valle – Investigador

# **Tabla servicios**

Guarda la información de los servicios básicos.

Tabla 4.64 Columnas de la tabla servicios Elaborado por: Jazmín Valle – Investigador

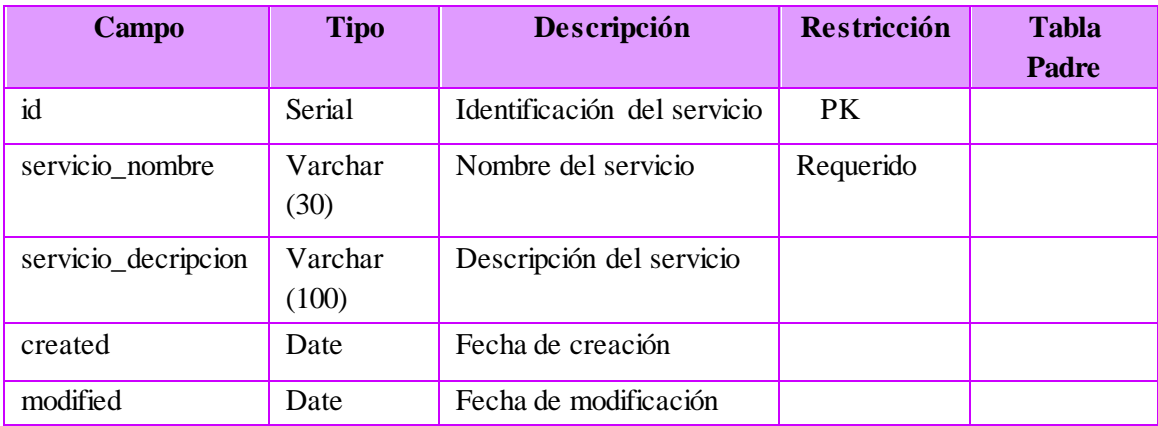

## **Tabla sectores**

Guarda la información de los sectores así como sus especificaciones técnicas así como la información de su respectiva geometría.

| <b>Campo</b>            | <b>Tipo</b>      | Descripción                                                                             | Restricción       | <b>Tabla</b><br>Padre |
|-------------------------|------------------|-----------------------------------------------------------------------------------------|-------------------|-----------------------|
| id                      | Serial           | Identificación del sector                                                               | <b>PK</b>         |                       |
| sector_nombre           | Varchar<br>(30)  | Nombre del sector                                                                       | Requerido         |                       |
| sector_decripcion       | Varchar<br>(100) | Descripción del sector                                                                  |                   |                       |
| factor_comercializacion | Decimal<br>(2,1) | Factor de<br>comercialización,<br>registra el nivel de<br>demanda del sector.           | Requerido         |                       |
| plusvalia_sector        | Decimal          | Registra el estrato<br>socio-económico<br>(plusvalía) del sector.                       | Requerido         |                       |
| valor_base              | Decimal          | Valor del metro<br>cuadrado base en el<br>sector.                                       | Requerido         |                       |
| clasificación sector    | Varchar<br>(10)  | Clasificación del sector                                                                | Requerido         |                       |
| fid                     | Serial           | Identifica la entidad<br>única mantenida por<br>SDE del sector                          |                   |                       |
| the_geom                | Geometry         | Información geográfica<br>y permite dibujar el<br>polígono que representa<br>al sector. | Requerido         |                       |
| styleurl                | Text             | Campo generado al<br>elaborar el archivo<br>shape, especifica el<br>estilo de línea     |                   |                       |
| barrio_id               | Int <sub>4</sub> | Identificación del barrio<br>que pertenece                                              | Requerido<br>(FK) | barrios               |
| created                 | Date             | Fecha de creación                                                                       |                   |                       |
| modified                | Date             | Fecha de modificación                                                                   |                   |                       |

Tabla 4.65 Columnas de la tabla sectores Elaborado por: Jazmín Valle – Investigador

## **Tabla terrenos**

Registra la información de los terrenos así como la información de su respectiva geometría.

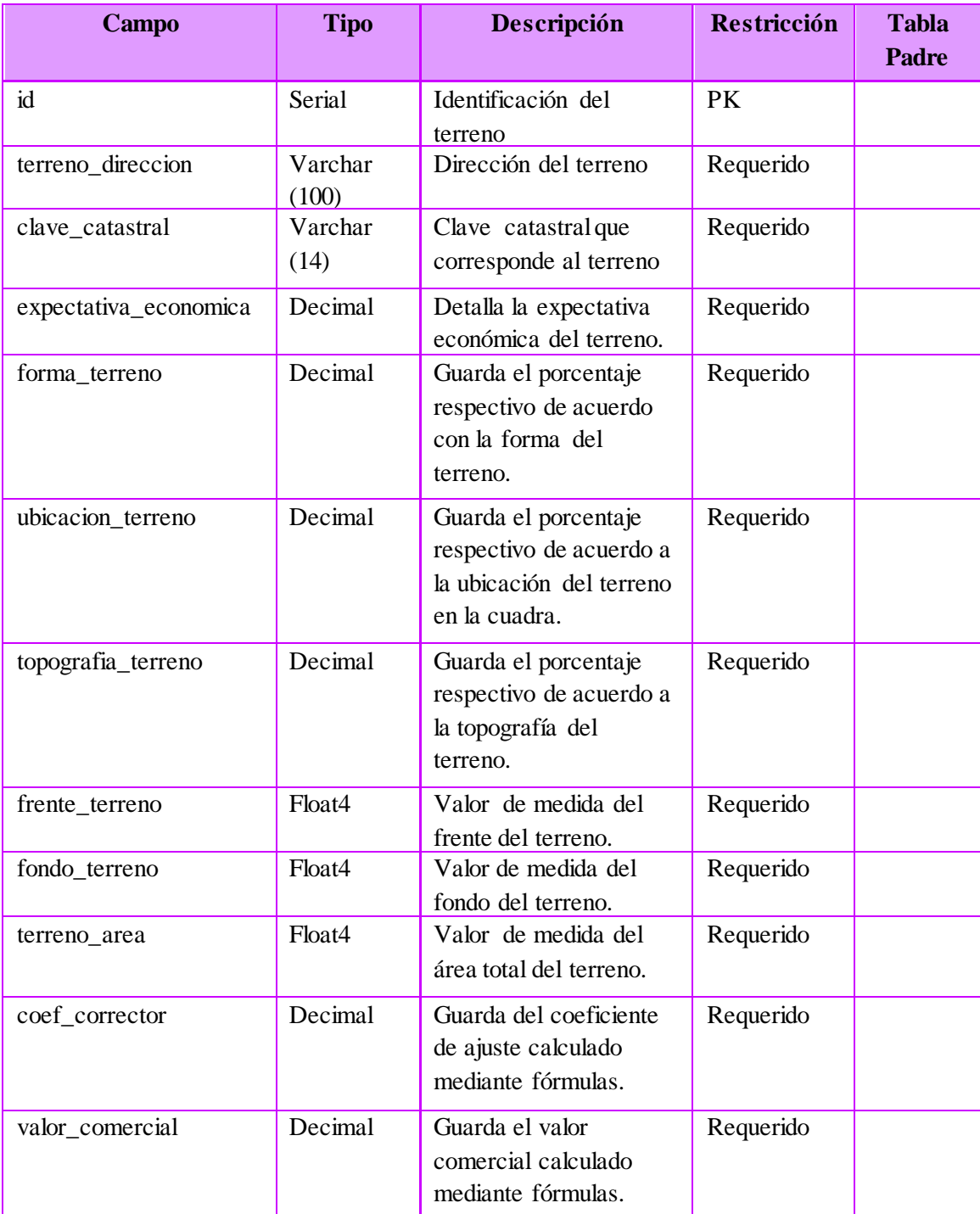

### Tabla 4.66 Columnas de la tabla terrenos Elaborado por: Jazmín Valle – Investigador

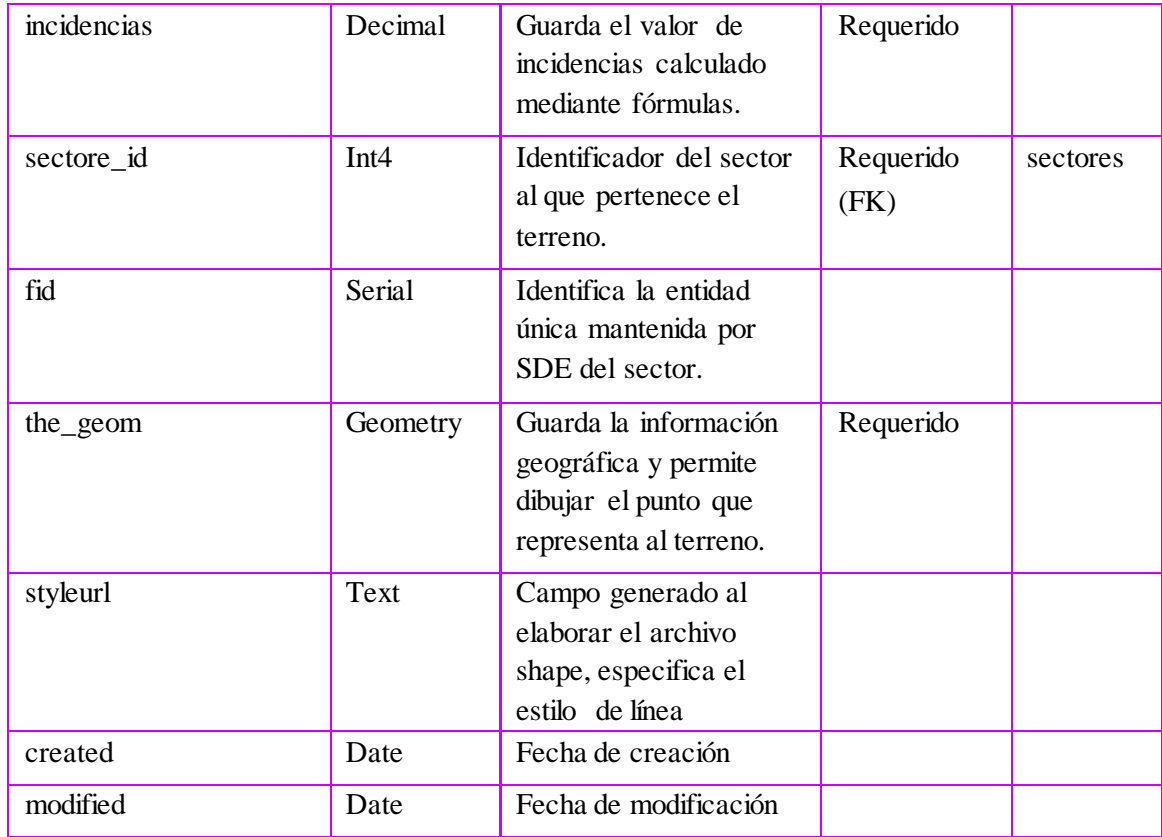

## Tabla 4.67 Columnas de la tabla terrenos (Continuación) Elaborado por: Jazmín Valle – Investigador

## **Tabla sectoresservicios**

Tabla intermedia que registra que servicios posee un determinado sector.

Tabla 4.68 Columnas de la tabla sectoresservicios

Elaborado por: Jazmín Valle – Investigador

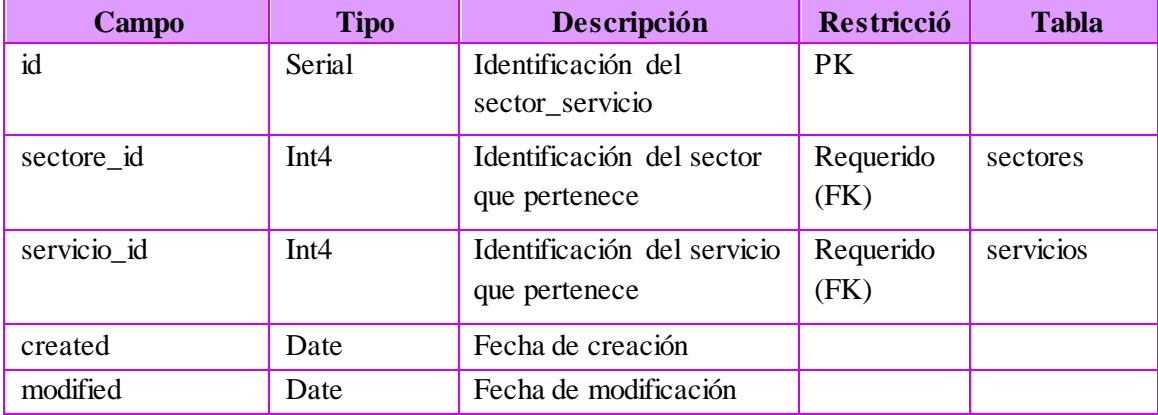

## **Tabla historialterrenos**

Tabla intermedia que registra el propietario, fecha de registro y el precio de un determinado terreno en esa fecha registrada.

| <b>Campo</b>            | <b>Tipo</b>      | Descripción                                                    | Restricción       | <b>Tabla</b><br><b>Padre</b> |
|-------------------------|------------------|----------------------------------------------------------------|-------------------|------------------------------|
| id                      | Serial           | Identificación del<br>historial                                | PK                |                              |
| historialterreno_codigo | Varchar<br>(5)   | Código del<br>registro del<br>historial del<br>terreno         |                   |                              |
| fecha_registro          | Date             | Fecha del registro<br>del terreno                              | Requerido         |                              |
| valor_avaluo            | Decimal          | Valor de avalúo del<br>terreno.                                |                   |                              |
| propietario_id          | Int <sub>4</sub> | Identificación del<br>propietario del<br>terreno.              | Requerido<br>(FK) | propietarios                 |
| terreno_id              | Int <sub>4</sub> | Identificación del<br>terreno al que<br>pertenece el historial | Requerido<br>(FK) | terreno                      |
| estado                  | Int <sub>4</sub> | Estado de la tabla en<br>un determinado<br>formulario.         |                   |                              |
| created                 | Date             | Fecha de creación                                              |                   |                              |
| modified                | Date             | Fecha de<br>modificación                                       |                   |                              |

Tabla 4.69 Columnas de la tabla historialterreno Elaborado por: Jazmín Valle – Investigador

# **Tabla propietarios**

Almacena la información de los propietarios de los terrenos.

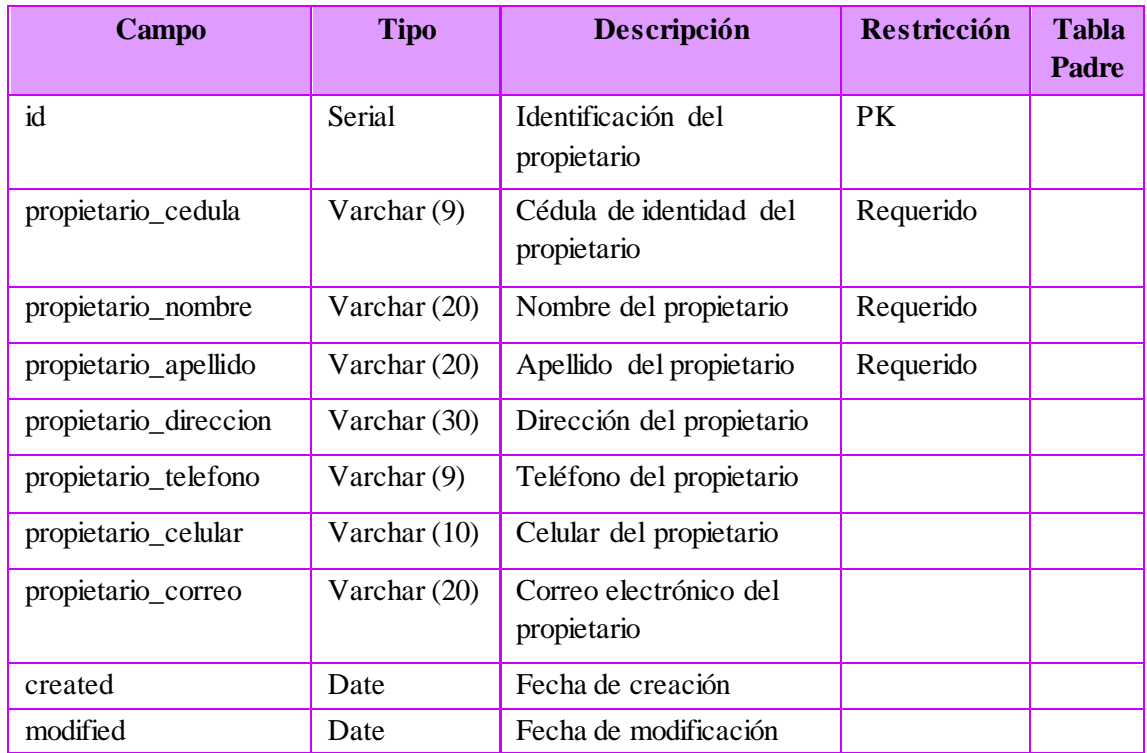

Tabla 4.70 Columnas de la tabla propietarios Elaborado por: Jazmín Valle – Investigador

## **Tabla terrenosvias**

Tabla intermedia que registra las vías aledañas a un terreno.

modified Date Fecha de modificación

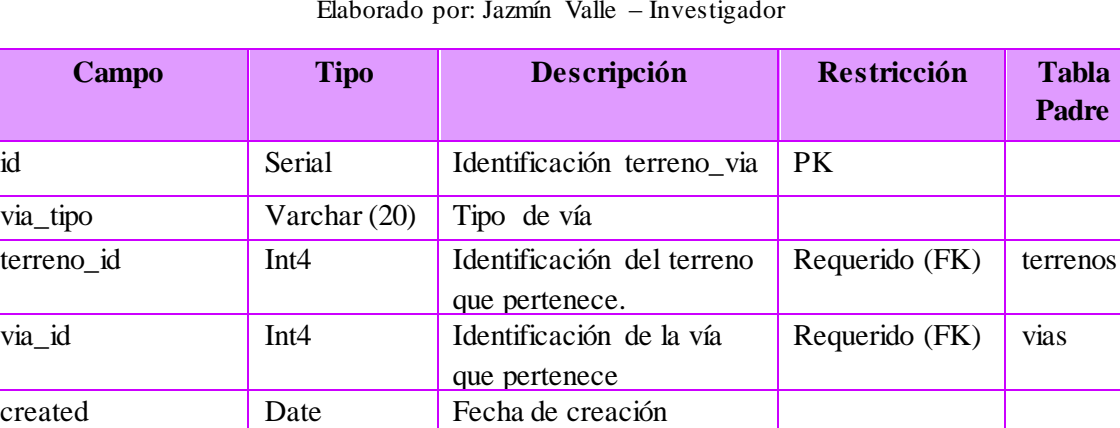

Tabla 4.71 Columnas de la tabla terrenos\_vias Elaborado por: Jazmín Valle – Investigador

# **Tabla spatial\_ref\_sys**

Contiene la información del sistema de referencia espacial de las tablas geográficas.

| Campo     | <b>Tipo</b>       | Descripción                                                                                                    | <b>Restricción</b> | <b>Tabla</b><br><b>Padre</b> |
|-----------|-------------------|----------------------------------------------------------------------------------------------------|--------------------|------------------------------|
| Srid      | Integer           | Spatial Reference System<br>Identifier: Valor entero<br>único que identifica el<br>sistema de referencia<br>espacial                        | <b>PK</b>          |                              |
| auth_name | Varchar<br>(256)  | <b>Authority Name: Nombre</b><br>del estándar para el<br>sistema de referencia. Por<br>ejemplo EPSG.                                        | Requerido          |                              |
| auth_srid | Varchar<br>(256)  | Authority Specific Spatial<br>Reference System<br>Identifier: El identificador<br>según el estándar<br>auth name.                           | Requerido          |                              |
| srtext    | Varchar<br>(2048) | Nombre que representa<br>el sistema de referencia<br>espacial. Comprende<br>cuantro atributos: Datum,<br>Huso, Proyección y<br>Elipsoide    | Requerido          |                              |
| proj4te   | Varchar<br>(248)  | Cadena con definición de<br>las coordenadas de Proj4,<br>librería que usa PostGIS<br>para transformar<br>coordenadas, para un<br>SRID dado. | Requerido          |                              |

Tabla 4.72 Columnas de la tabla spatial\_ref\_sys Elaborado por: Jazmín Valle – Investigador

# **Tabla parroquias**

Contiene la información de las parroquias de la ciudad de Ambato así como la información de su respectiva geometría.

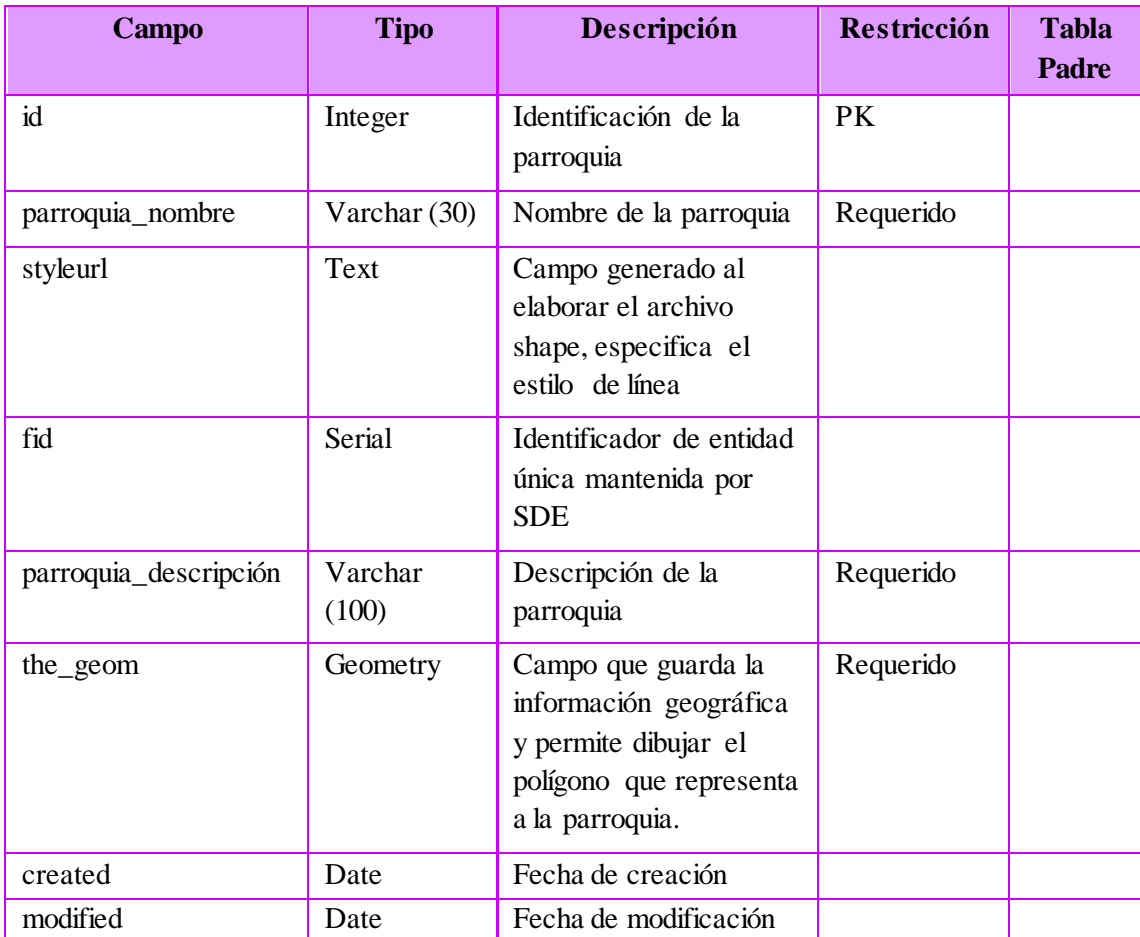

Tabla 4.73 Columnas de la tabla parroquias Elaborado por: Jazmín Valle – Investigador

## **Tabla users**

Registra la información de los usuarios que ingresan al sistema con sus respectivos roles.

| Campo      | <b>Tipo</b>  | Descripción                  | Restricción | <b>Tabla</b><br>Padre |
|------------|--------------|------------------------------|-------------|-----------------------|
| id         | serial       | Identificación del usuario   | <b>PK</b>   |                       |
| username   | Varchar      | Nombre del usuario           | Requerido   |                       |
| password   | Varchar (40) | Contraseña del usuario       | Requerido   |                       |
| $group_id$ | Integer      | Nombre del grupo de roles al | Requerido   | groups                |
|            |              | que pertenece                | (FK)        |                       |
| created    | Date         | Fecha de creación            |             |                       |
| modified   | Date         | Fecha de modificación        |             |                       |
| estado     | Integer      | El estado en que se          |             |                       |
|            |              | encuentra el usuario, que    |             |                       |
|            |              | puede ser activo o inactivo. |             |                       |

Tabla 4.74 Columnas de la tabla users Elaborado por: Jazmín Valle – Investigador

## **Tabla vías**

Contiene la información de cada una de las calles de la ciudad de Ambato.

| Campo      | <b>Tipo</b>    | Descripción                                                                                                  | Restricción | <b>Tabla</b><br>Padre |
|------------|----------------|----------------------------------------------------------------------------------------------------|-------------|-----------------------|
| id         | Serial         | Identificación de la vía                                                                                     | PK          |                       |
| via_nombre | Varchar $(50)$ | Nombre de la vía                                                                                             | Requerido   |                       |
| fid        | Serial         | Identificador de entidad<br>única mantenida por SDE                                                          |             |                       |
| the_geom   | Geometry       | Campo que guarda la<br>información geográfica y<br>permite dibujar las líneas que<br>representan a cada vía. | Requerido   |                       |
| styleurl   | Text           | Campo generado al elaborar<br>el archivo shape, especifica<br>el estilo de línea                             |             |                       |
| created    | Date           | Fecha de creación                                                                                            |             |                       |
| modified   | Date           | Fecha de modificación                                                                                        |             |                       |

Tabla 4.75 Columnas de la tabla vías Elaborado por: Jazmín Valle – Investigador

La base de datos alfanumérica se encuentra integrada con la base de datos espacial, en un solo esquema. A continuación el tipo de objeto que representa cada una de las tablas.

| Objeto            | <b>Tipo</b>  | <b>Geometría</b> |
|-------------------|--------------|------------------|
| avaluos           | alfanumérica |                  |
| barrios           | espacial     | polígonos        |
| clientes          | alfanumérica |                  |
| fototerrenos      | alfanumérica |                  |
| groups            | alfanumérica |                  |
| historiaterrenos  | alfanumérica |                  |
| parroquias        | espacial     | polígonos        |
| propietarios      | alfanumérica |                  |
| sectores          | espacial     | polígonos        |
| sectoresservicios | alfanumérica |                  |
| servicios         | alfanumérica |                  |
| spatial_ref_sys   | espacial     |                  |
| terrenos          | espacial     | polígonos        |
| terrenosvias      | alfanumérica |                  |
| users             | alfanumérica |                  |
| vias              | espacial     | líneas           |

Tabla 4.76 Tipos de objetos en la base de datos Elaborado por: Jazmín Valle – Investigador

## **4.2.3 Diseño de la Interfaz**

El diseño de la interfaz de usuario puntualiza como se encontrarán ubicados cada uno de los controles y la información dentro de sistema web y estos proporcionan un entorno visual que permite la comunicación entre el usuario y la máquina.

Este se lo realizo de tal modo que sea intuitivo y fácil de usar para cada uno de los usuarios.

A continuación el diseño de las páginas principales que conformarán el sistema web.

#### **4.2.3.1 Interfaz de inicio de sesión**

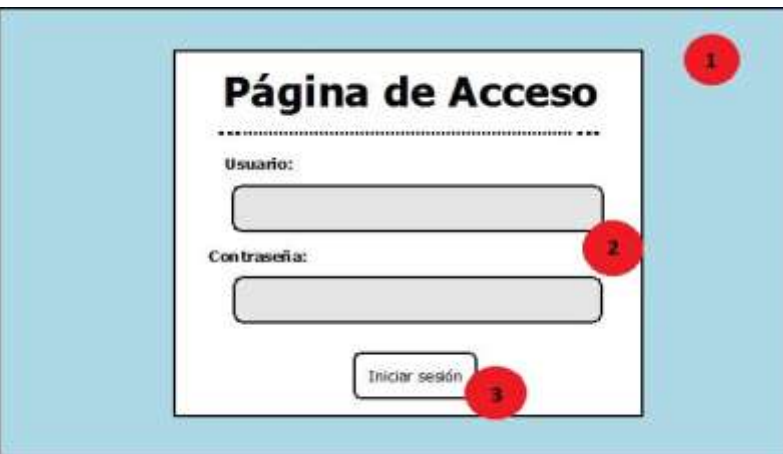

Permite el ingreso de los usuarios al escribir su nombre de usuario y contraseña.

Figura 4.65 Diseño de Interfaz: Inicio de sesión Elaborado por: Jazmín Valle – Investigador

**1) Imagen de fondo:** el diseño de la interfaz ha sido realizada plantillas CSS

**2) Área de inicio de sesión:** esta sección permite el ingreso del nombre de usuario y la contraseña para su autenticación.

**3) Botón de login:** permite la verificación de los datos y el acceso al sistema.

# **4.2.3.2 Interfaz de página principal**

Muestra una pantalla con las opciones del menú habilitadas de acuerdo a los privilegios del usuario logueado.

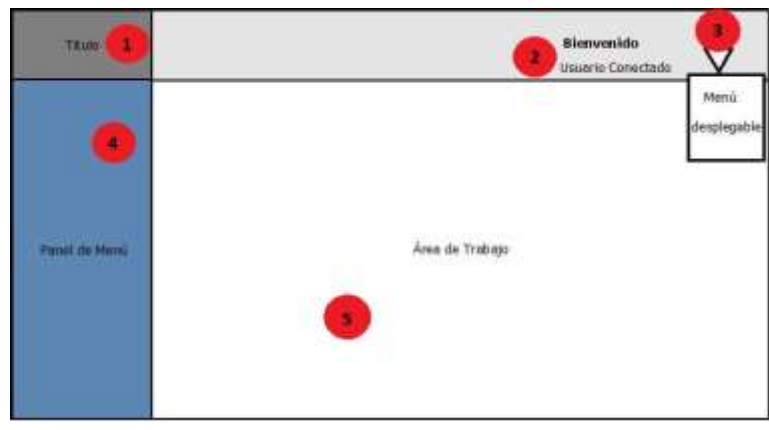

Figura 4.66 Diseño de Interfaz: Principal Elaborado por: Jazmín Valle – Investigador

**1) Titulo:** esta sección posee el logotipo de la empresa o el título que la identifique.

**2) Usuarios:** muestra el usuario que se encuentra conectado al sistema con un mensaje de bienvenida.

**3) Configuración del usuario:** muestra un menú desplegable con opciones de configuración de la cuenta.

- Perfil: el usuario puede consultar y modificar su perfil de usuario.
- Logout: permite al usuario cerrar su sesión.

**4) Menú principal:** consta de opciones las cuales pueden ser visualizadas de acuerdo al nivel de permiso asignado a un determinado rol y permiten realizar acciones de la aplicación.

**5) Área de trabajo:** muestra la vista correspondiente a la opción escogida del menú principal.

### **4.2.3.3 Interfaz de configuración de cuenta de usuario**

Muestra la información al usuario logueado y le permite su configuración.

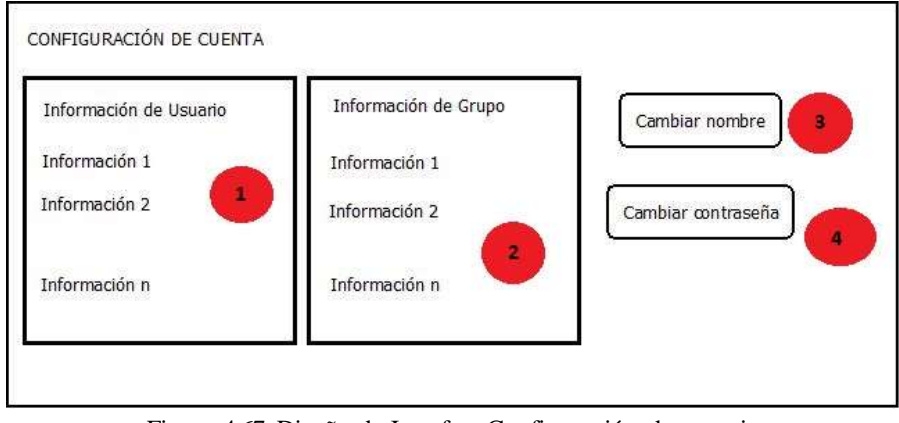

Figura 4.67 Diseño de Interfaz: Configuración de usuario Elaborado por: Jazmín Valle – Investigador

**1) Información de usuario:** se visualiza el nombre del usuario logueado y su información.

**2) Información de grupo:** muestra los datos del grupo al que pertenece el usuario logueado.

- **3) Cambiar nombre:** permite cambiar el nombre del usuario.
- **4) Cambiar contraseña:** permite al usuario cambiar su contraseña.

## **4.2.3.4 Interfaz de manipulación de formularios**

Permite la visualización de todos los registros de la tabla relacionada a ese formulario así como acceder a opciones para su manipulación.

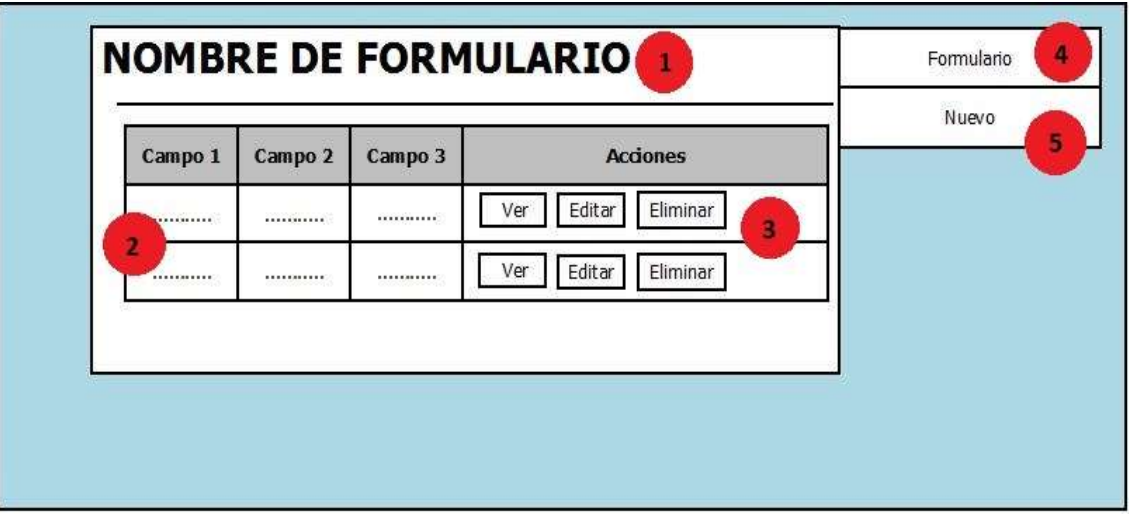

Figura 4.68 Diseño de Interfaz: Consulta Elaborado por: Jazmín Valle – Investigador

**1) Nombre de formulario:** permite regresar al formulario de manipulación y consulta de la tabla.

**2) Lista de datos:** muestra un control grid con los datos de la tabla correspondiente.

**3) Botones de acción:** posee acciones que se pueden realizar sobre el campo seleccionado.

- Ver: despliega una ventana modal con la información completa del registro.
- Editar: presenta una ventana modal para la edición del registro.
- Eliminar: muestra un modal de confirmación y elimina el registro de la base de datos.

**4) Botón formulario:** regresa a la interfaz de consulta de datos.

**5) Botón nuevo:** despliega una ventana modal con los controles necesarios para el ingreso de datos

### **4.2.3.5 Interfaz de ingreso**

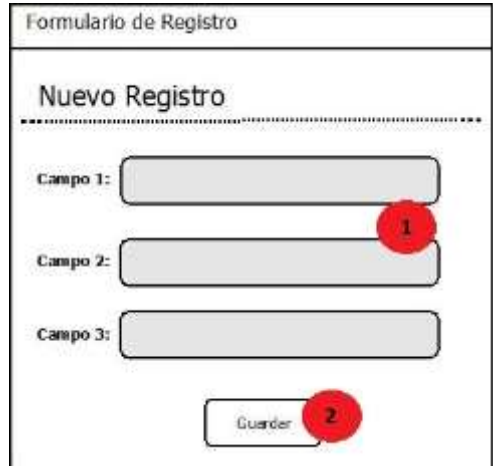

Permite el ingreso de un nuevo registro en las tablas de la base de datos.

Figura 4.69 Diseño de Interfaz: Pantalla de ingreso Elaborado por: Jazmín Valle – Investigador

**1) Área de ingreso:** contiene los controles necesarios para la selección y el ingreso de los datos del registro.

**2) Botón guardar:** valida los datos ingresados y guarda el nuevo registro.

# **4.2.3.6 Interfaz de eliminación**

Despliega una ventana modal para confirmar la eliminación de los datos.

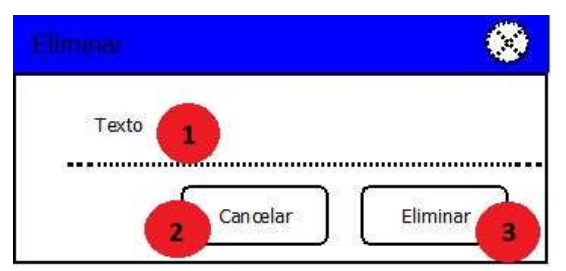

Figura 4.70 Diseño de Interfaz: Modal de eliminación Elaborado por: Jazmín Valle – Investigador

- **1) Texto:** muestra la información a eliminarse.
- **2) Cancelar:** cierra la ventana modal sin haber eliminado el registro.
- **3) Eliminar:** confirma el borrado de los datos.

## **4.2.3.7 Interfaz de edición**

Permite consultar el registro seleccionado y modificarlo.

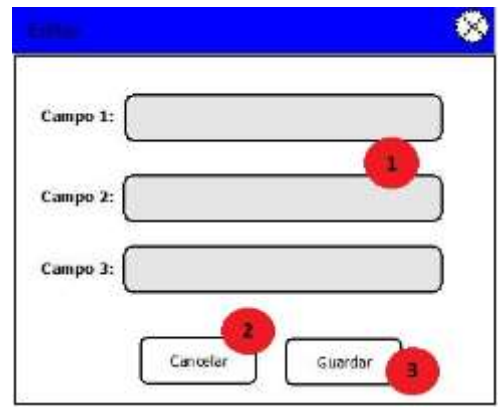

Figura 4.71 Diseño de Interfaz: Modal de edición Elaborado por: Jazmín Valle – Investigador

**1) Área de modificación:** contiene controles cargados con cada uno de los campos del registro para su modificación.

**2) Botón cancelar:** cancela la edición de datos y cierra la ventana modal.

**3) Botón guardar:** valida los datos ingresados y guarda los nuevos datos del registro.

## **4.2.3.8 Interfaz tablas espaciales**

Permite la visualización e ingreso de los datos mediante la subida de shapefiles para visualizarlos en el mapa y poder interactuar con los mismos.

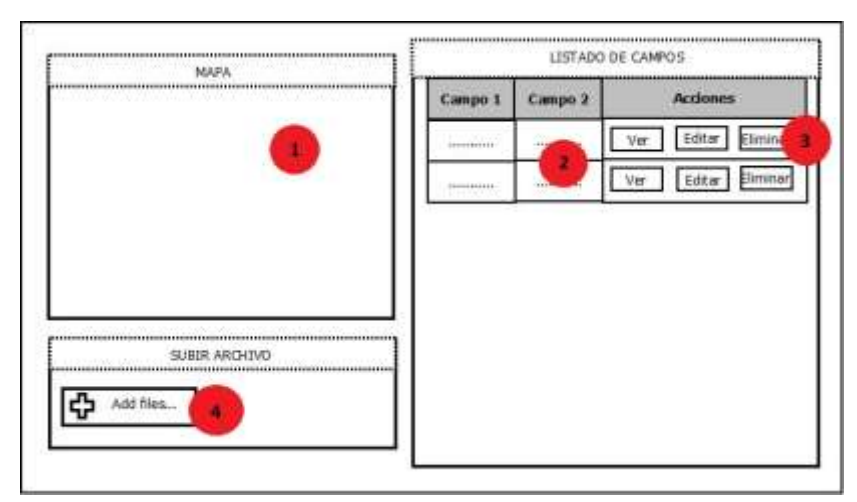

Figura 4.72 Diseño de Interfaz: Cargar tablas espaciales Elaborado por: Jazmín Valle – Investigador

**1) Mapa:** presenta las capas ingresadas con herramientas que permitan interactuar con el mismo.

**2) Lista de datos:** muestra un control grid con los datos de la tabla correspondiente.

**3) Botones de acción:** posee acciones que se pueden realizar sobre el campo seleccionado.

**4) Botón de subida de archivos:** muestra un modal para la carga de archivos al sistema

#### **4.2.3.9 Interfaz de asignación de terrenos a propietarios**

Ventana la asignación de terrenos a propietarios.

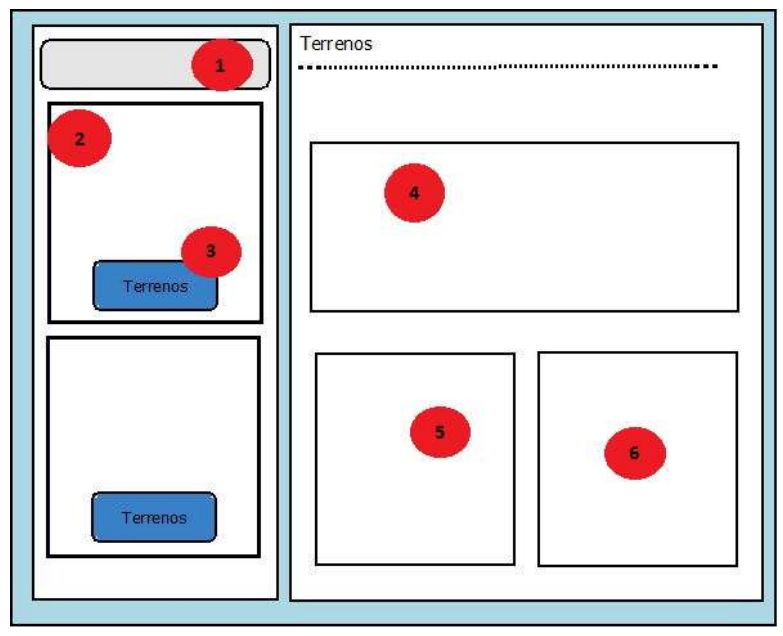

Figura 4.73 Diseño de Interfaz: Asignar terrenos a propietarios Elaborado por: Jazmín Valle – Investigador

**1) Caja de búsqueda:** permite ingresar la cédula del propietario para su búsqueda, presenta la información básica del terreno.

**2) Información del propietario:** presenta la información completa del propietario.

**3) Botón terrenos:** despliega los terrenos asignados a ese propietario.

**4) Información del terreno:** muestra la información de los terrenos que posee un propietario.

- **5) Mapa:** muestra el mapa de ubicación del propietario.
- **6) Registro fotográfico:** muestra las fotos ingresadas de ese terreno.

## **4.2.3.10 Interfaz de avalúos**

Permite visualizar y asignar avalúos a un terreno.

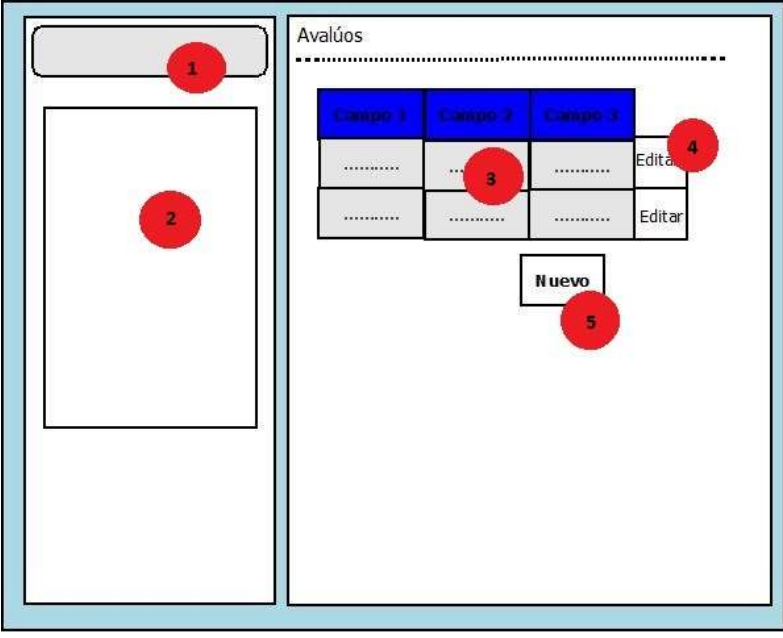

Figura 4.74 Diseño de Interfaz: Avalúos Elaborado por: Jazmín Valle – Investigador

**1) Área de búsqueda:** en esta sección se realiza una búsqueda inteligente para agilitar la localización de un terreno según su clave catastral o su nombre de propietario.

- **2) Lista de datos:** muestra los datos de ese terreno buscado.
- **3) Grid de datos:** grid con los datos de los avalúos realizados a ese terreno.
- **4) Botón editar:** permite editar ciertos datos de ese avalúo realizado.
- **5) Botón nuevo:** permite calcular un nuevo avalúo de ese terreno.

#### **4.3 Codificación/Implementación**

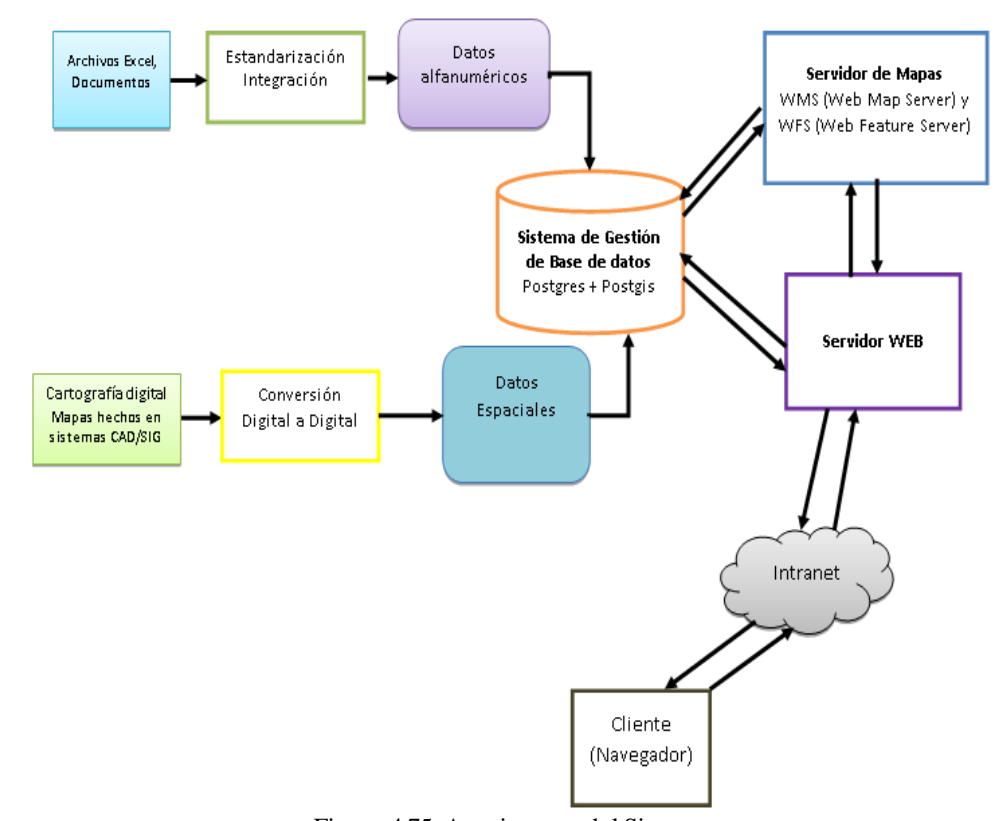

## **4.3.1 Arquitectura funcional del sistema**

Figura 4.75 Arquitectura del Sistema Elaborado por: Jazmín Valle – Investigador

El Sistema Web de Información Geográfica se centra en el cálculo del valor del avalúo de un terreno conjuntamente con la publicación y consumo de servicios de mapas. Los datos se encuentran almacenados en una base de datos mixta con datos alfanuméricos y espaciales (Postgis). La información geográfica almacenada servirá como fuente de datos para la generación de cada una de las capas del mapa. El servidor de mapas permite mostrar y manipular los datos por medio de un servidor web el mismo que a través de intranet serán visibles para el usuario en algún navegador.

En el servidor web el sistema utiliza la arquitectura Modelo Vista Controlador enfocado a la tecnología Web.

**Modelo:** representa los datos que se encuentran en la base de datos de la aplicación. El modelo permite acceso y la recuperación así como operaciones básicas tales como inserción, modificación y borrado.

**Controlador:** es el intermediario entre el modelo y la vista. Gestionan los recursos y la información necesaria para responder a las peticiones que recibe el modelo desde la vista.

**Vista:** presenta al usuario una interfaz en un formato que le permita interactuar con los datos. La vista se conecta directamente con el servidor WMS para renderizar y mostrar el mapa el mismo que hace uso de Openlayers con lo que muestra al usuario el mapa con sus herramientas de navegación en una interfaz fácil e intuitiva.

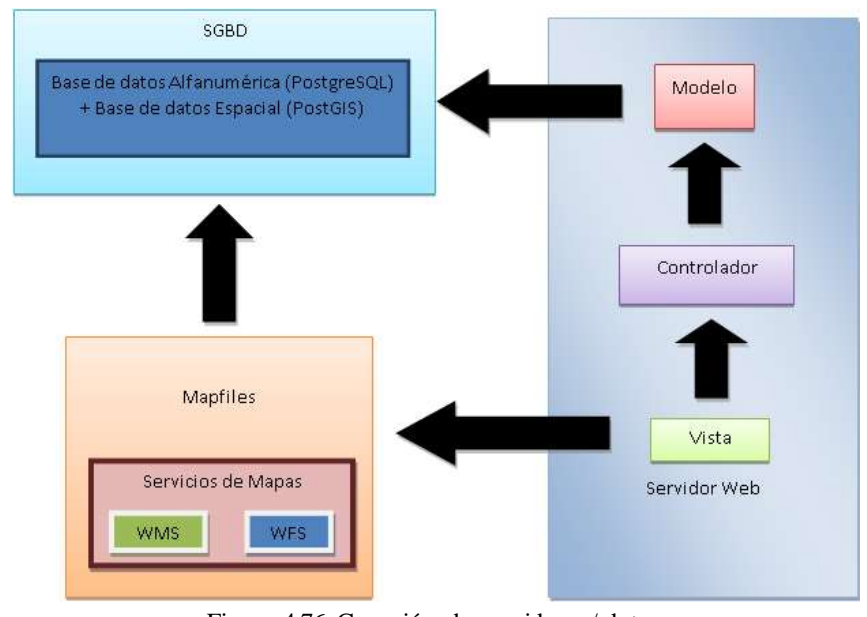

Figura 4.76 Conexión de servidores/ datos Elaborado por: Jazmín Valle – Investigador

Además de MVC en el sistema también posee otro elemento, el servidor de mapas para mediante el mapfile publicar servicios WMS y WFS.

## **4.3.2 Adquisición y configuración de la información**

En el sistema se debe tener en cuenta dos tipos de información a manejar:

- Información alfanumérica
- Información cartográfica

Para almacenar los datos geográficos la información debe estar contenida en una SHAPEFILE, en el sistema se utiliza una llamada a la herramienta "shp2pgsql", que crea declaraciones en SQL utilizada para leer individualmente los diferentes tipos de archivo s shp, y genera archivos \*.sql los que se encuentra el código necesario para interpretar y almacenar esos datos en la base de datos.

"Un shapefile es un formato sencillo y no topológico que se utiliza para almacenar la ubicación geométrica y la información de atributos de las entidades geográficas. Las entidades geográficas de un shapefile se pueden representar por medio de puntos, líneas o polígonos (áreas). El espacio de trabajo que contiene shapefiles también puede incluir tablas del dBASE, que pueden almacenar atributos adicionales que se pueden vincular a las entidades de un shapefile." [40]

Shapefiles no constan únicamente de un solo archivo estos entre otros poseen los siguientes elementos:

- **Shape (.shp):** es el archivo que almacena la información geométrica de las capas, puede contener puntos, líneas o polígonos con sus respectivas coordenadas en un sistema de referencia geográfico.
- **Shape Index (.shx):** archivo que guarda los índices de cada entidad geométricas del archivo .shp, lo que facilita la búsqueda de elementos.
- **dBase (.dbf):** tabla que registra todos los atributos de cada uno de los elementos del archivo .shp.

Primeramente los datos se almacenan en la base de datos y posteriormente son visualizados por el servidor de mapas mediante el archivo Mapfile.

### **4.3.2.1 Archivo Mapfile**

Una vez almacenados los datos en la base de datos estos se conectan al servidor de mapas por medio del archivo Mapfile (.map).

El archivo Mapfile es el que define los parámetros de visualización (como se va a dibujar el mapa), consultas (los datos a mostrar) y a su vez es el archivo de configuración del Mapserver (Ver Anexo I).

El archivo mapfile contiene secciones en las que cada una se define por su nombre y termina con la palabra END, cada sección posee una serie de parámetros alguno de los cuales son obligatorios.

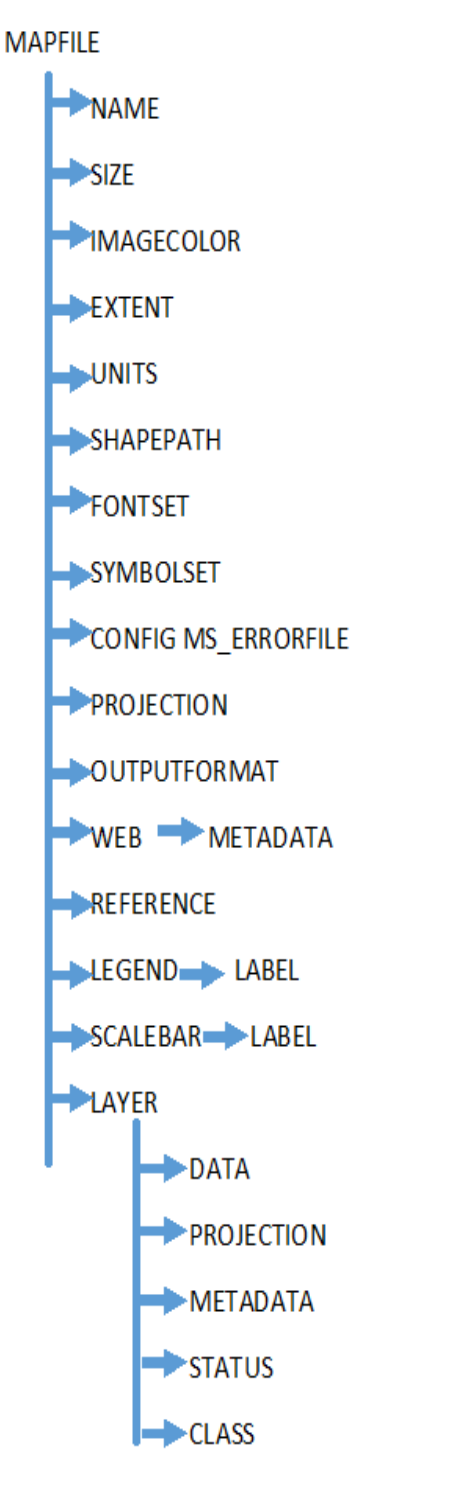

Figura 4.77 Estructura de un Mapfile Elaborado por: Jazmín Valle – Investigador

## **Descripción de la Estructura:**

- NAME: nombre del archivo .map
- SIZE: ancho y alto en píxeles de la imagen de salida
- **IMAGECOLOR:** [R] [G] [B] color con el que se inicializará el mapa
- EXTENT: [Xmin] [ymin] [xmax] [ymax] extensión espacial del mapa a crear, en el sistema de referencia especificado en la sección PROJECTION
- UNITS: [feet | inches | kilometers | meters | miles | dd] unidades de las coordenadas del mapa, usado para el cómputo de la escala gráfica y escala numérica. Debe estar definido en el sistema de referencia especificado en la sección PROJECTION
- SHAPEPATH: nombre del directorio donde se almacenan los datos geográficos (shapefiles)
- FONTSET: nombre completo del archivo y directorio que contiene el conjunto de fuentes disponibles para usar.
- SYMBOLSET: nombre completo del archivo y directorio del archivo que contiene los símbolos del mapa.
- CONFIG MS\_ERRORFILE: Nombre completo del archivo y directorio para el archivo de salida de errores.
- PROJECTION: define el sistema de proyección a usar y se lo debe definir tanto para el mapa como para cada una de sus capas. Cada capa puede poseer una proyección diferente porque el servidor se encargará de reproyectarlo al sistema de salida del mapa. Se lo puede especificar de dos maneras.

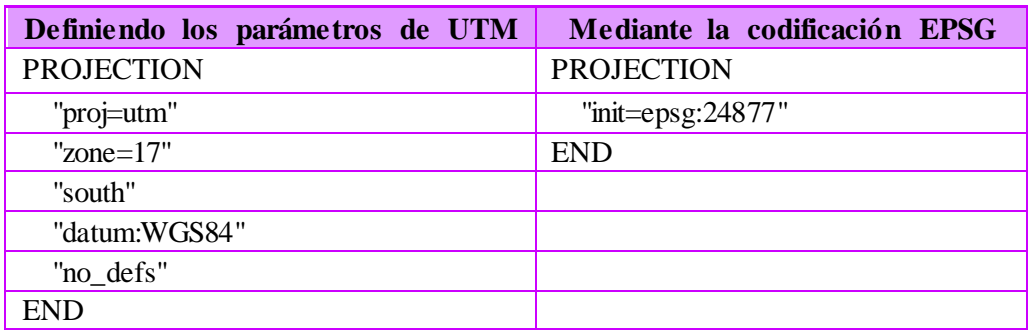

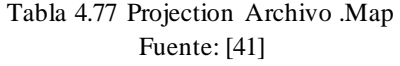

- OUTPUTFORMAT: formato de salida en que se encontrará el mapa, si se renderiza usando el servicio WMS es una imagen; mientras que si se usa el servicio WFS el formato de salida es en json.
- WEB: define la forma de operación del objeto web; tiene los siguientes elementos:
	- MINSCALE: escala mínima de visualización del mapa.
	- MAXSCALE: escala máxima de visualización del mapa.
	- IMAGEPATH: directorio donde se almacena los archivos e imágenes temporales.
	- IMAGEURL: url del imagepath que seguirá el navegador para búsqueda de imágenes temporales.
	- METADATA: objeto que debe contar tanto en la parte WEB como en cada LAYER Contiene los servicios y los metadatos específicos de cada capa de información.
- LAYER: contiene la información de cada una de las capas que se desea integrar al mapa.
	- NAME: nombre corto para la capa. Vincula el mapfile con la interfaz web por lo que los parámetros de llamada deben ser los mismos.
	- TYPE: [point | line | polygon | circle | annotation | raster | query ] tipo de dato de la capa que debe coincidir con el tipo del archivo shapefile.
	- STATUS: [on | off | default] estado actual de la capa.
	- CONNECTIONTYPE [ local | sde | ogr | postgis | oraclespatial | wms ] tipo de conexión.
	- CONNECTION: cadena de conexión de la base de datos.
	- DATA: [filename] | [sde parameters ] | [postgis table/column ] | [oracle table/column] nombre completo del archivo de datos espaciales a ser procesado.
	- LABELITEM: item de la tabla de atributos para usar como etiqueta del mapa.
	- CLASS: objeto que contiene parámetros para dar estilos a los atributos de cada capa.
	- LABEL: define las características de las etiquetas en el mapa.

#### **4.3.3 Implementación de la aplicación**

#### **4.3.3.1 Implementación de servidores web**

Se hace uso de dos servidores web apache, uno para el servidor web y otro que albergara el servidor de mapas, la instalación de apache en el servidor de mapas se detalla en el (Anexo D) mientras que la instalación de mapserver se detalle en el (Anexo H).

#### **4.3.3.2 Implementación de la base de datos**

La implementación de la base de datos se realizó mediante Postgres 9.3.5 Postgis cuya instalación y configuración se detallan en los (Anexos E y F).

#### **4.3.3.3 Implementación de la interfaz web**

A continuación se muestran las páginas web que han sido implementadas, las mismas han sido realizadas en base a la fase de diseño.

La página de inicio de sesión es la interfaz que permite a los usuarios ingresar a la aplicación mediante su nombre de usuario y contraseña.

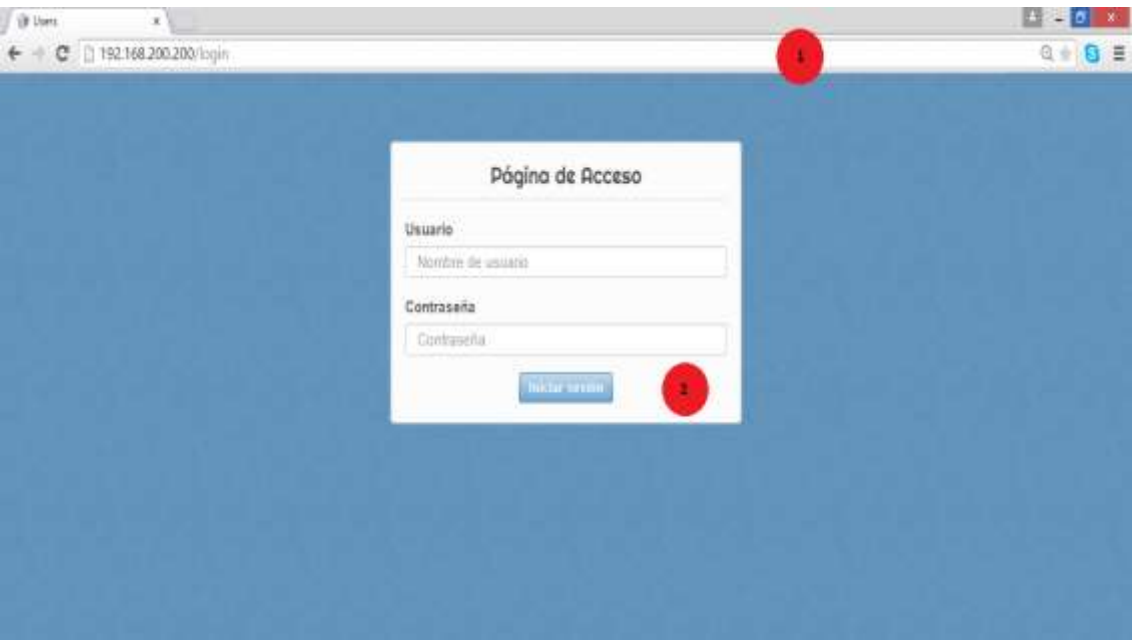

Figura 4.78 Implementación Interfaz de inicio de sesión Elaborado por: Jazmín Valle – Investigador

**1) Url:** muestra la dirección de la página web en el navegador.

**2) Inicio de sesión:** contiene los controles necesarios para el ingreso de los datos del usuario.

La programación de la función en el botón de ingreso se describe a continuación:

### **Implementación de la arquitectura de programación.**

La arquitectura MVC a utilizarse separa la lógica de negocio de la interfaz de usuario mediante tres niveles de abstracción Modelo, Vista y Controlador.

El **Modelo** proporciona el acceso a los datos de la base de datos de forma directa. En el modelo además se encuentran presentes validaciones para filtrar los datos correctos.

A continuación un fragmento de código del modelo Propietario.php:

```
public $hasMany = array(
                                       array(<br>
'Historialterreno' => array(<br>
'className' => 'Historialterreno',<br>
'foreignKey' => 'propietario_id',<br>
'dependent' => false,<br>
'conditions' => '',<br>
'fields' => '',<br>
'limit' => '',<br>
'limit' => '',<br>
'limit' => '',<br>
offe
                                                           | limit' => '',<br>| offset' => ''<br>| suslusius!
                                                           "exclusive' => "exclusive: => '',<br>'finderQuery' => '',<br>'counterQuery' => ''
                                       \lambda);<br>var $validate = array(
                                       'propietario_cedula' => array(<br>'notEmpty' => array(
                                                                              rule' = \arctan("notEmpty"),'message' => 'Cédula es campo obligatorio',<br>//'allowEmpty' => false,
                                                                               // 'required' \Rightarrow false,//'last' => false, // Stop validation after this rule<br>//'last' => false, // Stop validation to 'create' or 'update' operations
                                                          Δ.
                          'unico' => array(co => array(<br>'rule' => 'isUnique',<br>'message' => 'Propietario ya esta registrado'
                          ),<br>'between' => array(<br>'rule' => array('between', 10, 10),<br>'message' => 'Cédula debe tener 10 dígitos'<br>).
                           'correcta' => array(
                                  "<br>"rule" => array("validarCI"),<br>"message" => "Cedula incorrecta"
                         \lambda\mathcal{Y}
```

```
'propietario_nombre' => array(<br>'notEmpty' => array(
                                             rule' = > array('notEmpty').'message' => 'El nombre del propietario es campo obligatorio',
                                             //'allowEmpty' => false,
                                             //'required' => false,
                                             //'last' => false, // Stop validation after this rule<br>//'last' => false, // Stop validation to 'create' or 'update' operations
                                ١,
            'between' => array(
                 "rule" => array('between', 2, 50),<br>'message' => 'Entre 5 y 15 caracteres'
            ð
       λ,
       'propietario_apellido' => array(
                                 'notEmpty' => array(
                                             'rule' => array('notEmpty'),<br>'mule' => array('notEmpty'),<br>'mulesage' => 'El apellido del propietario es campo obligatorio',
                                             //'allowEmpty' => false,
                                             //'required' => false,
                                             //'last' => false, // Stop validation after this rule
                                             //'on' => 'create', // Limit validation to 'create' or 'update' operations
                                ١,
            'between' => array(
                 "rule" => array("between", 2, 50),<br>"message" => "Entre 5 y 15 caracteres"
           э,
      ),
);
```
La **Vista** despliega la información contenida en el modelo en un formato adecuado para su manipulación.

Vista index.ctp de Propietarios muestra los registros almacenados en la base de datos y visualiza sus respectivas opciones de administración.

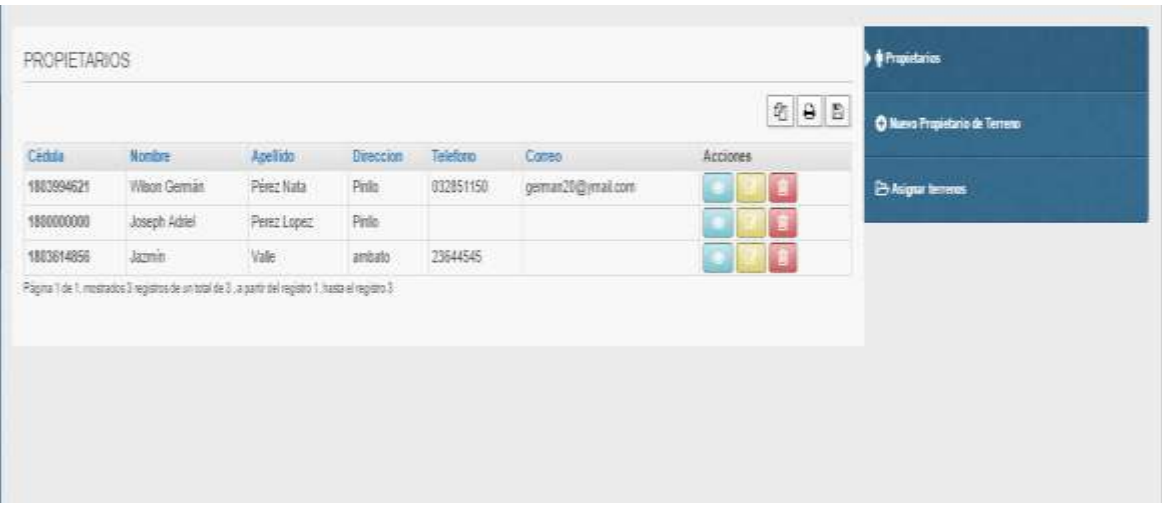

Figura 4.79 Vista index de propietarios Elaborado por: Jazmín Valle – Investigador Fragmento de código de la Vista index de Propietarios.

```
<thead>
         <tr>
                   <th><?php echo $this->Paginator>sort('propietario_cedula','Cédula'); ?></th><br><th><?php echo $this->Paginator->sort('propietario_nombre','Nombre'); ?></th><br><th><?php echo $this->Paginator->sort('propietario_apellido','Apell
                    <th class="actions"><?php echo _('Acciones'); ?></th>
                 </tr>
</thead>
<tbody>
                 <?php foreach ($propietarios as $propietario): ?>
                    <tr>
                                     <td><br/><br/>cybpp echo h($propietario['Propietario']['propietario_cedula']); ?>&nbsp;</b></td><td><?br/>php echo h($propietario['Propietario']['propietario_nombre']); ?>&nbsp;</b></td><td><?bpp echo h($propietario['Propi
                   <?php
```
Vista add.ctp de Propietarios muestra campos para el ingreso de un nuevo registro a la base de datos, con los botones para guardar los cambios realizados y cancelar la acción.

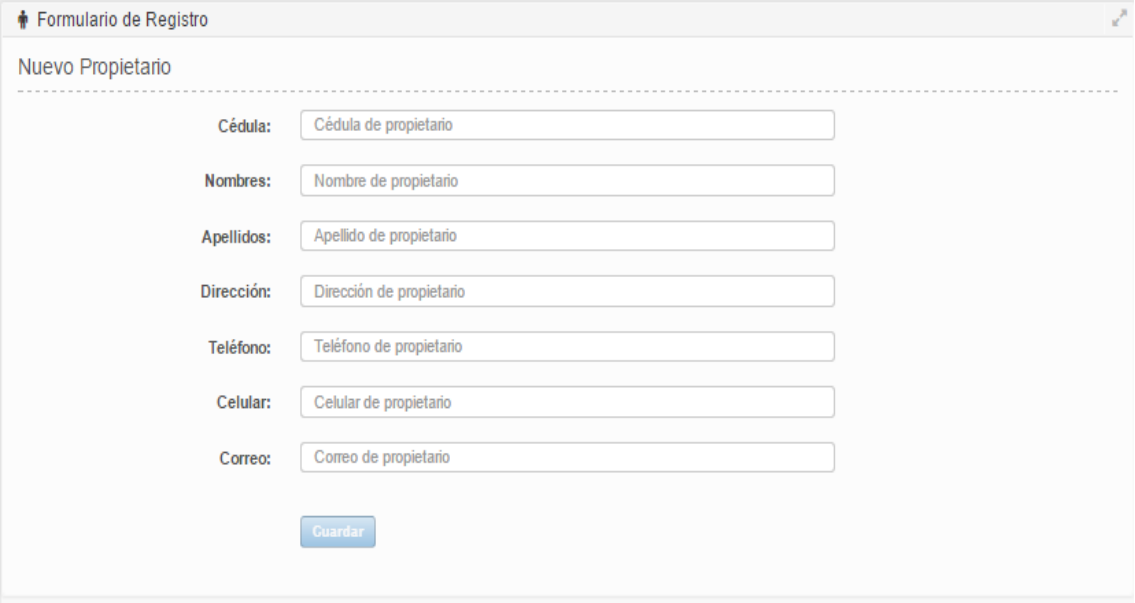

Figura 4.80 Vista Add de propietarios Elaborado por: Jazmín Valle – Investigador Fragmento de código de la Vista add de Propietarios.

```
<?php echo $this->Form->create('Propietario', array('inputDefaults' => array(
- "div" => "form-group",<br>"div" => "form-group",<br>"label" => "col-md-3 control-label"
),<br>'wrapInput' => 'col-md-6',<br>'class' => 'form-control'<br>),
),<br>'class' => 'form-horizontal',
));
ÿ,
<?php
echo $this->Form->input('id');
echo $this->Form->input('propietario_cedula', array(<br>'placeholder' => 'Cédula de propietario',
"|<br>|-<br>| label"=>"cédula:",<br>!data-toggle"=>"tooltip",
'data-placement'=>'bottom',
h
Ĵ3
echo $this->Form->input('propietario_nombre', array(<br>'placeholder' => 'Nombre de propietario',
'label'=>'Nombres:',
data-toggle'=>'tooltip'
'data-placement'=>'bottom',
\mathcal{E}echo $this->Form->input('propietario_apellido', array(
'placeholder' => 'Apellido de propietario',
'label'=>'Apellidos:',
'data-toggle'=>'tooltip'
data-placement'=>'bottom',
ð
);
\mathbf{p}<div class="clearfix"></div>
<div class="form-group">
<div class="col col-md-9 col-md-offset-3"><br><br/>button type="button" class="btn btn-default" data-dismiss="modal">Cancelar</button><br/><br/>clars="button disabled="disabled" type="submit" class="btn btn-primary" name="sig
id="btnEditarPropietarios">Guardar</button>
<?php echo $this->Js->submit('Guardar',
array(<br>'url'=> array('controller'=>'propietarios','action'=>'Edit'),<br>'method'=>'post',
method'=>'post',
async'=>true,
'success'=>'
var a = eval("(" + data + ")");<br>if(a["estado"]){
loderApp();
$("#modalNuevoPropietario").modal("hide");'.
$this->Js->request(
array('controller'=>'propietarios','action'=>'index'),
array(
 async'=>'true
method'=>'post',
'update'=>'#ajax-content',
'complete'=>'removerLoder();'
\sum_{i=1}^{n}MGSmensajes(a["titulo"],a["mensaje"][0],a["tipomsg"]);
class'=>'btn btn-primary hide'
id'=> btnEditarPropietariosHide',
'div'=>false
Ŷ.
$this->Js->get('#btnEditarPropietarios');<br>$this->Js->event('click','$("#btnEditarPropietariosHide").trigger("click");');
\mathbf{a}
```
Vista edit.ctp de Propietarios muestra los datos del registro seleccionado para la edición de los mismos con los botones para guardar los cambios realizados y cancelar la acción.

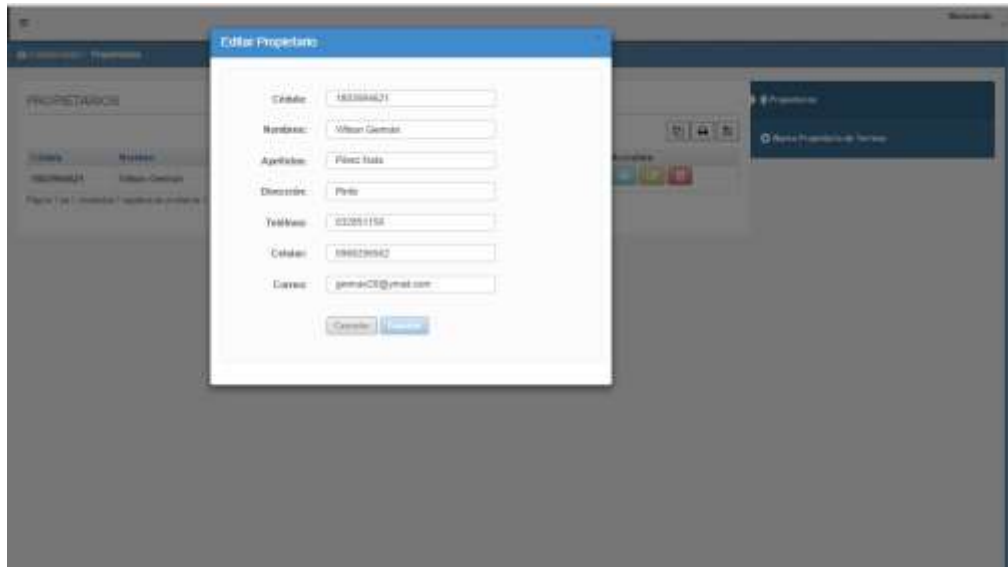

Figura 4.81 Vista Edit de propietarios Elaborado por: Jazmín Valle – Investigador

Fragmento de código de la Vista edit de Propietarios.

```
<?php echo $this->Form->create('Propietario', array(<br>'inputDefaults' => array(<br>'div' => 'form-group',<br>'label' => array(<br>'class' => 'col-md-3 control-label'
 ),<br>'wrapInput' => 'col-md-6',<br>'class' => 'form-control'<br>),
),<br>'class' => 'form-horizontal',<br>)):
\frac{1}{2}\langle?php
</php<br>
echo $this->Form->input('id');<br>
echo $this->Form->input('propietario_cedula', array(<br>
'placeholder' => 'Cédula',<br>
label'=>'Cédula'',<br>
'data-toggle'=>'tooltip',<br>
'data-placement'=>'bottom',
 );
echo $this->Form->input('propietario_nombre', array(<br>'placeholder' => 'Nombre de propietario',<br>'label'=>'Nombres:',<br>'data-toggle'=>'tooltip',<br>'data-placement'=>'bottom',
\frac{1}{2}echo $this->Form->input('propietario_apellido', array(<br>'placeholder' => 'Apellido de propietario',<br>'label'=>'Apellidos:',<br>'data-toggle'=>'tooltip',<br>'data-placement'=>'bottom',
 Ĵ3
 P>
```

```
<div class="clearfix"></div><br>
<div class="form-group"><br>
<div class="col col-md-9 col-md-offset-3"><br>
<div class="col col-md-9 col-md-offset-3"><br>
<br/>
<br/>colutton type="button" class="btn btn-default" data-dismiss="modal"
 <?php echo $this->Js->submit('Guardar',
array(<br>'url'=> array('controller'=>'propietarios','action'=>'Edit'),<br>'method'=>'post',<br>'async'=>true,
 'async'=>true,
"success'=>"<br>"success'=>"<br>var a = eval("(" + data + ")");<br>if(a["estado"]){<br>loderAop();
1.<br>
loderApp();<br>
$("#modalNuevoPropietario").modal("hide");'.
*this->Js->request(<br>array('controller'=>'propietarios','action'=>'index'),
array(<br>async'=>'true',<br>'async'=>'true',<br>'method'=>'post',<br>'update'=>'#ajax-content',<br>'complete'=>'removerLoder();'
 \}.
 .<br>MGSmensajes(a["titulo"],a["mensaje"][0],a["tipomsg"]);
:<br>'class'=> btn btn-primary hide',<br>'id'=>'btnEditarPropietariosHide',
 'div'=>false
\, \Big\} ;
$this->Js->get('#btnEditarPropietarios');<br>$this->Js->event('click','$("#btnEditarPropietariosHide").trigger("click");');<br>?>
```
Vista view.ctp de Propietarios muestra los datos completos del registro seleccionado.

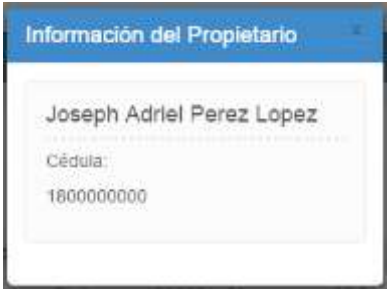

Figura 4.82 Vista view de Propietarios Elaborado por: Jazmín Valle – Investigador

A continuación un fragmento de código del view Propietarios:

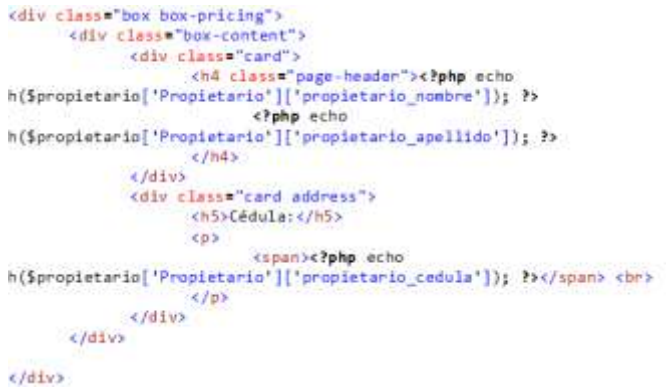

El **Controlador** contiene todas las acciones y peticiones que realiza el usuario por medio de la vista hacia el controlador. Además posee comandos que definen la forma en que se presentan las vistas.

A continuación un fragmento de código del controlador Propietarios:

```
<?php
<?php<br>App::uses('AppModel', 'Model');<br>/**
  * Propietario Model
   * @property Historialterreno $Historialterreno
class Propietario extends AppModel {
                   var $validate = array(<br>var $validate = array(<br>'propietario_cedula' => array(
                                                           prio_cedula' => array(<br>'notEmpty' => array(<br>'rule' => array('notEmpty'),<br>'message' => 'cédula es campo obligatorio',<br>//'allowEmpty' => false,<br>//'required' => false,<br>//'last' => false, // Stop validation after this rule<br>//'
                          'unico' => array(<br>'rule' => 'is∪nique',<br>'message' => 'Propietario ya esta registrado'<br>).
                         ),<br>
'between' => array(<br>
'rule' => array('between', 10, 10),<br>
'message' => 'cédula debe tener 10 dígitos'<br>
),<br>
'correcta' => array(
                         ),<br>
'correcta' => array(<br>
'rule' => array('validarCI'),<br>
'message' => 'Cedula incorrecta'<br>)
                                      ),<br>
'propietario_nombre' => array(<br>
'notEmpty'),<br>
'require' => array('notEmpty'),<br>
'reasage' => 'El nombre del propietario es campo obligatorio',<br>
//'ellowEmpty' => false,<br>
//'required' => false,<br>
//'last' => false, // Sto
                                                                               //'last' => false, // Stop validation after this rule<br>//'on' => 'create', // Limit validation to 'create' or 'update' operations
                                                           ),
                           'between' => array(<br>'rule' => array('between', 2, 50),<br>'message' => 'Entre 5 y 15 caracteres'
                          \overline{ }),<br>'propietario_apellido' => array(<br>'notEmpty' =>
                                                           %" => array("notEmpty"),<br>"notEmpty" => array("notEmpty"),<br>"message" => 'El apellido del propietario es campo obligatorio",<br>"/'allowEmpty" => false,<br>"/'required' => false,<br>"/'last' => false, // Stop validation after this ru
                                                           \mathcal{L}'between' => array(<br>'rule' => array('between', 2, 50),<br>'message' => 'Entre 5 y 15 caracteres'
                         -),
                \mathcal{L});
                   //The Associations below have been created with all possible keys, those that are not needed can be
removed
 * hasMany associations
   * @var array
                  public $hasMany = array(<br>
'Historialterreno' => array(<br>
'className' => 'Historialterreno',<br>
'foreign&y' => 'propietario_id',<br>
'dependent' => false,<br>
'conditions' => '',<br>
'fields' => '',
```

```
"order" => ".
                                       'limit' => '',<br>'offset' => '',<br>'exclusive' => '',
                                       'exclusive' => '',<br>'finderQuery' => '',<br>'counterQuery' => ''
                          \lambda);<br>public function validarCI($data)
                          $vr=0:
                          $strCedula=$data['propietario_cedula'];
                          if(is_numeric($strCedula)){
                                       erucquara));<br>stotal_caracteres=strlen($strCedula);// se suma el total de caracteres<br>if($total_caracteres==10){//compruebo que tenga 10 digitos la cedula<br>$nro_region=substr($strCedula, 0,2);//extraigo los dos primeros carac
izq a der
                                                                  if($nro_region>=1 && $nro_region<=24){// compruebo a que region
pertenece esta cedula//
                                                                 $ult_digito=substr($strCedula, 9,1);//extraigo el ultimo digito de
la cedula
                                                                  //extraigo los valores pares//
                                                                 $valor6=substr($strCedula, 5, 1);
                                                                 $valor8=substr($strCedula, 7, 1);<br>$valor8=substr($strCedula, 7, 1);<br>$suma_pares=($valor2 + $valor4 + $valor6 + $valor8);<br>//extraigo los valores impares//<br>$valor1=substr($strCedula, 0, 1);
                                                                 $valor1=(\$valor1 * 2);if(\text{yador1}>9) { \text{yador1=}}(\text{yador1 - 9}); \text{ } \text{else} \}$valor3=(\$valor3 * 2);if($valor3>9){ $valor3=($valor3 - 9); }else{ }<br>$valor5=substr($strCedula, 4, 1);
                                                                 %<br>%alor5=(%alor5 * 2);<br>if($valor5>9){ $valor5=($valor5 - 9); }else{ }
                                                                  $valor7=substr($strCedula, 6, 1);
                                                                 $valor7=($valor7 * 2);<br>if($valor7>9){ $valor7=($valor7 - 9); }else{ }
                                                                  $valor9=substr($strCedula, 8, 1);
                                                                 $valor9=($valor9 * 2);
                                                                  $suma_impares=($valor1 + $valor3 + $valor5 + $valor7 + $valor9);
                                                                 $suma=($suma_pares + $suma_impares);<br>$dis=substr($suma, 0,1);//extraigo el primer numero de la suma<br>$dis=(($dis + 1)* 10);//luego ese numero lo multiplico x 10,
consiguiendo asi la decena inmediata superior
                                                                 $digito=($dis - $suma);
                                                                  if($digito==10){ $digito='0'; }else{ }//si la suma nos resulta 10,
el decimo digito es cero
                                                                               if ($digito==$ult_digito){//comparo los digitos final y
ultimo
                                                                               $vr=1;
                                                                               }else{
                                                                               $vr=2;Y
                                                    }else{
                                                                               $vr=3;ł
                                       }else{
                                                    $vr=4;\overline{\phantom{a}}}else{
                                       $vr=5;X
                          $v = FALSE;if(svr == 1)ť
                                       $v=TRUE;
                          Y
                          return $v;
             \overline{\mathbf{r}}\mathcal Y
```
124

#### **4.3.4 Pruebas**

Las pruebas han sido realizadas en cada etapa del proyecto para de esta manera detectar errores los mismos que fueron corregidos oportunamente y al final obtener un producto que cumpla con todas las funcionalidades requeridas.

#### **4.3.4.1 Pruebas de caja blanca**

Pruebas de software que se realizan sobre las funciones internas del sistema. Se ha hecho énfasis en los siguientes puntos:

- Revisión de actividades de rutina como el ingreso, edición, eliminación y consulta de datos.
- Observación del correcto funcionamiento del mapa con sus elementos de manipulación como acercamiento y alejamiento.
- Se comprobó el correcto despliegue de los datos en el mapa llamando a una determinada capa de acuerdo al formulario.
- Se constató el funcionamiento en la carga de datos geográficos al sistema.
- Control del buen funcionamiento de la interfaz tanto en el manejo de mapas como en otros elementos.

Como las pruebas de caja blanca están ligadas al código fuente estos examinan las funciones asegurando que durante la prueba se hayan ejecutado todas las sentencias del programa al menos una vez.

Mediante el método de prueba del camino básico se puede obtener la complejidad del diseño y servir como guía para que en una función tome una serie de caminos básicos los cuales deben ejecutarse al menos una vez.
# **Validación función de ingreso de un nuevo registro**

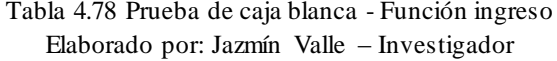

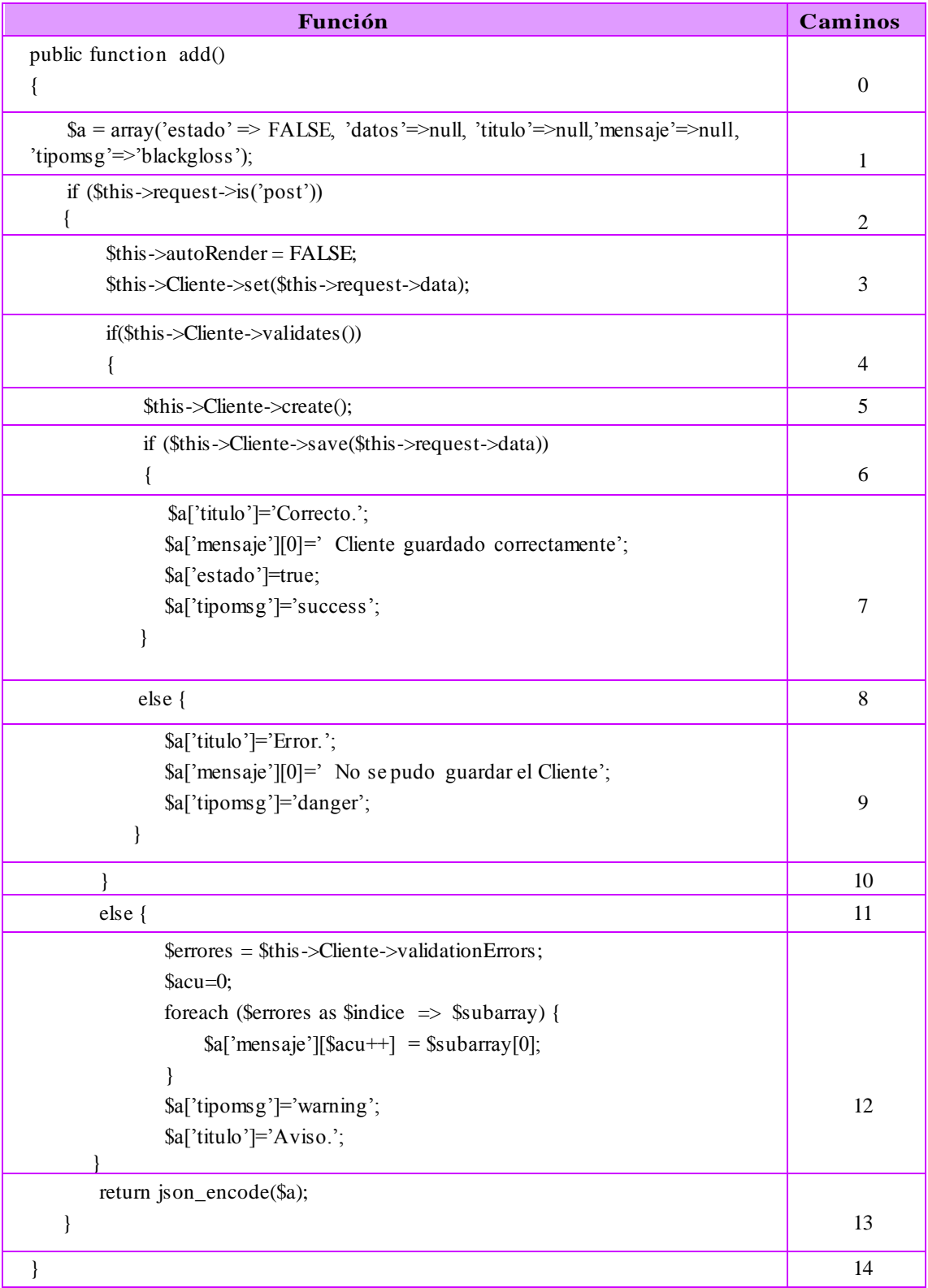

**Grafo de flujo de validación**

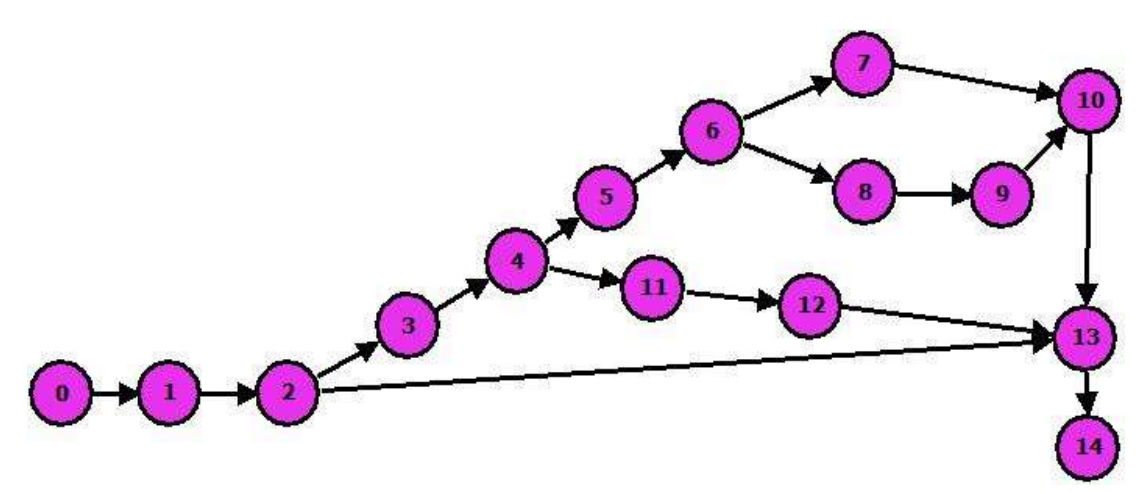

Figura 4.83 Grafo de Validación Elaborado por: Jazmín Valle – Investigador

#### **Complejidad ciclomática**

 $V(G) = A (arista) - N (nodos) + 2$  $V(G) = 16 - 14 + 2$  $V(G) = 4$ 

#### **Caminos básicos**

| N | <b>Nodos</b>                 | #  |
|---|------------------------------|----|
|   | $0-1-2-3-4-5-6-7-10-13-14$   | 11 |
| 2 | $0-1-2-3-4-5-6-8-9-10-13-14$ | 12 |
| 3 | $0-1-2-3-4-11-12-13-14$      | 9  |
| 4 | $0 - 1 - 2 - 13 - 14$        | 5  |

Tabla 4.79 Caminos básicos Elaborado por: Jazmín Valle – Investigador

Para la comprobación se tomará el camino N° 1:

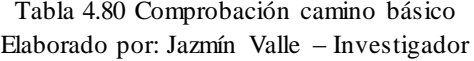

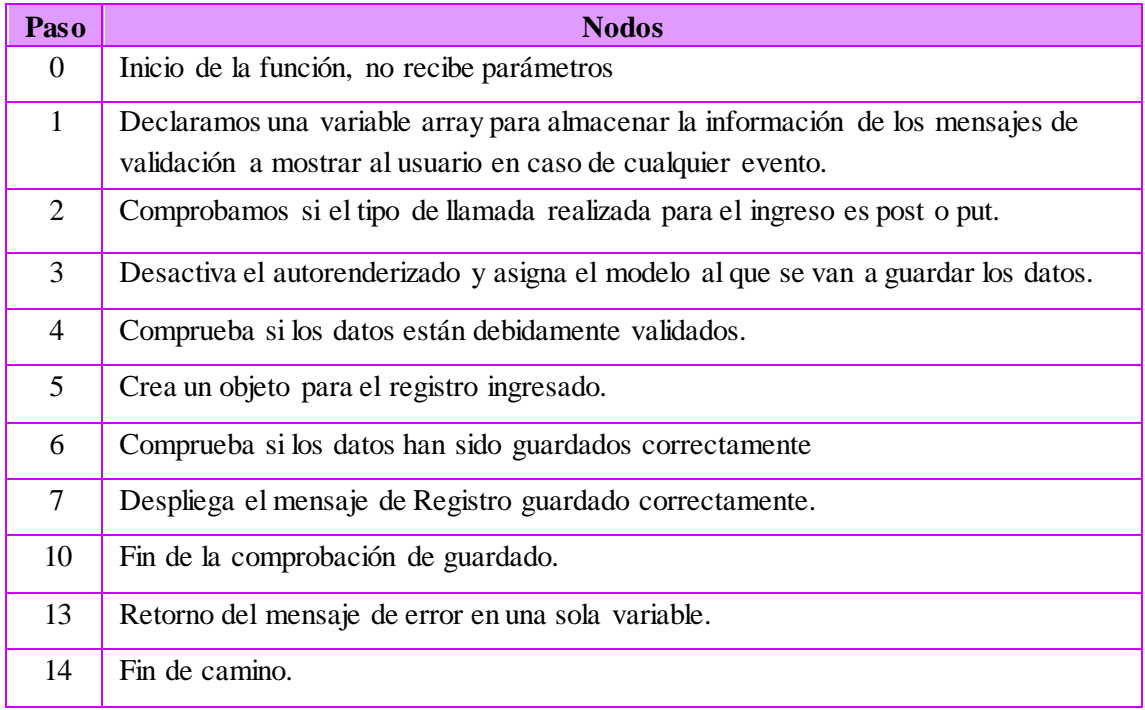

#### **4.3.4.2 Pruebas de caja negra**

Pruebas que se realizan en la interfaz por ello no depende de la estructura interna del sistema; su enfoque es el cumplimiento de los requerimientos iniciales y la funcionalidad. Se evaluaron los siguientes aspectos:

- Ingreso y visualización de los datos de forma intuitiva.
- Comprobación de que formulario se ajuste a los datos necesitados y requeridos.
- La administración de los datos sea adecuada y entendible al usuario
- La información innecesaria y secreta debe permanecer oculta al usuario.
- Las cajas de texto deben estar debidamente validadas para evitar el ingreso de información errónea.
- Los mapas deben mostrar la información correcta.

#### **Pruebas de caja negra en interfaz de tabla alfanumérica**

Se analizarán las interfaces concernientes a la tabla Clientes.

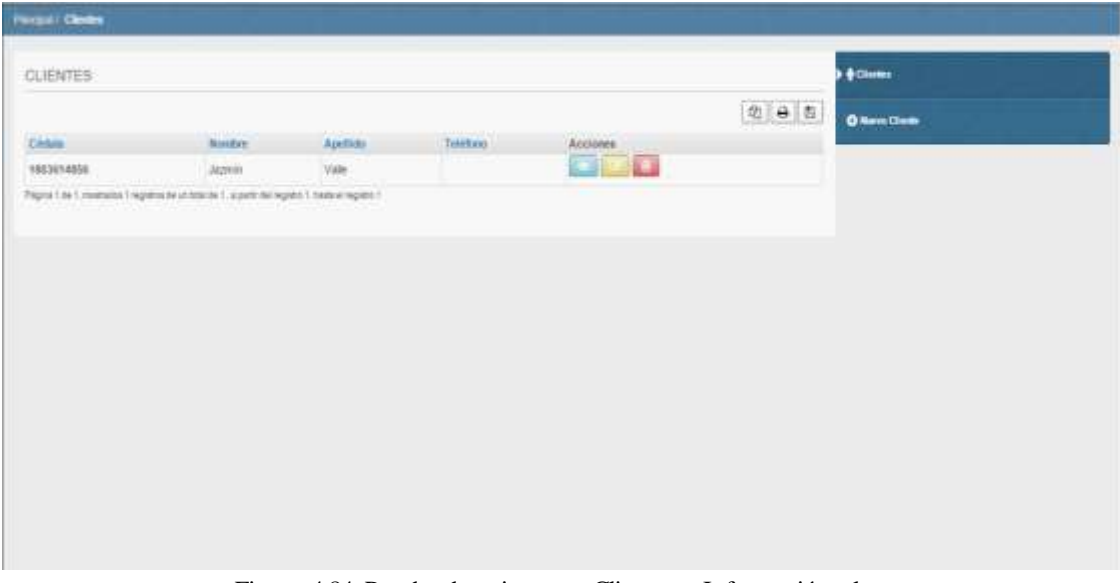

#### **Interfaz principal de Clientes**

Figura 4.84 Prueba de caja negra Clientes - Información clara Elaborado por: Jazmín Valle – Investigador

#### **Interfaz de ingreso de Clientes**

Validación general

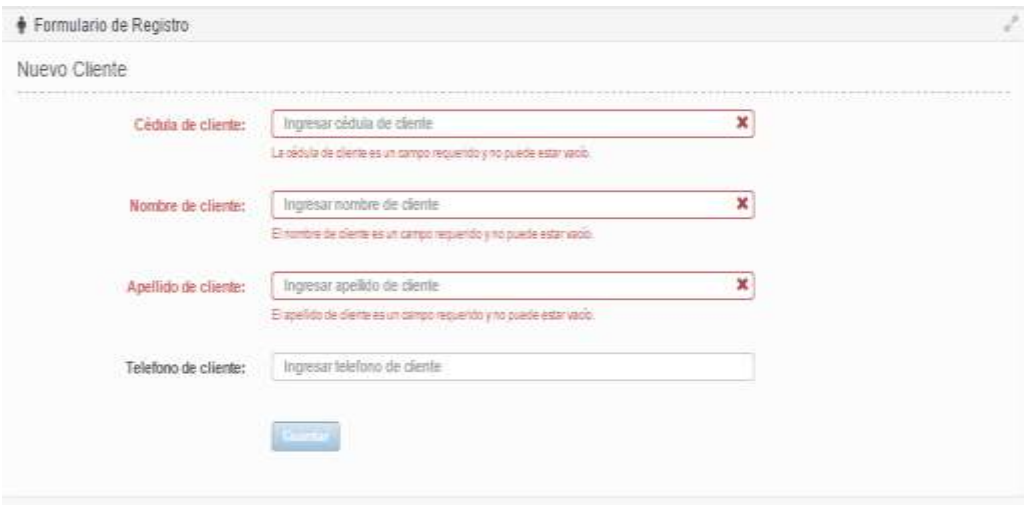

Figura 4.85 Prueba de caja negra Clientes - Validación de campos Elaborado por: Jazmín Valle – Investigador

 Campos requeridos, si el usuario intenta guardar y ha dejado campos requeridos sin llenar.

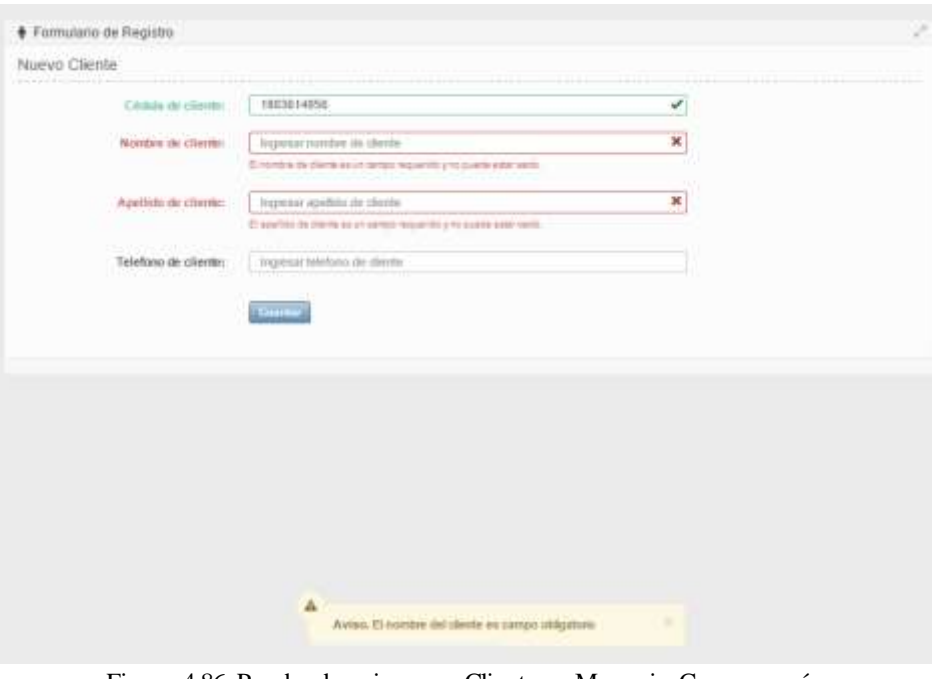

Figura 4.86 Prueba de caja negra Clientes - Mensaje: Campo vacío Elaborado por: Jazmín Valle – Investigador

Ingreso de un cliente existente en el sistema.

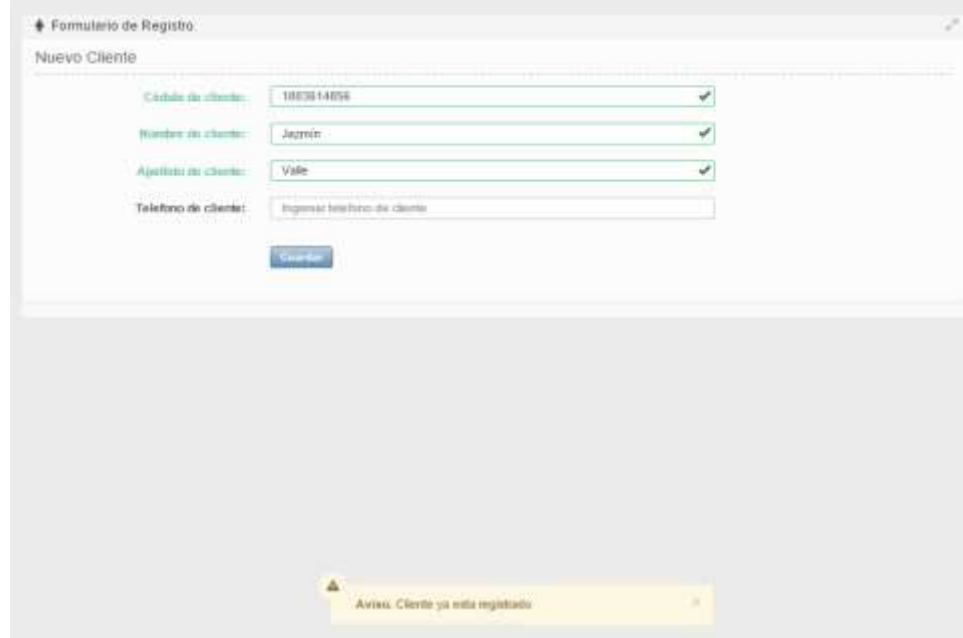

Figura 4.87 Prueba de caja negra Clientes - Mensaje: Registro existente Elaborado por: Jazmín Valle – Investigador

■ Cantidad de caracteres.

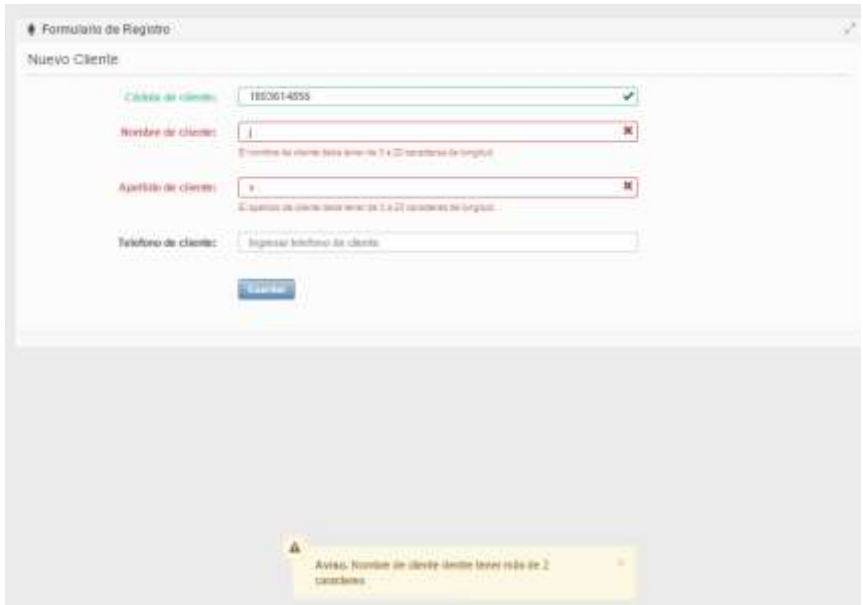

Figura 4.88 Prueba de caja negra Clientes - Mensaje: Cantidad de caracteres Elaborado por: Jazmín Valle – Investigador

Tipo de dato erróneo.

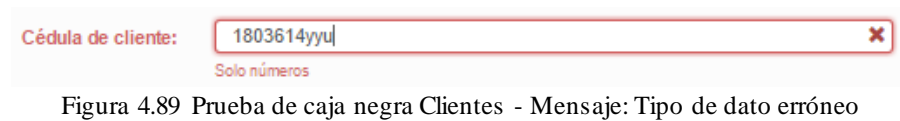

Elaborado por: Jazmín Valle – Investigador

• Cedula incorrecta.

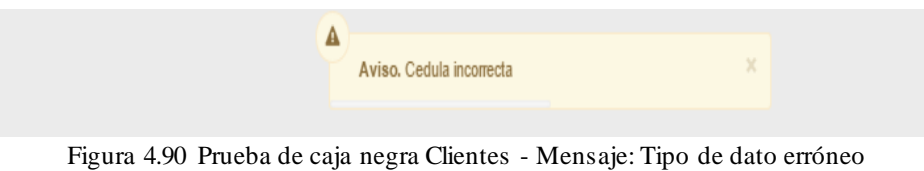

Elaborado por: Jazmín Valle – Investigador

Si se han validado y guardado correctamente los datos.

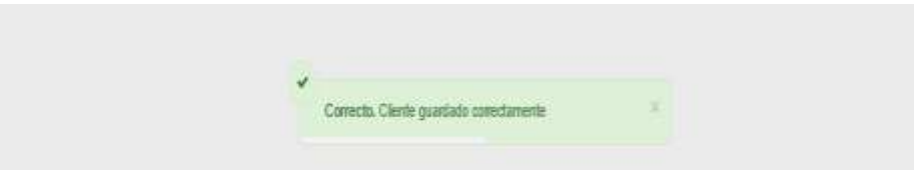

Figura 4.91 Prueba de caja negra Clientes - Mensaje: Guardado correcto Elaborado por: Jazmín Valle – Investigador

#### **Interfaz de eliminación de Clientes**

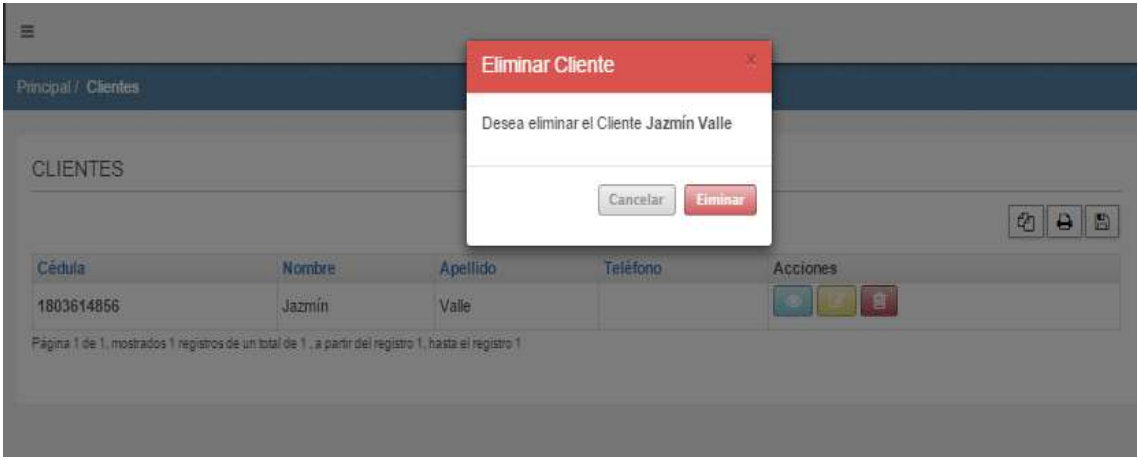

Figura 4.92 Prueba de caja negra Clientes - Cuadro de diálogo: Eliminar registro Elaborado por: Jazmín Valle – Investigador

Si se han eliminado correctamente los datos

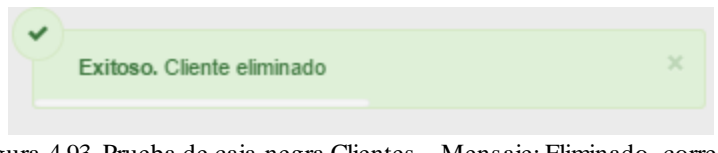

Figura 4.93 Prueba de caja negra Clientes - Mensaje: Eliminado correcto Elaborado por: Jazmín Valle – Investigador

**Pruebas de caja negra en interfaz de tabla geográfica.** 

#### **Interfaz principal de Parroquias**

| <b># Mide / Ferrigaler</b> |                       | m | P Liste Pacrossier    | ac d                 |
|----------------------------|-----------------------|---|-----------------------|----------------------|
|                            |                       | ÷ | Formulans:            | <b>Arton</b>         |
| Î                          |                       |   | San Pagedies          | a<br>o               |
|                            |                       |   | La Pensoan            | Œ<br>o               |
|                            |                       |   | <b>Fattos:</b>        | ω<br><b>CHI</b>      |
| $\rightarrow$              |                       |   | <b>La Mense</b>       | <b>U.L</b><br>٠      |
|                            |                       |   | <b>Matter</b>         | ш                    |
|                            |                       |   | Fluarbi Lowin         | ü<br>o               |
| 18.70                      |                       | ٠ | Fass                  | ω<br>o               |
| $9.536$ MOTH               |                       |   | Collans Minge         | a<br>×.              |
| <b>Farrogon Diversamon</b> | Aspirest and Assembly |   | Fluide Clinic         | o<br>٢Ŧ              |
|                            |                       |   | Home Plaza            | u<br>o               |
|                            |                       |   | <b>Texatic</b>        | u<br>з               |
| <b>The Control</b>         |                       |   | Constantino Pensander | u<br>۸ł              |
|                            |                       |   | <b>Hattador</b>       | <b>C.A</b><br>التنكا |

Figura 4.94 Prueba de caja negra Parroquias - Información clara Elaborado por: Jazmín Valle – Investigador

#### **Mapa funcional**

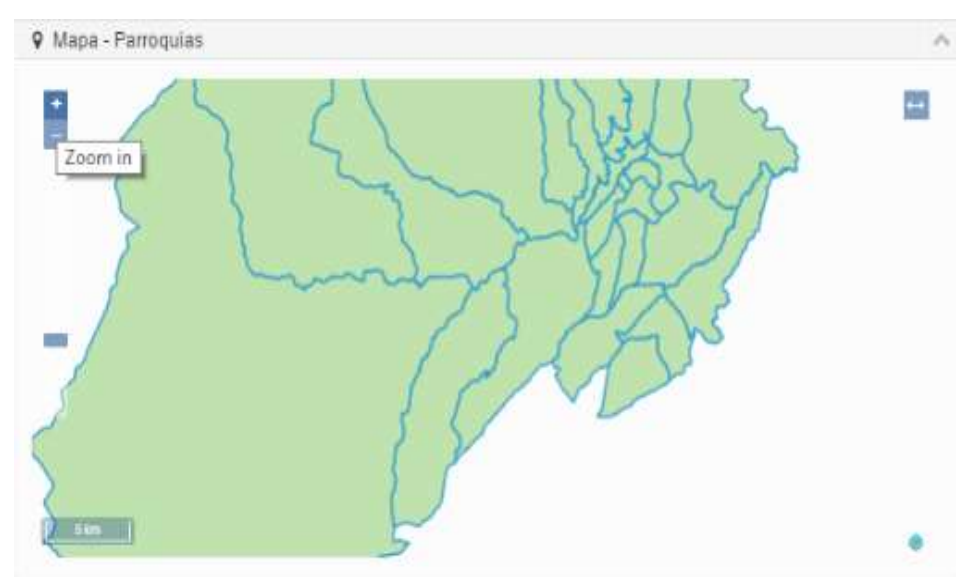

Figura 4.95 Prueba de caja negra Parroquias - Mapa funcional Elaborado por: Jazmín Valle – Investigador

#### Seleccionar elemento del mapa

| 9 Mapa - Parroquias<br>$\mathcal{N}_\mathrm{c}$  | <b>9</b> Lista Parroquias | $A \nsubseteq$  |
|--------------------------------------------------|---------------------------|-----------------|
| E                                                | Ратодиа                   | Actions:        |
| $\frac{1}{2}$<br>liant.                          | San Francisco             | D<br>о          |
| <b>Visual</b>                                    | La Peninsula              | o               |
| 顧<br>Celiano Rosge                               | Pishilata                 | D               |
| Hadiofall                                        | La Merced                 | i a             |
|                                                  | <b>Matic</b>              | n               |
|                                                  | Huachi Loreto             | o<br>▬          |
| <b>EF</b><br>g.                                  | Pasa                      | D<br>ы          |
| A Z<br>9 Subir Archivo                           | Celano Monge              | n               |
| Parroquia Descripcion<br>Ingresar ana denotpoint | Headhi Chico              | Ver Información |
|                                                  | Atocha-Ficoa              | e               |
| 4 Madrimson                                      | Amballio                  | O               |
|                                                  | Constantino Femandez      | le.             |
|                                                  | Afahsalpa                 |                 |

Figura 4.96 Prueba de caja negra Parroquias - Seleccionar Elemento Elaborado por: Jazmín Valle – Investigador

#### **Interfaz de carga de layers de Parroquias**

Tipo de archivo no permitido.

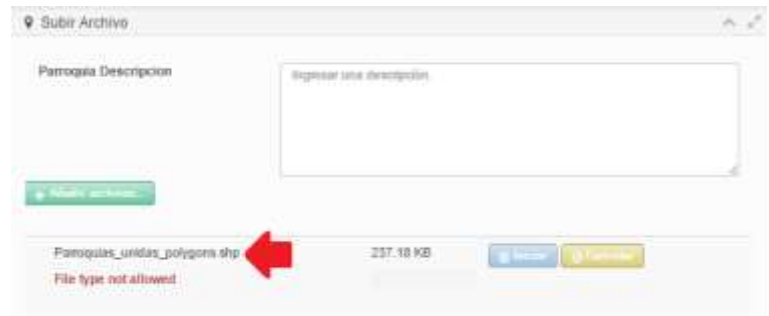

Figura 4.97 Prueba de caja negra Parroquias - Mensaje: Tipo de archivo no permitido Elaborado por: Jazmín Valle – Investigador

Archivo shape erróneo.

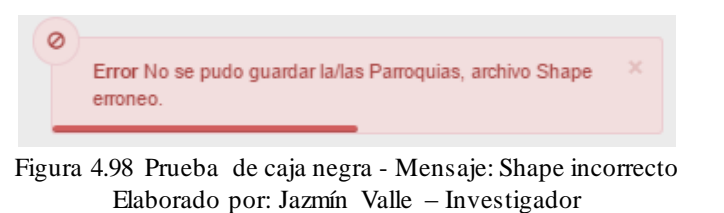

Si se han validado y cargado correctamente los datos

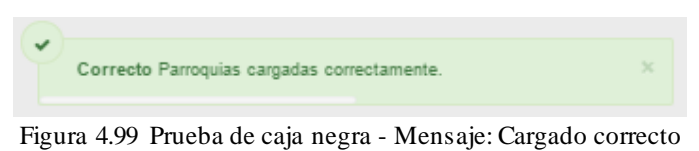

Elaborado por: Jazmín Valle – Investigador

**Interfaz de eliminación de Parroquia**

|                           | <b>Eliminar Barris</b>    |   |                        |                         | <b>DESIGNED</b> |
|---------------------------|---------------------------|---|------------------------|-------------------------|-----------------|
| nia / Vanade              |                           |   |                        |                         |                 |
| <b>William Parroquese</b> | Costa almias o Sania Pasa | ٠ | <b>U List Partners</b> |                         |                 |
|                           |                           | 置 | <b>Parmassi</b>        | <b>MAINE</b>            |                 |
|                           |                           |   | <b>MCC</b>             | <b>BARTING</b>          |                 |
|                           |                           |   | <b>La Darrast</b>      | <b>ALLEY MEDIA</b>      |                 |
|                           |                           |   | <b>La Partenza</b>     | <b>ENTERED</b>          |                 |
|                           |                           |   | <b>Parmie</b>          |                         |                 |
| -                         |                           |   | <b>HARTLERY</b>        | <b>Barbara Rad</b>      |                 |
|                           |                           |   | Peter                  | <b>MOD</b>              |                 |
| <b>STATE</b>              |                           | ٠ | <b>MARINEZZO</b>       | <b>BARBER DE</b>        |                 |
|                           |                           |   | <b>Distances</b>       | <b>ANTISCOPY APPEAL</b> |                 |

Figura 4.100 Prueba de caja negra - Cuadro de diálogo: Eliminar registro Elaborado por: Jazmín Valle – Investigador

Si se han eliminado correctamente los datos

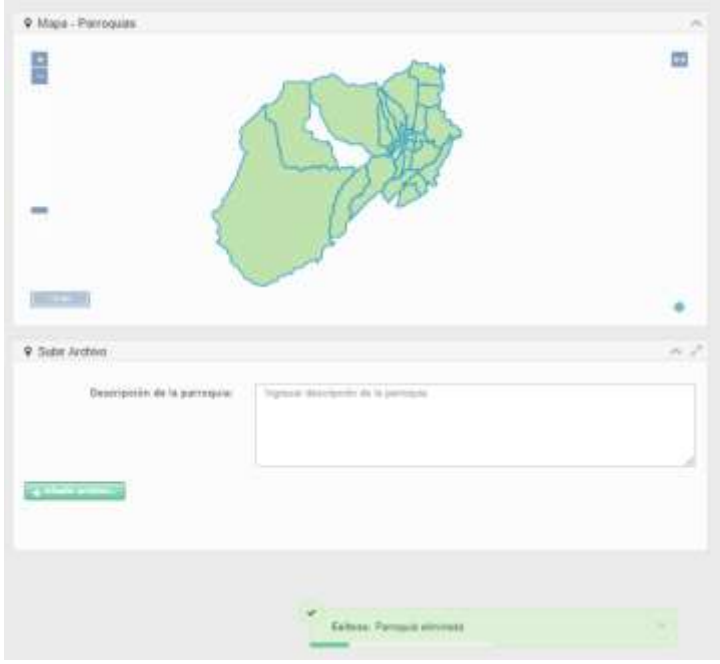

Figura 4.101 Prueba de caja negra - Mensaje: Eliminado correcto Elaborado por: Jazmín Valle – Investigador

#### **Interfaz de selección de Parroquias**

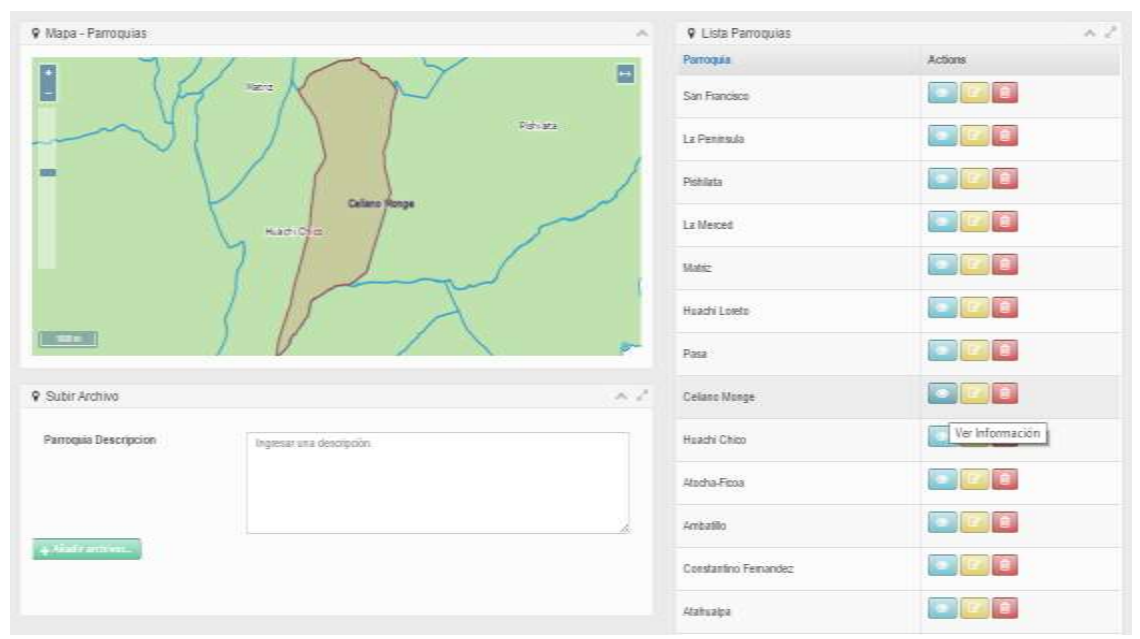

Figura 4.102 Prueba de caja negra - Selección de registro Elaborado por: Jazmín Valle – Investigador

# **5 CAPÍTULO V**

#### **CONCLUSIONES Y RECOMENDACIONES**

#### **5.1 Conclusiones**

- La automatización del proceso de cálculo de avalúos permite que la empresa trabaje de forma más eficiente y rápida ya que antes para realizar un informe de avalúos se demoraba medio día sin tomar en cuenta la visita de inspección, ahora con el sistema toma de diez a veinte minutos máximo.
- Con la utilización del sistema se logra que los datos se encuentren menos vulnerables ya que la herramienta ofimática utilizada hasta el momento (Excel), si bien sirve como soporte para el cálculo, es susceptible a manipulación de las fórmulas contrario al sistema informático.
- El sistema ha sido elaborado mediante el uso de herramientas libres y gratuita s tanto para la programación como la funcionalidad, lo cual resulta económicamente beneficioso para la organización.
- El manejo de mapas con un sistema web de información geográfica es más amigable y ágil que el uso de herramientas CAD ya que se tiene una mejor búsqueda de localización lo cual mediante el uso de Autocad, herramienta de uso actual en la empresa, resulta demorado y tedioso.
- La centralización de la información en una sola base de datos logra como objetivo que sea fácilmente consultable y se pueda determinar de forma sencilla la parroquia, el barrio y el sector en el que se encuentra un terreno a valorar.
- Para la implementación del servidor de mapas se optó por el sistema operativo Opensuse 13.1 debido a que es muy estable y posee una herramienta gráfica para

la administración además de repositorios actualizados lo cual es útil para la instalación de todo el sistema web de información geográfica.

- El servidor web Apache se lo albergó en el sistema operativo CentOS 6.5 uno de los más utilizados actualmente para servidores ya que es un sistema estable, seguro, frecuentemente actualizado y que no consume demasiados recursos.
- Al combinar Mapserver con Openlayers se obtiene una interfaz agradable para la visualización del mapa así como permite añadir funciones para su manipulación.
- La anexión de PostGIS a PostgreSQL proporcionan características y funciones adecuadas para el tratamiento de la información geográfica del sistema entre ellas un complemento para la exportación de datos; además al ser compatible con todos los estándares OGC, se adapta perfectamente a cualquier servidor de mapas.

#### **5.2 Recomendaciones**

- Se recomienda a la empresa la utilización y uso de un sistema de información geográfica puesto que cumple con el objetivo de ser una herramienta de ayuda para la consulta y comprensión del cálculo de avalúos.
- Se recomienda al gerente para la implantación de un sistema geográfico tomar en cuenta los recursos hardware, software y económicos de la empresa, de esta manera determinar cuáles herramientas son más viables en base al procesamiento y la cantidad de información disponibles actualmente.
- Se recomienda al gerente en caso de implantar el sistema la posibilidad de ampliarlo posteriormente para que pueda realizar avalúos de terrenos de otras ciudades a nivel nacional e incluso para que pueda valorar un bien inmueble completamente.
- Los usuarios deben capacitarse adecuadamente el en uso de herramientas GIS de escritorio necesarias para la elaboración de los archivos shapefile como el sistema planteado en el presente proyecto.
- A los usuarios pertenecientes al grupo de perito se les aconseja mantener la información cartográfica actualizada, debidamente dibujada y depurada para de esta manera contar con los datos necesarios y proporcionar resultados más confiables y una mejor visualización en los mapas.
- Los usuarios deben procurar que los archivos shapes posean un formato con campos internos específicos es por ello que se recomienda además a la empresa contar con personal que conozca sobre el uso de clientes GIS como Argis o Qgis.
- Se recomienda al personal el uso de Qgis para la elaboración de los archivos shape por ser esta una herramienta gratuita y completa, la misma que permite la edición de los elementos contenidos en un shapefile.

#### **Bibliografía**

- [1] Q. C. Ltda., "Acurio y Asociados inicio.," 2011. [Online]. Available: http://www.acurioasociados.com/new/acurio.php?c=43.
- [2] SINCOWS, "SINCOWS portafolio," [Online]. Available: http://www.sincows.com/sincows/index.php?option=com\_.
- [3] Paval, "Paval inicio," [Online]. Available: http://davalabra.wix.com/paval#!.
- [4] C. A. Frutos Ortega, "Sistema Georreferencial aplicando software libre para el control de conflictos políticos en la provincia de Tungurahua," Ambato - Ecuador, 2011.
- [5] I. A. Andrade, "Sistema de Información de Avalúo de Bienes Inmuebles," La Paz Bolivia, 2009.
- [6] O. B. Ochoa, Avalúo de inmuebles y garantías, Bhandar Editores, 2000.
- [7] E. Rojas, "¿Qué es el avalúo fiscal?," 2007. [Online]. Available: http://www.laestrellachiloe.cl/prontus4\_nots/site/artic/20071016/pags/20071016233 027.html.
- [8] Alegsa, "Diccionario de Informatica y Tecnología," [Online]. Available: http://www.alegsa.com.ar/Dic/sistema.php.
- [9] S. T. S.A., "Sistemas web," AmericaNet Sandoval Tecnologías S.A., 2013. [Online]. Available: http://www.americanet.mx/sistemas-web.php.
- [10] J.-P. Lafrance, Intranet ilustrada: usos e impactos organizacionales de intranet en las empresas, Ediciones Trilce, 2001.
- [11] S. Luján, Programación en Internet: clientes Web, Club Universitario, 2001.
- [12] E. Bertino and L. Martino, Sistemas de bases de datos orientadas a objetos: conceptos y arquitecturas, Ediciones Díaz de Santos, 1995.
- [13] R. C. Paré, Bases de datos, Editorial UOC, 2002.
- [14] "Bases de datos geográficas," 02 02 2015. [Online]. Available: http://www.fomento.es/MFOM/LANG\_CASTELLANO/DIRECCIONES\_GENERALES/INSTIT UTO\_GEOGRAFICO/CARTOGRAFIA/BBDD/.
- [15] M. N. DeMers, GIS For Dummies, Wiley Publishing, 2009.
- [16] "Conceptos básicos de Sistemas de Información Geográfica," [Online]. Available: http://fonep.gob.ve/sig.php.
- [17] F. Dávila, "Introducción a los Sistemas de Información Geográfica," [Online]. Available: http://www.sge.org/fileadmin/contenidos/archivos/ibercarto/actividades/primera\_reu nion\_sevilla/sig2.pdf.
- [18] J. P. Llopis, Sistemas de información geográfica aplicados a la gestión del territorio, Alicante: Editorial Club Universitario, 2006.
- [19] "Anexo 2, Tasación de terrenos," 08 02 2013. [Online]. Available: http://www.sii.cl/documentos/resoluciones/2012/reso\_132\_ANEXO\_2.pdf.
- [20] J. B. d. Areba, Metodología del análisis estructurado de sistemas, Madrid: Publicaciones Universidad Pontificia Comillas, 2001.
- [21] "Requisitos de software," [Online]. Available: https://es.opensuse.org/Requisitos\_hardware.
- [22] "MySQL spatial VS PostGIS," 05 11 2007. [Online]. Available: http://www.programering.com/a/MTNwQjMwATI.html.
- [23] R. M. Guerrero, "Sobre PostgreSQL," [Online]. Available: http://www.postgresql.org.es/sobre\_postgresql.
- [24] A. Morales, "Por qué utilizar PostGIS," 19 11 2012. [Online]. Available: http://mappinggis.com/2012/09/por-que-utilizar-postgis/.
- [25] "Capitulo 4 (Servidores de Mapas)," 10 01 2015. [Online]. Available: http://dspace.ups.edu.ec/bitstream/123456789/56/10/Capitulo4.pdf.
- [26] "GeoServer(Overview)," 13 03 2014. [Online]. Available: http://live.osgeo.org/en/overview/geoserver\_overview.html.
- [27] "MapServer (Overview)," [Online]. Available: http://live.osgeo.org/es/overview/mapserver\_overview.html.
- [28] "MapServer (Info Sheet)," 30 07 2014. [Online]. Available: http://www.osgeo.org/mapserver.
- [29] "MapServer," [Online]. Available: http://www.mapserver.org/es/.
- [30] "Servicios WMS," 10 02 2015. [Online]. Available: http://www.inegi.org.mx/geo/contenidos/servicioswms/.
- [31] "Servicios WFS (Web Feature Service Overview)," 25 08 2014. [Online]. Available: http://live.osgeo.org/es/standards/wfs\_overview.html.
- [32] Á. M. Echevarría, Manual práctico de HTML, Escuela Técnica Superior de Ingenieros de Telecomunicación, 1995.
- [33] W. W. Lynda Weinman, Diseño creativo HTML.2: manual de diseño práctico para Internet, Pearson Educación, 2002.
- [34] "Capítulo 1. Introducción....1.1. ¿Qué es JavaScript?," [Online]. Available: http://librosweb.es/javascript/capitulo\_1.html.
- [35] O. Heurtel, PHP 5.3 Desarrollar un sitio web dinámico e interactivo, Ediciones ENI, 2011.
- [36] E. Hazzard, Openlayers 2.0 Beginner's Guide, Packt Publishing, Limited, 2011.
- [37] A. S. Ahsanul Bari, CakePHP Application Development, Packt Publishing, Limited, 2008.
- [38] T. Deuling, Aptana Studio Beginner's Guide, Packt Publishing, Limited, 2013.
- [39] R. Jiménez, "GeoJSON and Java," 17 11 2014. [Online]. Available: http://desarrolladores.esri.es/geojson-java/.
- [40] "Qué es Shapefile," [Online]. Available: http://postgis.refractions.net/documentation/postgis-spanish.pdf.
- [41] "EPSG:24877," [Online]. Available: http://spatialreference.org/ref/epsg/psad56-utmzone-17s/.

# ANEXOS Y APENDICES

# **ANEXO A GUÍA DE OBSERVACIÓN**

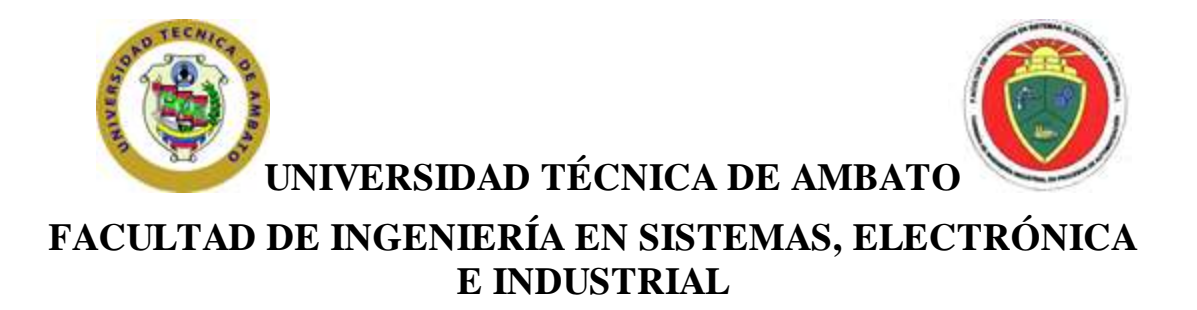

**GUÍA DE OBSERVACIÓN**

**Objetivo:** Recolectar información sobre el proceso de cálculo del valor de un terreno, para automatizar el mismo mediante una aplicación web.

**Tipo de Observación:** Observación directa.

- **INDICADORES A OBSERVAR**
- **Medios para la recolección de información**

Ficha de inspección

GPS (Valores de latitud y longitud)

Planos proporcionados por el cliente.

**Medios de almacenamiento de la información obtenida**

Hojas de calculo

Carpetas físicas

**Documentos generados**

Informe de avalúo en Excel

Mapa de localización en Autocad

#### **Disponibilidad de la información**

Búsqueda en archivos digitales

# **ANEXO B ENTREVISTAS**

# **ANEXO B. 1 MODELO DE LA ENTREVISTA**

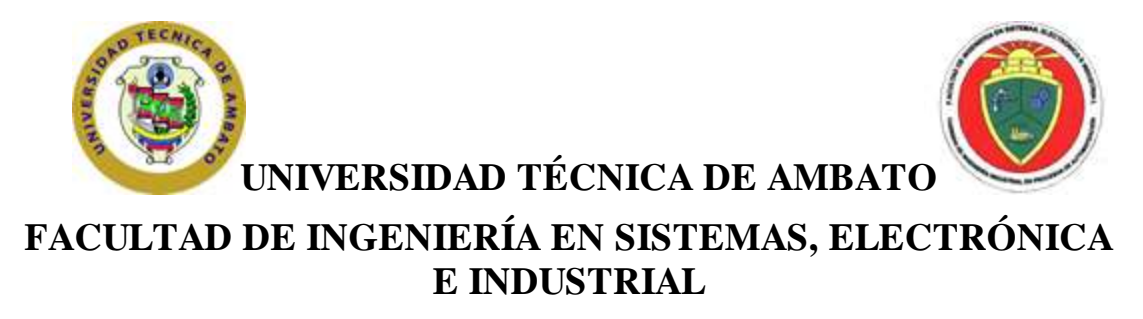

Entrevista dirigida al personal encargado de la realización de informes de avalúos en la empresa Peritajes y Avalúos y Constructora Callejas Naranjo

**N º**............

**ENTREVISTADO:** . . . . . . . . . . . . . . . . . . . . . . . . . . . . . . . . . . . . . . . . . . . . . . . . . . . **ENTREVISTADOR:** Egresada Lida Jazmín Valle Ocando. C.I. 180361485-6. **LUGAR:** Ficoa, Ciudadela Las Acacias. Calle Las Naranjas 02-85 entre Aguacates y Mandarinas.

**FECHA:** . . . . . . . . . . . . . . . . . . . . . . . . . . . . . . . . . . . . . . . . . . . . . . . . . . . . . . . . . . . . . . .

**OBJETO DE ESTUDIO:** Informes de Avalúos.

**Objetivo:** Recolectar información sobre el proceso de valoración de bienes inmuebles, para mejorar el mismo mediante el desarrollo de una aplicación web

**Indicaciones:** Contestar las siguientes preguntas con absoluta sinceridad y claramente en base a su criterio y experiencia.

1. ¿Qué factores influyen en la determinación del valor de un bien inmueble?

.............................................................................................................................................

2. ¿De qué manera se puede estimar y calcular el valor de un bien inmueble?

.............................................................................................................................................

3. ¿La forma de valorar un bien inmueble difiere de acuerdo al tipo de construcciones que posee? Y ¿Por qué?

.............................................................................................................................................

4. ¿Qué opina usted sobre la utilización de un sistema informático que optimice la realización de los informes de avalúos de bienes inmuebles?

.............................................................................................................................................

# **ANEXO B. 2 MUESTRAS DE ENTREVISTAS**

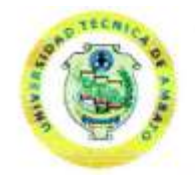

# UNIVERSIDAD TÉCNICA DE AMBATO

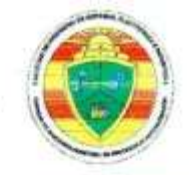

### FACULTAD DE INGENIERÍA EN SISTEMAS, ELECTRÓNICA E INDUSTRIAL

Entrevista dirigida al personal encargado de la realización de informes de avalúos en la empresa Pentajes y Avalúos y Constructora Callejas Naranjo

 $N^{\circ}$   $\perp$ 

DIEGO COLLEVAT ENTREVISTADO:

ENTREVISTADOR: Foresada Lida Jazmín Valle Ocando. C.I. 180361485-6.

LUGAR: Ficoa, Ciudadela Las Acacias. Calle Las Naranjas 02-85 entre Aguacates y Mandarinas.

FECHA:  $1\sqrt{109}/19$ 

**OBJETO DE ESTUDIO:** Informes de Avalúos.

Objetivo:

Recolectar información sobre el proceso de valoración de bienes inmuebles, para mejorar el mismo mediante el desarrollo de una aplicación web

Indicaciones:

Contestar las siguientes preguntas con absoluta sinceridad y claramente en base a su criterio y experiencia.

1. ¿Qué factores influyen en la determinación del valor de un bien inmueble?  $\frac{S}{E}$   $\frac{1}{1}$   $\frac{1}{1}$  Progresso anabitecto uno de mutevinieuro

2. ¿De qué manera se puede estimar y calcular el valor de un bien inmueble?<br>Urreizaren 2017, Focconer Esperant Es co Preguem a eremon.  $64$  is DO valor Juillal 7 14 is offering por ior  $4\overline{10}$ ,  $04$   $00$   $7$   $46$   $-24\overline{10}$   $\overline{11}$   $\overline{11}$ 

3. ¿La forma de valorar un bien inmueble difiere de acuerdo al tipo de construcciones que posee? Y ¿Por qué?

 $\frac{1}{2}$ Y a Quel EL 100 10 02 UNAI EDIFICADOL  $DáPávo4$   $D4$  to towood  $Df1$  proyect  $f1$   $g1$   $g2$ MOTERIBLAT VIBDOS

4. ¿Qué opina usted sobre la utilización de un sistema informático que optimice la realización de los informes de avalúos de bienes inmuebles?

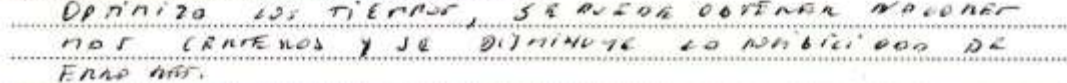

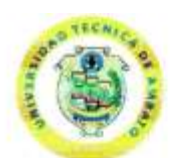

UNIVERSIDAD TÉCNICA DE AMBATO

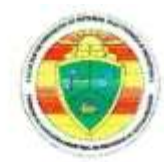

#### FACULTAD DE INGENIERÍA EN SISTEMAS, ELECTRÓNICA E INDUSTRIAL

Entrevista dirigida al personal encargado de la realización de informes de avalúos en la empresa Pentajes y Avalúos y Constructora Callejas Naranjo

 $N^{\circ}$  4

ENTREVISTADO: ARQ ROBERTO CALLEJAS NARANJO ENTREVISTADOR: Fgresada Lida Jazmín Valle Ocando. C.I. 180361485-6. LUGAR: Ficoa, Ciudadela Las Acacias. Calle Las Naranjas 02-85 entre Aguacates y Mandarinas. FECHA:  $16$  ABRIL 2014 

**OBJETO DE ESTUDIO:** Informes de Avalúos.

Objetivo:

Recolectar información sobre el proceso de valoración de bienes inmuebles, para mejorar el mismo mediante el desarrollo de una aplicación web

Indicaciones:

Contestar las siguientes preguntas con absoluta sinceridad y claramente en base a su criterio y experiencia.

1. ¿Qué factores influyen en la determinación del valor de un bien inmueble? LA USICACIÓN DEL INHUEBLE LA COLLIDAD DEL PROYECTO Y LA IMPORTANTE EL ESTODO DE CONSERVACION DEL SIEN.

2. ¿De qué manera se puede estimar y calcular el valor de un bien inmueble? SE EMPIEZO POR VERIFICAR Y CONFIRMAR IN DIMENSIONES DEL INMUEBLE y SUS CONSTRUCCIONES LUEGO SE PROCEDE A DAR VILORES TOMANDO EN CONSIDERACION COSTOS UNITARIOS TONADOS DEL MERCADO LOCAL.

3. ¿La forma de valorar un bien inmueble difiere de acuerdo al tipo de construcciones que posee? Y Por qué? **VECESABIO** A VALOUZER UN INIMERIE ES ISENTIFICAR EL TIPO DE CONSPORCCION Y EL USO QUE TIENE - LAS DIFERENCIAS EN LA TIPOLOGIA DE CONSTRUCCION SIGNIFICAN DIFLEENCIAS EN EL PRECIO UNITORIO DEL M<sup>2</sup> DE CONSTRUCCION.

4. ¿Qué opina usted sobre la utilización de un sistema informático que optimice la realización de los informes de avalúos de bienes inmuebles?

LA NFORMATICA EN LOS TIEMPOS ACTUALES ES UNA HERRANIENTO FUNDA-MENTAL PARA POD ACTIVIDAD. LE KUDE FORMA, PORA LA VOLDRIZACION DE INNUEBLES RESULTA IMPORTANTE EL APOYO DE UN SISTEMA INFORMATICO QUE PERMITA DEMARCHAR INFORMACION Y ACILIZAR LA PRESENTACION **I INFORMES.** 

### **ANEXO C**

# **PLAN DE ORDENAMIENTO TERRITORIAL AMBATO 2020**

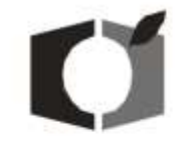

#### REPUBLICA DEL ECUADOR MUNICIPALIDAD DEL CANTON AMBATO **SECRETARIA GENERAL**

**CAL NORMATIVA DE OCUPACIÓN Y ENFICACIÓN FRACCIONAMENTO ERLASH**<br>URBANA MA PATRICK MACHAIN COSTS CONTS<br>
1979 - P.M. TOTAL<br>
1979 - P.M. 1979 - 1989<br>
1989 - P.M. 1989<br>
1989 - 1989 - 1989 - 1989 - 1989 - 1989 **A DREAM** TOTAL **RECK** ×, -98 ALTURA MAXIBA man e u OTA  $\frac{1}{2}$   $\frac{1}{2}$   $\frac{1}{2}$   $\frac{1}{2}$   $\frac{1}{3}$   $\frac{1}{3}$   $\frac{1}{3}$   $\frac{10}{3}$   $\frac{10}{10}$  $rac{150}{150}$ **PEZA PERA**<br>**USENAN**<br>TUDE PERMIT F

**ETAPCACIONES EVANTENTES EN HINGUE TELLAN PLACING AREAS ART** 

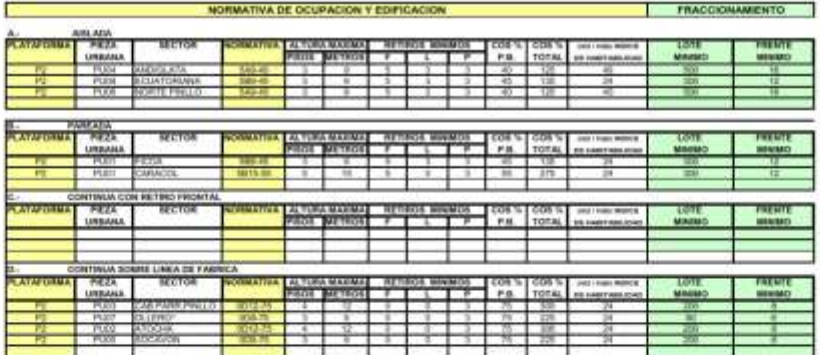

TEDPEACORES ESETENTES DE PENDENTES MAYORES AL SP - AREAS NO CONSTRUIRE

Bolivar 5-23 y Castillo Teléf 03-2820178 E-mail: sconecjo@ambato.gov.ec Casilla 88<br>Visite nuestra página web: www.ambato.gov.ec

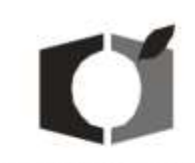

#### REPUBLICA DEL ECUADOR MUNICIPALIDAD DEL CANTON AMBATO

**SECRETARIA GENERAL** 

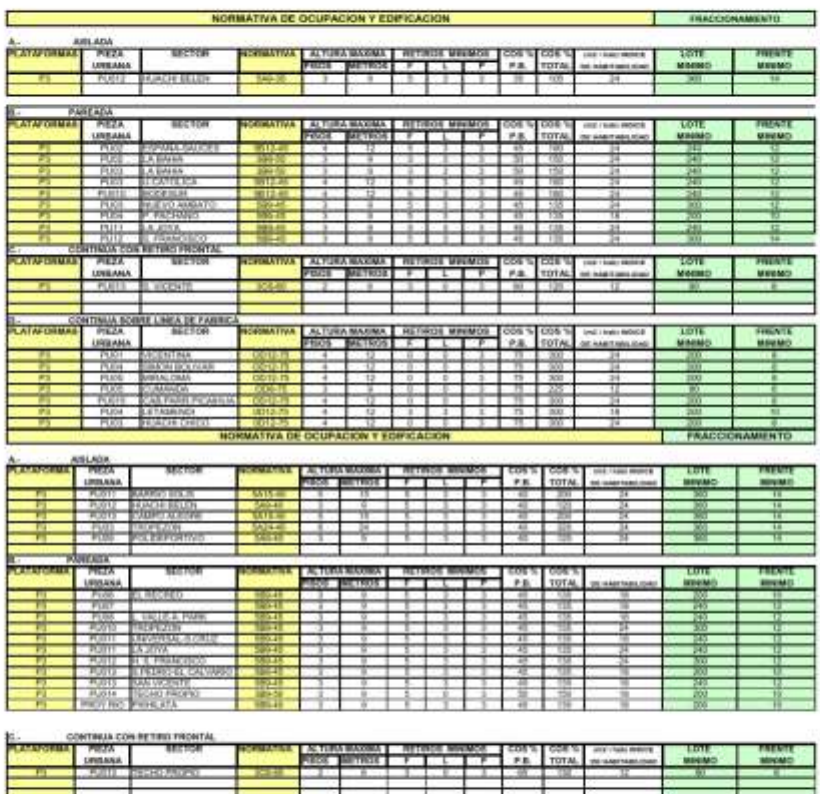

 $\overline{m}$ 

 $\frac{1}{1}$ 

Bolivar 5-23 y Castillo Teléf 03-2820178 E-mail: sconcejo@ambato.gov.ec Casilla 88 Visite nuestra página web: www.ambato.gov.ec

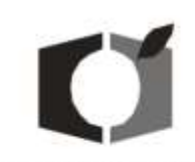

#### REPUBLICA DEL ECUADOR MUNICIPALIDAD DEL CANTON AMBATO

#### SECRETARIA GENERAL

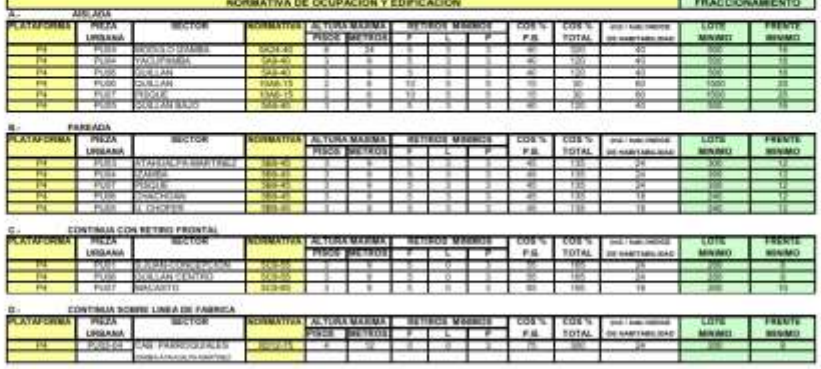

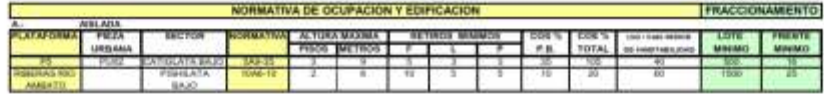

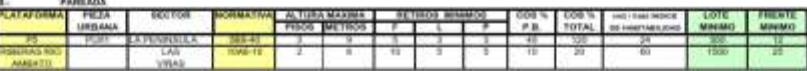

**NORMATION EXPECIAL**<br>The material material and a final material of the significant plane deviation is a permitted magnetic of the silf-<br>AND AMEATO . Even contract care collider can all right are paint on a finite in proba lease reflections and processes control front

Bolivar 5-23 y Castillo Teléf 03-2820178 E-mail: sconcejo@ambato.gov.ec Casilla 88 Visite nuestra página web: www.ambato.gov.ec

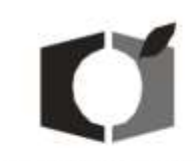

#### REPUBLICA DEL ECUADOR MUNICIPALIDAD DEL CANTON AMBATO

#### SECRETARIA GENERAL

#### NORMATIVA PARTICULAR A VIAS PRINCIPALES

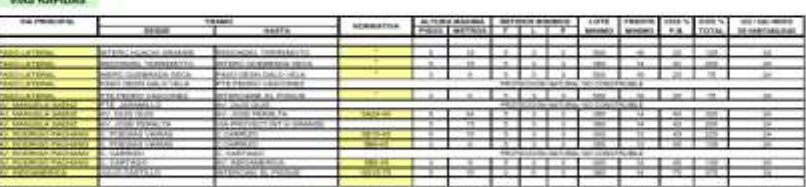

ta an is n

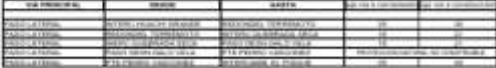

#### VAS ARTEMALES

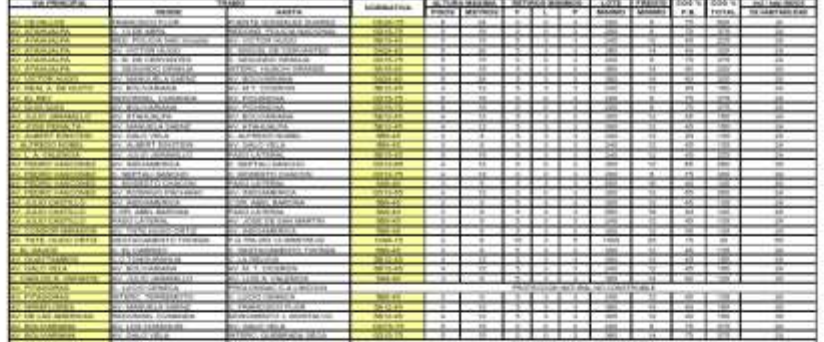

#### VIAS COLECTORAS

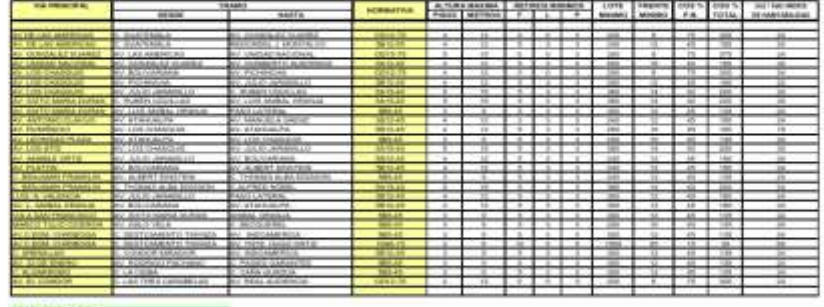

#### VIAS LOCALES

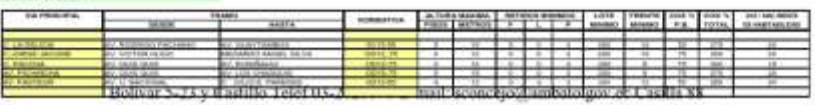

úú.

Visite nuestra página web: www.ambato.gov.ec s ymnys 120,000 (mm)<br>pa dyn 245 (mm) (mm)<br>stin (mm) (mm) (mm)

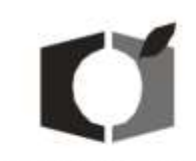

#### REPUBLICA DEL ECUADOR MUNICIPALIDAD DEL CANTON AMBATO SECRETARIA GENERAL

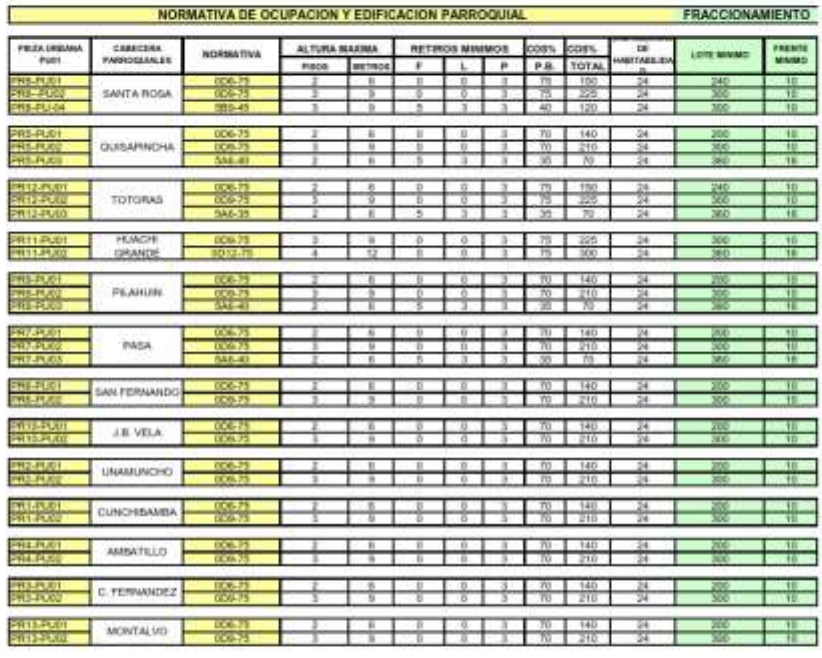

NOTA, COMMISON UNBANO DE LA PANAMENCANA NORTE, QUIT VIA A BAÑOS MANTENDIRA UN RETIRO PARA CEMINAMENTO DE 21m DEL EJE DE LA VIA<br>El noro fortel será de 10 metros únide el ser de 14 ma<br>Las clásistes weste indinadas, ser volgo

# **TÍTULO CUARTO NORMAS DE PROCEDIMIENTO**

# CAPÍTULO I<br>DE LA ACTUACIÓN PROFESIONAL.

#### Art. 111. De los profesionales.

1. Para que un arquitecto pueda realizar trabajos de Arquitectura y Urbanismo que requieran aprobación municipal, debe estar registrado en la Municipalidad

Bolivar 5-23 y Castillo Teléf 03-2820178 E-mail: sconcejo@ambato.gov.ec Casilla 88 Visite nuestra página web: www.ambato.gov.ec

#### **ANEXO D**

# **INSTALACIÓN Y CONFIGURACIÓN DE APACHE**

Descargar el código fuente de apache desde la página oficial *httpd.apache.org/*. En este caso se instala la última versión que es la 2.4.10.

Descomprimir el archivo *httpd-2.4.10.tar.gz* con el siguiente comando:

linux-3uqf:/home/jazmin/Descargas # tar -xzf httpd-2.4.10.tar.gz -C /usr/local

Situarse en el directorio */usr/local/httpd-2.4.10/*

linux-3uqf:/home/jazmin/Descargas # cd /usr/local/httpd-2.4.10/

Se crea un archivo llamado *compile.sh* mediante un editor de Linux, con el siguiente script en su interior:

./configure \ –prefix=/usr/local/apache2 \ –enable-deflate \ –enable-info \ –enable-mime-magic \ –enable-rewrite \ –enable-so \ –enable-speling  $\setminus$ –enable-ssl \ –enable-unique\_id \ –enable-usertrack \ –with-mpm=prefork \ –with-apxs2

Se cambia los atributos del archivo para hacerlo ejecutable.

linux-3uqf:/usr/local/httpd-2.4.10 # chmod 775 compile.sh

Se ejecuta el archivo con el script de compilación

linux-3uqf:/usr/local/httpd-2.4.10 # ./compile.sh

Se construyen los archivos ejecutables de apache ejecutando make y para la instalación se ejecuta make install.

linux-3uqf:/usr/local/httpd-2.4.10 # make

linux-3uqf:/usr/local/httpd-2.4.10 # make install

Y finalmente se inicia el servicio de apache ejecutando el comando:

linux-3uqf:/usr/local/httpd-2.4.10 # /usr/local/apache2/bin/apachectl start

Para probar el servicio en el navegador escribir la ip (en este caso la dirección de localhost) y debe aparecer lo siguiente:

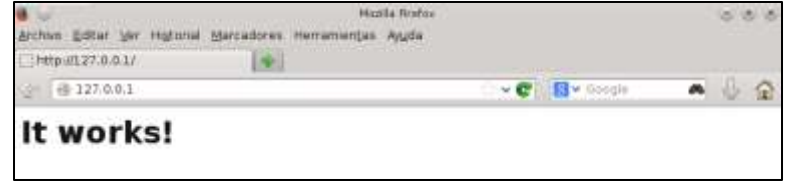

Ahora, para hacer que el servicio Apache se inicie automáticamente se copia el script de control de apache al directorio /etc.init.d

linux-3uqf:/usr/local/apache2/htdocs # cp /usr/local/apache2/bin/apachectl /etc/init.d/

Y se edita ese archivo.

linux-3uqf:/usr/local/apache2/htdocs # vi /etc/init.d/apachectl

#!/bin/sh # # chkconfig: - 85 15 # description: Apache is a Web server used to serve HTML and CGI. # processname: httpd # pidfile: /usr/local/ap ach e2/lo gs/httpd.pid # # Licensed to the Apache Software Foundation (ASF) under one or more # contributor license agreements. See the NOTICE file distributed with # this work for additional information regarding copyright ownership. # The ASF licenses this file to You under the Apache License, Version 2.0 # (the "License"); you may not use this file except in compliance with # the License. You may obtain a copy of the License at # . . .

Agregando los párrafos en azul en el incio del archivo.

Para terminar se registra el script como servicio del sistema.

linux-3uqf:/usr/local/apache2/htdocs # /sbin/chkconfig –add apachectl

#### **ANEXO E**

# **INSTALACIÓN Y CONFIGURACIÓN DE POSTGRES**

Descargar el archivo fuente desde la página web oficial, *[http://www.postgresql.org](http://www.postgresql.org/)* de acuerdo al sistema operativo y realizar los siguientes pasos.

Se descomprime el archivo *postgresql-9.3.1.tar.gz* en el directorio */usr/local*

linux-3uqf:/home/jazmin/Descargas # tar -xzf postgresql-9.3.1.tar.gz –C /usr/local/

Una vez descomprimido el archivo ir en el directorio */usr/local/postgresql-9.3.1/*

linux-3uqf:/home/jazmin/Descargas # cd /usr/local/postgresql-9.3.1/

Se crea el archivo *compile.sh* que debe contener el siguiente código

```
LDFLAGS=-lstdc++ ./\text{configure}-prefix=\sqrt{log_2 log_2}–with-perl \ \ \ \ \ \–with-python
–with-krb5
–with-openssl
```
Se da permisos de ejecución al script de compilación

linux-3uqf:/usr/local/postgresql-9.3.1 # chmod 755 compile.sh

Se ejecuta el sript para configurar la compilación de PostgreSQL

linux-3uqf:/usr/local/postgresql-9.3.1 # ./compile.sh

Se construyen los archivos ejecutables de PostgreSQL ejecutando make y para ejecutar la instalación make install.

linux-3uqf:/usr/local/postgresql-9.3.1 # make

linux-3uqf:/usr/local/postgresql-9.3.1 # make install

Una vez realizados los pasos anteriores se configura la base de datos mediante los siguientes comandos:

linux-3uqf:/usr/local/postgresql-9.3.1 # /usr/sbin/adduser postgres

linux-3uqf:/usr/local/postgresql-9.3.1 # mkdir /usr/local/pgsql/data

linux-3uqf:/usr/local/postgresql-9.3.1 # chown postgres /usr/local/pgsql/data/

linux-3uqf:/usr/local/postgresql-9.3.1 # su - postgres

postgres@linux-3uqf: # /usr/local/pgsql/bin/initdb -D /usr/local/pgsql/data/

postgres@linux-3uqf: # //usr/local/pgsql/bin/pg\_ctl -D /usr/local/pgsql/data/ -l /usr/local/pgsql/data/logfile start

El servidor inicia como se muestra en la figura;

pg\_ctl: another server might be running; trying to start server anyway server starting

Se crea una base de datos de prueba

postgres@linux-3uqf: # /usr/local/pgsql/bin/createdb prueba

Y finalmente para configurar que el Postgres se ejecute automáticamente al iniciar el Sistema Operativo se crea, iniciado como root, un script de inicio y control. Crear el archivo en */etc.init.d/postgresql* con el siguiente código:

```
#!/bin/sh
#
# chkconfig: - 85 15
# description: Apache is a Web server used to serve HTML and CGI.
# processname: httpd
# pidfile: /usr/local/ap ach e2/lo gs/httpd.pid
# Licensed to the Apache Software Foundation (ASF) under one or more
# contributor license agreements. See the NOTICE file distributed with
# this work for additional information regarding copyright ownership.
# The ASF licenses this file to You under the Apache License, Version 2.0
# (the "License"); you may not use this file except in compliance with
# the License. You may obtain a copy of the License at
#
# http://www.apache.org/licen ses/LICENSE-2.0
#
# Unless required by applicable law or agreed to in writing, software
# distributed under the License is distributed on an "AS IS" BASIS,
# WITHOUT WARRANTIES OR CONDITIONS OF ANY KIND, either express or implied.
# See the License for the specific language governing permissions and
# limitations under the License.
#
#
```
# Apache control script designed to allow an easy command line interface 1,1 Top login as: root Using keyboard-interactive authentication. Password: Last login: Wed May 6 01:36:51 2015 from 192.168.200.5 Have a lot of fun... linux-fzk9:~ # vi /etc/init.d/postgresql linux-fzk9:~ # su - postgres postgres@lin ux-fzk9 :~> exit logout linux-fzk9:~ # vi /etc/init.d/postgresql exit fi ;; stop) echo -n "Stopping postgresql service: " killproc postmaster sleep 2 rm -f /usr/local/pgsql/data/po stmaster.p id echo ;; restart) \$0 stop \$0 start ;; \*) echo "Usage: postgresql {start|stop|restart}" exit 1 esac exit 0 "/etc/init.d/postgresql" 48L, 1056C 48,1 Bot

#### **ANEXO F**

# **INSTALACIÓN Y CONFIGURACIÓN DE POSTGIS**

#### **Instalación de Proj4**

Descargar el archivo fuente desde el sitio web *https://github.com/OSGeo/proj.4/releases*. La última versión disponible es la 4-4.9.0

Se descomprime el archivo *proj-4.4.9.0.tar.gz* en el directorio */usr/local*

linux-3uqf:/home/jazmin/Descargas # tar -xzf proj- 4-4.8.0.tar.gz -C /usr/local

Una vez descomprimido el archivo ir al directorio */usr/local/proj-4-4.90*

linux-3uqf:/home/jazmin/Descargas # cd /usr/local/proj-4-4.8.0

Ejecutar la configuración de la compilación

linux-3uqf:/usr/local/proj-4-4.8.0 # ./configure

A continuación ejecutamos make y make install para construir los ejecutables e instalarlos.

linux-3uqf:/usr/local/proj-4-4.8.0 # make

linux-3uqf:/usr/local/proj-4-4.8.0 # make install

#### **Instalación de Geos**

Descargar el archivo fuente de [https://trac.osgeo.org/geos/.](https://trac.osgeo.org/geos/) La última versión es la 3.4.2

Se descomprime el archivo *geos-3.4.2.tar.gz* en el directorio */usr/local*

linux-3uqf:/home/jazmin/Descargas # tar -xjf geos-3.4.2.tar.gz -C /usr/local

Una vez descomprimido el archivo ir al l directorio */usr/local/geos-3.4.2*

linux-3uqf:/home/jazmin/Descargas # cd /usr/local/geos-3.4.2

#### Ejecutar la configuración de la compilación

linux-3uqf:/usr/local/geos-3.4.2 # ./configure

A continuación ejecutar make y make install para construir los ejecutables e instalarlos.

linux-3uqf:/usr/local/geos-3.4.2 # make

linux-3uqf:/usr/local/geos-3.4.2 # make install

#### **Instalación de Postgis**

Descargar el archivo fuente de su página oficial *www.postgis.org.* La última versión es la 2.1.3

Se descomprime el archivo *postgis-2.1.3.tar.gz* en del directorio *contrib* del *postgres*

linux-3uqf:/home/jazmin/Descargas # tar -xzf postgis- 2-1.3.tar.gz -C /usr/local/postgresql-9.3.1/ contrib

Una vez descomprimido el archivo nos situamos en el directorio */usr/local/postgres-9.3.1/contrib*

linux-3uqf:/home/jazmin/Descargas # cd /usr/local/postgresql-9.3.1/contrib/postgis-2.1.3

Ejecutar la configuración de la compilación

linux-3uqf:/usr/local/postgis-2.1.3 # ./configure –withpgsql=/ usr/local/pgsql/bin/pg\_config

A continuación ejecutar make y make install para construir los ejecutables e instalarlos.

linux-3uqf:/usr/local/postgis-2.1.3 # make

linux-3uqf:/usr/local/postgis-2.1.3 # make install

Postgis posee dos herramientas (*shp2pgsql* y *pgsql2shp*) los cuales sirven para cargar y descargar archivos Shape; estas se encuentran en el directorio */usr/local/pgsql/bin.*

Para que estas dos herramientas estén disponibles para cualquier usuario del sistema operativo se copia a otro directorio del sistema operativo.

linux-3uqf:/usr/local/postgis-2.1.3 # cp /usr/local/pgsql/bin/shp2pgsql /usr/bin

linux-3uqf:/usr/local/postgis-2.1.3 # cp /usr/local/pgsql/bin/pgsql2shp /usr/bin

Otra consideración importante es registrar las librerías Proj4, GEOS y Postgis editando */etc/ld.so.conf*

linux-3uqf:/usr/local/postgis-2.1.3 # vi /etc/ld.so.conf

Añadiendo la línea

/usr/local/lib

Finalmente se recargan las librerías del sistema.

linux-3uqf:/usr/local/postgis-2.1.3 # ldconfig

Y se copian las librerías de PostgreSQL a /usr/lib para que Mapserver pueda acceder en tiempo de ejecución

linux-3uqf:/usr/local/postgis-2.1.3 # cp /usr/local/pgsql/lib/libpq\* /usr/lib

Se accede como usuario de postgres y cargan el lenguaje de procedimientos almacenados pl-pgsql y las funciones de Postgis en la base de datos de prueba

linux-3uqf:/usr/local/postgis-2.1.3 # su - postgres

postgres@linux-3uqf: # /usr/local/pgsql/bin/createlang plpgsql prueba

postgres@linux-3uqf: # /usr/local/pgsql/bin/psql -d prueba –f /usr/local/pgsql/share/lwpostgis.sql

#### **ANEXO G**

# **INSTALACIÓN Y CONFIGURACIÓN DE PHP**

Descargar el archivo fuente desde el sitio web *http://php.net/downloads.php.* La última versión disponible es 5.4.32

Descomprimir el archivo *php-5.4.32.tar.gz*

linux-3uqf:/home/jazmin/Descargas # tar –xjf php-5.4.32.tar.bz2 -C /usr/local/

Luego, ir al directorio */usr/local/php-5.4.32/*

linux-3uqf:/home/jazmin/Descargas # cd /usr/local/php-5.4.32/

Crear un archivo de compilación *compile.sh* con el siguiente código:

```
./configure \
–prefix=/usr/local/apache2 /php \
-with-apxs2=/usr/local/apache2/bin/apxs \
–disable-cgi \
–with-config-file-p ath=/usr/local/apache2 /php \
–with-openssl
–with-kerberos \
–with-zlib \setminus–with-bz2 \ \ \ \ \ \–with-curl \ \ \ \ \ \–enable-dbase \
-with-gd \setminus-with-pgsql \setminus-with-xsl \
-with-gettext \
–with-regex=sy stem \
-with-unixODBC=/usr/\setminus-with-mssql \setminus
```
Le damos permiso de ejecución al script de compilación

linux-3uqf:/usr/local/php-5.4.32 # chmod 755 compile.sh

Se ejecuta el sript para configurar la compilación de PHP

linux-3uqf:/usr/local/php-5.4.32 # ./compile.sh

A continuación ejecutar make y make install para construir los ejecutables e instalarlos.
linux-3uqf:/usr/local/php-5.4.32 # make

linux-3uqf:/usr/local/php-5.4.32 # make install

Se copia el archivo php.ini que viene en la distribución como ejemplo en el directorio */usr/local/apache2/php*

linux-3uqf:/usr/local/php-5.4.32 # cp php.ini-recommended /usr/local/apache2/php/php.ini

Editar el archivo de configuración respecto a despliegue de alertas y errores así como señalamiento de directorio de extensiones.

linux-3uqf:/usr/local/php-5.4.32 # vi /usr/local/apache2/php/php.ini

1. Cerca de la línea 300

max\_execution\_time = 150 ; Maximum execution time of each script, in seconds  $max\_input\_time = 300$ ; Maximum amount of time each script may spend parsing request data memory\_limit = 256M ; Maximum amount of memory a script may consume (128MB)

2. Cerca de la línea 349

error\_reporting = E\_ALL  $\& \sim E$ \_NOTICE

3. Cerca de la línea 356

 $display_error = On$ 

4. Cerca de la línea 453, por compatibilidad con aplicaciones antiguas

register\_long\_array  $s = On$ 

5. Cerca de la línea 520, definimos el directorio de extensiones

extension\_dir = "/usr/local/ap ache2/php/ext/"

Guardar el archivo y se crea un directorio para las extensiones de PHP

linux-3uqf:/usr/local/php-5.4.32 # mkdir /usr/local/apache2/php/ext/

Se edita también el archivo de configuración del Apache.

linux-3uqf:/usr/local/php-5.4.32 # vi /usr/local/apache2/conf/httpd.conf

1. Cerca de la línea 53

# Example: #LoadModule foo\_module modules/mod\_foo.so<br>LoadModule php5\_module modules/libphp5.so # LoadModule php5\_module

2. Cerca de la línea 165

```
<IfModule dir_module>
     DirectoryIndex index.php index.html
</IfModule>
```
3. Cerca de la línea 307

AddType application/x-httpd-php .php .phtml AddType application/x-httpd-php-source .phps

Finalmente se inicia el servidor web Apache.

linux-3uqf:/usr/local/php-5.4.32 # /usr/local/apache2/bin/apachectl start

Para probar el servicio se crea un archivo llamado *index.php* en

*/usr/local/apa- che2/htdocs/*

linux-3uqf:/usr/local/php-5.4.32 # vi /usr/local/apache2/htdocs/index.php

Writaal<br>Directory

Path<br>Loeded<br>Comfiguration<br>The Scan then<br>Additional Just pathed<br>Then Additional Just<br>Philip API<br>Philip API<br>Philip API

20100412 220100025 APSZIR100525.NTS APQ0100525.NTS

#### Con el siguiente contenido

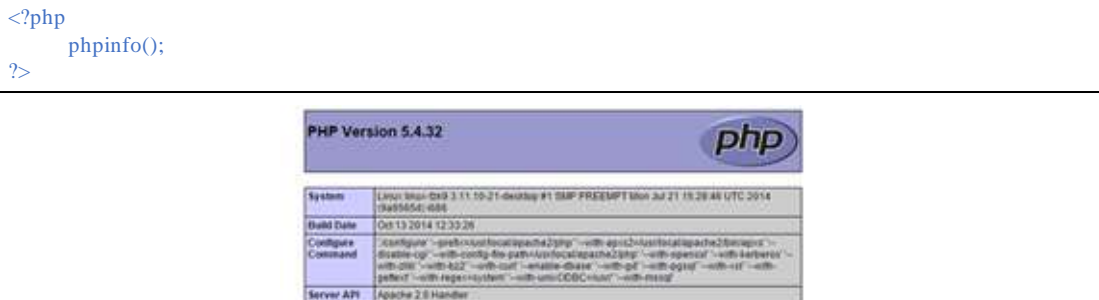

hoons m

#### **ANEXO H**

# **INSTALACIÓN Y CONFIGURACIÓN DE MAPSERVER**

#### **Instalación de Gdal**

Para el buen funcionamiento de múltiples datos vectoriales y ráster es necesario la instalación de la librería GDAL en su última versión (1.11.0) desde su página oficial *http://download.osgeo.org/gdal/gdal-1.11.0.zip.*

Descomprimir el archivo *gdal-1.11.0.tar.gz*

linux-3uqf:/home/jazmin/Descargas # tar –xzf gdal-1.11.0.tar.gz -C /usr/local/

Luego, ir al directorio */usr/local/gdal-1.11.0/*

linux-3uqf:/home/jazmin/Descargas # cd /usr/local/gdal-1.11.0/

Crear un archivo de compilación *compile.sh* con el siguiente código:

```
./configure \
–with-png \
–with-libtiff \setminus–with-jpeg \
-with-gif \setminus–with-pg=/usr/local/pgsql/bin/pg_config \ \backslash-with-geos \setminus–with-odbc
```
Le damos permiso de ejecución al script de compilación

linux-3uqf:/usr/local/gdal-1.11.0 # chmod 755 compile.sh

Se ejecuta el sript para configurar la compilación de Gdal

linux-3uqf:/usr/local/gdal-1.11.0 # ./compile.sh

A continuación ejecutamos make y make install para construir los ejecutables e instalarlos.

linux-3uqf:/usr/local/gdal-1.11.0 # make

linux-3uqf:/usr/local/gdal-1.11.0 # make install

Finalmente se recargan las librerías del sistema.

linux-3uqf:/usr/local/gdal-1.11.0 # ldconfig

#### **Instalación de Mapserver**

Descargar el archivo fuente desde el sitio web *http://mapserver.org/download.html.* La última versión disponible es 6.2.2

Descomprimir el archivo *mapserver-6.2.2.tar.gz*

linux-3uqf:/home/jazmin/Descargas # tar –xzf mapserver-6.2.2.tar -C /usr/local/

Luego, ir al directorio */usr/local/mapserver-6.2.2/*

linux-3uqf:/home/jazmin/Descargas # cd /usr/local/mapserver-6.2.2/

Crear un archivo de compilación compile.sh con el siguiente código:

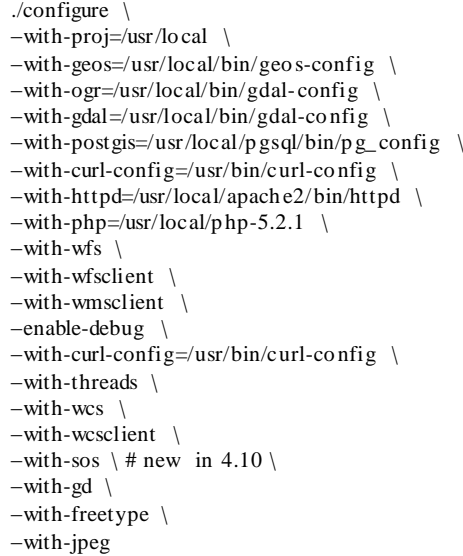

Le damos permiso de ejecución al script de compilación

linux-3uqf:/usr/local/mapserver-6.2.2 # chmod 755 compile.sh

Se ejecuta el script para configurar la compilación de Mapserver

linux-3uqf:/usr/local/mapserver-6.2.2 # ./compile.sh

En la instalación de Mapserver únicamente se ejecuta make ya que la instalación se la realiza manualmente copiando las librerías y ejecutables en sus respectivos directorios.

linux-3uqf:/usr/local/mapserver-6.2.2 # make

Se copia los ejecutables y librerías en el directorio */usr/local/apache2/cgi-bin/* linux-3uqf:/usr/local/mapserver-6.2.2 # cp mapserv /usr/local/apache2/cgi-bin/ linux-3uqf:/usr/local/mapserver-6.2.2 # cp legend /usr/local/apache2/cgi-bin/ linux-3uqf:/usr/local/mapserver-6.2.2 # cp scalebar /usr/local/apache2/cgi-bin/ linux-3uqf:/usr/local/mapserver-6.2.2 # cp shp2img /usr/local/apache2/cgi-bin/ linux-3uqf:/usr/local/mapserver-6.2.2 # cp shp2pdf /usr/local/apache2/cgi-bin/ linux-3uqf:/usr/local/mapserver-6.2.2 # cp shptree /usr/local/apache2/cgi-bin/ linux-3uqf:/usr/local/mapserver-6.2.2 # cp shptreetst /usr/local/apache2/cgi-bin/ linux-3uqf:/usr/local/mapserver-6.2.2 # cp shptreevis /usr/local/apache2/cgi-bin/ linux-3uqf:/usr/local/mapserver-6.2.2 # cp sortshp /usr/local/apache2/cgi-bin/ linux-3uqf:/usr/local/mapserver-6.2.2 # cp tile4ms /usr/local/apache2/cgi-bin/ Para probar el servicio se digita lo siguiente:

linux-3uqf:/usr/local/mapserver-6.2.2 # mapserv -v

Y debe mostrarse lo siguiente

BUPPORTS-WMS CLIEB SERVER 50 SERVER SUPPORT READS SUPPORIS-SEOS INPUI-JPEG INPUI-POSIGIS INPUI-OGR INPUT-GDAL INPUT-SHA

## **ANEXO I**

# **ARCHIVOS MAPFILE**

#### **ANEXO I. 1 MAPFILE PARA WEB MAP SERVICE (WMS)**

Parte del archivo avaluowms.map

#### MAP NAME "avaluowms" SIZE 3000 3000 IMAGECOLOR 255 255 255 IMAGETYPE png STATUS ON EXTENT −79.05 −1.10 −78.4 1.5 SHAPEPATH "/usr/local/apache2/htdocs/avaluowms/shapes" FONTSET "/usr/local/apache2/htdocs/avaluowms/misc/fonts/fonts.txt " SYMBOLSET "/usr/local/apache2/htdocs/avaluowms/misc/symbols/symbols.sym" CONFIG MS\_ERRORFILE "/usr/local/apache2/htdocs/avaluowms/tmp/errores.txt" UNITS METERS **PROJECTION**  "init=epsg : 24877" END OUTPUTFORMAT NAME 'AGG' DRIVER AGG/PNG IMAGEMODE RGB END WEB MINSCALE −10 MAXSCALE 1 IMAGEPATH "/usr/local/apache2/htdocs/avaluowms/tmp/" IMAGEURL "/avaluowms/tmp/" TEMPLATE "/usr/local/apache2/htdocs/avaluowms/plantilla.html" METADATA "wms\_title " "Sistema web de Avaluo " "wms\_onlineresource" "http://192.168.200.35/cgi−bin/mapserv?map= /usr/local/apache2/ htdocs /avaluowms/avaluowms.map" "ows\_srs" "EPSG: 24877" "wms\_feature\_info\_mime\_type" " text/html" " wms\_enable\_request " "\*"

```
"wms_extent" "−79.05 −1.10 −78.4 1.5"
```

```
END
END
```
LAYER

CONNECTIONTYPE postgis

```
CONNECTION "host =192.168.200.35 user=postgres password=**** 
    dbname=base_avaluo"
    DATA "the_geom FROM ( select id, the_geom, parroquia_nombre from parroquia s )
    as parroquias using unique id using SRID=24877"
         LABELITEM " parroquia_nombre "
         NAME " Parroquias"
    METADATA
         " wms_title " "Parroquias"
         "wms_srs" "EPSG: 24877"
         "wms_name" "Parroquias"
         "wms_format" "image/png"
         "wms_extent" "−79.05 −1.10 −78.4 1. 5"
         " wms_enable_request" "*"
         " ows_geometries" "the_geom"
         " ows_srs " "EPSG: 2 4 8 7 7 "
         " wms_enable_request " " * "
    END
    STATUS OFF
    TYPE Polygon
    CLASS
         NAME "Parroquias"
         STYLE
              COLOR 169 251 0
              OUTLINECOLOR 0 0 0
              WIDTH 3
         END
         LABEL
              COLOR 0 250 250
              OUTLINECOLOR 0 150 150
              FONT "sans"
              TYPE truetype
              POSITION AUTO
              PARTIALS false
              ANGLE AUTO
              SIZE 10
              POSITION lc
              MINFEATURESIZE 180
              REPEATDISTANCE 300
              MAXOVERLAPANGLE 50
              MINDISTANCE 10000000
              BUFFER 5
              ALIGN center
         END
    END
END
```
END

#### **ANEXO I. 2 MAPFILE PARA WEB FEATURE SERVICE (WFS)**

Parte del archivo avaluowms.map

```
MAP
```

```
NAME "avaluowfs"
SIZE 700 500
IMAGECOLOR 255 255 255
STATUS ON
EXTENT −79 −1.5 −78.4 −1.1
SHAPEPATH "/usr/local/apache2/htdocs/avaluowms/shapes"
FONTSET "/usr/local/apache2/htdocs/avaluowms/misc/fonts/fonts.txt "
SYMBOLSET "/usr/local/apache2/htdocs/avaluowms/misc/symbols/symbols.sym"
CONFIG MS_ERRORFILE "/usr/local/apache2/htdocs/avaluowms/tmp/wfserrores.txt"
```

```
UNITS METERS
```

```
OUTPUTFORMAT
    NAME " geojsonparroquias "
    DRIVER "TEMPLATE"
    FORMATOPTION "FILE=templateWFSparroquias.js "
    MIMETYPE "application/json; subtype=geojson; charset=utf−8"
    FORMATOPTION "STORAGE=stream"
    FORMATOPTION "FORM=SIMPLE"
    FORMATOPTION "LCO:COORDINATE_PRECISION=13"
END
WEB
    IMAGEPATH "/usr/local/apache2/htdocs/avaluowms/tmp/"
    IMAGEURL "/avaluowms/tmp/"
    METADATA
         "wfs_titl e " "WFS Serve r – Sistema web de Avaluo"
         "wfs_onlineresource" "http://192.168.200.35/cgi−bin/avaluowfs?"
         "wfs_srs" "EPSG:24877"
         "ows_srs" "EPSG: 24877"
         "wfs_abstract " " This text describes my WFS service."
         "ows_enable_request" "*GetCapabilities "
         "wfs_getfeature_formatlist" "geojsonparroquias "
         "wfs_encoding" "UTF−8"
    END
END
PROJECTION
```
"init=epsg:24877" END

```
LAYER
```

```
CONNECTIONTYPE postgis
CONNECTION "host =192.168.200.35 use r=postgres password=**** dbname=base_avaluo"
DATA "the_geom FROM parroquias using SRID=24877"
PROJECTION
    "init=epsg:24877"
END
LABELITEM "parroquia_nombre"
NAME "Parroquias"
METADATA
```

```
"wfs_title" "Parroquias"
              "wfs_srs" "EPSG:24877"
              "wfs_name" "Parroquias"
              "ows_geomtype" "Polygon"
              " gml_include_items" "all"
              "ows_geometries" "the_geom"
              "ows_srs" "EPSG:24877"
              "ows_enable_request" "*"
         END
         STATUS ON
         TYPE Polygon
         CLASS
              NAME "Parroquias"
         END
    END
END
```
#### **ANEXO J**

# **ARCHIVOS PLANTILLAS DE MAPSERVER**

#### **ANEXO J. 1 PLANTILLA PARA WEB MAP SERVICE (WMS)**

Archivo plantilla.html

```
<!−− MapServer Template −−>
<html>
   <head><title>Simple Mapserver Template HTML Document</title></head>
   <body bgcolor=#AAAAAA>
       <form name="plantilla" method="get" action="/cgi−bin/mapserv">
            <input type="hidden" name="program" value="/cgi−bin/mapserv">
           \frac{1}{2} input type="hidden" name= "map" value =
               "/usr/local/apache2/htdocs/avaluowms/avaluowms .map">
            <input type="image" name="img" src="[img]" width=1000 height=1000>
            <input type="hidden" name=" zoomsize " size=4 value=4>
            <input type="hidden" name="layers " value="Parroquias, Calles">
           \pi imput type=" hidden" name=" imgext" value=" -79.05 -1.10 -78.4 1.5">
          \langleinput type="hidden" name=" imgxy " value=" 299.5 299.5 ">
       </form>
       <!−−<img src="[img]" border=1>−−>
   </body>
</html>
```
### **ANEXO J. 2 PLANTILLA PARA WEB FEATURE SERVICE (WFS)**

Archivo templateWFSparroquias.js

```
// mapserver template
     loadFeature s ({[resultset laye r=Parroquias ] "type":
 "FeatureCollection"," features": [[feature limit=−1 feature trimlast="," ]{"type":"Feature" , "id":
 "[fid]","geometry":{"type":
        "Polygon","coordinates":[[shpxy formatting sh=" [ " sf=" ] " cs=" , " precision=13 xh=" [ " yf=" ] " 
] ] } , " propertie s " :{ " parroquia_nombre " :
"[ parroquia_nombre ]" , " fid " : " [fid ] " ,
"descripcion" : "[ parroquia_descripcion ] " }} , [ / feature ] ] [ / result set ] } ) ;
```
# **Anexo K MANUAL TÉCNICO**

En el presente manual se describe los pasos para la implementación de la base de datos así como el sql de cada una de las tablas del sistema.

#### **Generación del código SQL**

Se precede a generar el código sql desde la herramienta de diseño de base de datos Power Designer 12.5 en la que se realizó el diseño de la base de datos. Siguiendo para ello los siguientes pasos:

- 1. Cargamos el diseño de la base de datos.
- 2. En la barra de herramientas seleccionar la opción Databases.
- 3. Seleccionar Generate Databases.
- 4. Situarse en la pestaña Preview.
- 5. Finalmente copiar el sql generado.

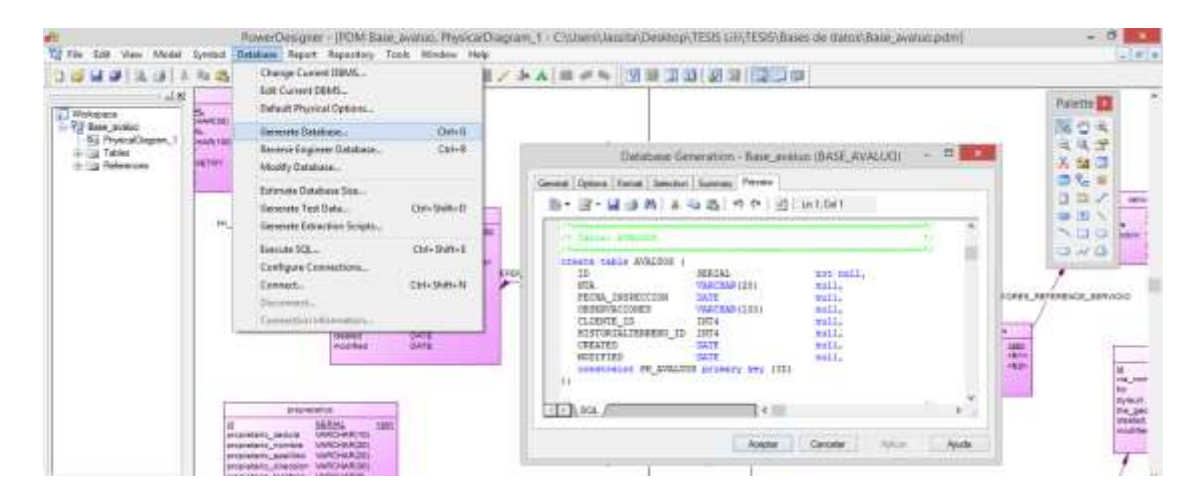

**Implementación de la base de datos**

Para la implementación del código sql generado, se instaló la herramienta visual de administración llamado PgAdmin III versión 1.18.1 mediante la cual permite una mejor administración de bases de datos a través de su interfaz gráfica de fácil manejo. Para la

administración se realizó una conexión remota hacia la base de datos instalada en el servidor de mapas. Seguimos los siguientes pasos:

- 1. Seleccionamos el botón agregar conexión a un servidor
- 2. Llenamos la información correcta del nombre de la conexión, la dirección ip del host en que se encontrará la base de datos, el puerto, el nombre de usuario y la contraseña.

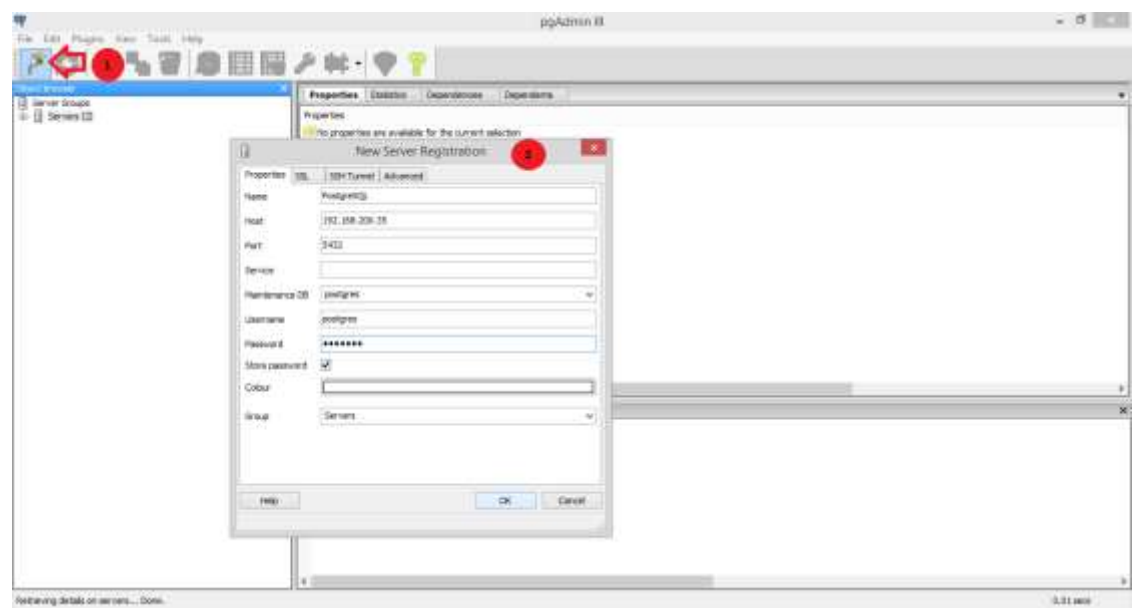

Una vez realizada la conexión creamos una nueva base de datos para ello seleccionamos Databases dentro del servidor y New Database

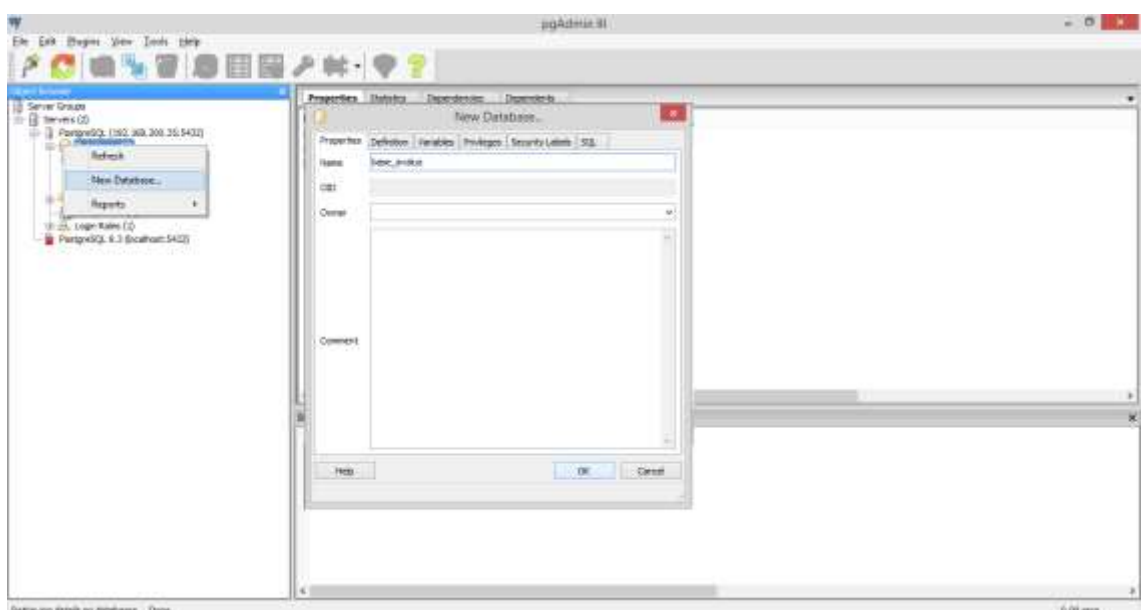

Para que la tabla sea espacial se debe configurar la base haciendo uso de la tabla base de prueba creada a manera de plantilla

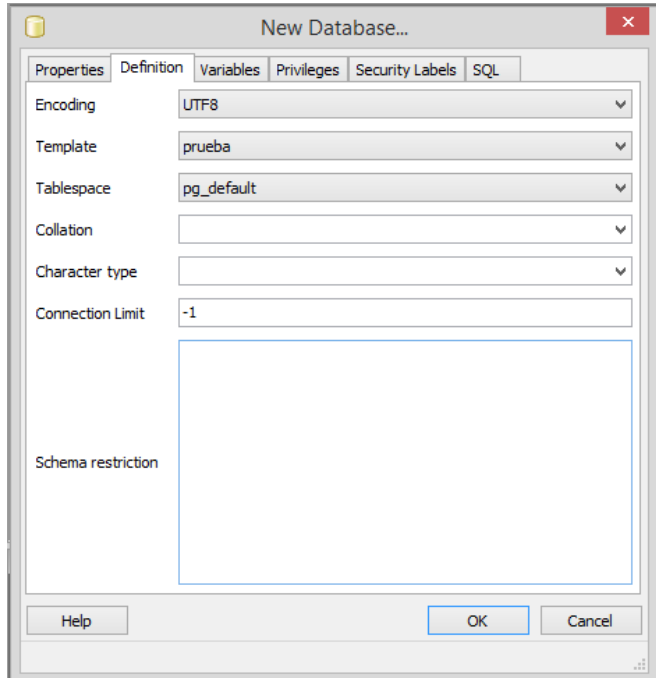

De esta manera se puede notar que se añadió a la base una tabla espacial

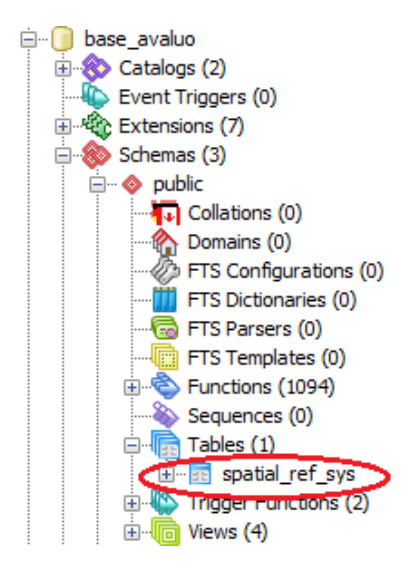

Ingresamos a la base de datos creada y nos dirigimos al botón para ejecutar sql, procedemos a pegar el sql generado en Power Designer, ejecutamos todo y al refrescar se verifica la creación de las tablas de la base de datos.

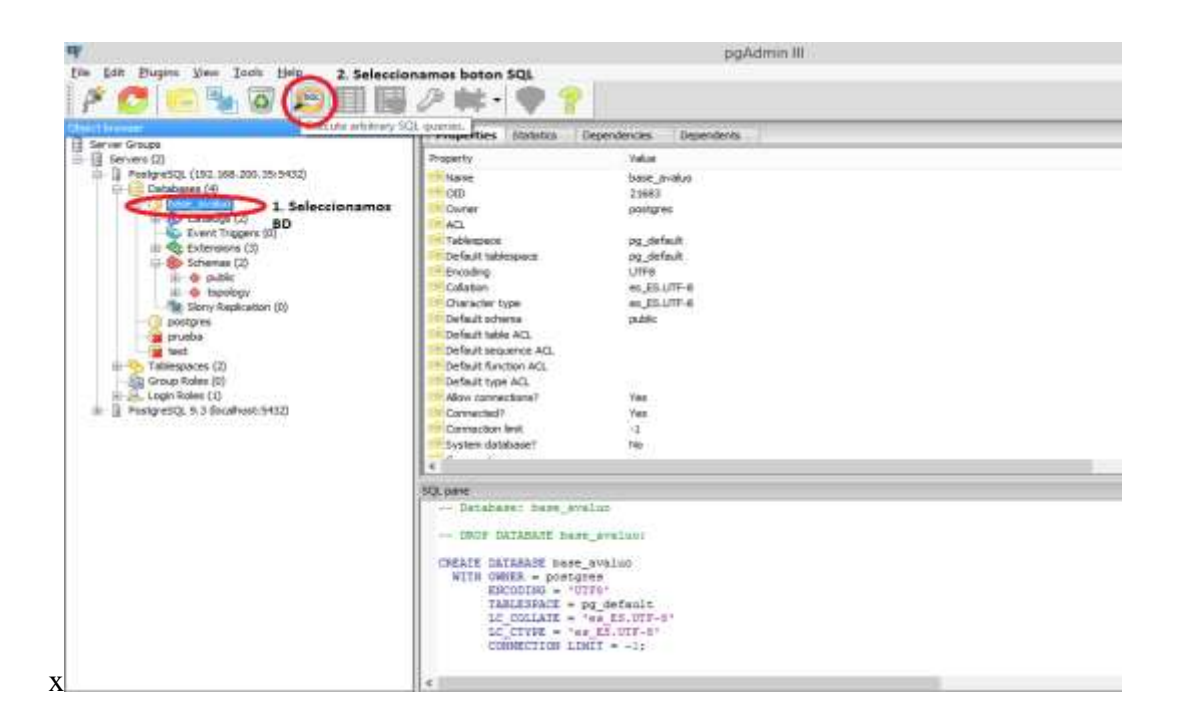

Por último se incluye el código SQL de la creación de la base de datos, con el objetivo de proporcionar una ayuda al administrador de la aplicación web, en la estructura y tratamiento de la información.

Se debe tener en cuenta no crear nuevamente la tabla spatia\_ref\_sys ya que esta posee información que se crea automáticamente sobre las proyecciones.

create table AVALUOS ( ID SERIAL not null, NUA VARCHAR(20) null, FECHA\_INSPECCION DATE null, OBSERVACIONES VARCHAR(100) null, CLIENTE ID INT4 null, HISTORIALTERRENO\_ID INT4 null, CREATED DATE null, MODIFIED DATE null, constraint PK\_AVALUOS primary key (ID) ); create table BARRIOS ( ID SERIAL not null, BARRIO\_NOMBRE VARCHAR(30) null, BARRIO\_DESCRIPCION VARCHAR(100) null, PARROQUIA\_ID INT4 null, FRENTE MINIMO INT2 null, FONDO MINIMO INT2 null, AREA\_MINIMA INT2 null, STYLEURL TEXT null, THE\_GEOM GEOMETRY null, FID SERIAL null,

 CREATED DATE null, MODIFIED DATE null, constraint PK\_BARRIOS primary key (ID) ); create table CLIENTES ( ID SERIAL not null, CLIENTE\_CEDULA VARCHAR(10) null, CLIENTE\_NOMBRE VARCHAR(20) null, CLIENTE APELLIDO VARCHAR(20) null, CLIENTE\_DIRECCION VARCHAR(50) null,<br>CLIENTE\_CELULAR VARCHAR(10) null, CLIENTE\_CELULAR VARCHAR(10) null, CLIENTE\_CORREO VARCHAR(30) null, CLIENTE\_TELEFONO VARCHAR(9) null, CREATED DATE null, MODIFIED DATE null, constraint PK\_CLIENTES primary key (ID) ); create table FOTOTERRENOS ( ID SERIAL not null, FILENAME VARCHAR(255) null, DIR VARCHAR(255) null,<br>MIMETYPE VARCHAR(255) VARCHAR(255) null, FILESIZE INT null, CREATED DATE null, MODIFIED DATE null, HISTORIALTERRENO ID Int4 null, constraint PK\_FOTOTERRENOS primary key (ID) ); create table GROUPS ( ID SERIAL not null, NAME VARCHAR(100) null, CREATED DATE null, MODIFIED DATE null, ESTADO INT4 null, constraint PK\_GROUPS primary key (ID) ); create table HISTORIALTERRENOS ( ID SERIAL not null, HISTORIALTERRENO\_CODIGO VARCHAR(5) null, FECHA\_REGISTRO DATE null, VALOR\_AVALUO DECIMAL null, PROPIETARIO\_ID INT4 null, TERRENO ID INT4 null, ESTADO INT4 null, CREATED DATE null, MODIFIED DATE null, constraint PK\_HISTORIALTERRENOS primary key (ID) ); create table PARROQUIAS ( ID SERIAL not null, PARROQUIA\_NOMBRE VARCHAR(30) null, FID SERIAL null,

PARROQUIA\_DESCRIPCION VARCHAR(100) null, STYLEURL TEXT null, THE\_GEOM GEOMETRY null, CREATED DATE null, MODIFIED DATE null, constraint PK\_PARROQUIAS primary key (ID) ); create table PROPIETARIOS ( ID SERIAL not null, PROPIETARIO CEDULA VARCHAR(10) null, PROPIETARIO\_NOMBRE VARCHAR(20) null, PROPIETARIO\_APELLIDO VARCHAR(20) null, PROPIETARIO\_DIRECCION VARCHAR(30) null, PROPIETARIO\_TELEFONO VARCHAR(9) null, PROPIETARIO\_CELULAR VARCHAR(10) null, PROPIETARIO CORREO VARCHAR(50) null, CREATED DATE null, MODIFIED DATE null, constraint PK\_PROPIETARIOS primary key (ID) ); create table SECTORES ( ID SERIAL not null, SECTOR\_NOMBRE VARCHAR(30) null, SECTOR DESCRIPCION VARCHAR(100) null, FACTOR\_COMERCIALIZACION\_DECIMAL(3,2) null, PLUSVALIA SECTOR DECIMAL(3,2) null, VALOR\_BASE DECIMAL null, CLASIFICACION\_SECTOR VARCHAR(10) null. FID SERIAL null, BARRIO\_ID INT4 null, STYLEURL TEXT null, THE\_GEOM GEOMETRY null, CREATED DATE null, MODIFIED DATE null, constraint PK\_SECTORES primary key (ID) ); create table SECTORESSERVICIOS ( ID SERIAL not null, SECTORE\_ID INT4 null, SERVICIO\_ID INT4 null, CREATED DATE null, MODIFIED DATE null, VALOR DECIMAL null, constraint PK\_SECTORESSERVICIOS primary key (ID) ); create table SERVICIOS ( ID SERIAL not null, SERVICIO\_NOMBRE VARCHAR(20) null, SERVICIO DESCRIPCION VARCHAR(50) null, CREATED DATE null, MODIFIED DATE null, constraint PK\_SERVICIOS primary key (ID) );

create table TERRENOS ( ID SERIAL not null, TERRENO\_DIRECCION VARCHAR(100) null, CLAVE\_CATASTRAL VARCHAR(14) null, EXPECTATIVA ECONOMICA DECIMAL null, FORMA\_TERRENO DECIMAL null,<br>UBICACION TERRENO DECIMAL nu UBICACION\_TERRENO DECIMAL null, TOPOGRAFIA\_TERRENO DECIMAL null, FRENTE\_TERRENO FLOAT4 null, FONDO\_TERRENO FLOAT4 null, TERRENO\_AREA FLOAT4 null, COEF\_CORRECTOR DECIMAL null, VALOR\_COMERCIAL DECIMAL null, INCIDENCIAS DECIMAL null, SECTORE ID INT4 null, FID SERIAL null, STYLEURL TEXT null, THE\_GEOM GEOMETRY null, CREATED DATE null, MODIFIED DATE null, constraint PK\_TERRENOS primary key (ID) ); create table TERRENOVIAS ( ID SERIAL not null, VIA TIPO VARCHAR(20) null, TERRENO\_ID INT4 null,<br>VIA ID INT4 null. VIA ID INT4 null, ESTADO\_VIA DECIMAL null, CREATED DATE null, MODIFIED DATE null, constraint PK\_TERRENOVIAS primary key (ID) ); create table USERS ( ID SERIAL not null, USERNAME VARCHAR(255) not null, PASSWORD CHAR(40) not null, GROUP\_ID INT4 not null, CREATED DATE null, MODIFIED DATE null, ESTADO INT4 null, constraint PK\_USERS primary key (ID) ); create table VIAS ( ID SERIAL not null, VIA\_NOMBRE VARCHAR(30) null, FID SERIAL null, STYLEURL TEXT null, THE\_GEOM GEOMETRY null, CREATED DATE null, MODIFIED DATE null, constraint PK\_VIAS primary key (ID) );

# **Anexo L**

# **MANUAL DE USUARIO**

El presente manual tiene por objetivo servir como una guía para el correcto manejo de del sistema por parte de los usuarios, explicando cada una de las páginas que componen la aplicación con sus respectivos controles y funcionalidades.

La aplicación puede ser ejecutada desde cualquier navegador dentro de la intranet de la empresa mediante la url www.mapa.com; si se desea acceder desde internet se deberá habilitar una ip pública.

# **Tabla de Contenido**

- 1. Inicio de sesión
- 2. Menú de configuración de cuenta y salida de sesión
	- 2.1.1. Configuración de cuenta de usuario
- 3. Pantalla principal
- 4. Menú principal
	- 4.1.1. Administración de grupos y usuarios
		- 4.1.1.1.Grupos
		- 4.1.1.2.Usuarios
	- 4.1.2. Zonificación
		- 4.1.2.1.Administración de parroquias
		- 4.1.2.2.Administración de barrios
		- 4.1.2.3.Administración de sectores
		- 4.1.2.4.Administración de vías
		- 4.1.2.5.Administración de terrenos
	- 4.1.3. Avalúo
		- 4.1.3.1.Propietarios
		- 4.1.3.2.Clientes
		- 4.1.3.3.Avalúos

#### **1 Iniciar sesión**

Una vez cargada la página se visualiza la pantalla de inicio de sesión mediante la cual el usuario podrá acceder a la aplicación ingresando su nombre de usuario y contraseña.

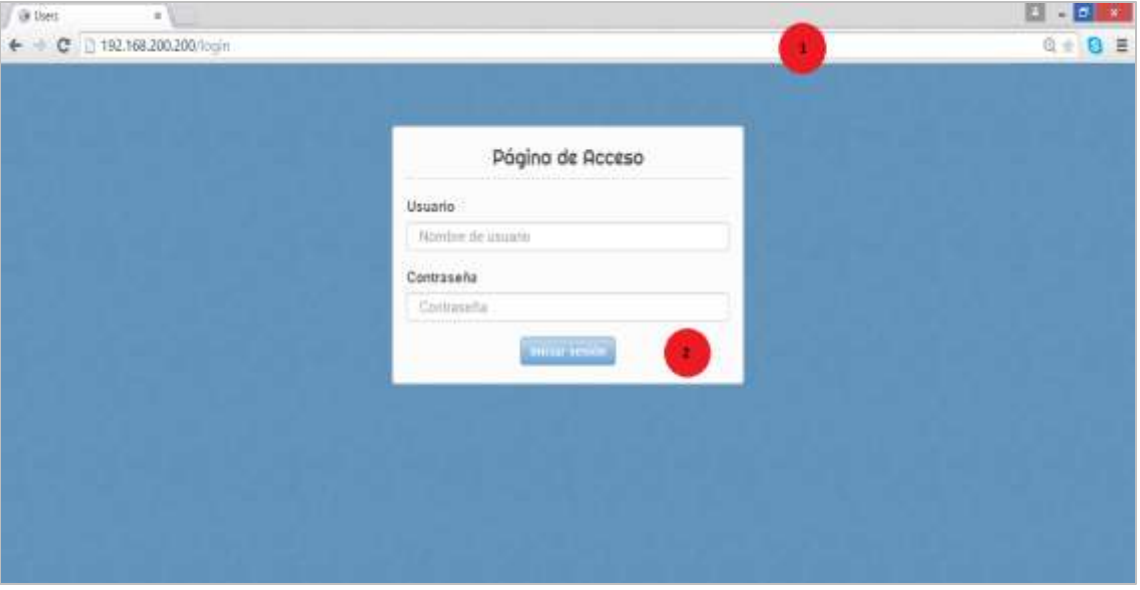

**1) Url:** El usuario deberá ingresar la dirección url del sistema y este lo redireccionará a la página principal de inicio de sesión.

**2) Inicio de sesión:** el usuario deberá ingresar su nombre de usuario y contraseña los cuales deben constar registrados en el sistema.

En caso de ingresar un nombre de usuario o contraseña incorrecto el sistema notificará con un mensaje de error.

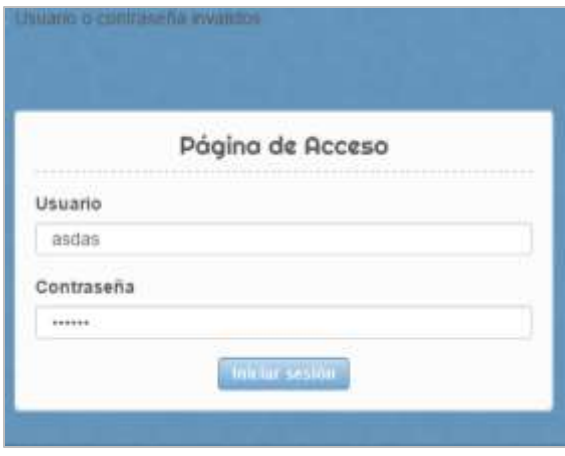

# **2 Menú de configuración de cuenta y salida**

Contiene opciones para ver el perfil de usuario así como para salir del sistema.

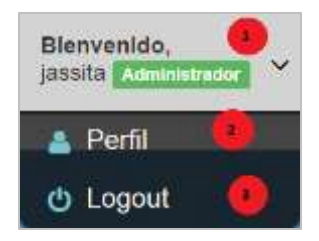

**1) Información de usuario:** se muestra el nombre de usuario que ha iniciado sesión así como el grupo al que pertenece.

**2) Perfil:** permite acceder a la pantalla de configuración de cuenta posee las opciones para configurar la cuenta de usuario así como la opción de logout.

**3) Logout:** cierra la sesión de usuario y permite salir del sistema.

# **2.1.1 Configuración de cuenta de usuario**

Permite al usuario logueado configurar su información dentro del sistema.

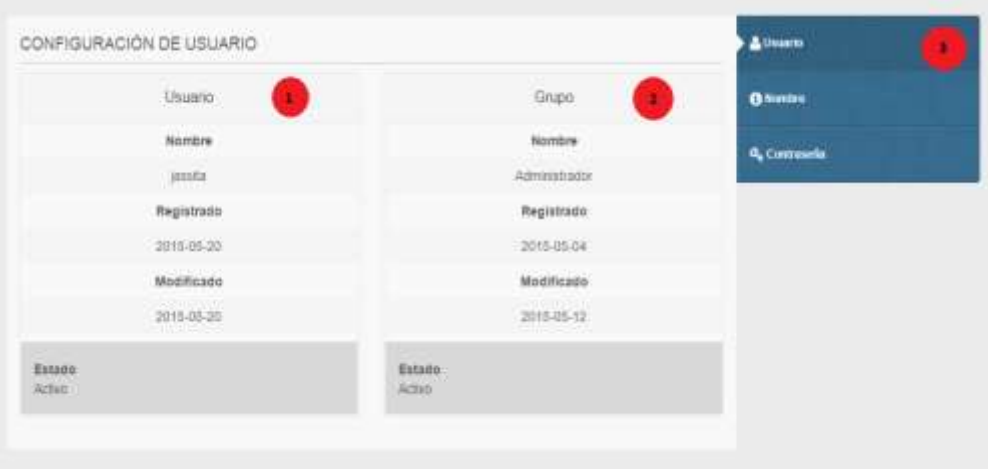

**1) Información de usuario:** se muestra el nombre de usuario así como la fecha en que fue registrado y modificado.

**2) Información de grupo:** muestra la información del grupo al que pertenece dicho usuario.

**3) Submenú de configuración de usuario:** Muestra las opciones para cambiar el nombre de usuario así como la contraseña. Este submenú posee las siguientes opciones:

- **- Usuario:** permite regresar a la primera pantalla de configuración.
- **- Nombre:** presenta una pantalla para modificar el nombre del usuario.

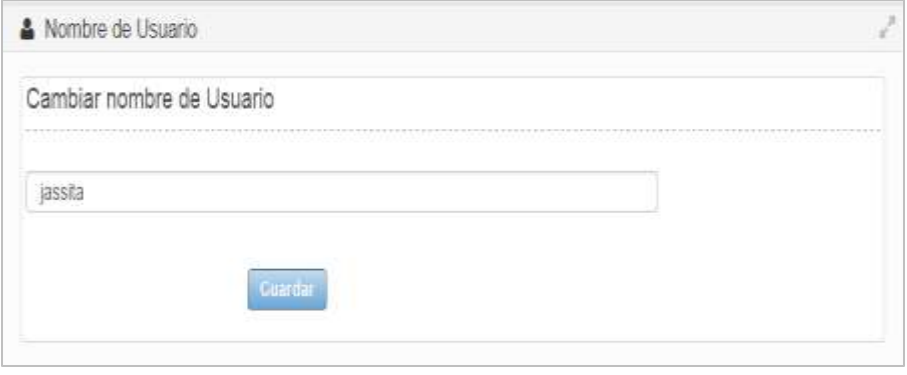

**- Contraseña:** presenta una pantalla para modificar la contraseña del usuario.

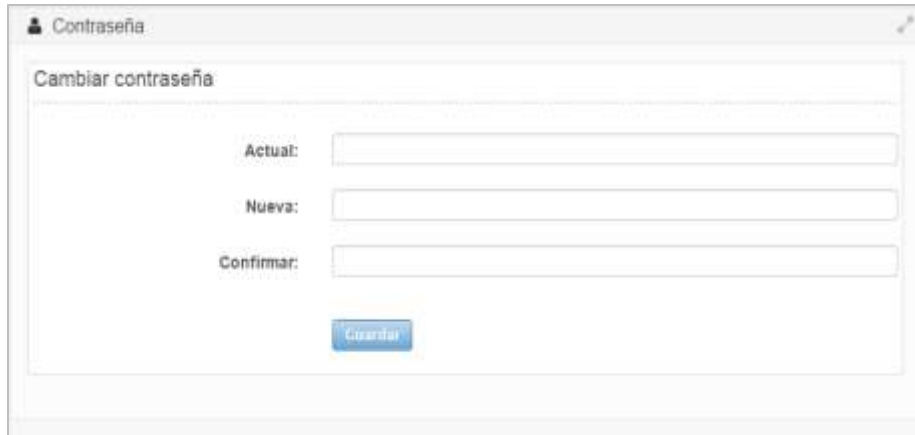

# **3 Pantalla de principal**

Contiene el menú con todas las tareas de la aplicación mostradas de acuerdo al nivel de privilegio del usuario que ha iniciado sesión.

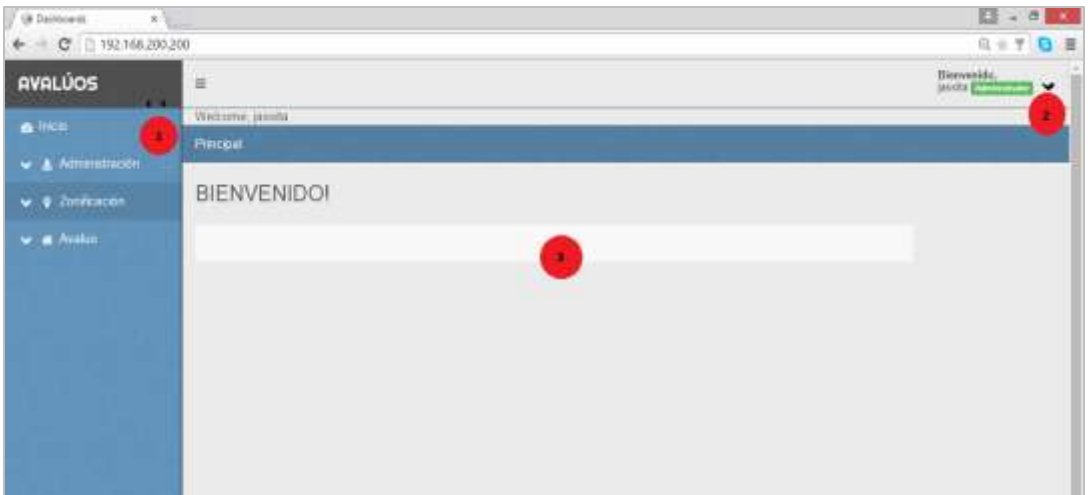

**1) Menú principal:** posee todas las opciones del programa a las que tiene acceso el usuario logeado.

**2) Configuración de usuario:** posee las opciones para configurar la cuenta de usuario así como la opción de logout.

**3) Área de trabajo:** muestra la pantalla de administración correspondiente a la opción escogida en el menú principal.

# **4 Menú Principal**

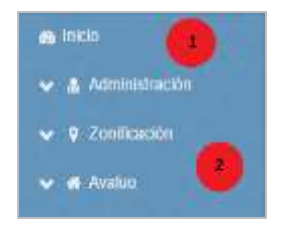

**1) Inicio:** permite al usuario regresar a la página principal.

**2) Menú:** constan las opciones que se desplegarán dependiendo del grupo al que pertenezca el usuario.

# **4.1.1 Administración de grupos y usuarios**

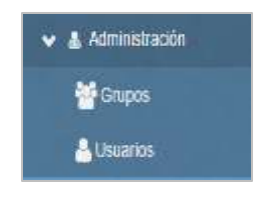

Permite la inserción, selección, modificación y eliminación de usuarios y grupos, asignándoles los respectivos privilegios a los usuarios para la interacción con el sistema web.

# **4.1.1.1 Grupos**

Permite crear grupos de trabajo para que posean un rol determinado en el manejo de la aplicación

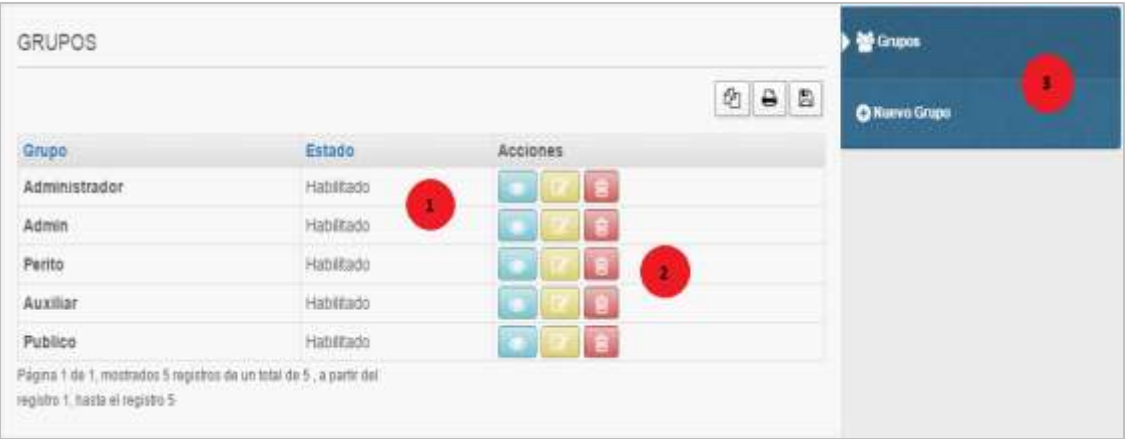

**1) Información:** muestra la información ingresada al sistema.

**2) Acciones:** contiene opciones que permiten la manipulación de la información, entre las opciones se encuentran las siguientes.

**Ver Información**:

Muestra los datos completos del grupo seleccionado

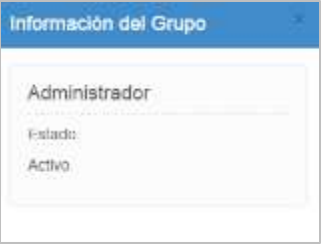

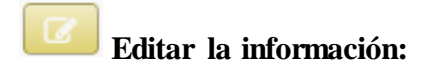

Permite la edición o actualización de los datos del grupo seleccionado.

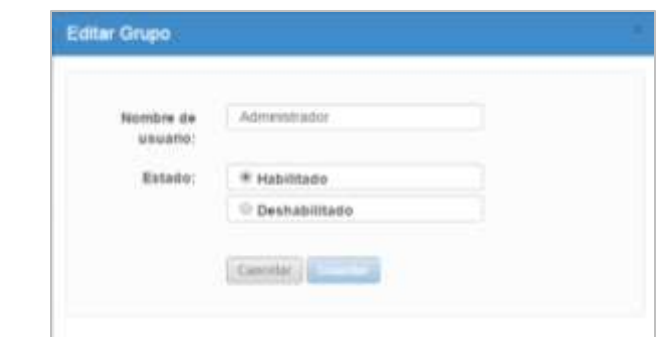

#### 圎 **Eliminar la información:**

Despliega una ventana modal que confirma que al usuario la eliminación del registro seleccionado.

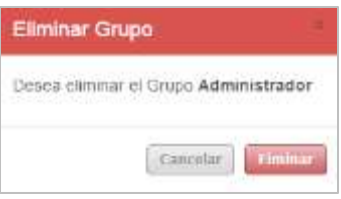

**3) Historia:** Muestra donde se está trabajando actualmente, contiene la opción para ingresar un nuevo registro.

# **Nuevo grupo**

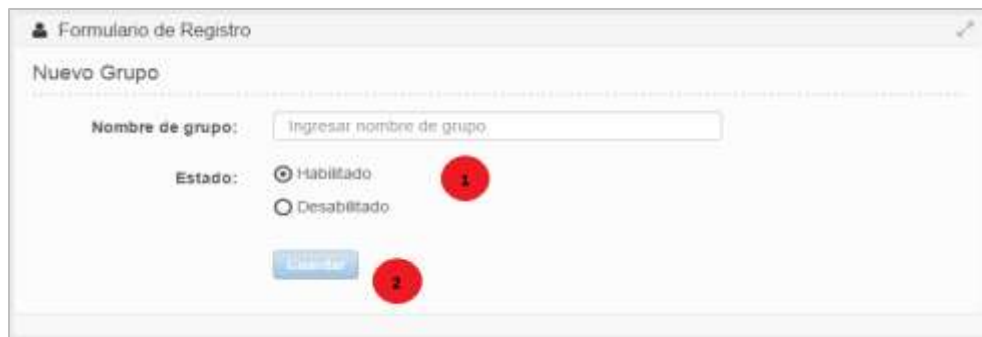

**1) Área de información:** muestra el área donde se debe ingresar la información, se debe ingresar los datos en los espacio en blanco y opciones de elección.

**2) Botón guardar:** valida que los datos sean ingresados correctamente y posteriormente procede a guardarlos.

# **4.1.1.2 Usuarios**

Esta opción muestra los usuarios almacenados en la base de datos en el área de información y permite su manipulación así como también agregar nuevos usuarios.

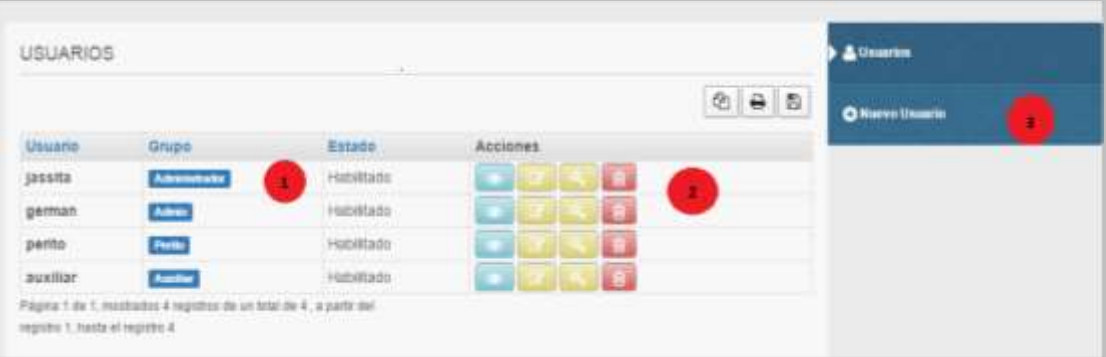

**1) Información:** muestra la información ingresada al sistema.

**2) Acciones:** contiene opciones que permiten la manipulación de la información, entre las opciones se encuentran las siguientes.

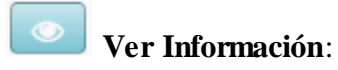

Muestra los datos completos del usuario seleccionado

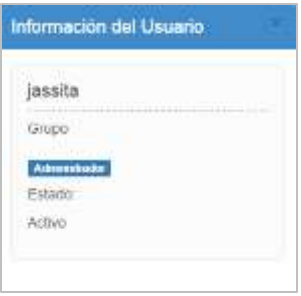

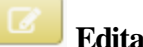

# **Editar la información:**

Permite la edición o actualización de los datos del usuario seleccionado.

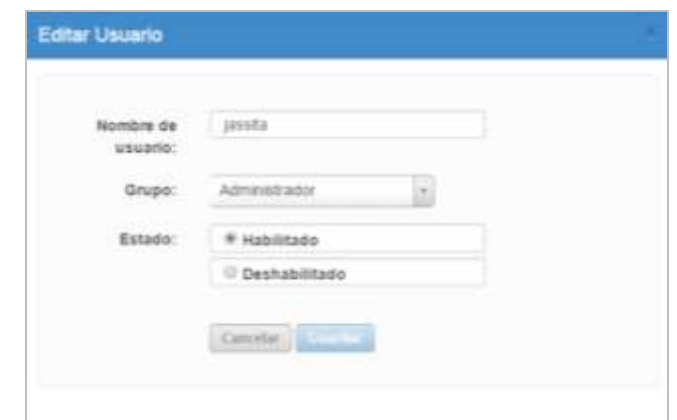

# **Cambiar la contraseña:**

Opción que permite cambiar la contraseña del usuario seleccionado.

#### 圎 **Eliminar la información:**

Despliega una ventana modal que confirma que al usuario la eliminación del registro seleccionado.

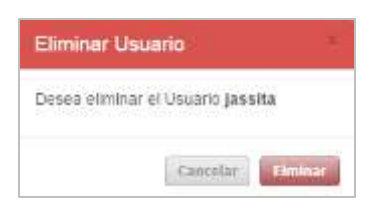

**3) Historia:** Muestra donde se está trabajando actualmente, contiene la opción para ingresar un nuevo registro.

# **Nuevo usuario**

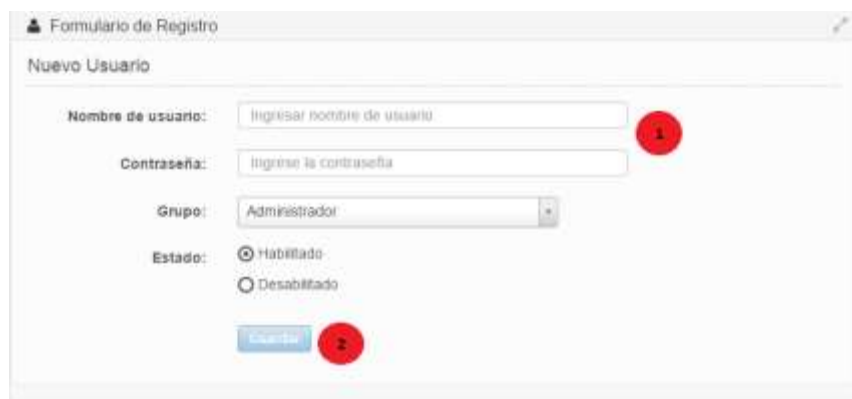

**1) Área de información:** muestra el área donde se debe ingresar la información, se debe ingresar los datos en los espacio en blanco y opciones de elección.

**2) Botón guardar:** valida que los datos sean ingresados correctamente y posteriormente procede a guardarlos.

### **4.1.2 Zonificación**

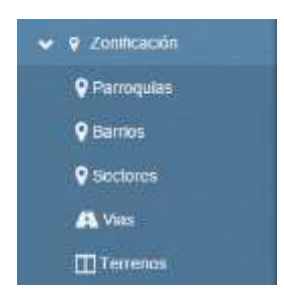

Permite la carga de los datos geográficos que conformarán los mapas que se muestran en el sistema además de su administración (selección, modificación y eliminación).

Los mapas contenidos en el sistema se cargan mediante shapefiles los cuales pueden ser generados usando herramientas GIS de escritorio y deben poseer ciertos campos obligatorios para que el sistema funcione correctamente.

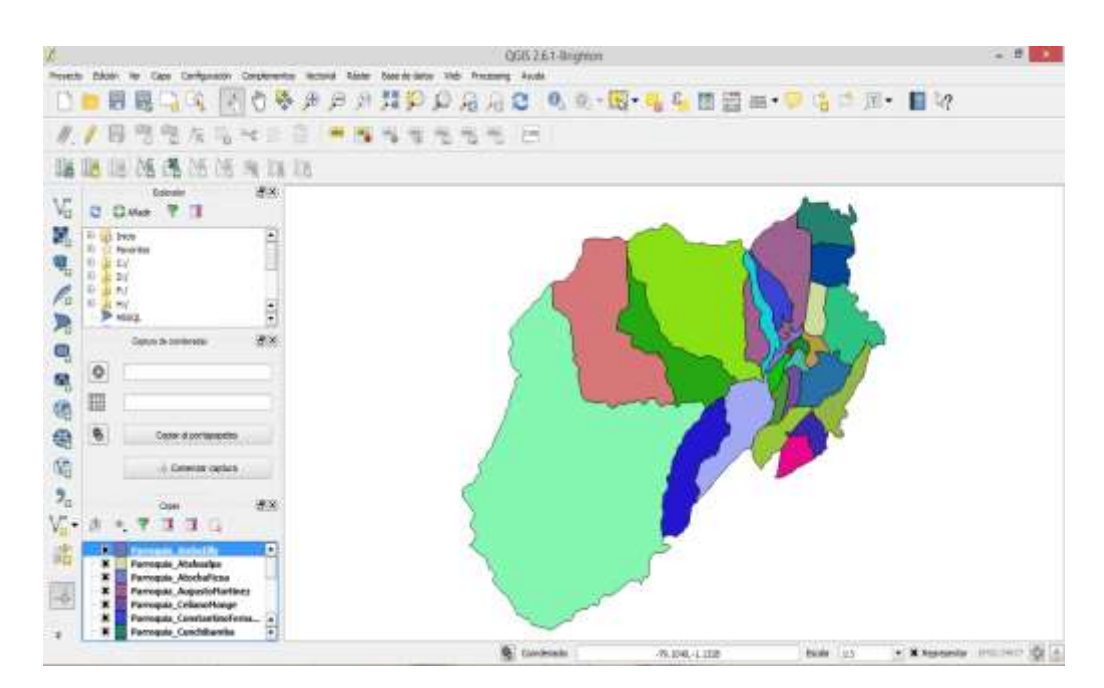

Los campos internos que deben constar en cada shapefile deben ser los siguientes:

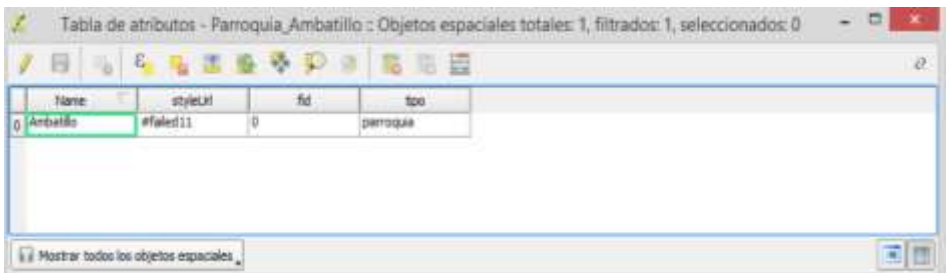

El campo tipo debe contener el tipo de elemento que se va a cargar, por ejemplo: si se la geometría representa a una parroquia debe tener el tipo parroquia, si representa a un barrio debe ser tipo barrio, sector, etc.

# **4.1.2.1 Administración de parroquias**

Esta opción muestra las parroquias almacenadas en la base de datos con su respectivo despliegue en un mapa y permite su manipulación así como también agregar nuevas parroquias.

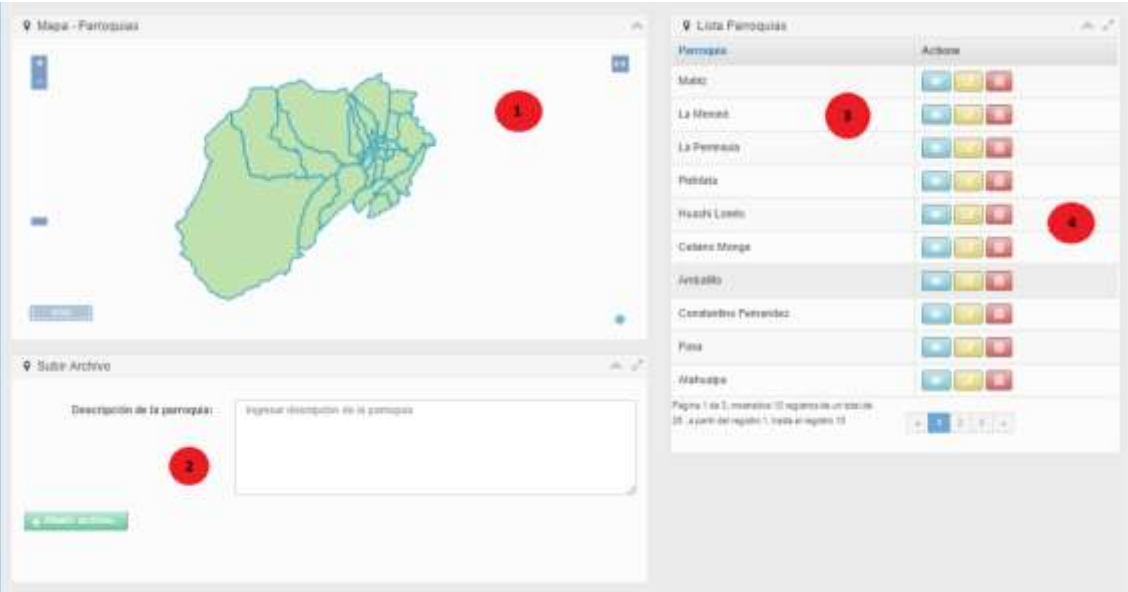

**1) Visor de mapa:** muestra los datos geográficos de las parroquias, el visor de mapa posee herramientas para acercar, alejar y mostrar la distancia de la vista.

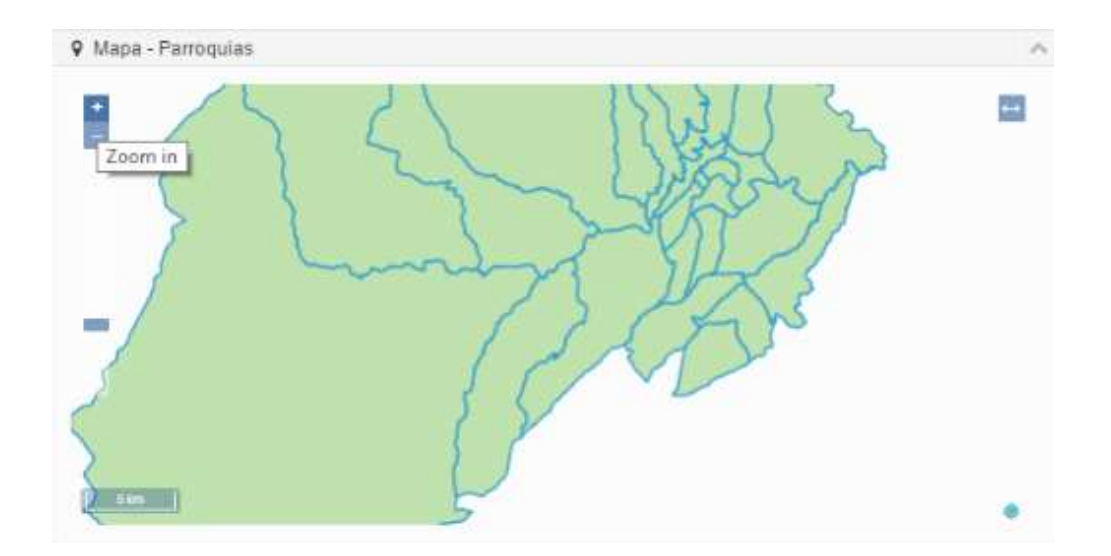

**3) Carga de archivos:** permite la carga de archivos shape con la información geográfica de las parroquias al sistema.

**3) Información:** muestra la información de las parroquias ingresadas al sistema.

**2) Acciones:** contiene opciones que permiten la manipulación de la información, entre las opciones se encuentran las siguientes.

#### $\bullet$ **Ver Información**:

Acerca al mapa al elemento seleccionado y muestra su descripción.

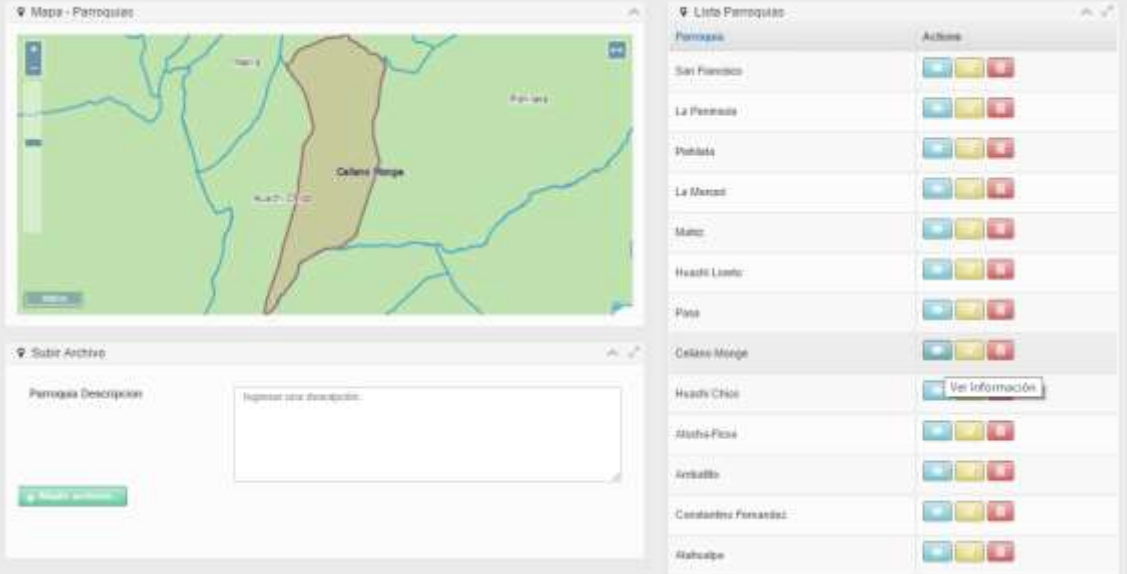

# **Editar la información:**

Permite la información de la parroquia o cargar nuevamente un archivo shape del elemento seleccionado.

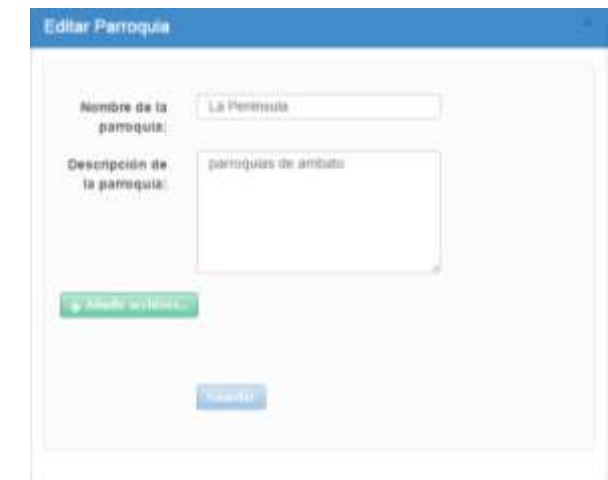

# **Eliminar la información:**

Despliega una ventana modal que confirma que al usuario la eliminación del registro seleccionado y posteriormente elimina los datos de la parroquia seleccionada.

## **Cargar nueva parroquia**

Se debe subir un archivo en formato zip conteniendo internamente los siguientes archivos:

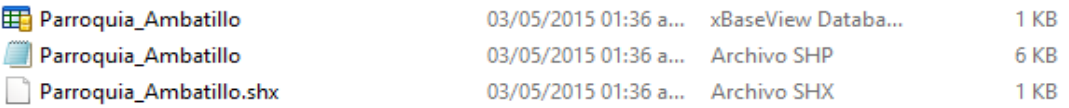

- **Shape (.shp):** es el archivo que almacena la información geométrica de las capas, puede contener puntos, líneas o polígonos con sus respectivas coordenadas en un sistema de referencia geográfico.
- **Shape Index (.shx):** archivo que guarda los índices de cada entidad geométricas del archivo .shp, lo que facilita la búsqueda de elementos.
- **dBase (.dbf):** tabla que registra todos los atributos de cada uno de los elementos del archivo .shp.

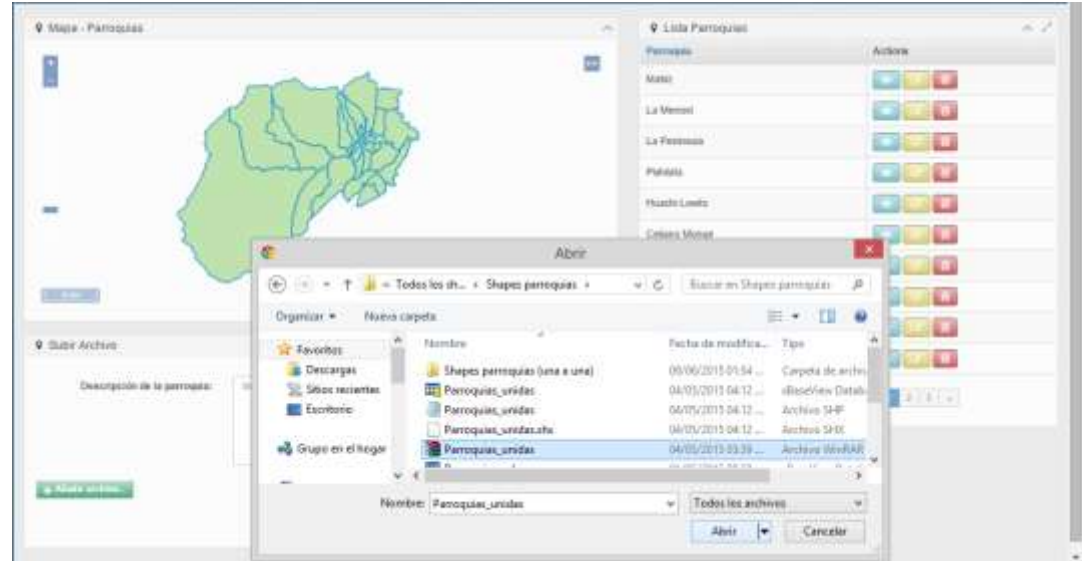

Una vez seleccionado el archivo el sistema pedirá iniciar el proceso de carga de los datos.

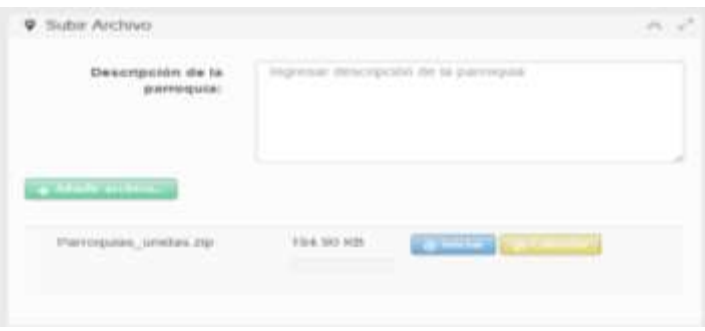

# **4.1.2.2 Administración de barrios**

Esta opción muestra los barrios almacenados en la base de datos con su despliegue en un mapa visualizando con la respectiva parroquia a la que pertenece y permite su manipulación así como también agregar nuevos barrios.

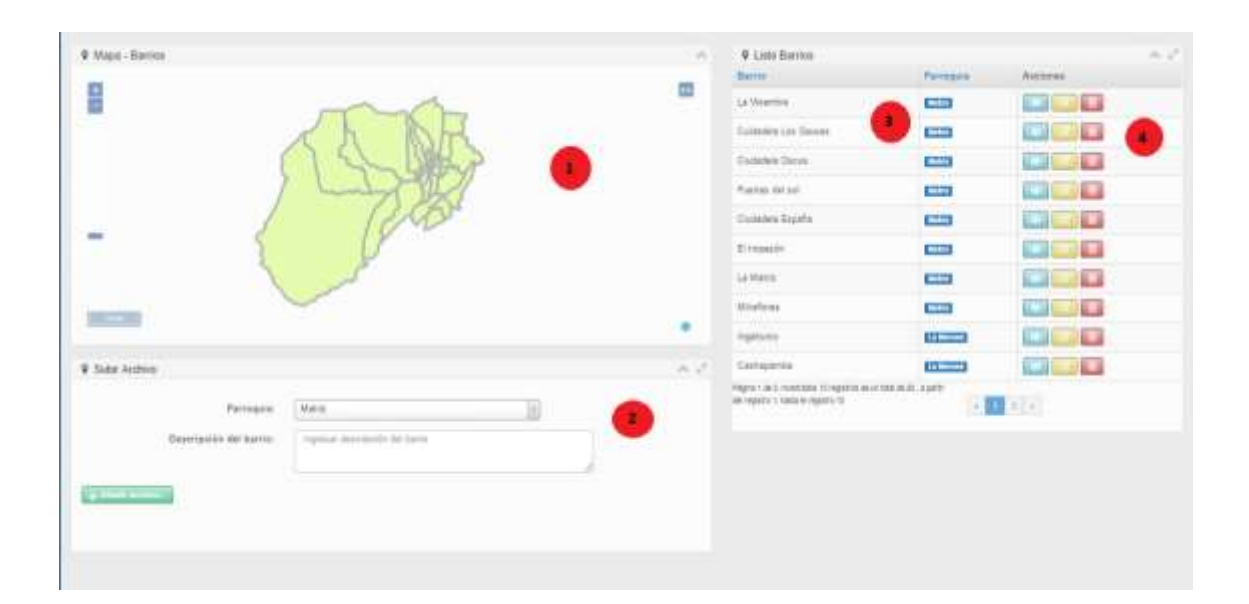

**1) Visor de mapa:** muestra los datos geográficos de los barrios con la parroquia a la que pertenece, el visor de mapa posee herramientas para acercar, alejar y mostrar la distancia de la vista.

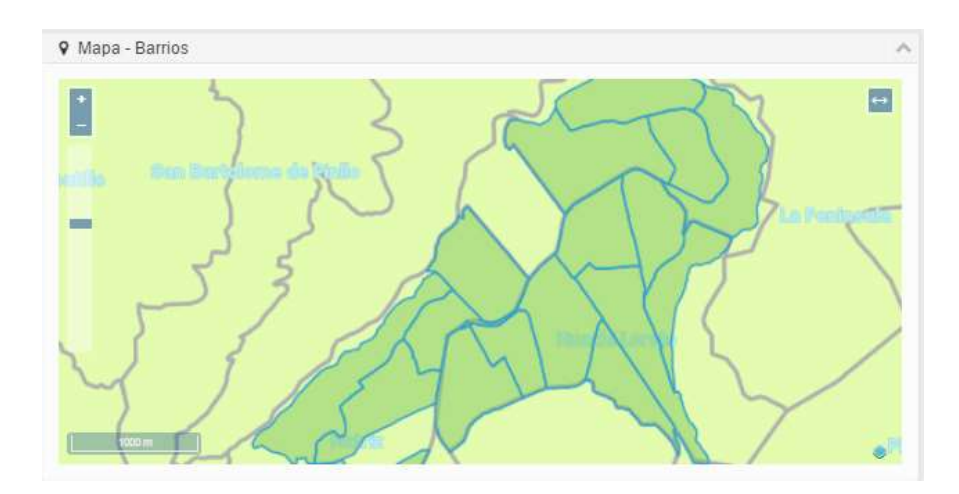

**3) Carga de archivos:** permite la carga de archivos shape con la información geográfica de los barrios al sistema.

**3) Información:** muestra la información de los barrios ingresados al sistema.

**2) Acciones:** contiene opciones que permiten la manipulación de la información, entre las opciones se encuentran las siguientes.

**Ver Información**:

Acerca al mapa al elemento seleccionado y muestra su descripción.

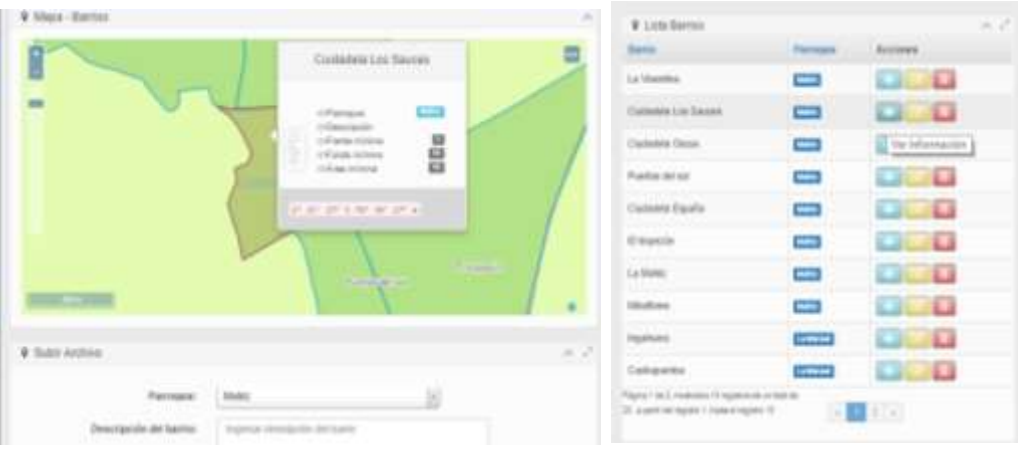

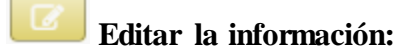

Permite la información del barrio o cargar nuevamente un archivo shape del elemento seleccionado.

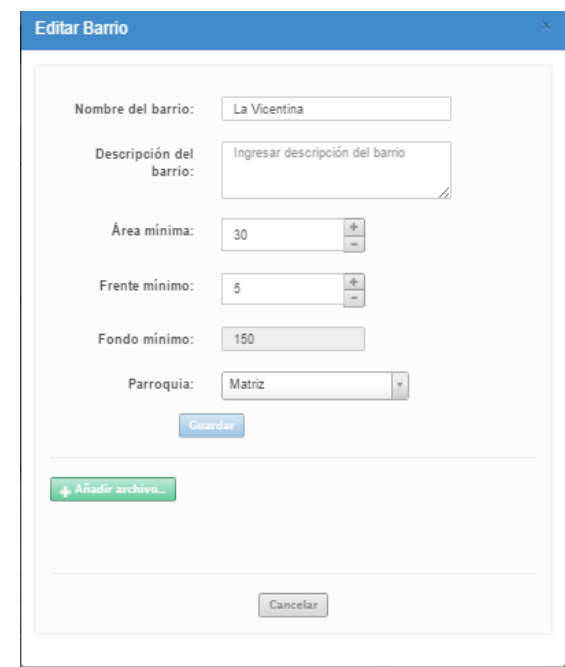

#### 一面 **Eliminar la información:**

Despliega una ventana modal que confirma que al usuario la eliminación del registro seleccionado y posteriormente elimina los datos del barrio seleccionado.

# **Cargar nuevo barrio**

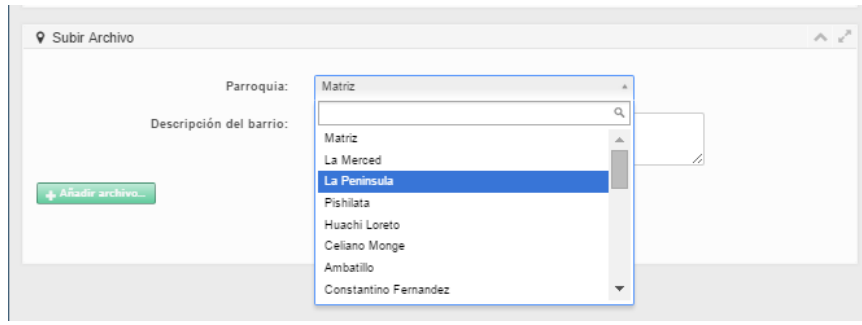

El sistema preguntará a que parroquia pertenece el barrio a ingresar.

Se debe subir un archivo en formato zip conteniendo los archivos descritos anteriormente. Una vez seleccionado el archivo el sistema pedirá iniciar el proceso de carga de los datos.

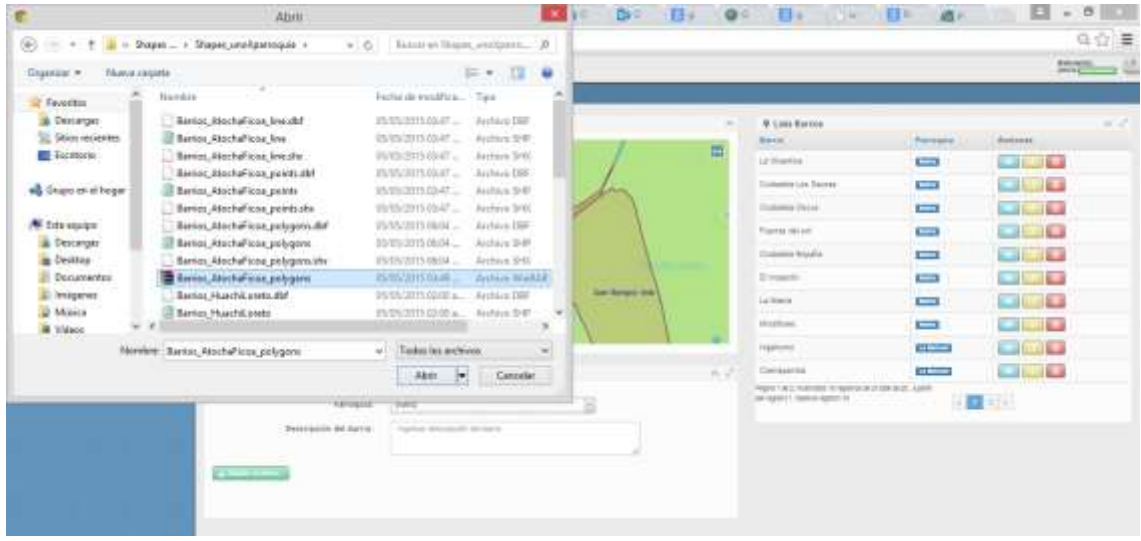

# **4.1.2.3 Administración de sectores**

Esta opción muestra los sectores almacenados en la base de datos con su despliegue en un mapa visualizando con los respectivos parroquia y barrio al que pertenece y permite su manipulación así como también agregar nuevos sectores.

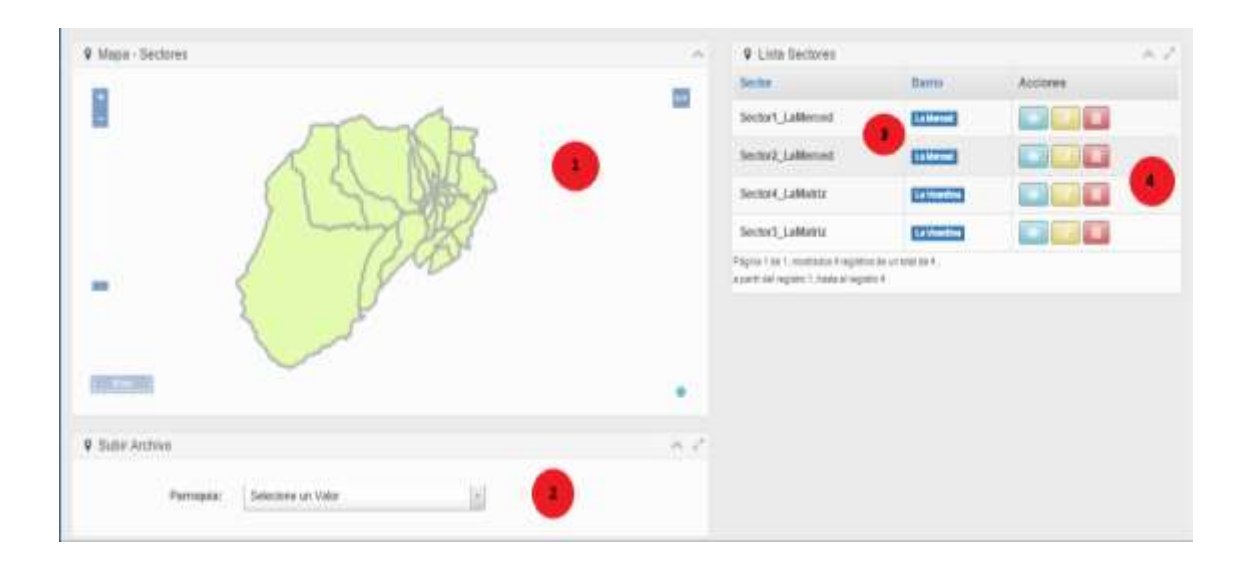

**1) Visor de mapa:** muestra los datos geográficos de los sectores, el visor de mapa posee herramientas para acercar, alejar y mostrar la distancia de la vista.

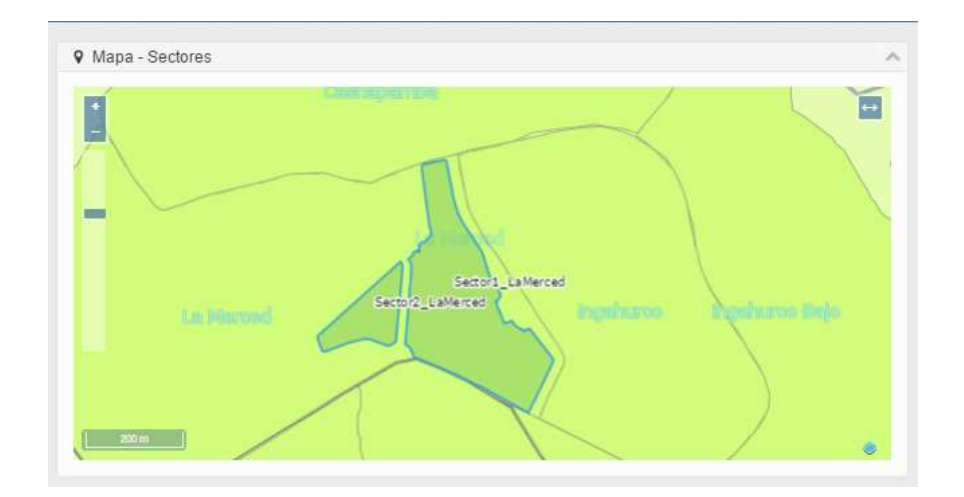

**3) Carga de archivos:** permite la carga de archivos shape con la información geográfica de los sectores al sistema.

**3) Información:** muestra la información de los sectores ingresados al sistema.

**2) Acciones:** contiene opciones que permiten la manipulación de la información, entre las opciones se encuentran las siguientes.

#### $\circ$ **Ver Información**:

Acerca al mapa al elemento seleccionado y muestra su descripción.

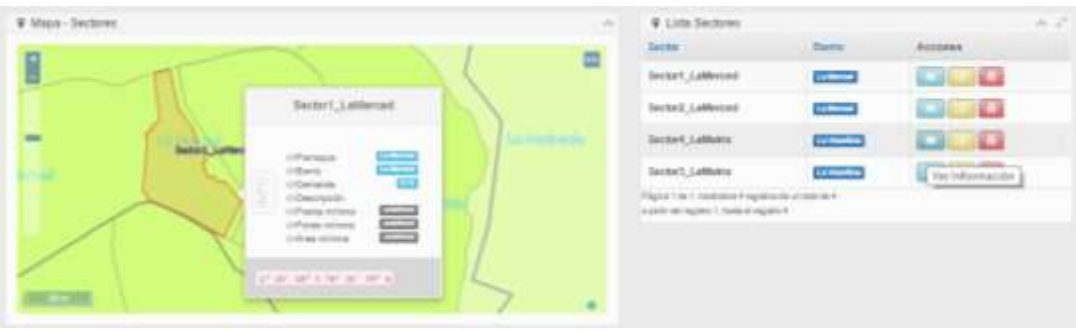

# **Editar la información:**

Permite la información del sector o cargar nuevamente un archivo shape del elemento seleccionado.

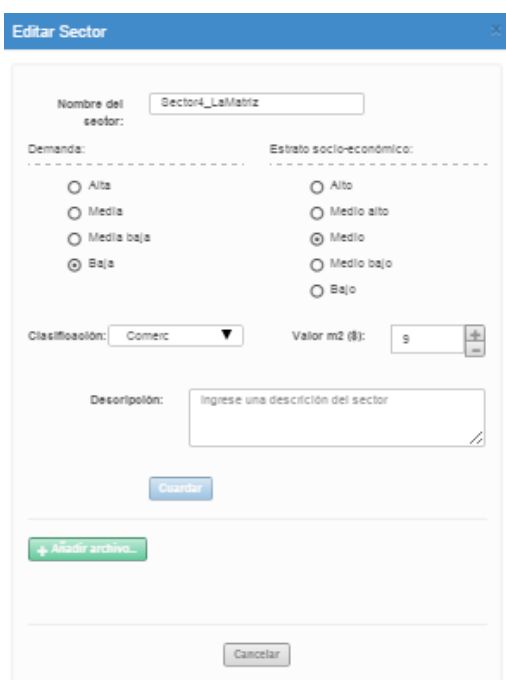

# **Eliminar la información:**

Despliega una ventana modal que confirma que al usuario la eliminación del registro seleccionado y posteriormente elimina los datos del sector seleccionado.

# **Cargar nuevo sector**

El sistema preguntará a que parroquia y barrio pertenece el sector a ingresar.
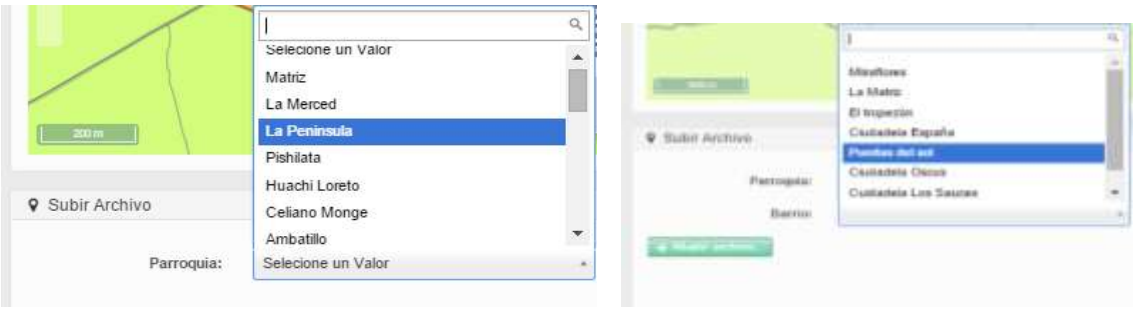

Se debe subir un archivo en formato zip conteniendo los archivos descritos anteriormente.

Una vez seleccionado el archivo el sistema pedirá iniciar el proceso de carga de los datos.

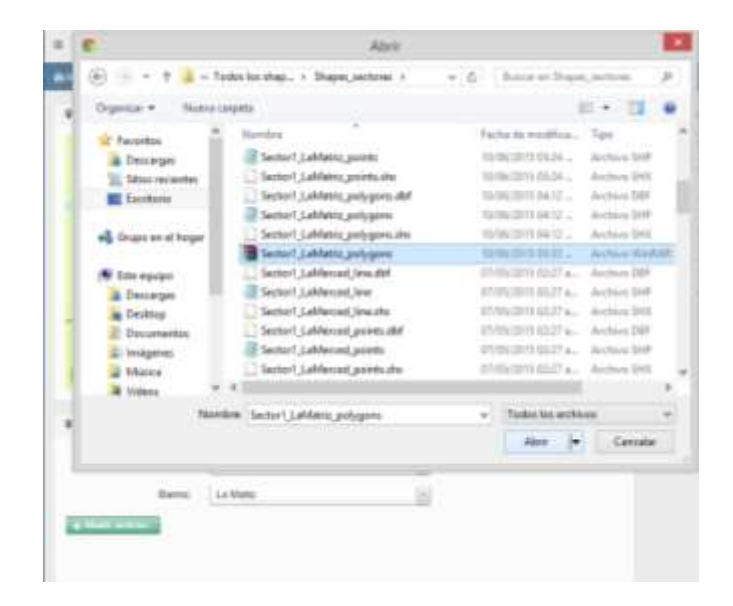

# **4.1.2.4 Administración de vías**

Esta opción muestra las vías almacenados en la base de datos con su despliegue en un mapa visualizando y permite su manipulación así como también agregar nuevos vías.

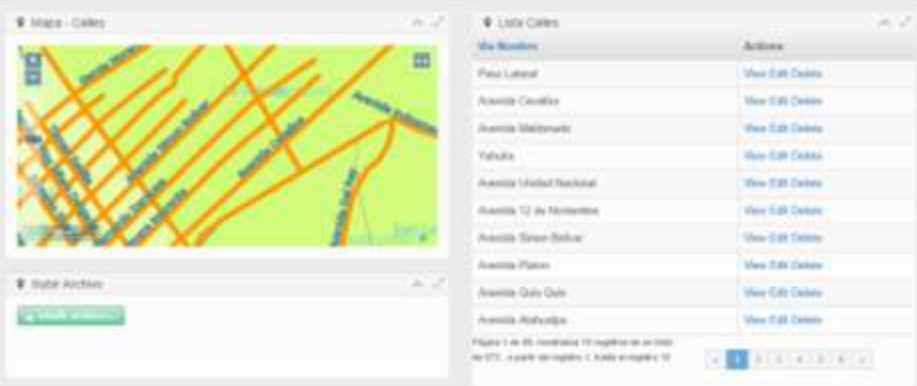

### **4.1.2.5 Administración de terrenos**

Muestra los terrenos almacenados con su ubicación en el mapa y permite la manipulación así como también agregar nuevos terrenos.

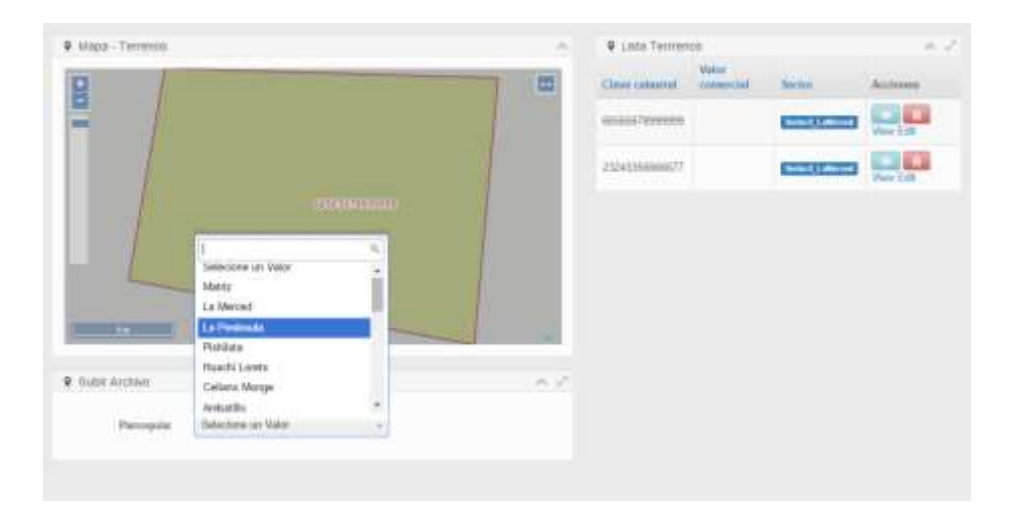

## **4.1.3 Avalúos**

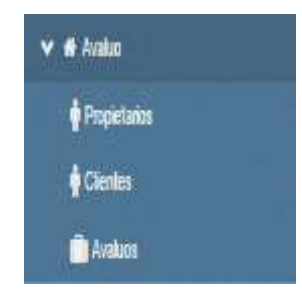

Permite la inserción, selección, modificación y eliminación de propietarios y clientes, la generación de avalúos con sus respectivos clientes; además permite asignar un propietario a un terreno.

## **4.1.3.1 Propietarios**

Permite ingresar propietarios al sistema para asignarlos a un terreno en específico, además de su administración (eliminar, seleccionar, editar)

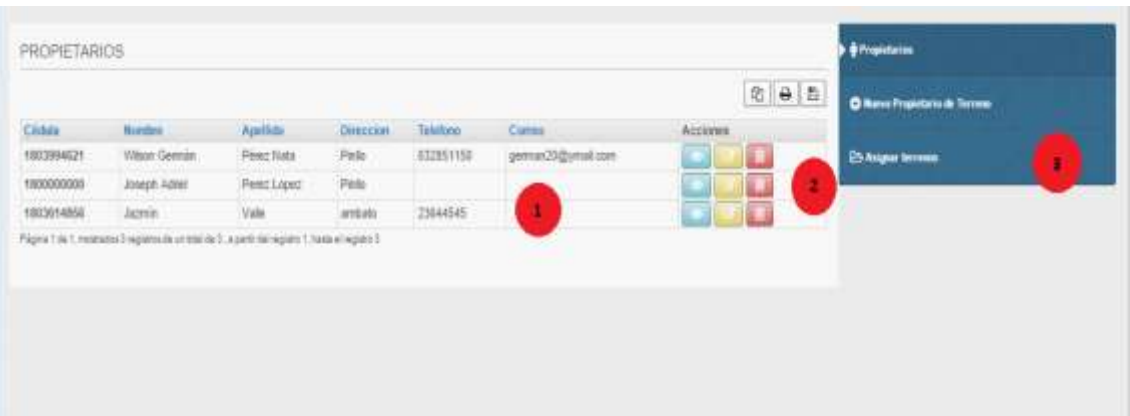

**1) Información:** muestra la información ingresada al sistema.

**2) Acciones:** contiene opciones que permiten la manipulación de la información, entre las opciones se encuentran las siguientes.

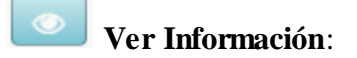

Muestra los datos completos del propietario seleccionado

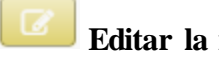

### **Editar la información:**

Permite la edición o actualización de los datos del propietario seleccionado.

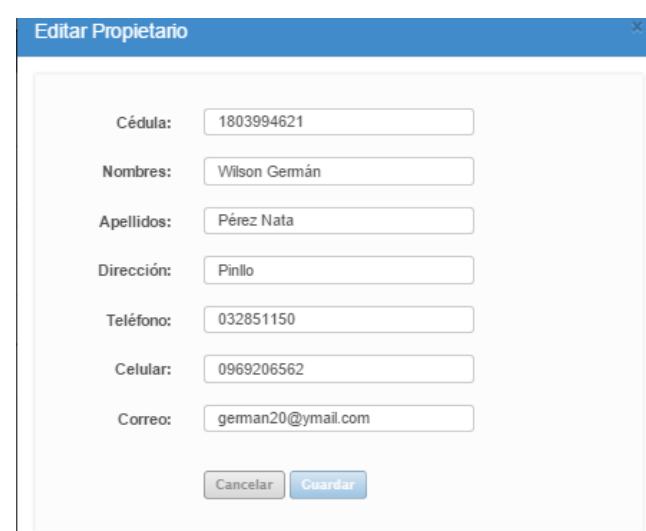

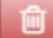

**Eliminar la información:**

Despliega una ventana modal que confirma que al propietario la eliminación del registro seleccionado.

**3) Historia:** Muestra donde se está trabajando actualmente, contiene la opción para ingresar un nuevo registro y para asignar un propietario al terreno.

## **Nuevo propietario**

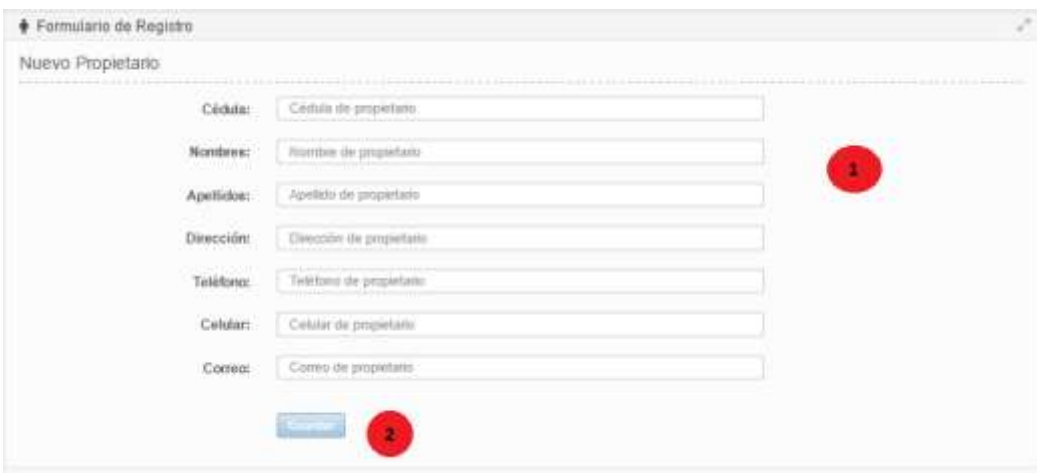

**1) Área de información:** muestra el área donde se debe ingresar la información, se debe ingresar los datos en los espacio en blanco y opciones de elección.

**2) Botón guardar:** valida que los datos sean ingresados correctamente y posteriormente procede a guardarlos.

### **Asignar terrenos a propietario**

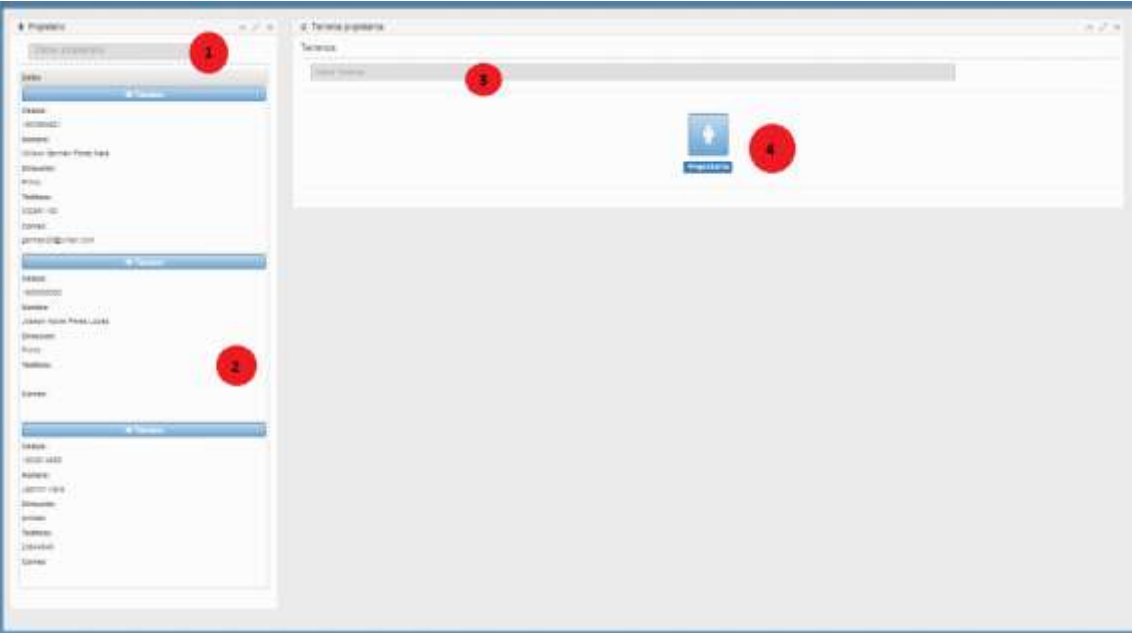

**1) Búsqueda del propietario:** filtra los datos del propietario buscado ya sea por los nombres, apellidos o la cédula de identidad.

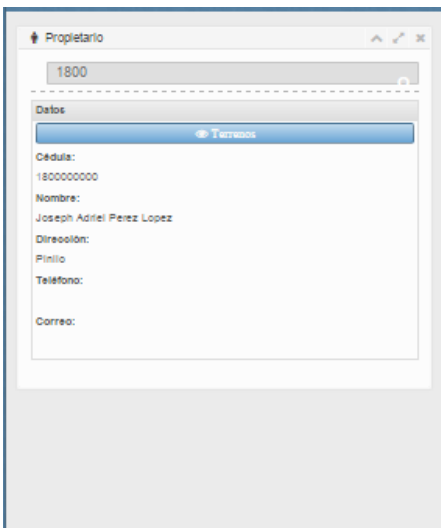

**2) Información:** Muestra la información de todos los propietarios con la opción de visualizar los terrenos asignados.

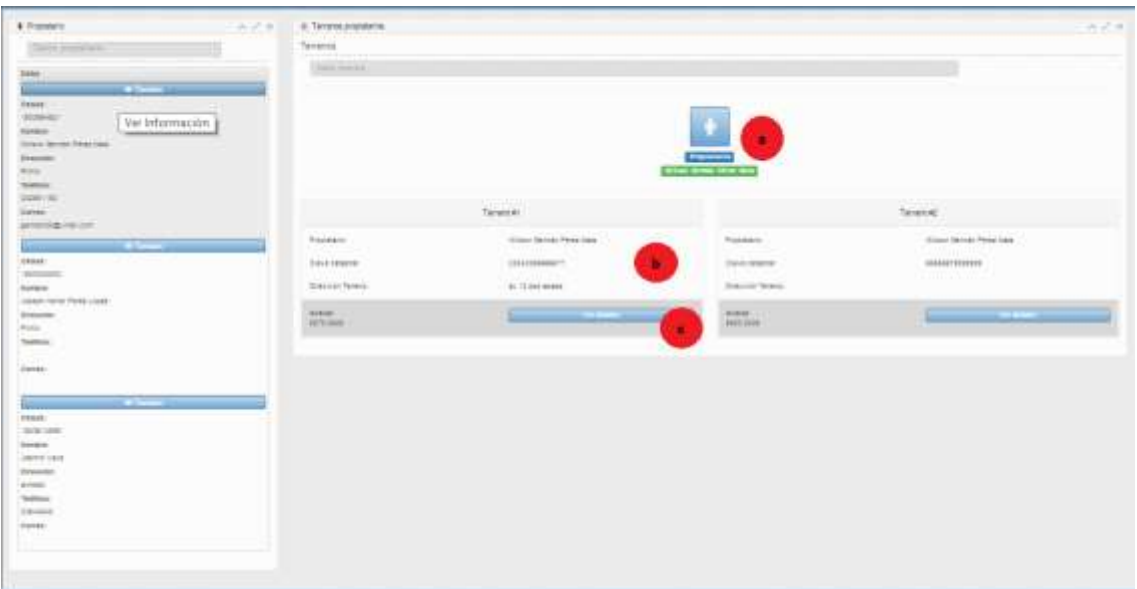

- **a)** Visualiza el propietario seleccionado.
- **b)** Muestra la clave catastral y dirección del terreno
- **c)** Permite ver los detalles del terreno y añadir fotos del terreno.

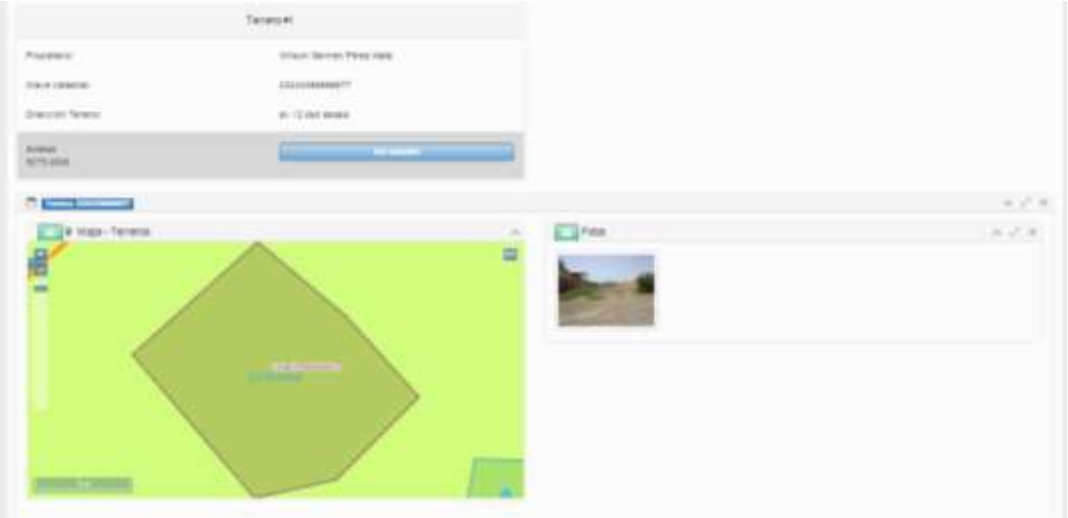

**3) Búsqueda del terreno:** filtra los datos del terreno por su clave catastral.

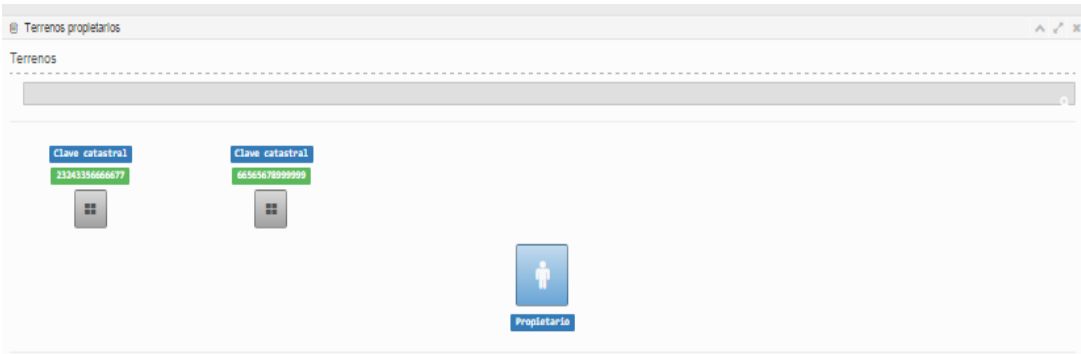

Para asignar un terreno a un propietario se debe arrastrar el terreno al propietario

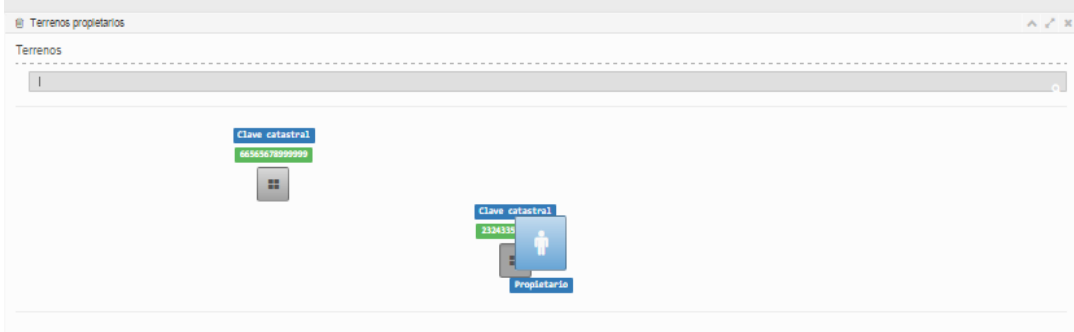

### **4.1.3.2 Clientes**

Esta opción muestra los clientes almacenados en la base de datos en el área de información y permite su manipulación así como también agregar nuevos registros.

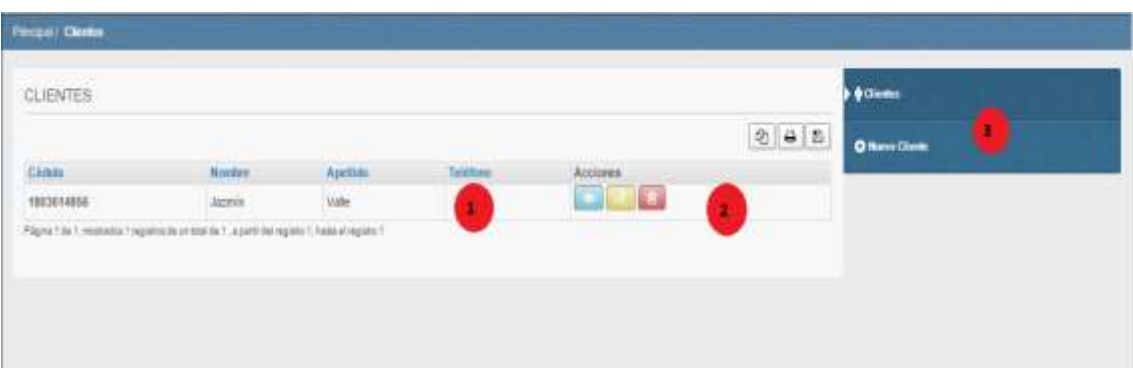

**1) Información:** muestra la información ingresada al sistema.

**2) Acciones:** contiene opciones que permiten la manipulación de la información, entre las opciones se encuentran las siguientes.

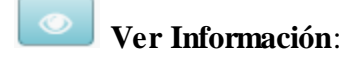

Muestra los datos completos del cliente seleccionado

**Editar la información:**

Permite la edición o actualización de los datos del cliente seleccionado.

#### 面 **Eliminar la información:**

Despliega una ventana modal que confirma que al usuario la eliminación del registro seleccionado.

**3) Historia:** Muestra donde se está trabajando actualmente, contiene la opción para ingresar un nuevo registro.

### **Nuevo cliente**

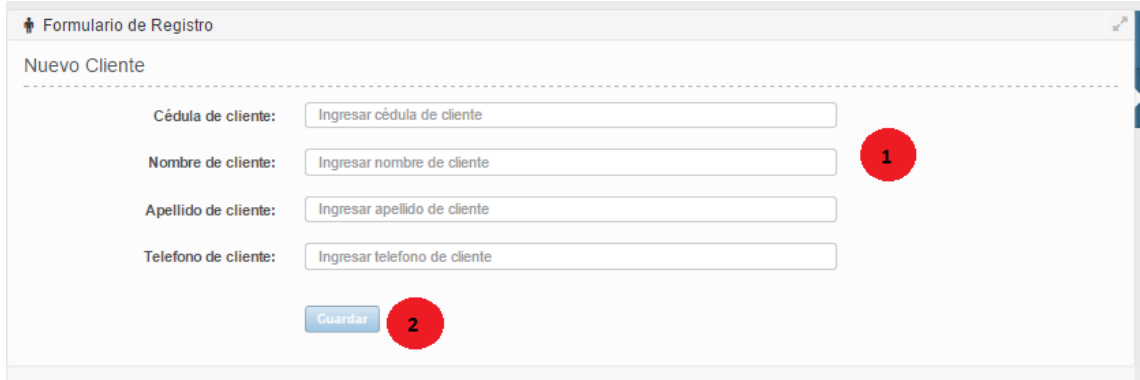

**1) Área de información:** muestra el área donde se debe ingresar la información, se debe ingresar los datos en los espacio en blanco y opciones de elección.

**2) Botón guardar:** valida que los datos sean ingresados correctamente y posteriormente procede a guardarlos.

### **4.1.3.3 Avalúos**

Muestra los avalúos realizados y permite su administración además de generar un nuevo avalúo de un terreno.

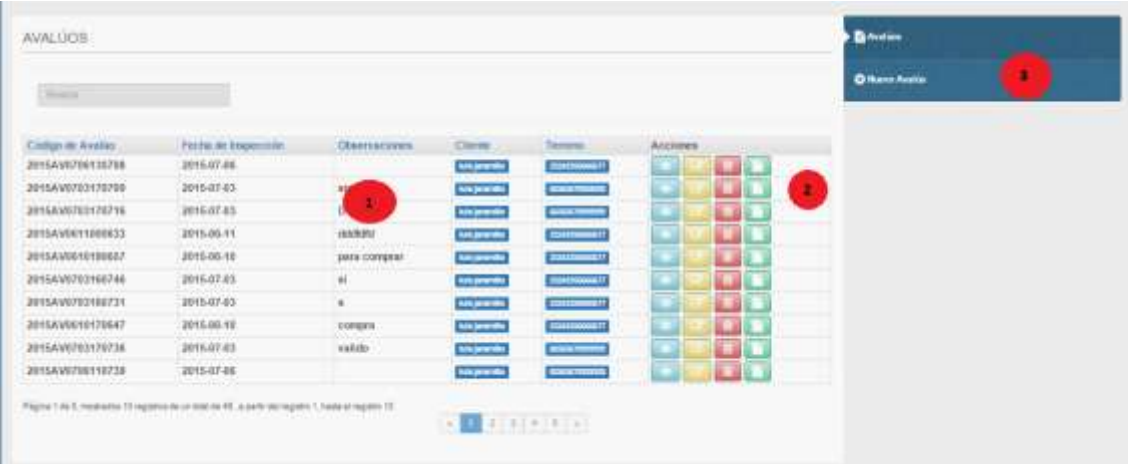

**1) Información:** muestra la información ingresada al sistema.

**2) Acciones:** contiene opciones que permiten la manipulación de la información, entre las opciones se encuentran las siguientes.

#### $\bullet$ **Ver Información**:

Muestra los datos completos del avalúo seleccionado

### **Editar la información:**

Permite la edición o actualización de los datos del avalúo seleccionado.

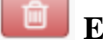

### **Eliminar la información:**

Despliega una ventana modal que confirma que al usuario la eliminación del registro seleccionado.

### **Ver informe:**

Despliega en una ventana el informe de avalúo en formato pdf.

**3) Historia:** Muestra donde se está trabajando actualmente, contiene la opción para ingresar un nuevo registro.

# **Nuevo avalúo**

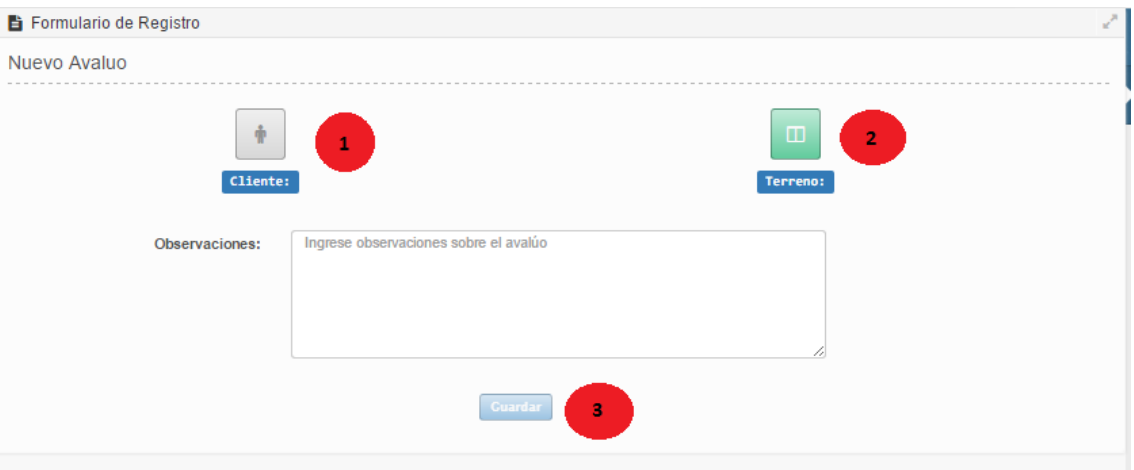

**1) Cliente:** despliega una ventana modal para buscar por la cédula de identidad y seleccionar el cliente del avalúo.

**1) Terreno:** despliega una ventana modal para buscar por la clave catastral el terreno del cual se va a realizar el avalúo.

**3) Botón guardar:** valida que los datos sean ingresados correctamente y posteriormente procede a guardarlos.